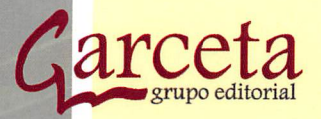

# 2ª Edición

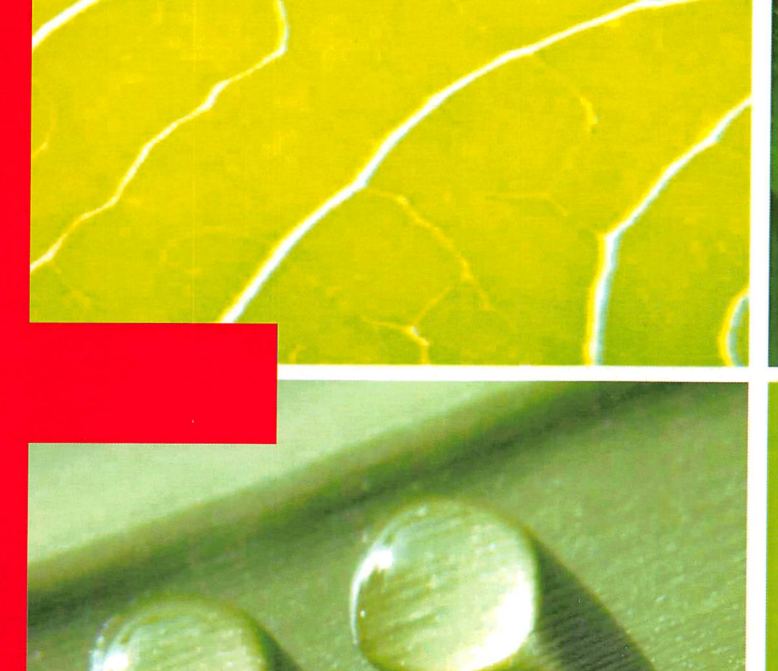

## Gestión de Bases de Datos

*<www.FreeLibros.org>*

Iván López Montalbán Manuel de Castro Vázquez

# Gestión de Bases de Datos 2<sup>ª</sup> edición

Iván López Montalbán Manuel de Castro Vázquez

# Gestión de Bases de Datos 2<sup>ª</sup> edición

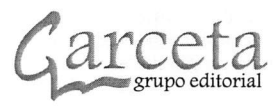

•o o c o (O o ü  $E$ a c <ñ (O i<br>G « w 0) <u>re</u> c ü (O  $\bar{c}$ "E  $\mathbf{E}$ r<br>S c 0 Supe o o

Gestión de Bases de Datos. 2ª Edición in I

Iván López Montalbán Manuel de Castro Vázquez

ISBN: 978-84-1545-294-2 IBERGARCETA PUBLICACIONES, S.L, Madrid 2014

Edición: 2.® Impresión: 1.® N.® de páginas: 304 Formato: 20 x 26 cm

Reservados los derechos para todos los países de lengua española. De conformidad con lo dispuesto en el artículo 270 y siguientes del código penal vigente, podrán ser castigados con penas de multa y privación de libertad quienes reprodujeren o plagiaren, en todo o en parte, una obra literaria, artística o científica fijada en cualquier tipo de soporte sin la preceptiva autorización. Ninguna parte de esta publicación, incluido el diseño de la cubierta, puede ser reproducida, almacenada o trasmitida de ninguna forma, ni por ningún medio, sea éste electrónico, químico, mecánico, electro-óptico, grabación, fotocopia o cualquier otro, sin la previa autorización escrita por parte de la editorial.

Diríjase a CEDRO (Centro Español de Derechos Reprográficos), www.cedro.org, si necesita fotocopiar o escanear algún fragmento de esta obra.

COPYRIGHT © 2014 IBERGARCETA PUBLICACIONES, S.L. info@garceta.es

Gestión de Bases de Datos. 2ª Edición

© Iván López Montalbán, Manuel de Castro Vázquez 2.® edición, 1.® impresión OI: 434-2015 ISBN: 978-84-1545-294-2 Deposito Legal: M-20978-2014 Imagen de cubierta:©Stefan Háuselmann-fotolia.com

Impresión: PRINT HOUSE, marca registrada de Copiar, S. A.

IMPRESO EN ESPAÑA - PRINTED IN SPAIN

Nota sobre enlaces a páginas web ajenas: Este libro puede incluir referencias a sitios web gestionados por terceros y ajenos a IBERGAR CETA PUBLICACIONES, S.L., que se incluyen sólo con finalidad informativa. IBERGARCETA PUBLICACIONES, S.L., no asume ningún tipo de responsabilidad por los daños y perjuicios derivados del uso de los datos personales que pueda hacer un tercero encargado del man tenimiento de las páginas web ajenas a IBERGARCETA PUBLICACIONES, S.L., y del funcionamiento, accesibilidad y mantenimiento de los sitios web no gestionados por IBERGARCETA PUBLICACIONES, S.L., directamente. Las referencias se proporcionan en el estado en que se encuentran en el momento de publicación sin garantías, expresas o implícitas, sobre la información que se proporcione en ellas.

## PRÓLOGO

Este libro, está concebido desde su primer renglón hasta la última palabra para formar estudiantes del ciclo de grado superior ASIR (Administración de Sistemas Informáticos y Redes). El lector podrá comprobar que el índice del libro está extraído de los contenidos mínimos del módulo Gestión de Base de datos, indicados en el R.D. 1629/2009 de 30 de octubre, por el que se establece el título de Técnico Superior en Administración de Sistemas Informáticos en Red y se fijan sus enseñanzas mínimas.

Desde nuestra experiencia como administradores de bases de datos en empre sas multinacionales, como profesores de educación secundaria (Informática) y como profesores asociados de universidad, hemos compuesto esta herramienta complemen taria a las clases del módulo de formación profesional e indispensable para lectores independientes que quieran convertirse en administradores de bases de datos.

El contenido del libro tiene una orientación puramente práctica, con actividades, consejos y ejercicios resueltos en Access, MySQL y Oracle, que facilitan al profesor del módulo su completo seguimiento.

El objetivo del libro no es ser una guía de referencia de un solo SGBD, sino la for mación de administradores de bases de datos actualizados, versátiles y competentes.

El libro se complementa con un segundo libro, correspondiente al módulo Admi nistración de Sistemas Gestores de Bases de Datos, de segundo curso del mismo ciclo de grado superior donde se tratan más en profundidad las parametrizaciones de bases de datos Oracle y MySQL.

En esta segunda edición del libro, hemos desarrollado más en profundidad el capítulo de desarrollo de scripts y la programación de base de datos. De esta ma nera satisfacemos las demandas de aquellos profesores a los que la primera edición les gustó, pero que requerían un capítulo de programación de bases de datos más completo.

# Indice general

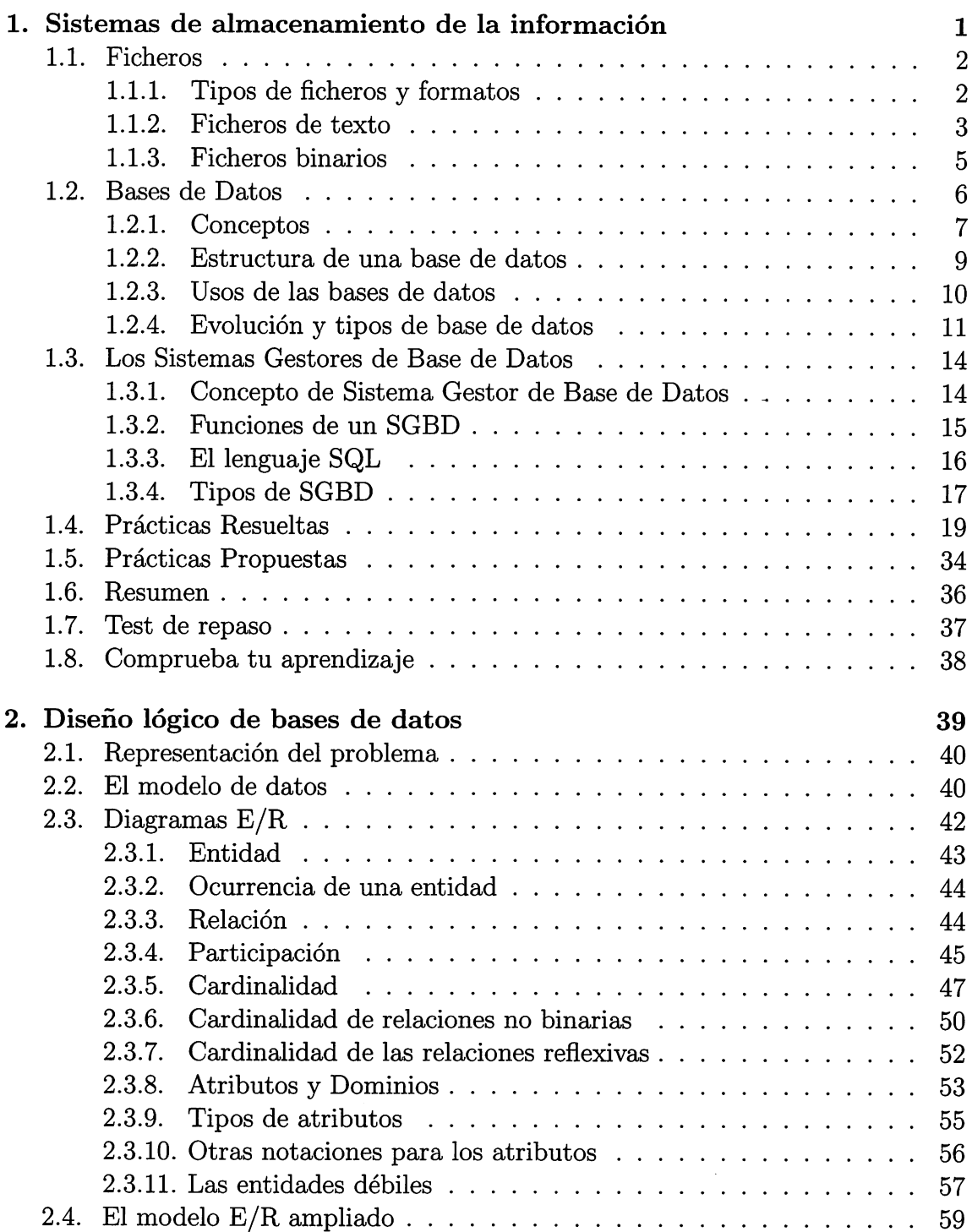

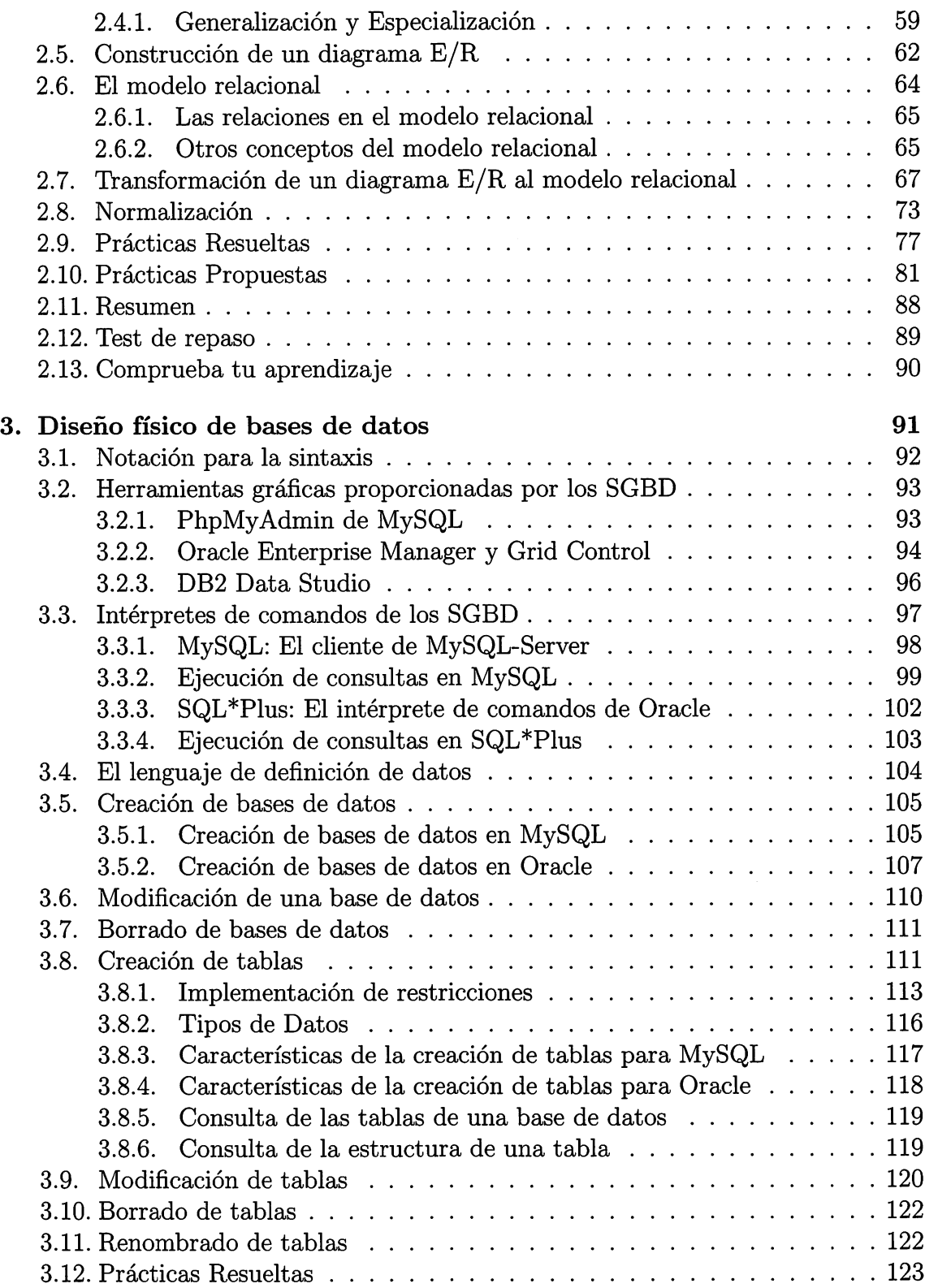

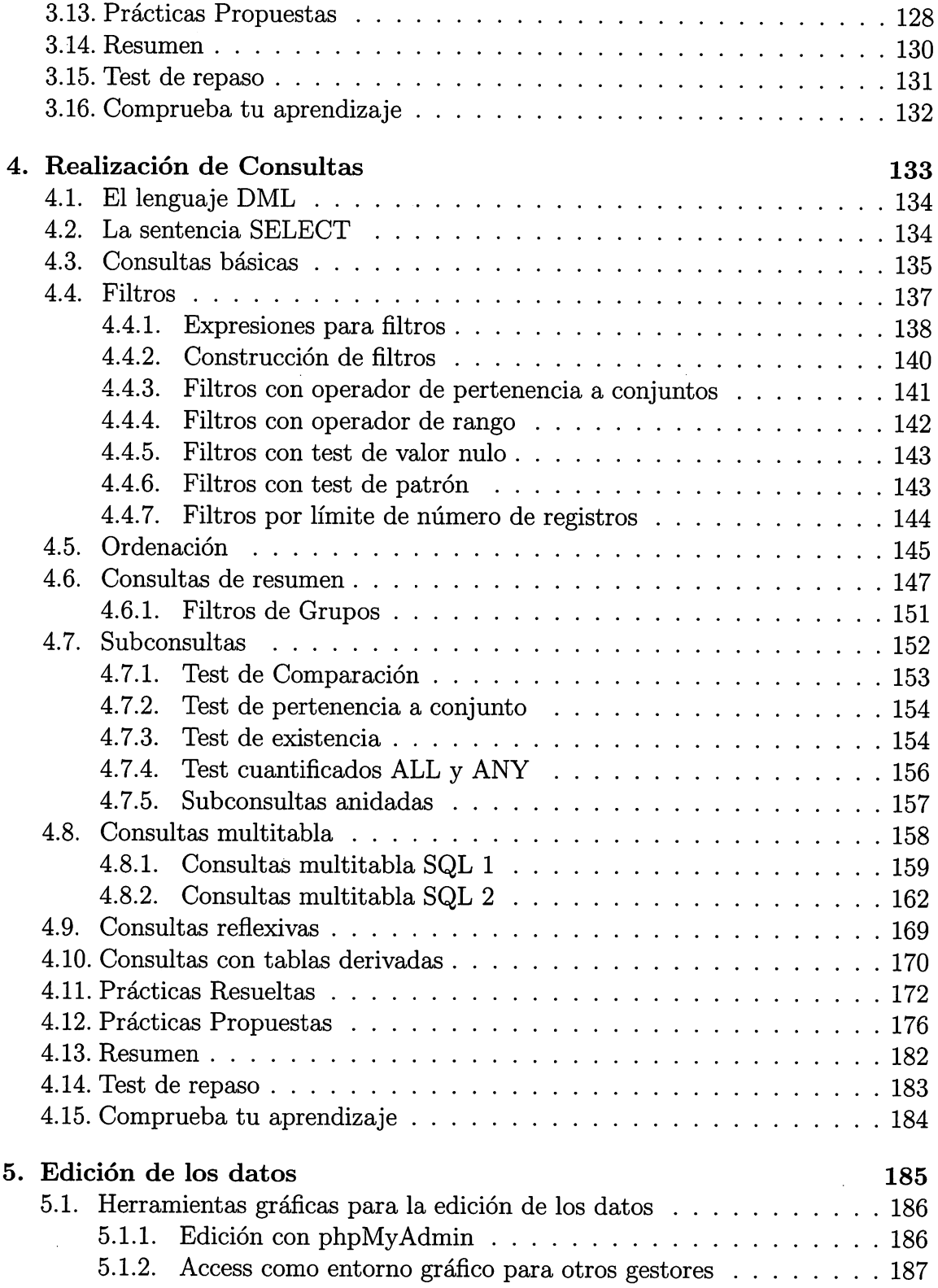

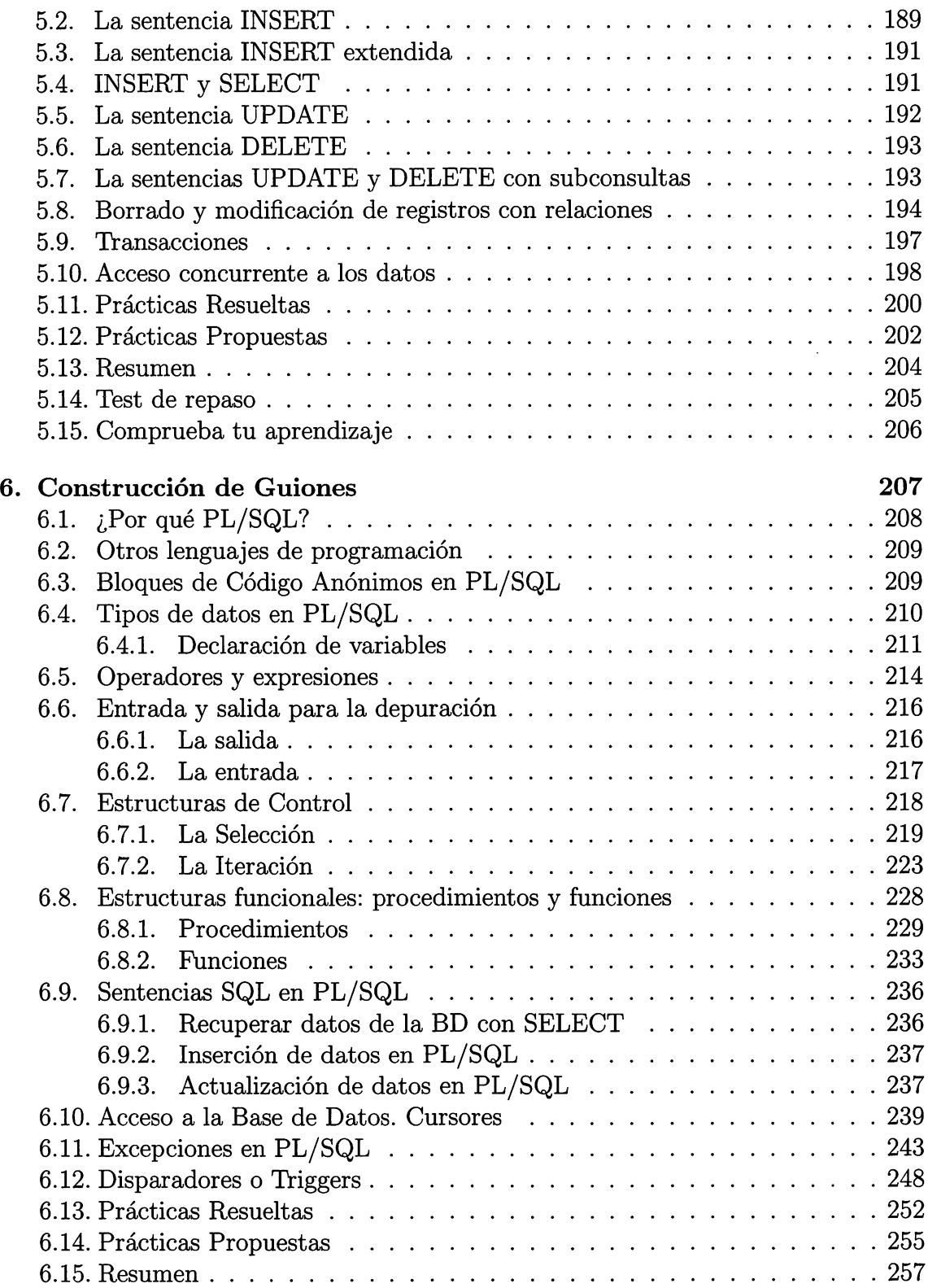

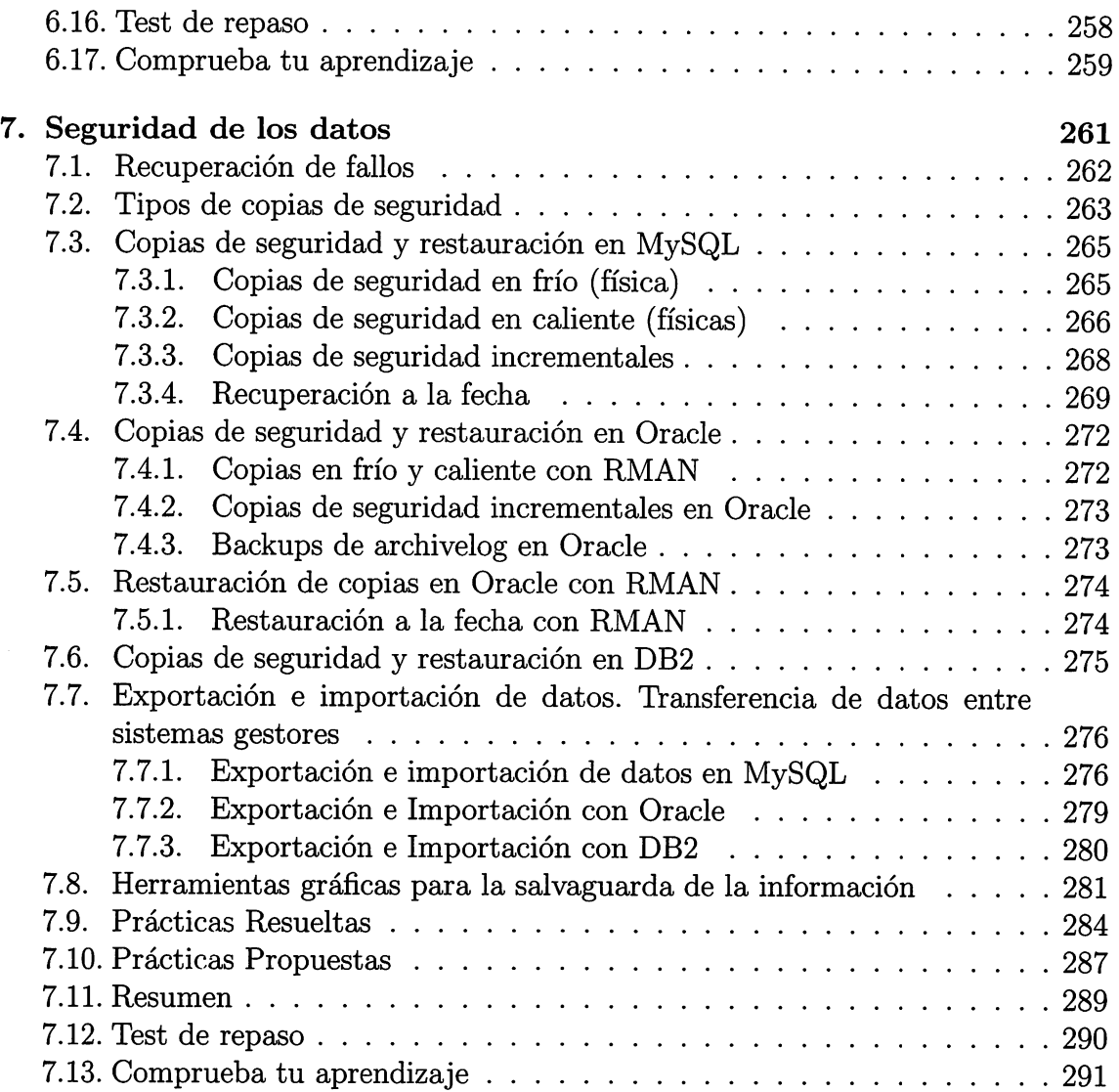

### Sistemas de almacenamiento de la información

#### Contenidos

- ^ Ficheros. Tipos y formatos
- I®' Bases de datos. Conceptos, usos y tipos
- Sistemas gestores de bases de datos

#### Objetivos

- I®" Analizar los sistemas lógicos de almacenamiento
- Identificar los distintos tipos de bases de datos
- I®" Reconocer la utilidad de un sis tema gestor de base de datos
- I®" Describir la función de los ele mentos de un sistema gestor de base de datos
- Clasificar los sistemas gestores de bases de datos

Este capítulo introduce conceptos sencillos e intuitivos para establecer una. cultura básica de bases de datos, y poder, de este modo, avanzar a objeti vos más avanzados. El estudiante, a modo introductorio, manejará, de forma muy visual, conceptos tales como tablas y relaciones. De esta manera, afron tará capítulos próximos con más experiencia, y entenderá y asimilará mejor el diseño lógico y físico de las bases de datos.

#### 1.1. Ficheros

Un ordenador almacena muchos tipos de información, desde datos administrati vos, contables o bancarios hasta música, películas, partidas de videojuegos, páginas webs, etc. Toda esta información está almacenada en los dispositivos de almace namiento del ordenador, esto es, discos duros, dvds, pen drives, etc. Para poder organizar la información en estos dispositivos, se utilizan los ficheros o archivos. Los ficheros son estructiuras de información que crean los sistemas operativos de los ordenadores para poder almacenar datos. Suelen tener un nombre y una extensión, que determina el formato de la información que contiene.

#### 1.1.1. Tipos de ficheros y formatos

El formato y tipo de fichero determina la forma de interpretar la información que contiene, ya que, en definitiva, lo único que se almacena en un fichero es una ristra de bits (ceros y unos), de forma que es necesaria su interpretación para dar sentido a la información que almacena. Así, por ejemplo, para almacenar una imagen en un ordenador, se puede usar un fichero binario bmp, que almacena un vector de datos con los colores que tiene cada pixel que forma la imagen. Además, la imagen posee una paleta de colores y unas dimensiones, información que también hay que almacenar en el fichero. Todos estos datos se ordenan según un formato, y el sistema operativo, o la utilidad que trate los gráficos, debe conocer este formato para poder extraer los píxeles y mostrarlos por pantalla en la forma y dimensiones correctas. Si se abre el gráfico con una utilidad como el bloc de notas, que solo sabe interpretar texto, el resultado será ilegible e incomprensible.

 $\diamond$  Actividad 1.1: Busca en tu ordenador un fichero con extensión doc (del procesador de textos Microsoft Word), y ábrelo con el bloc de notas, pulsando con el ratón derecho sobre él y seleccionando la opción 'Abrir con'. Observa que el bloc de notas no conoce el formato del fichero tipo doc, y por tanto, no sabe interpretar el contenido del fichero, cosa que sí hace la aplicación de Microsoft.

Tradicionalmente, los ficheros se han clasificado de muchas formas, según su conte nido (texto o binario), según su organización (secuencial, directa, indexada) o según su utilidad (maestros, históricos, movimientos).

El contenido de un fichero puede ser tratado como texto, o como datos binarios, es decir, los bits almacenados en un fichero pueden ser traducidos por el sistema operativo a caracteres alfabéticos y números que entiende el ser humano, o pueden ser tratados como componentes de estructuras de datos más complejas, como ficheros que almacenan sonido, vídeo, imágenes, etc.

La  $organización$  de un fichero dicta la forma en que se han de acceder a los datos, así, los datos de un fichero con organización secuencial, están dispuestos siguiendo una secuencia ordenada, es decir, unos detrás de otros. Se caracterizan por tener que recorrer todos los datos anteriores para llegar a uno en concreto. Los ficheros de organización directa, permiten acceder a un dato en concreto sin necesidad de acceder a todos los anteriores. Finalmente, los de organización indexada acceden a los datos consultando un índice, es decir, una estructura de datos que permite acceder a la información rápidamente, simulando la forma en que el índice de un libro facilita el acceso a sus contenidos. Existen también variantes de las anteriores que mezclan las mejores características de cada una de ellas.

Por otro lado, la *utilidad* de un fichero indica qué uso se va a hacer de él, por ejemplo, puede contener datos fundamentales para una organización, como los datos de los clientes, que se almacenan en un fichero principal llamada maestro. Si hay variaciones (altas, modificaciones o bajas de clientes) en los ficheros maestros, se almacenan en los llamados ficheros de movimientos que posteriormente se enfrentan con los maestros para incorporar las modificaciones. Finalmente, cuando existen datos que ya no son necesarios para su proceso diario pasan a formar parte de los ficheros históricos.

Hoy en día, estas dos últimas clasificaciones han quedado en desuso. Por ejemplo, desde la aparición de las bases de datos modernas, ya no se clasifican según su utilidad u organización.

Actualmente un sistema operativo trata un fichero desde dos puntos de vista:

- 1. Según su contenido (texto o datos binarios)
- 2. Según su tipo (imágenes, ejecutables, clips de videos, etc.)

#### 1.1.2. Ficheros de texto

Los ficheros de texto suelen llamarse también ficheros planos o ficheros *ascii*. El vocablo ascii es un acrónimo de American Standard Code for Information Interchange. Es un estándar que asigna un valor numérico a cada carácter, con lo que se pueden representar los documentos llamados de Texto Plano, es decir, los que son directamente legibles por seres humanos.

La asignación de valores numéricos a caracteres viene dada por la famosa tabla de códigos ascii, que es la más extendida, aunque existen otras. Se caracteriza por utilizar 1 byte para la representación de cada carácter. Con x bits se pueden generar  $2^x$  combinaciones distintas de caracteres, y como 1 byte = 8 bits, existen  $2^8 = 256$ caracteres en la tabla de códigos ascii, numerados del O al 255.

o Actividad 1.2: Conéctate a Internet, y busca una tabla de códigos ascii de 8 bits. Observa las siguientes características:

- Los 32 primeros caracteres, se llaman caracteres no imprimibles y se utilizaban tradicionalmente para el control de transmisiones.
- La distancia entre mayúsculas y minúsculas es exactamente 32 caracteres.
- Hay caracteres que son numéricos, y cuyo valor ascii es el resultado de sumarle 48. Por ejemplo, 6+48=54. 54 es el código ascii del carácter '6'.

Algunos alfabetos, como el katakana japonés utilizan más de 256 caracteres. En estos casos, se requieren las tablas de caracteres unicode, que reservan dos bytes para cada carácter.

o Actividad 1.3: Conéctate a http://www.imicode.org/charts/ y descárgate las tablas de códigos Latín (alfabeto latino) y Katakana (alfabeto japonés). Observa las siguientes curiosidades:

- La tabla de códigos "Latin", es exactamente idéntica a la tabla de códigos ascii de 8 bits, solo que los bits del primer byte unicode, están todos a 0.
- La tablas de códigos "Latin" y "Katakana" tienen múltiples extensiones, como Katakana Phonetic Extensions o Latin Extended Additional.

Los ficheros de texto, aunque no necesitan un formato para ser interpretado, suelen tener extensiones para conocer qué tipo de texto se halla dentro del fichero, por ejemplo:

• Ficheros de configuración: Son ficheros cuyo contenido es texto sobre confi guraciones del sistema operativo o de alguna aplicación. Estos pueden tener extensión .ini, .inf , .conf

- Ficheros de código fuente: Su contenido es texto con programas informáticos. Ejemplos: .sql, .c, .java
- Ficheros de páginas web: Las páginas webs son ficheros de texto con hipertexto<sup>1</sup> que interpreta el navegador, .html, .php, .css, .xml
- Formatos enriquecidos: Son textos que contienen códigos de control para ofre cer una visión del texto más elegante: .rtf, .ps , .tex

¿Sabías que . . . ? XML es un lenguaje estándar para el intercambio de datos entre aplicaciones informáticas. Se están desarrollando actualmente las llamadas bases de datos nativas XML, cuyo foco principal es el almacenamien to de documentos de texto con código en XML, y no las relaciones entre la información, comosucede con las bases de datos relaciónales que se estudian en el presente libro. Por ejemplo, DB2 incorpora dentro de su motor una nueva ca racterística que potencia el XML: XQuery, esto es, un lenguaje innovador para hacer consultas directamente sobre documentos XML guardados directamente en la base de datos.

#### 1.1.3. Ficheros binarios

Los ficheros binarios son todos los que no son de texto, y requieren un formato para ser interpretado. A continuación se muestran algunos tipos de formatos de ficheros binarios:

- De imagen: .jpg, .gif, .tiff, .bmp, .wmf, .png, .pcx; entre muchos otros
- De vídeo: .mpg, .mov, .avi, .qt
- Comprimidos o empaquetados: .zip, .Z, .gz, .tar, .Ihz
- Ejecutables o compilados: .exe, .com, .cgi, .o, .a
- Procesadores de textos: .doc, .odt

<sup>&</sup>lt;sup>1</sup>El hipertexto es una forma de escritura no secuencial, con bifurcaciones, que permite que el lector elija qué secuencia seguir y que es presentado en una pantalla interactiva para facilitar la navegación.

Generalmente los ficheros que componen una base de datos son de tipo binario, puesto que la información que hay almacenada en ellos debe tener una estructura lógica y organizada para que las aplicaciones puedan acceder a ella de manera univer sal, esto es, siguiendo un estándar. Esta estructura lógica y organizada, generalmente es muy difícil de expresar mediante ficheros de texto, por tanto, la información de una base de datos se suele guardar en uno o varios ficheros:

- El software de gestión de base de datos Oracle guarda la información en múlti ples tipos de ficheros, llamados 'datafiles', 'tempfiles', 'logfiles', etc.
- Un tipo de tablas del gestor MySQL guarda su información en 3 ficheros de datos binarios, con extensión frm, myd y myi.
- Access guarda toda la información de una base de datos con extensión 'mdb'.

 $\circ$  **Actividad 1.4**: La siguiente imagen es una captura de una carpeta en el sistema operativo Windows 7. Indica qué tipo de fichero es cada uno de ellos y qué contiene.

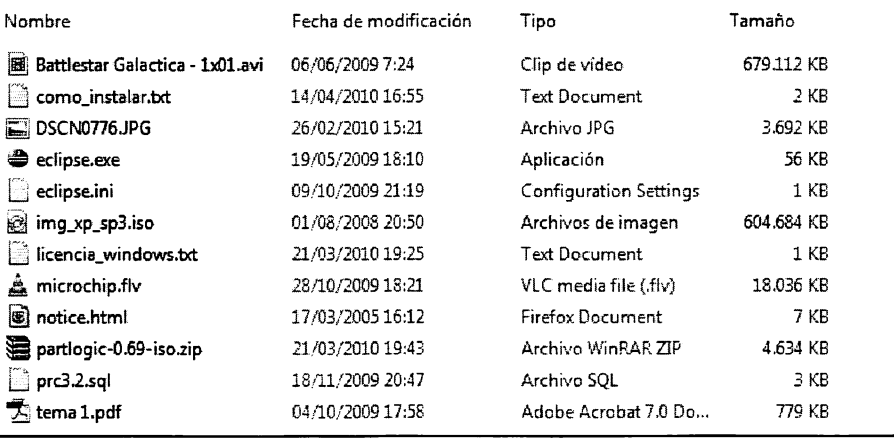

#### 1.2. Bases de Datos

Una Base de Datos es una colección de información perteneciente a un mismo contexto (o problema), que está almacenada de forma organizada en ficheros.

Una base de datos está organizada mediante tablas  $^2$ , que almacenan información concerniente a algún objeto o suceso. Estas tablas se relacionan formando vínculos o  $relaciones<sup>3</sup> entre ellas, que ayudan a mantener la información de los diversos objetos$ 

<sup>&</sup>lt;sup>2</sup>en las bases de datos relacionales se llaman relaciones base

<sup>^</sup>en las bases de datos relaciónales se llaman relaciones derivadas

de forma ordenada y coherente (sin contradicciones). Cada una de estas tablas es una estructura que se parece a las hojas de cálculo, pues está dispuesta mediante filas y columnas. De este modo, cada fila almacena un registro con tantos campos como columnas tenga la tabla. Por ejemplo, se podría tener una tabla de Empleados, donde cada fila o registro es un empleado de la empresa y cada columna o campo representa im trozo discreto de información sobre cada empleado, por ejemplo el nombre o el número de teléfono.

| El Empleados |                                                |                                 |                |                  |                          | $  \times$     |
|--------------|------------------------------------------------|---------------------------------|----------------|------------------|--------------------------|----------------|
|              | CodigoEmple -<br>Nombre                        | Apellido1                       | Apellido2      | Extension        | Email                    | CodigoO -      |
|              | 1 Marcos                                       | Magaña                          | Perez          | 3897             | marcos@jardineria.es     | <b>TAL-ES</b>  |
|              | 2 Ruben                                        | López                           | Martinez       | 2899             | rlopez@jardineria.es     | <b>TAL-ES</b>  |
|              | 3 Alberto                                      | Soria                           | Carrasco       | 2837             | asoria@jardineria.es     | TAL-ES         |
|              | 4 Maria                                        | <b>Solís</b>                    | Jerez          | 2847             | msolis@jardineria.es     | TAL-ES         |
|              | 5 Felipe                                       | Rosas                           | Marquez        | 2844             | frosas@jardineria.es     | TAL-ES         |
|              | 6 Juan Carlos                                  | Ortiz                           | Serrano        | 2845             | cortiz@jardineria.es     | TAL-ES         |
|              | 7 Carios                                       | Soria                           | Jimenez        | 2444             | csoria@jardineria.es     | <b>MAD-ES</b>  |
|              | 8 Mariano                                      | López                           | Murcia         | 2442             | mlopez@jardineria.es     | MAD-ES         |
|              | 9 Lucio                                        | Campoamor                       | Martín         | 2442             | Icampoamor@jardineria.es | MAD-ES         |
|              | 10 Hilario                                     | Rodriguez                       | <b>Huertas</b> | 2444             | hrodriguez@jardineria.es | MAD-ES         |
|              | 11 Emmanuel                                    | Magaña                          | Perez          | 2518             | manu@jardineria.es       | <b>BCN-ES</b>  |
|              | 12 José Manuel                                 | <b>Martinez</b>                 | De la Osa      | 2519             | jmmart@hotmail.es        | <b>BCN-ES</b>  |
|              | 13 David                                       | Palma                           | Aceituno       | 2519             | dpalma@jardineria.es     | <b>BCN-ES</b>  |
|              | 14 Oscar                                       | Palma                           | Aceituno       | 2519             | opalma@jardineria.es     | <b>BCN-ES</b>  |
|              | 15 François                                    | Fignon                          |                | 9981             | ffignon@gardening.com    | PAR-FR         |
|              | 16 Lionel                                      | Narvaez                         |                | 9982             | Inarvaez@gardening.com   | <b>PAR-FR</b>  |
|              | 17 Laurent                                     | Serra                           |                | 9982             | Iserra@gardening.com     | PAR-FR         |
|              | 18 Michael                                     | Bolton                          |                | 7454             | mbolton@gardening.com    | <b>SFC-USA</b> |
| Reaistro: M. | 19 Walter Santiag Sanchez<br>4 de 31<br>- M 16 | La Sin filtro.<br><b>Buscar</b> | Lopez          | 7454<br>ezilli ∾ | wssanchez@gardening.com  | SFC-USA        |

Figura 1.1: Ejemplo de tabla en Microsoft Access.

#### 1.2.1. Conceptos

Uno de los grandes problemas al que se enfrentan los informáticos cuando comien zan su aprendizaje, es el gran número de términos desconocidos que debe asimilar, incluyendo el enorme número de sinónimos y siglas que se utilizan para nombrar la misma cosa. Tratando, a modo de resumen, de aclarar algunos de lo componentes que se pueden encontrar en una base de datos, y que se verán en próximos capítulos, se definen los siguientes conceptos:

- Dato: El dato es un trozo de información concreta sobre algún concepto o suceso. Por ejemplo, 1996 es un número que representa un año de nacimiento de una persona. Los datos se caracterizan por pertenecer a un tipo.
- Tipo de Dato: El tipo de dato indica la naturaleza del campo. Así, se puede te ner datos numéricos, que son aquellos con los que se pueden realizar cálculos aritméticos (sumas, restas, multiplicaciones...) y los datos alfanuméricos, que

son los que contienen caracteres alfabéticos y dígitos numéricos. Estos datos alfanuméricos y numéricos se pueden combinar para obtener tipos de datos más elaborados. Por ejemplo, el tipo de dato Fecha contiene tres datos numéricos, representando el día, el mes y el año de esa fecha.

- Campo: Un campo es un identificador para toda una familia de datos. Cada campo pertenece a un tipo de datos. Por ejemplo, el campo "FechaNacimiento" repre senta las fechas de nacimiento de las personas que hay en la tabla. Este campo pertenece al tipo de dato Fecha. Al campo también se le llama columna.
- Registro: Es una recolección de datos referentes a un mismo concepto o suceso. Por ejemplo, los datos de una persona pueden ser su NIF, año de nacimiento, su nombre, su dirección, etc. A los registros también se les llama tupias o filas.
- Campo Clave: Es un campo especial que identiñca de forma única a cada registro. Así, el NIF es único para cada persona, por tanto es campo clave. Hay varios tipos de campos clave como se explicará en la sección 2.6.2.
- Tabla: Es un conjunto de registros bajo un mismo nombre que representa el con junto de todos ellos. Por ejemplo, todos los clientes de una base de datos se almacenan en una tabla cuyo nombre es Clientes.
- Consulta: Es una instrucción para hacer peticiones a una base de datos. Puede ser una búsqueda simple de un registro especiñco o ima soücitud para seleccionar todos los registros que satisfagan un conjunto de criterios. Aunque en cas tellano, consulta tiene un signiñcado de extracción de información, en inglés query, una consulta es una petición, por tanto, además de las consultas de búsqueda de información, que devuelven los campos y registros solicitados, hay consultas (peticiones) de eliminación o inserción de registros, de actuali zación de registros, cuya ejecución altera los valores de los mismos.
- índice: Es una estructura que almacena los campos clave de una tabla, organizándolos para hacer más fácil encontrar y ordenar los registros de esa tabla. El índice tiene un funcionamiento similar al índice de un libro, guardando pa rejas de elementos: el elemento que se desea indexar y su posición en la base de datos. Para buscar un elemento que esté indexado, solo hay que buscar en el índice de dicho elemento para, una vez encontrado, devolver el registro que se encuentre en la posición marcada por el índice.
- Vista: Es una transformación que se hace a una o más tablas para obtener una nueva tabla. Esta nueva tabla es una tabla virtual, es decir, no está almacenada en los dispositivos de almacenamiento del ordenador, aunque sí se almacena su definición.
- Informe: Es un listado ordenado de los campos y registros seleccionados en un formato fácil de leer. Generalmente se usan como peticiones expresas de un tipo de información por parte de un usuario. Por ejemplo, un informe de las facturas impagadas del mes de enero ordenado por nombre de cliente.
- Guiones: o *scripts*. Son un conjunto de instrucciones, que ejecutadas de forma ordenada, realizan operaciones avanzadas de mantenimiento de los datos al macenados en la base de datos.
- Procedimientos: Son un tipo especial de *script* que está almacenado en la base de datos y que forma parte de su esquema.

#### 1.2.2. Estructura de una base de datos

Una base de datos almacena los datos a través de un esquema. El esquema es la definición de la estructura donde se almacenan los datos, contiene todo lo necesario para organizar la información mediante tablas, registros (filas) y campos (columnas). También contiene otros objetos necesarios para el tratamiento de los datos (procedimientos, vistas, índices, etc.) y que se estudiarán en este libro. Al esquema también se le suele llamar metainformación, es decir, información sobre la información o metadatos.

```
mysql> select table_schema, table_name, table_rows
  -> from information_schema.tables
  -> where table_schema='iardineria':
      -+
| table_schema | table_name | table_rows |
 | jardineria | Clientes | 36 |
| jardineria | DetallePedidos | 295 |
| jardineria | Empleados | 32 |
| jardineria | GamasProductos | 0 |
| jardineria | Oficinas | 10 |
| jardineria | Pagos | 26 |
 jardineria | Pedidos | 115
 jardineria | Productos | 276
+-----------------------------------
9 rows in set (0,01 sec)
```
Figura 1.2: Consulta de un esquema de una base de datos en MySQL.

Los gestores de bases de datos modernos Oracle, MySQL y DB2, entre otros, almacenan el esquema de la base de datos en tablas, de tal manera que el propio esquema de la base de datos se puede tratar como si fueran datos comunes de la base de datos. Véase figura 1.2.

#### 1.2.3. Usos de las bases de datos

Las bases de datos son ubicuas, están en cualquier tipo de sistema informático, a continuación se exponen solo algunos ejemplos de sus usos más frecuentes:

- Bases de datos Administrativas: Cualquier empresa necesita registrar y rela cionar sus clientes, pedidos, facturas, productos, etc.
- Bases de datos Contables: También es necesario gestionar los pagos, balances de pérdidas y ganancias, patrimonio, declaraciones de hacienda...
- Bases de datos para motores de búsquedas: Por ejemplo Google o Altavista, tienen una base de datos gigantesca donde almacenan información sobre todos los documentos de Internet. Posteriormente millones de usuarios buscan en la base de datos de estos motores.
- Científicas: Recolección de datos climáticos y medioambientales, químicos, genómicos, geológicos...
- Configuraciones: Almacenan datos de configuración de un sistema informático, como por ejemplo, el registro de windows.
- Bibliotecas: Almacenan información bibliográfica, por ejemplo, la famosa tien da virtual amazon o la biblioteca de un instituto.
- Censos: Guardan información demográfica de pueblos, ciudades y paises.
- Virus: Los antivirus guardan información sobre todos los potenciales software maliciosos.
- Otros muchos usos: Militares, videojuegos, deportes, etc.

¿Sabías que . .. ? La WDCC (World Data Climate Center), centro mun dial para datos del clima, es la base de datos más grande del mundo. Almacena alrededor de 6 petabytes de información, esto es 6144 Terabytes de informa ción sobre clima, predicciones y simulaciones. La base de datos de Google está situada como la 4^ más grande del mundo (Abril-2010).

o Actividad 1.5: Busca en Internet las 10 bases dedatos más grandes del mundo. Anota su nombre y su tamaño, y, en una hoja de cálculo, genera un gráfico que muestre la comparativa del tamaño de estas bases de datos.

#### El consejo del buen administrador...

Siempre hay que hacer copias de seguridad regularmente y a ser posible, de varios tipos. Cuando una base de datos tiene un tamaño brutalmente grande como las del WDCC o Google, hacer copias de seguridad se convierte en al go prácticamente imposible, puesto que se tardarían semanas en realizarlas, y, además, es complicado encontrar dispositivos capaces de almacenar estas copias, por lo que en lugar de hacer copias de seguridad, se recurre a sistemas tolerantes a fallos, que logran que la probabilidad de perder un solo dato, sea prácticamente nula.

#### 1.2.4. Evolución y tipos de base de datos

La clasificación de las bases de datos en tipos, está ligada a su evolución histórica. Según ha ido avanzando la tecnología, las bases de datos han mejorado cambiando la forma de representar y extraer la información.

De esta manera, se presenta la evolución sufrida por las bases de datos desde las épocas 'prehistóricas' de la informática hasta la actualidad:

En la década de 1950 se inventan las cintas magnéticas, que solo podían ser leídas de forma secuencial y ordenadamente. Estas cintas, almacenaban ficheros con registros que se procesaban secuencialmente junto con ficheros de movimientos para generar nuevos ficheros actualizados. Estos sistemas se conocen como aplicaciones basadas en sistemas de ficheros y constituyen la generación cero de las bases de datos, pues ni siquiera entonces existía el concepto de bases de datos.

En la década de 1960se generaliza el uso de discos magnéticos, cuya característica principal es que se podía acceder de forma directa a cualquier parte de los ficheros, sin tener que acceder a todos los datos anteriores. Con esta tecnología aparecen las bases de datos jerárquicas y en red, que aprovechan la capacidad de acceso directo a la información de los discos magnéticos para estructurar la información en forma de listas enlazadas y árboles de información. La filosofía de las bases de datos en red es que un concepto principal o padre puede tener numerosas relaciones con conceptos secundarios o hijos. Las bases de datos jerárquicas, evolucionan para admitir varios padres para un concepto hijo.

¿Sabías que ... ? En octubre de <sup>1969</sup> se concibe el primer modelo de base de datos en red, conocido como CODASYL (Conference on Data Systems Language), que posteriormente IBM refina y mejora mediante el modelo IMS (Information Management System) para el programa Apollo de la NASA.

Edgar Prank Codd, científico informático inglés de IBM, publica en 1970 en un artículo 'Un modelo relacional de datos para grandes bancos de datos compartidos' ('A Relational Model of Data for Large Shared Data Banks'), donde definió el modelo relacional, basado en la lógica de predicados y la teoría de conjuntos. Nacieron, de esta forma, las bases de datos relaciónales, o segunda generación de bases de datos. Larry Ellison, fundador de Oracle, se inspiró en este artículo para desarrollar el famoso motor de base de datos, que comenzó como un proyecto para la CIA (Central Intelligence Agency) americana. La potente base matemática de este modelo, es el gran secreto de su éxito. Hoy en día, el modelo relacional de Codd, pese a tener muchas alternativas, sigue siendo el más utilizado a todos los niveles.

¿Sabías que . .. ? Las leyes de Codd son un conjunto de <sup>13</sup> reglas (de la regla Oa la regla 12) cuya finalidad es establecer las características que debe tener una base de datos relacional. Actualmente, todos los gestores de bases de datos implementan estas reglas. Puedes buscar en Internet estas reglas y leerlas con detenimiento.

 $\circ$  **Actividad 1.6**: Busca en Internet la biografía de los siguientes personajes, y comenta su principal contribución a la evolución de las bases de datos:

- / Edgar Frank Codd / Bill Gates
- 

- 
- $\sqrt{\phantom{a}}$  Larry Ellison  $\sqrt{\phantom{a}}$  Michael Monty Widenius
- / Roger Kent Summit

En la década de 1980 IBM lanza su motor de bases de datos DB2, para la pla taforma MVS. Unos años después, IBM crea el SQL (Structured Query Language), un potente lenguage de consultas para manipular información de bases de datos relaciónales.

A medidados de 1990, IBM lanza una versión de DB2 que es capaz de dividir una base de datos enorme en varios servidores comunicados por líneas de gran velocidad, creándose de este modo las bases de datos paralelas. A esta versión se le llamó DB2 Parallel Edition, que ahora, ha evolucionado hasta el DB2 Data Partition Feature, único SGBD de este tipo en sistemas distribuidos.

A ñnales de 1990 IBM y Oracle incorporan a sus bases de datos la capacidad de manipular objetos, creando así, las bases de datos orientadas a objetos. Estas bases de datos orientadas a objetos se basan en la existencia de objetos persistentes que se almacenan para su procesamiento mediante programas orientados a objetos. En lugar de la ñlosofía de almacenar relaciones y tablas, se almacenan colecciones de objetos que, además de información, tienen comportamientos (instrucciones sobre cómo procesar los datos).

La aparición de Internet y el comienzo de la era de la información, crean nuevos requirimientos para bases de datos. La cantidad de información comienza a crecer en proporciones desconocidas hasta el momento. De esta forma, se crean las bases de da tos distribuidas, que consisten en multiplicar el número de ordenadores que controlan una base de datos (llamados nodos), intercambiándose información y actualizaciones a través de la red. Este increíble aumento de datos a almacenar, organizados muchas veces en datos estadísticos recopilados con el trascurso de los años, hizo necesaria la aparición de un software llamado Software de ayuda a la decisión. Este software avanzado trata de dar respuestas concretas examinando múltiples datos estadísticos que se han recopilado a lo largo del tiempo en bases de datos multidimensionales, formando lo que se denominan cubos de información.

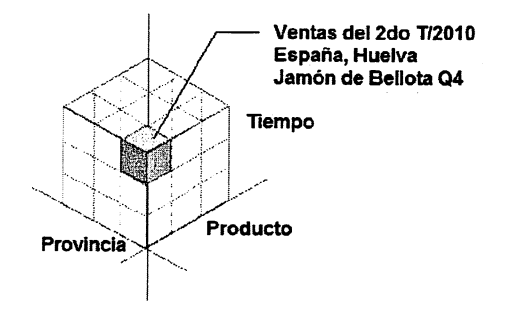

Figura 1.3: Ejemplo de cubo en una base de datos multidimensional.

También, a lo largo de la corta historia de la informática, han surgido otros tipos de bases de datos que se enumeran a continuación:

- Bases de datos espaciales o geográficas: Son bases de datos que almacenan mapas y símbolos que representan superficies geográficas. Google Earth es una aplicación que lanza consultas a bases de datos de este tipo.
- Bases de datos documentales: Permiten la indexación de texto paxa poder realizar búsquedas complejas en textos de gran longitud.
- Bases de datos deductivas: Es un sistema de bases de datos que almacena hechos y que permite, a través de procedimientos de inferencia, extraer nuevos hechos. Se basan en la lógica, por ello también se suelen llamar bases de datos lógicas.

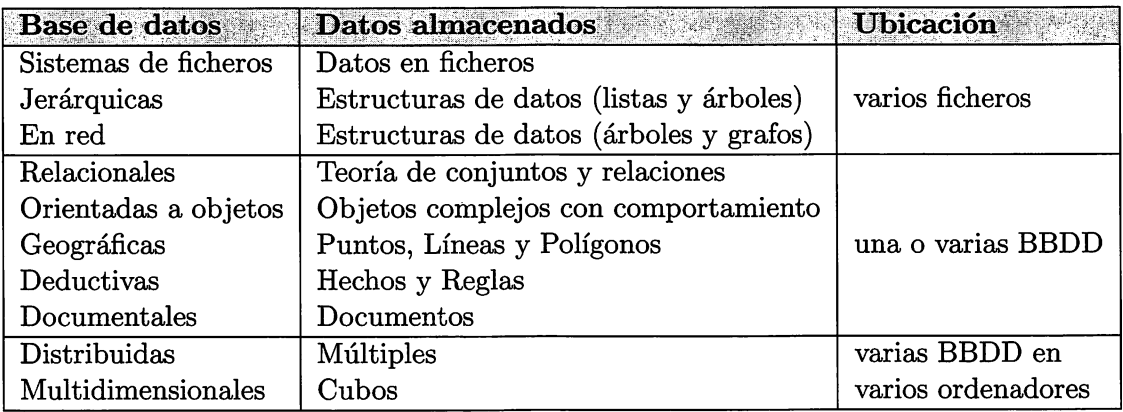

Cuadro 1.1: Resumen de los tipos de bases de datos.

#### 1.3. Los Sistemas Gestores de Base de Datos

#### 1.3.1. Concepto de Sistema Gestor de Base de Datos

Se define un Sistema Gestor de Base de Datos, en adelante SGBD, como el conjimto de herramientas que facilitan la consulta, uso y actualización de una base de datos. Un ejemplo de software Gestor de Base de Datos es Grade llg, que incorpora un conjunto de herramientas software que son capaces de estructurar en múltiples discos duros los ficheros de una base de datos, permitiendo el acceso a sus datos tanto a partir de herramientas gráficas como a partir de potentes lenguajes de programación (PL-SQL, php, c++...).

#### 1.3.2. Funciones de un SGBD

Los SGBD del mercado cumplen con casi todas funciones que a continuación se enumeran:

- 1. Permiten a los usuarios almacenar datos, acceder a ellos y actualizarlos de forma sencilla y con un gran rendimiento, ocultando la complejidad y las ca racterísticas físicas de los dispositivos de almacenamiento.
- 2. Garantizan la integridad de los datos, respetando las reglas y restricciones que dicte el programador de la base de datos. Es decir, no permiten operaciones que dejen cierto conjunto de datos incompletos o incorrectos.
- 3. Integran, junto con el sistema operativo, un sistema de seguridad que garantiza el acceso a la información exclusivamente a aquellos usuarios que dispongan de autorización.
- 4. Proporcionan un diccionario de metadatos, que contiene el esquema de la base de datos, es decir, cómo están estructurados los datos en tablas, registros y campos, las relaciones entre los datos, usuarios, permisos, etc. Este diccionario de datos debe ser también accesible de la misma forma sencilla que es posible acceder al resto de datos.
- 5. Permiten el uso de transacciones, garantizan que todas las operaciones de la transacción se realicen correctamente, y en caso de alguna incidencia, deshacen los cambios sin ningún tipo de complicación adicional.
- 6. Ofrecen, mediante completas herramientas, estadísticas sobre el uso del gestor, registrando operaciones efectuadas, consultas solicitas, operaciones fallidas y cualquier tipo de incidencia. Es posible de este modo, monitorizar el uso de la base de datos, y permiten analizar hipotéticos malfuncionamientos.
- 7. Permiten la concurrencia, es decir, varios usuarios trabajando sobre un mismo conjunto de datos. Además, proporcionan mecanismos que permiten arbitrar operaciones conflictivas en el acceso o modificación de un dato al mismo tiempo por parte de varios usuarios.
- 8. Independizan los datos de la aplicación o usuario que esté utilizándolos, ha ciendo más fácil su migración a otras plataformas.
- 9. Ofrecen conectividad con el exterior. De esta manera, se puede replicar y distribuir bases de datos. Además, todos los SGBD incorporan herramientas

estándar de conectividad. El protocolo ODBC<sup>4</sup> está muy extendido como forma de comunicación entre bases de datos y aplicaciones externas.

10. Incorporan herramientas para la salvaguarda y restauración de la información en caso de desastre. Algunos gestores, tienen sofisticados mecanismos para poder establecer el estado de una base de datos en cualquier punto anterior en el tiempo. Además, deben ofirecer sencillas herramientas para la importación y exportación automática de la información.

o Actividad 1.7: Busca en Internet las leyes de Codd para el funcionamiento de sistemas gestores de bases de datos relaciones y establece una relación entre cada una de las leyes de Codd y las funciones que proporcionan los SGBD actuales.

#### 1.3.3. El lenguaje SQL

La principal herramienta de un gestor de base de datos es la interfaz de progra mación con el usuario. Este interfaz consiste en un lenguaje muy sencillo mediante el cuál el usuario realiza preguntas al servidor, contestando este a las demandas del usuario. Este lenguaje comúnmente se denomina SQL, Structured Query Language, está estandarizado por la  $ISO<sup>5</sup>$ , es decir, todas las bases de datos que soporten  $SQL$ deben tener la misma sintaxis a la hora de aplicar el lenguaje. Se divide en 4 sublenguajes, el total de todos ellos permite al SGBD cumplir con las funcionalidades requeridas por CODD:

- Lenguaje DML: o lenguaje de manipulación de datos (Data Manipulation Language). Este lenguaje permite con 4 sentencias sencillas seleccionar deter minados datos (SELECT), insertar datos (INSERT), modificarlos (UPDATE) o incluso borrarlos (DELETE). En capítulos posteriores se desarrollará la sin taxis de cada una de estas sentencias.
- Lenguaje DDL: o lenguaje de definición de datos (Data Definition Langua ge). Este lenguaje permite crear toda la estructura de una base de datos ( desde tablas hasta usuarios). Sus cláusulas son del tipo DROP (Eliminar objetos) y CREATE (Crear objetos). En capítulos posteriores se detallará la sintaxis de cada una de estas sentencias.

<sup>^</sup>ODBC significaOpen Database Connectivity, y es un estándar de acceso a datos desarrollado por Microsoft

<sup>®</sup>ISO es el acrónimo de International Organization for Standardarization

- Lenguaje DCL: o lenguaje de control de datos (Data Control Language). Incluye comandos (GRANT y REVOKE) que permiten al administrador ges tionar el acceso a los datos contenidos en la base de datos.
- Lenguaje TCL: o lenguaje de control de transacciones. El propósito de este lenguaje es permitir ejecutar varios comandos de forma simultánea como si fue ra un comando atómico o indivisible. Siesposible ejecutar todos los comandos, se aplicala transacción (COMMIT), y si, en algún pasode la ejecución, sucede algo inesperado, se pueden deshacer todos los pasos dados (ROLLEACK).

o Actividad 1.8: Busca en la Wikipedia el término SQL e indica las revisiones que ha sufrido el lenguaje a lo largo del tiempo. A continuación, busca el significado del término SQL Injection e indica por qué un administrador debe protegerse frente a él.

#### 1.3.4. Tipos de SGBD

Se pueden clasificar los SGBD de muchas formas, por ejemplo, según las bases de datos que gestionan, clasificando los SGBD según traten bases de datos relacionales, bases de datos orientadas a objetos, etc. Puesto que en la actualidad, la mayoría de los SGBD integran múltiples filosófias y tipos de funcionamiento, en este libro se clasifican los de gestores de bases de datos según su capacidad y potencia del propio gestor:

Los Gestores de Bases de Datos ofimáticas son aquellos que manipulan bases de datos pequeñas (ofimáticas) orientadas a almacenar datos domésticos o de pequeñas empresas. Incluso estos gestores permiten construir pequeñas aplicaciones para ayudar a un usuario inexperto a manipular los datos de una base de datos de forma sencilla e intuitiva. Un ejemplo de un SGBD ofimático es Microsoft Access, que posee tanto una interfaz de usuario muy sencilla como un potente lenguaje de programación (VBA=Visual Basic for Aplications) para ofrecer a usuarios avanzados otras posibilidades de gestión mucho más específicas.

Los Gestores de bases de datos Corporativas son aquellas que tienen la capacidad de gestionar bases de datos enormes, de grandes o medianas empresas con una carga de datos y transacciones que requieren un servidor de grandes di mensiones (generalmente un Servidor Unix, o un Windows 200X Server con altas prestaciones). Estos gestores son capaces de manipular grandes cantidades de datos

de forma muy rápida y eficiente para poder resolver la demanda de muchos (cientos) de usuarios. Un ejemplo típico de servidor de base de datos Corporativas es el antes comentado Oracle, actualmente, junto con DB2, el servidor de base de datos más potente del mercado (también el más caro). Precisamente, ese coste tan alto es el que ha desencadenado que se haya recurrido a una solución intermedia entre gesto res de base de datos ofimáticas y corporativas. Entre estas soluciones intermedias se encuentra MySQL, un gestor de base de datos que, además de ser gratuito y senci llo, es capaz de manipular gran cantidad de datos cumpliendo prácticamente todos los estándares de la arquitectura ANSI SPARC. Aunque implementa SQL, no tiene un lenguaje de programación propio como SQL Server u Oracle (aunque está en desarrollo), pero a cambio se integra fácilmente en las típicas soluciones XAMPP, que son paquetes que incluyen, además de MySQL, una versión del servidor Web Apache y varios lenguajes de script (php, perl...) que dotan a MySQL de potentes herramientas para acceso y publicación de los datos.

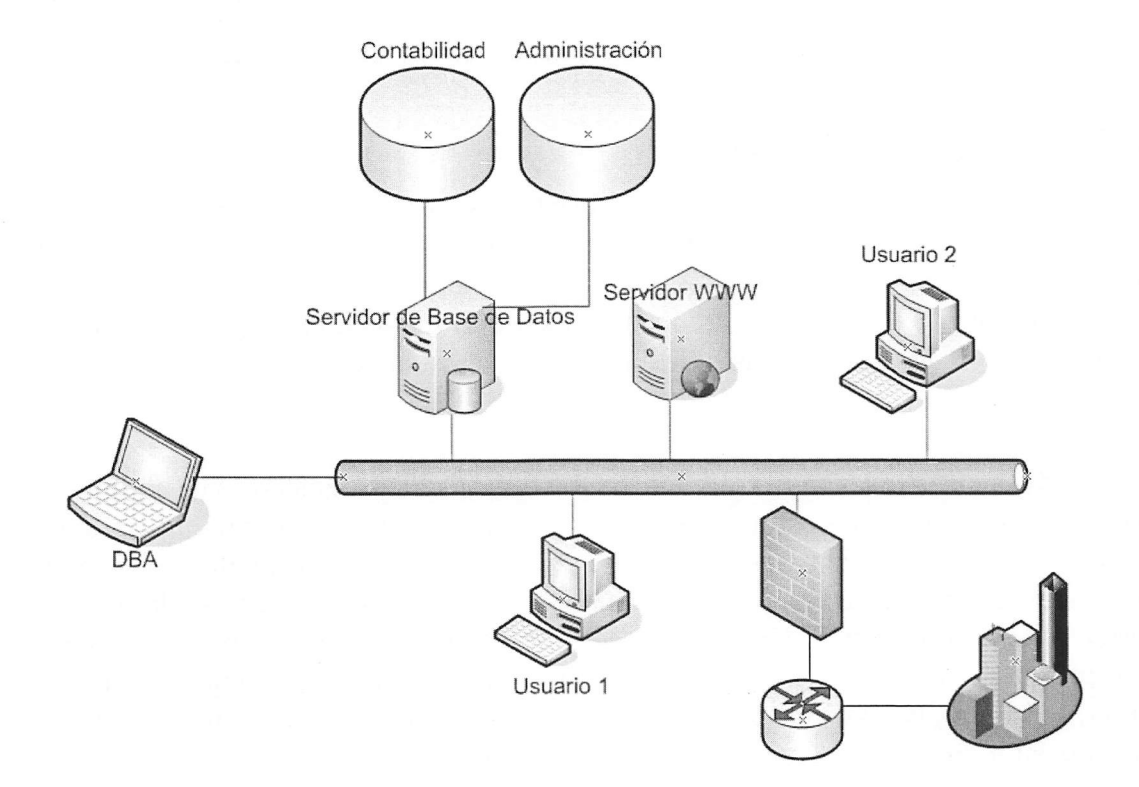

Figura 1.4: Esquema típico de organización de un SGBD corporativo.

#### 1.4. Prácticas Resueltas

#### Práctica 1.1: Introducción a Microsoft Access.

En esta práctica, se aprenderá a manipular de forma básica el gestor de bases de datos Access de Microsoft. Abre la base de datos Neptuno.accdb<sup>6</sup> que te proporcionará tu profesor, y realiza las siguientes acciones. Será necesario modificar algún objeto de la base de datos, por tanto guarda una copia con el nombre practical.accdb y conserva la original para repetir la práctica cuantas veces desees.

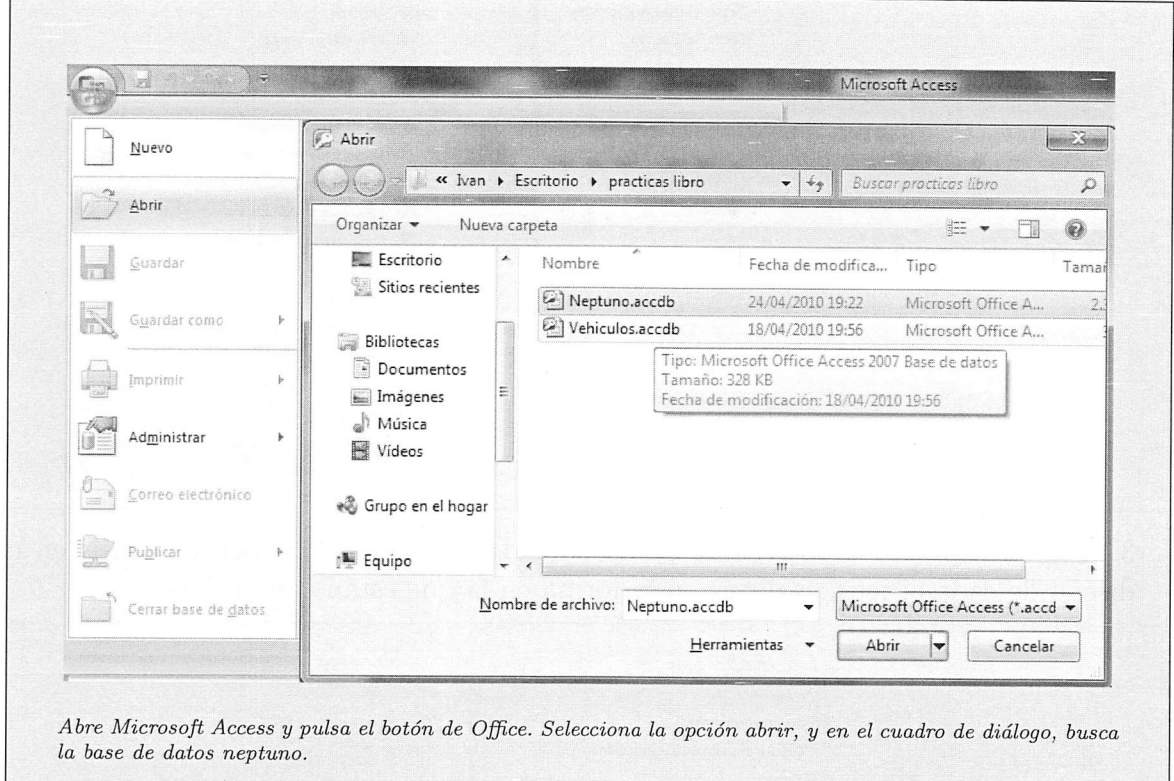

#### 1. ¿Qué tipo de información almacena la base de datos?

<sup>®</sup>Neptuno es una base de datos que incorporan las versiones antiguas de Microsoft Access (hasta Access 2003)

 $7 \, \rm{accdb}$ es la extensión de las bases de datos de Access $2007$ 

Observando las tablas de la base de datos Neptuno, se puede ver que hay tablas de Clientes, Emplea dos, Pedidos, Productos, Proveedores, etc. Al abrir las tablas haciendo doble clic sobre ellas, se muestra la información que contiene, por ejemplo, la tabla de productos almacena información sobre alimentación y de rivados, por tanto, Neptuno es el sistema de información de una empresa que importa y exporta comestibles especiales de todo el mundo.

2. ¿Qué objetos tiene la base de datos?

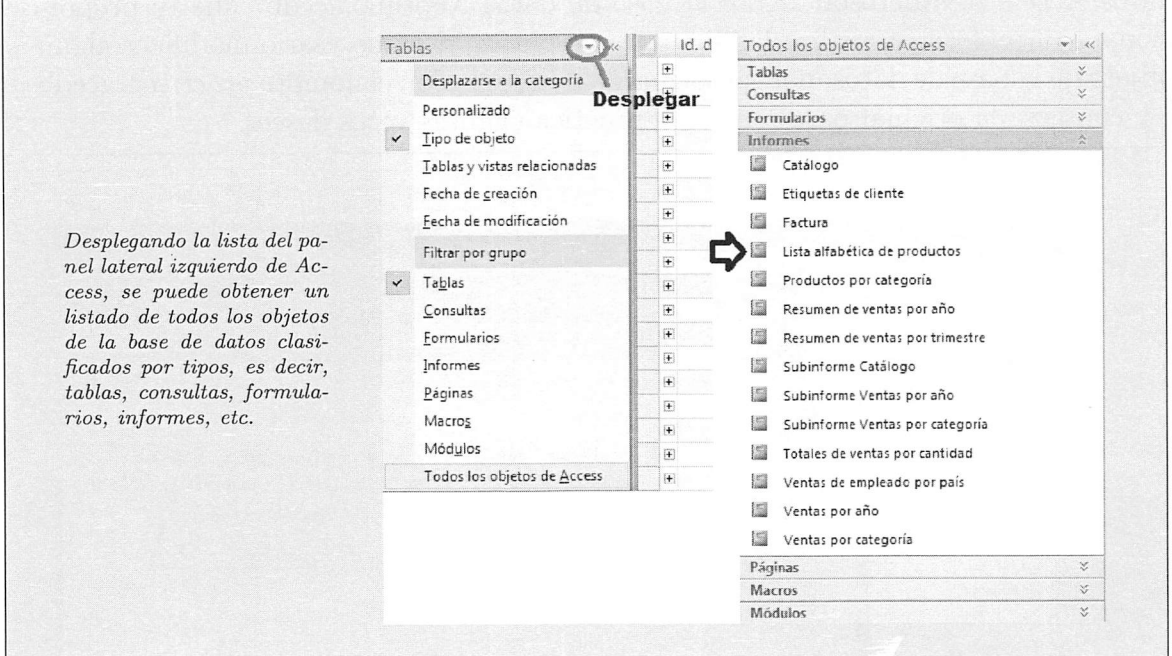

3. Explora todos los objetos de la base de datos, poniendo especial énfasis en el diseño de cada objeto, es decir, en la forma en la que están construidos.

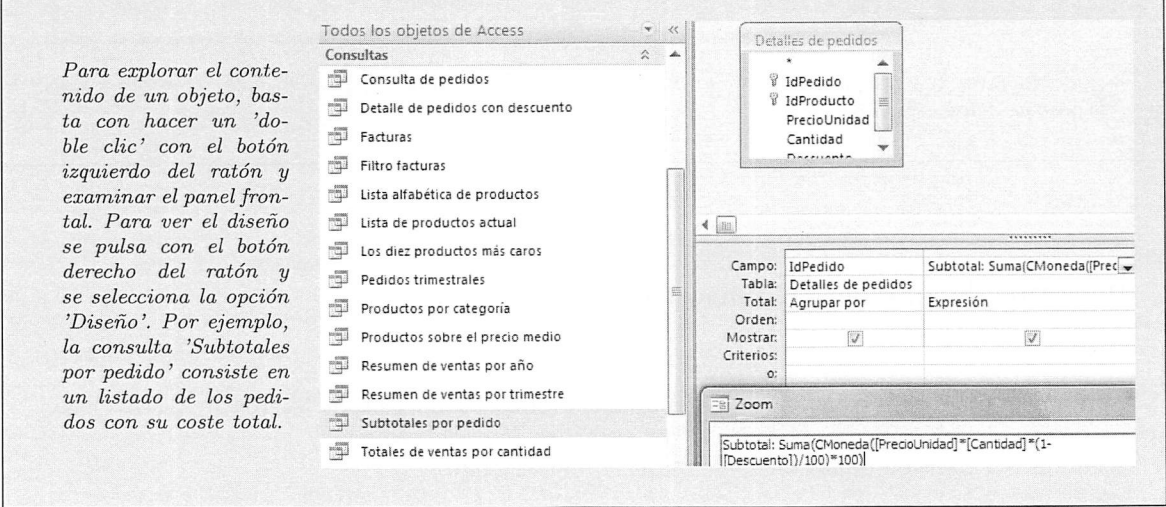

4. Añade el campo 'Destinatario' a la consulta 'Subtotales por pedido'.

r

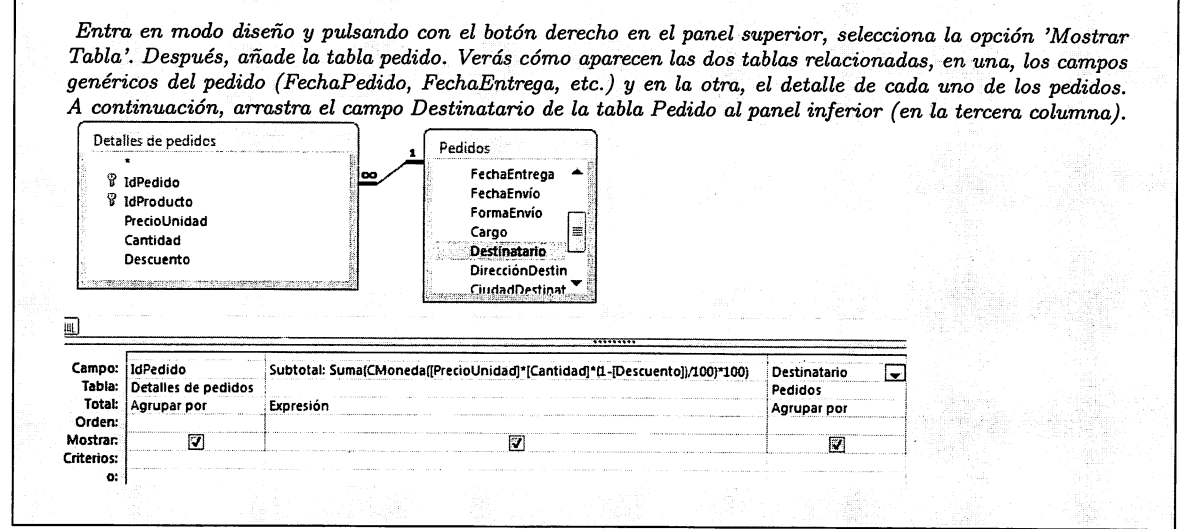

5. Añade el campo Email a la tabla Clientes, es un campo de tipo Texto y de longitud 75. Examina las distintas propiedades del campo y consulta la ayuda de Access en cada uno de ellos pulsando la tecla Fl.

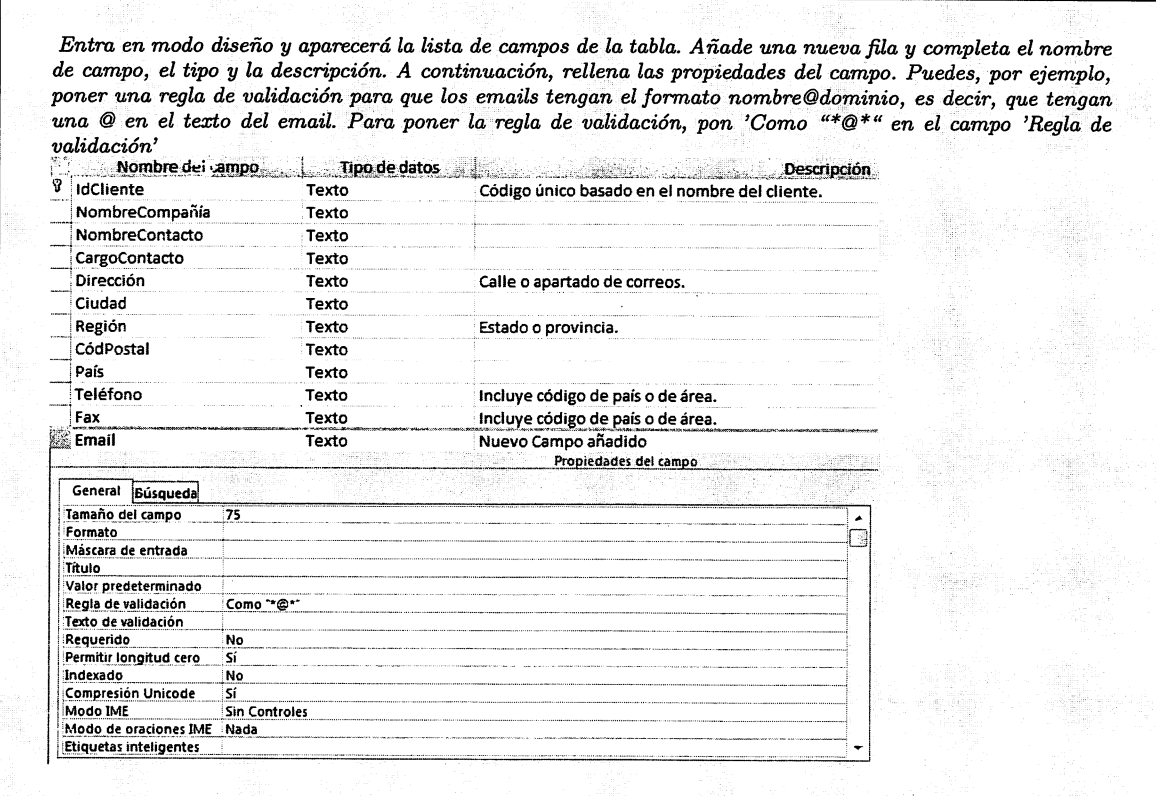

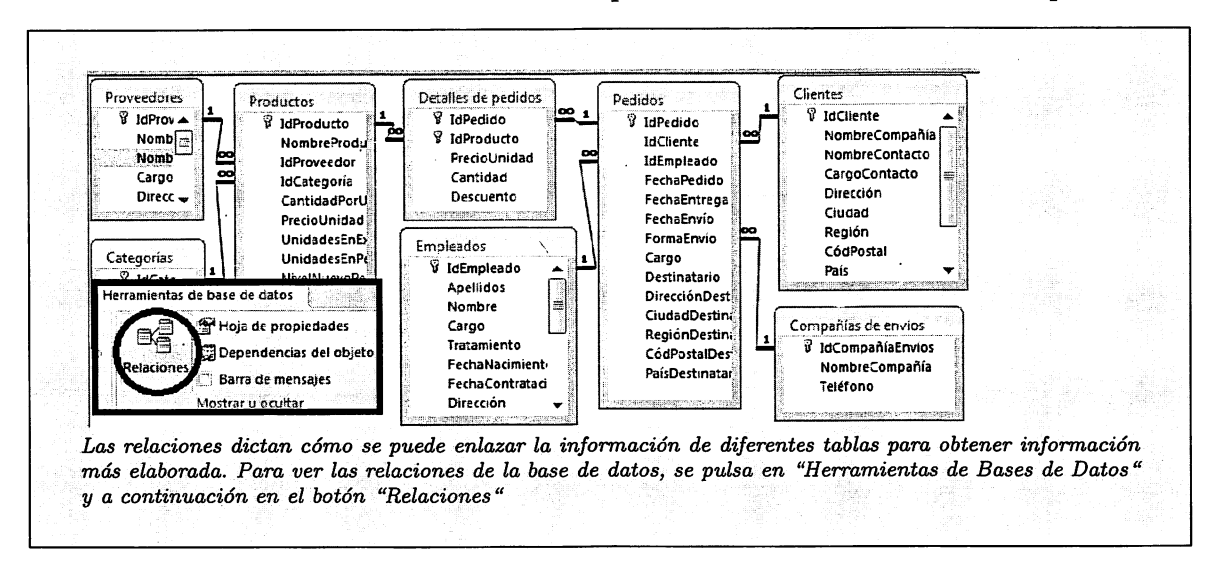

6. Examina las relaciones de las tablas que contiene la base de datos Neptuno.

7. Un formulario va siempre asociado a las operaciones que se hacen con una tabla, a las que comúnmente se llama mantenimiento de tabla, observa el funcionamiento del formulario Clientes y comenta qué operaciones son estas. Realiza al menos una vez cada una de las operaciones que permite el formulario.

Las 4 operaciones que forman el mantenimiento de una tabla son la inserción o alta, eliminación o baja, modificación o actualización y búsqueda o consulta de un registro. Todas estas operaciones se pueden realizar de forma muy sencilla y visual a través del formulario.

8. Inserta un nuevo cliente en la base de datos.

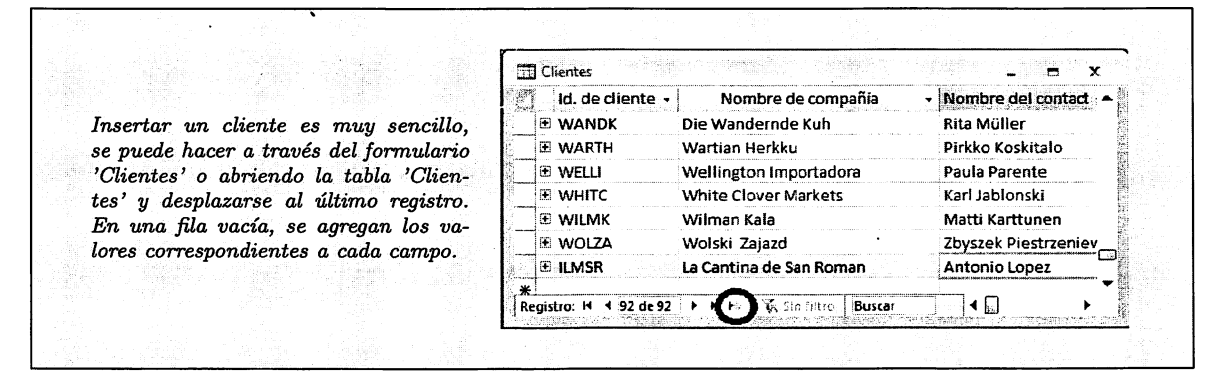

9. Elimina el registro correspondiente al cliente 'Rancho Grande'. ¿Es posible? Si no es posible. ¿Qué habría que hacer para poder eliminarlo?

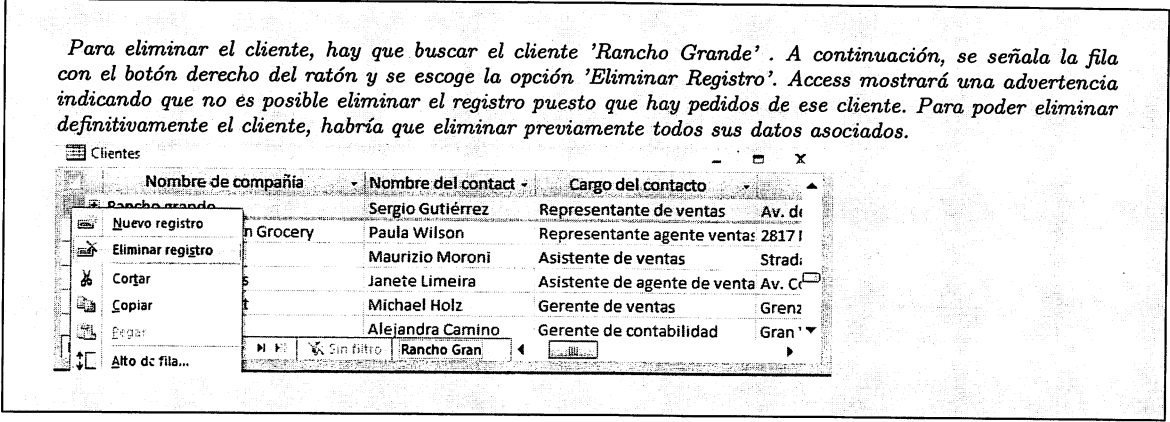

10. Modifica el valor del campo Nombre de Contacto del registro correspondiente al cliente 'Romero y Tomillo'. A continuación, modifica el campo 'Id. de Cliente' cambiándolo su valor a 'ROMMY'. ¿Es posible modificar el 'Id. de Cliente'? Si es posible, ¿conserva el cliente aún sus pedidos?

Para modificar el cliente, se localiza su fila y se sitúa el cursor del ratón en el campo que se desea modificar. Después, cambiar el valor del campo. En este caso, es posible modificar ambos campos, el primero, el Nombre de Contacto no tiene conflicto alguno puesto que no está implicado en ninguna relación. Modificar el campo 'Id. de Cliente' podría suponer la pérdida de pedidos si no se actualizara a su vez todos los pedidos del cliente. Access efectúa esta modificación automáticamente al cambiar el identificador del cliente, por tanto, no hay pérdida de pedidos.

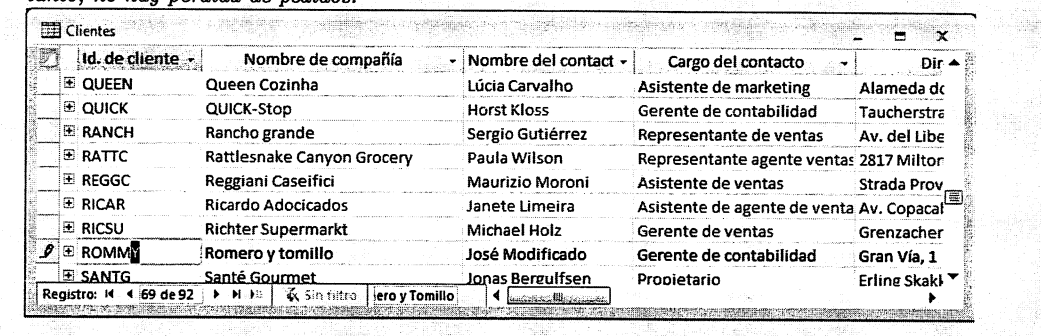

11. Abre la tabla de proveedores y consulta qué productos proveeel proveedor 'Leka Trading'

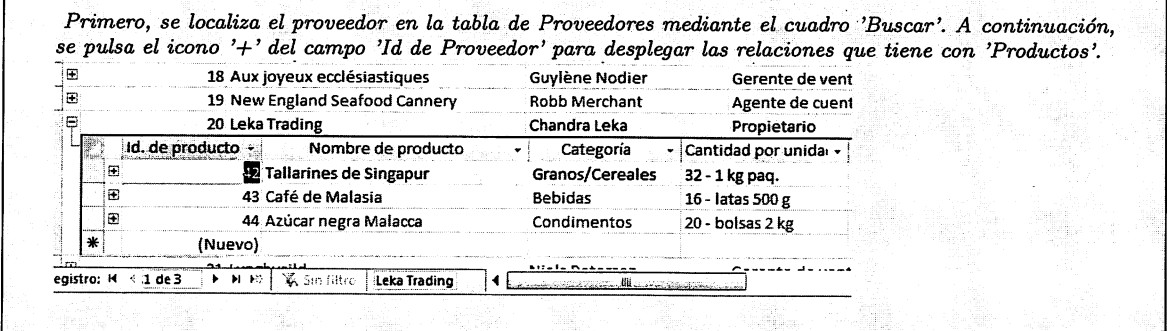

12. Consulta la ayuda de Access y comentalos diferentes tipos de datos que puede almacenar un campo en Access (Texto, Memo, Numérico).

En Access existen 10 tipos de datos básicos:

Datos adjuntosComo fotos digitales. En cada registro es posible adjuntar varios archivos. Este tipo de datos no estaba disponible en versiones anteriores de Access.

AutonuméricoNúmeros que se generan automáticamente para cada registro.

Moneda Valores monetarios.

Fecha/HoraFechas y Horas

HipervínculoComo direcciones de páginas web.

- MemoBloques de texto largos y texto que emplean formato de texto. Una utilidad típica de un campo Memo seria una descripción de producto detallada.
- Objeto Oh'EObjetos OLE (objeto OLE: objeto que admite el protocolo OLE para la vinculación e in crustación de objetos. Un objeto OLE de un servidor OLE (por ejemplo, una imagen de Paint de Windows o una hoja de cálculo de Microsoft Excel), se puede vincular o incrustar en un campo, formulario o informe.

Texto Valores alfanuméricos cortos, como un apellido o una dirección.

Número Valores numéricos, como distancias. Hay que tener en cuenta que existe un tipo de datos independiente para la moneda.

Sí/No Valores Booleanos o Lógicos. Admiten únicamente el valor Sí y el valor No.

#### 13. ¿Qué subtipos de datos tiene el campo numérico en Access?

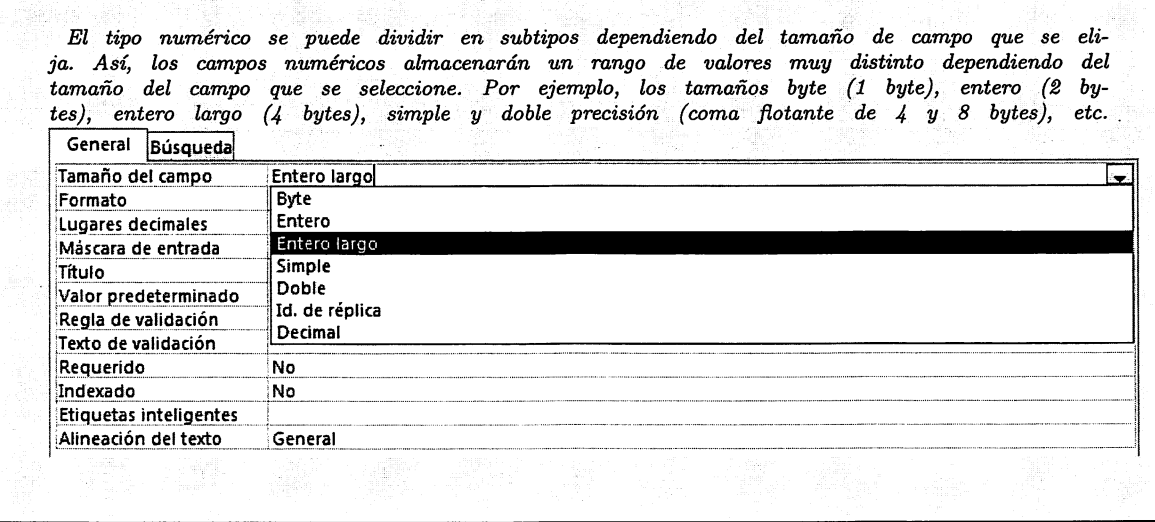

#### 14. ¿Qué valores admitiría un campo numérico de 1 byte?

Como 1 hyte son 8 bits, se estima que los valores numéricos que se pueden almacenar en un campo de este tipo son del 0 al  $2^8$ -1, es decir del 0 al 255. Si se insertan en el campo de tipo Byte valores por encima o por debajo del O y del 255, Microsoft Access los rechazará. Nótese que este cálculo se hace sin tener en cuenta el signo del valor, puesto que el valor byte, no admite signo. Para utilizar números con signo ha de escogerse el tipo Entero y para utilizar números reales, con decimales, debe seleccionarse un campo en formato de coma flotante (simple o doble) o el campo decimal.

15. Crea una tabla llamada Test con un único campo numérico de 1 byte. ¿Qué va lores máximo y mínimo se pueden almacenar? Prueba a insertar registros para ve rificarlo.

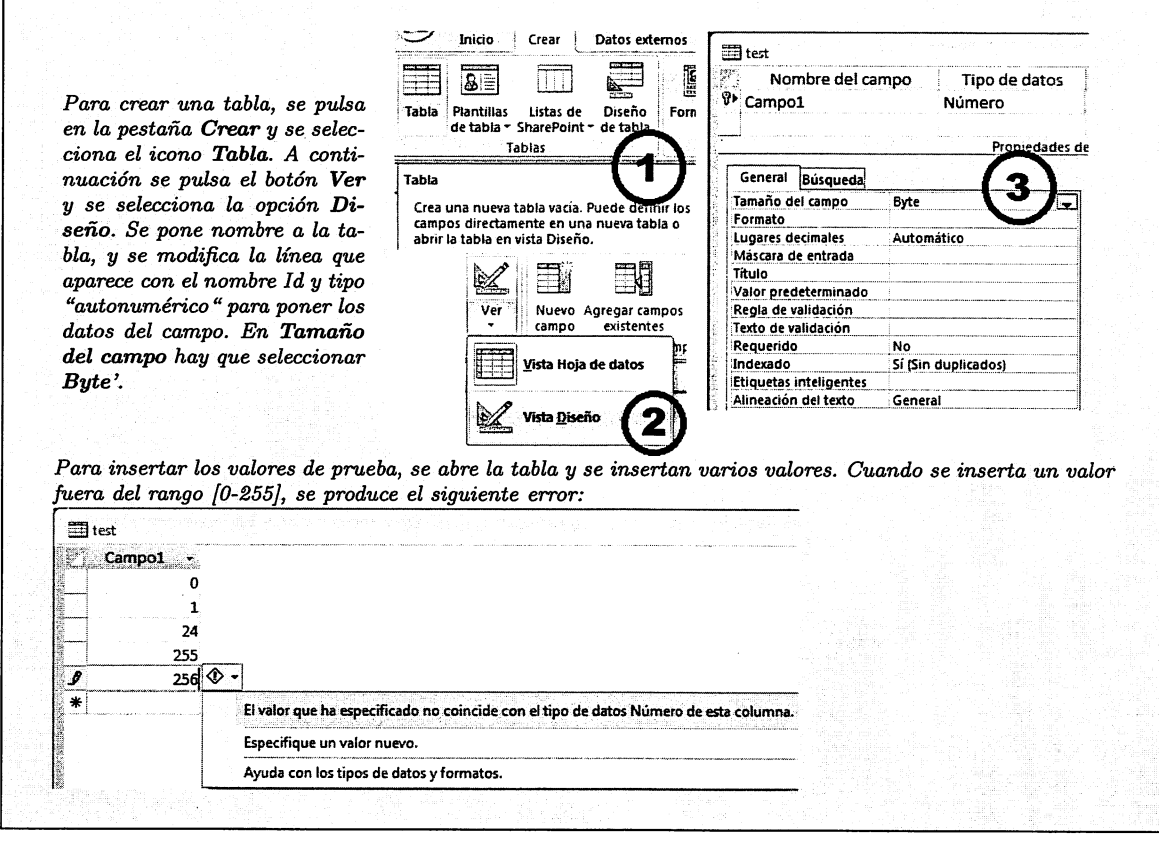

#### Práctica 1.2: Manipulación de información en Access.

Copia la base de datos de Vehículos que te proporcione tu profesor (Vehiculos.accdb) y ábrela. Será necesario modificar algún objeto de la base de datos, por tanto guar da una copia con el nombre practica2.accdh y conserva la original para repetir la práctica cuantas veces desees.

1. ¿Cuántos modelos de vehículos hay?

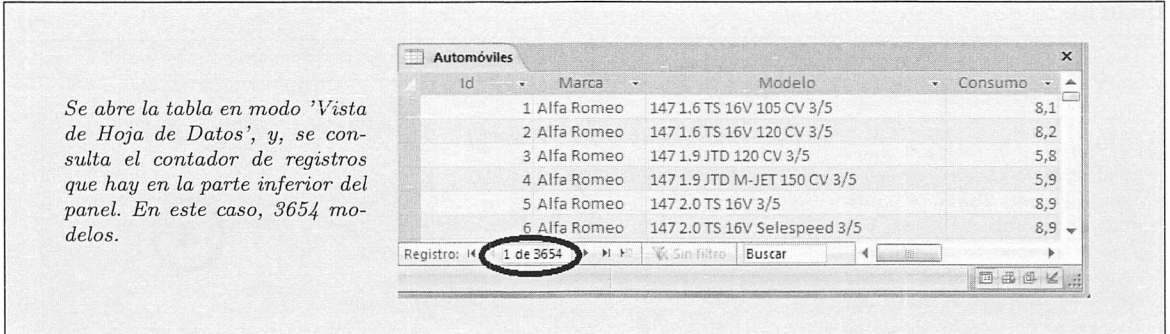

2. ¿Qué automóviles son los 5 con mayor consumo?

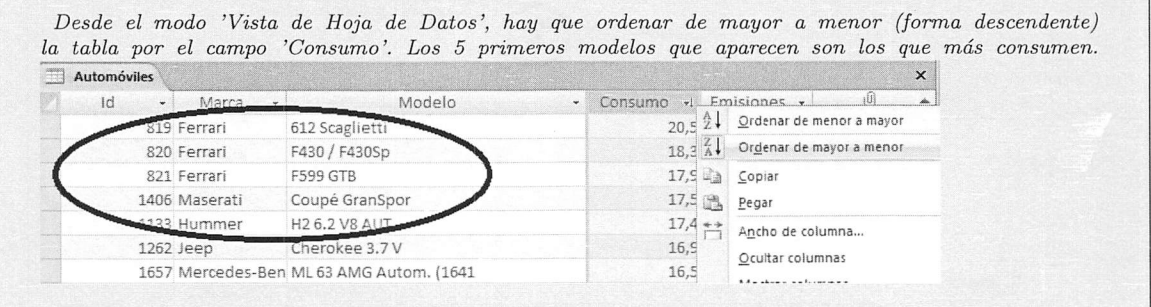

3. Inserta un nuevo modelo de automóvil completando todos los campos.

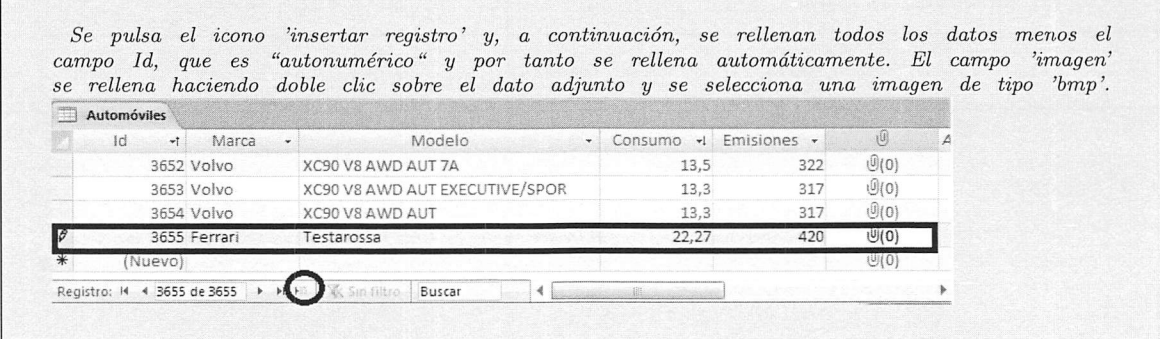
4. Crea y ejecuta una consulta para ver los automóviles de la marca 'Seat', repite el procedimiento para los automóviles de la marca 'Toyota' y 'Volkswagen'.

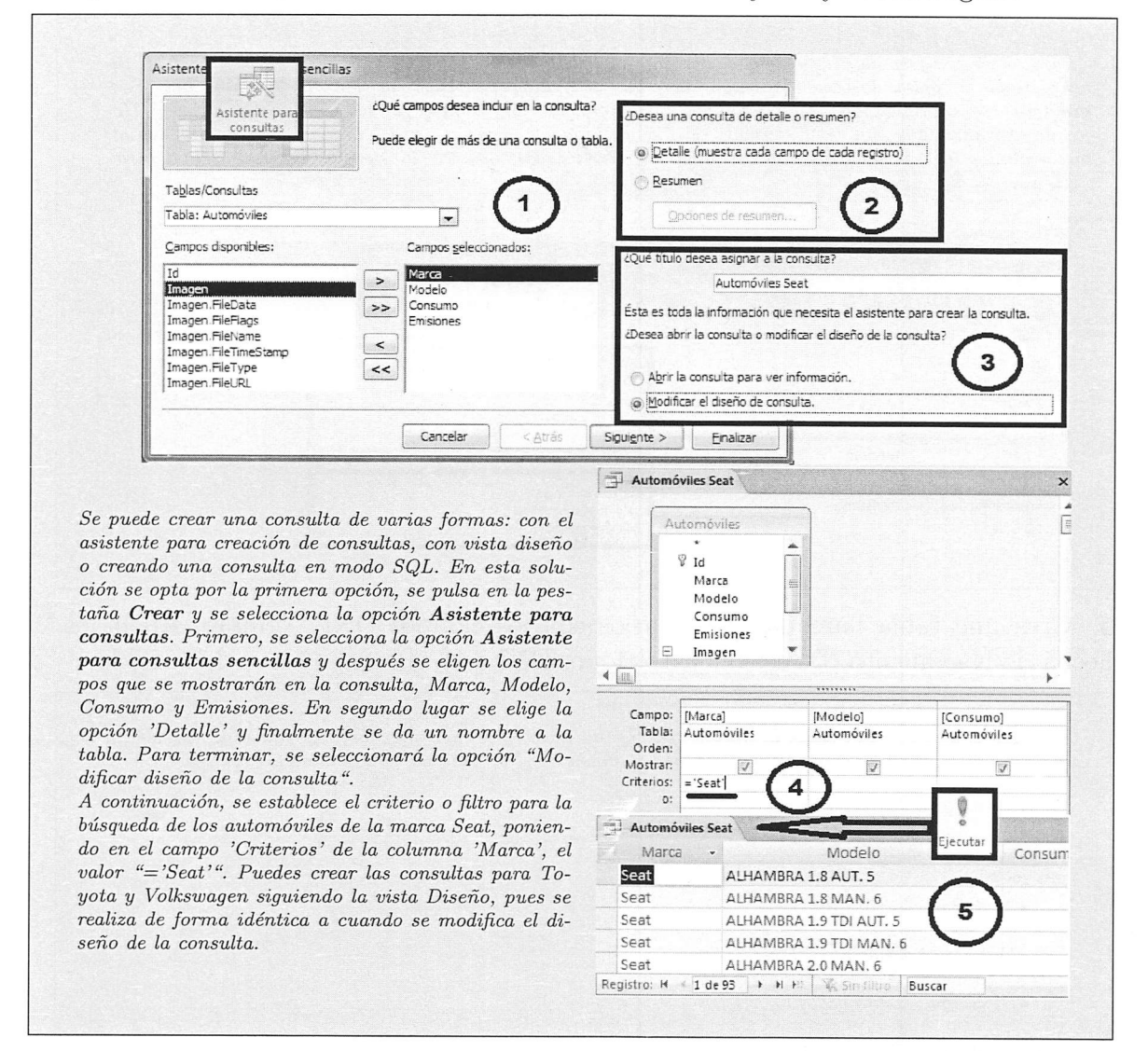

5. Abre el formulario 'Catálogo Ferrari' en modo Diseño y describe cómo se enlazan sus campos a la base de datos.

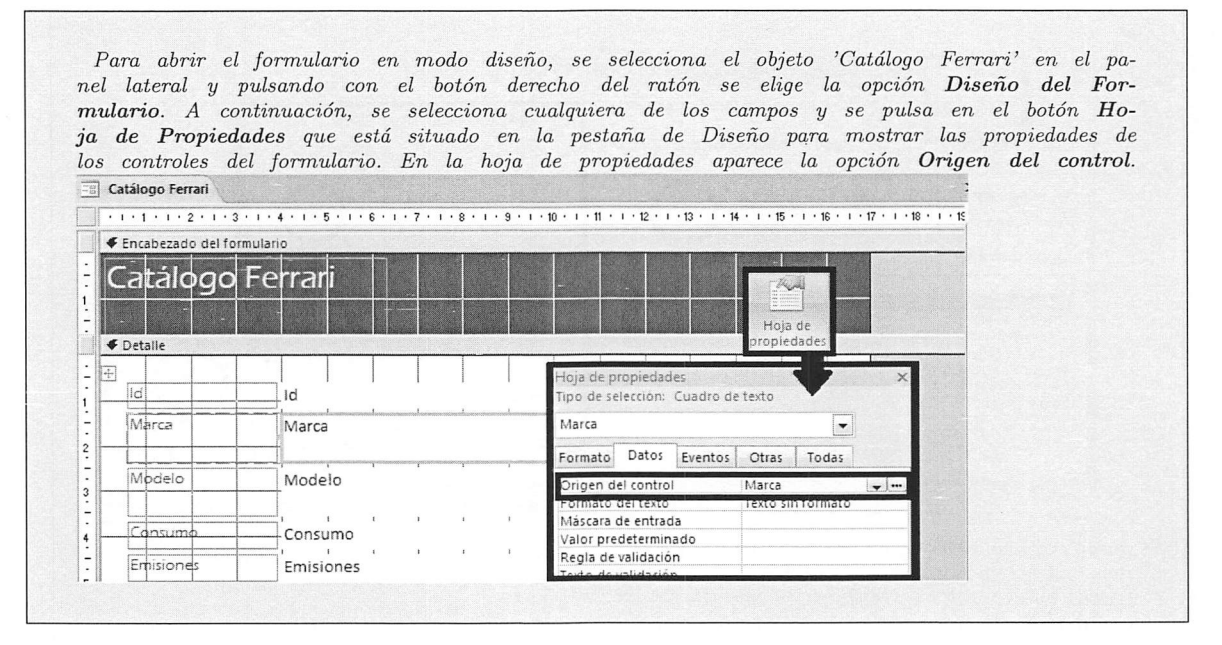

6. Crea una tabla llamada Propietarios con los campos DNI, Nombre, Apellidos, Fecha de Nacimiento, Dirección y Teléfono. DNI será el campo clave de la tabla.

De la pestaña Crear, se escoge la opción 'Diseño de tabla', y se rellenan las filas con cada uno de los campos que va a tener la tabla. Se ha de poner atención en el tamaño de cada uno de los campos.

- $\blacksquare$ DNI Texto (10)
- $\blacksquare$ Nombre Texto (20)
- 'Apellidos Texto (70)
- 'Fecha de Nacimiento Fecha/Hora
- 'Dirección Texto (255)
- $\blacksquare$ Teléfono Texto(15)

Se seleccionará la fila correspondiente al DNI, y se pulsará el icono 'Clave principal' para designarlo como campo clave. Para terminar, Access preguntará si se desea guardar los cambios y pedirá la asignación del nombre de la tabla.

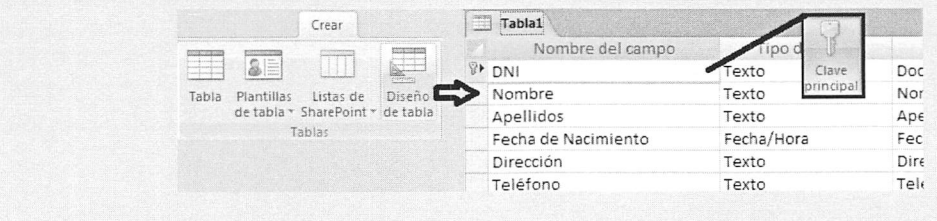

7. Crea una tabla llamada PropietariosAutomoviles con los campos DNI (del pro pietario), Id (del automóvil) y Fecha de Compra. Establece como clave principal de la tabla, los campos DNI e Id.

Se repite el procedimiento de la cuestión anterior, esta vez, teniendo en cuenta que el tipo y tamaño de los campos DNI e Id debe ser igual al de las tablas Propietarios y Automóviles, es decir, DNI - Texto (10) e Id (Numérico, Entero Largo). El campo Fecha de Compra será de tipo Fecha/Hora. Para establecer la clave principal se seleccionan las dos filas correspondientes a los campos Id y DNI y se pulsa el botón Clave Principal. Finalmente, se asigna el nombre a la tabla.

#### 8. Establece las relaciones entre las tres tablas de la base de datos.

Hay que pulsar en el icono relaciones del panel Herramientas de base de datos. A continuación, se leccionar las tres tablas y agregarlas al panel de relaciones. Para enlazar el campo Id de las tablas de Au tomóviles y PropietariosAutomoviles se selecciona el campo Id de esta última y se arrastra hasta el campo Id Automóviles. En la pantalla modificar relaciones que aparece, se marca las opciones Exigir Integridad Referencial y Actualizar en cascada los registros relaciones, para exigir que los propietarios que estén relacionados con Vehículos (Id) realmente existan en la base de datos, y, para actualizar el campo Id en la tabla PropietariosAutomóviles de forma automática si se modifica en la tabla Automóviles. Se repite este proceso para el DNI. Observa el mapa de relaciones como se ilustra a continuación.

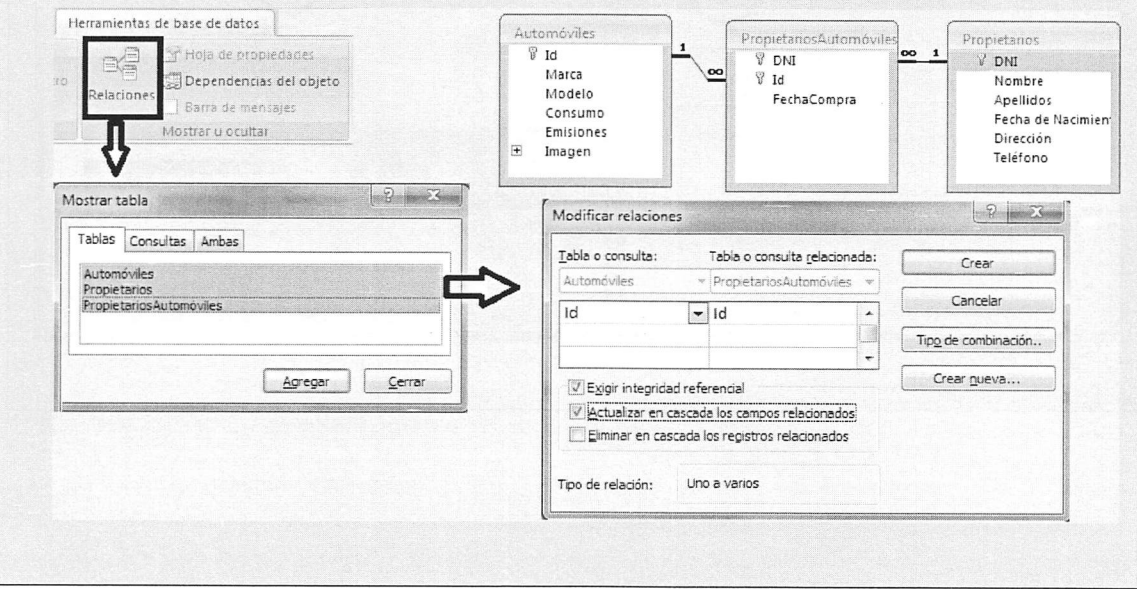

9. Crea un formulario con todos los campos de Propietarios mediante el asistente de creación de formularios. Usa la opción de diseño "Justiñcado" y un estilo a tu elección.

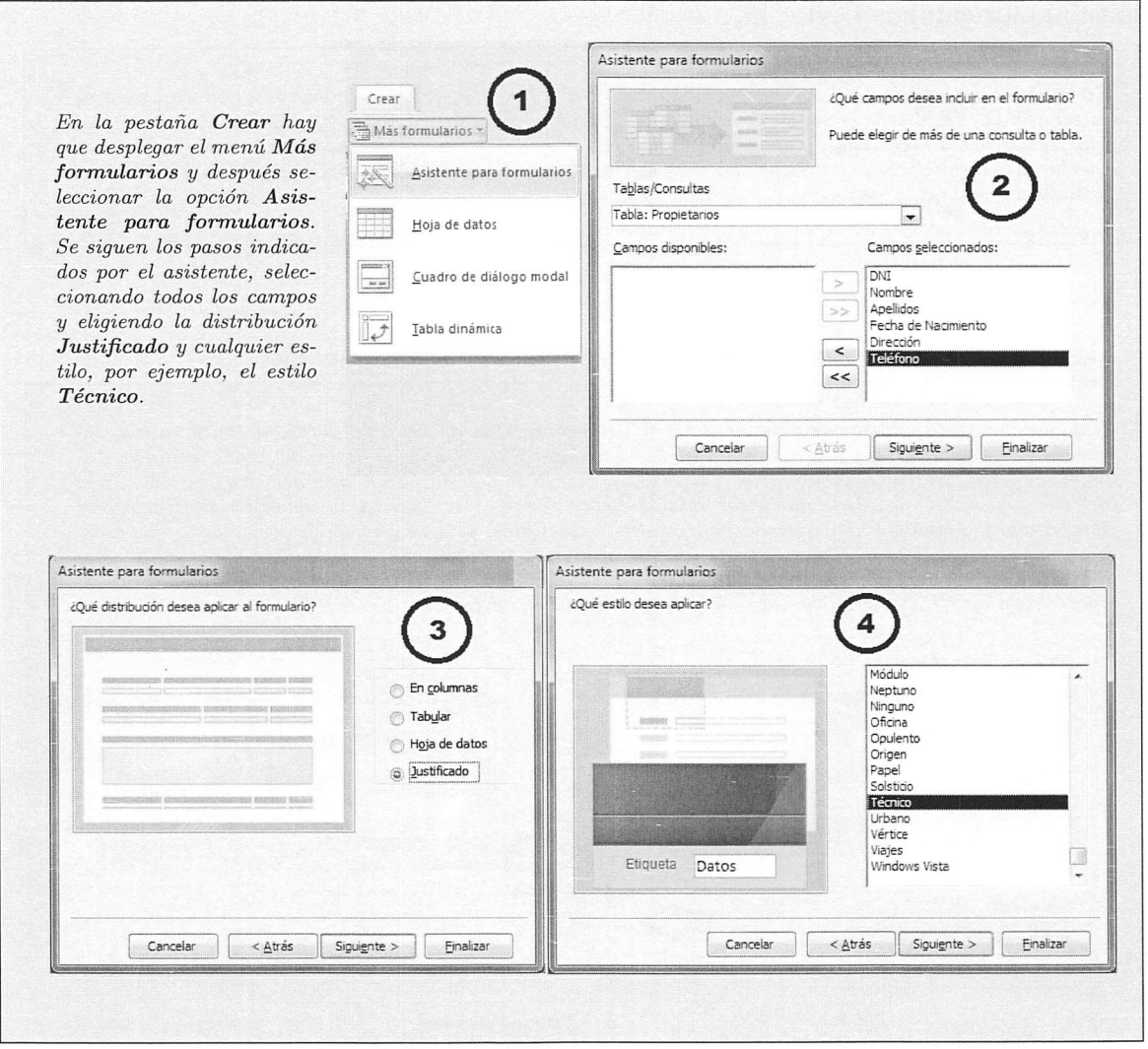

10. Inserta 5 registros en la tabla de propietarios a través del formulario creado en el apartado anterior, y a continuación, inserta registros en la tabla PropietariosAutomóviles para hacer dueño de dos modelos de vehículos a cada uno de los propietarios que has insertado.

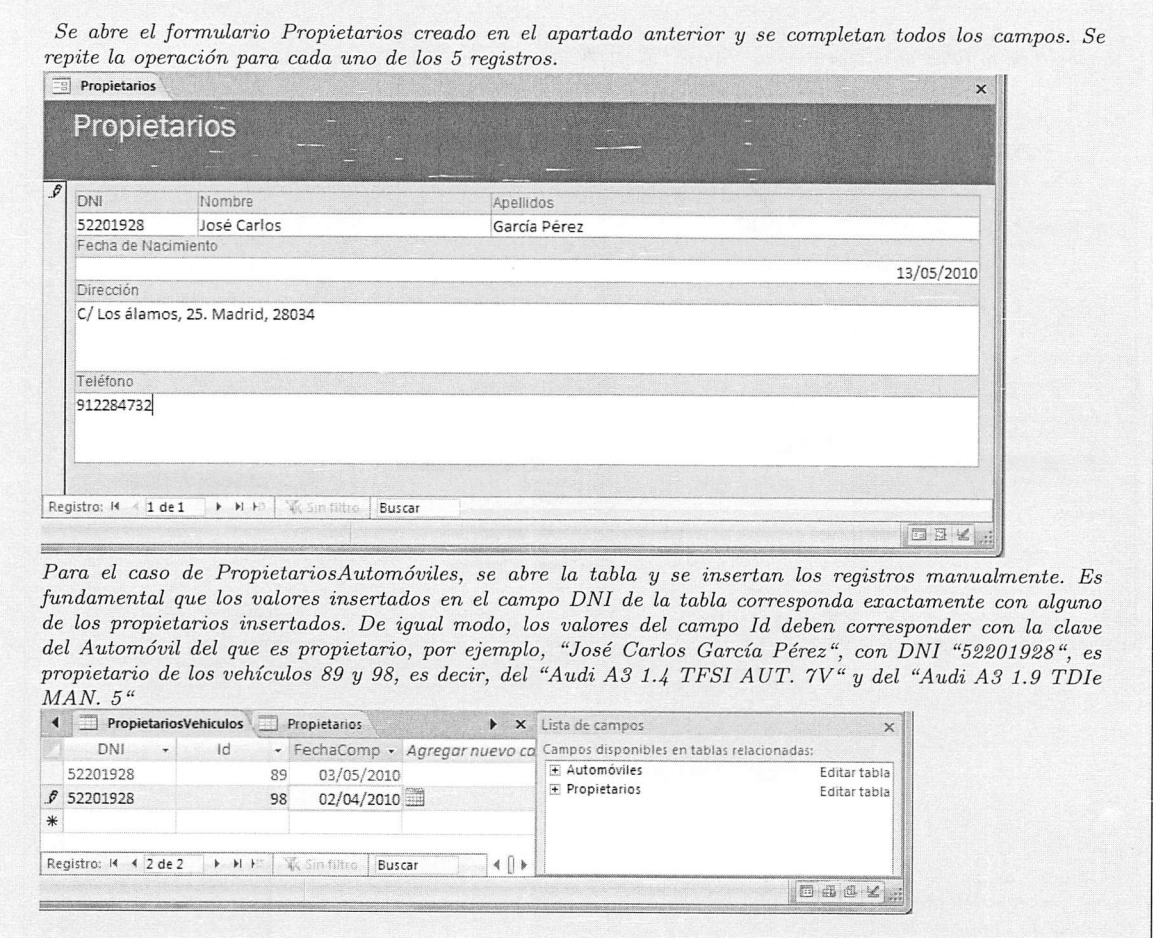

11. Realiza, con el asistente para la creación de informes, un informe con los propie tarios de los vehículos que hay en la base de datos, mostrando qué vehículos posee cada propietario.

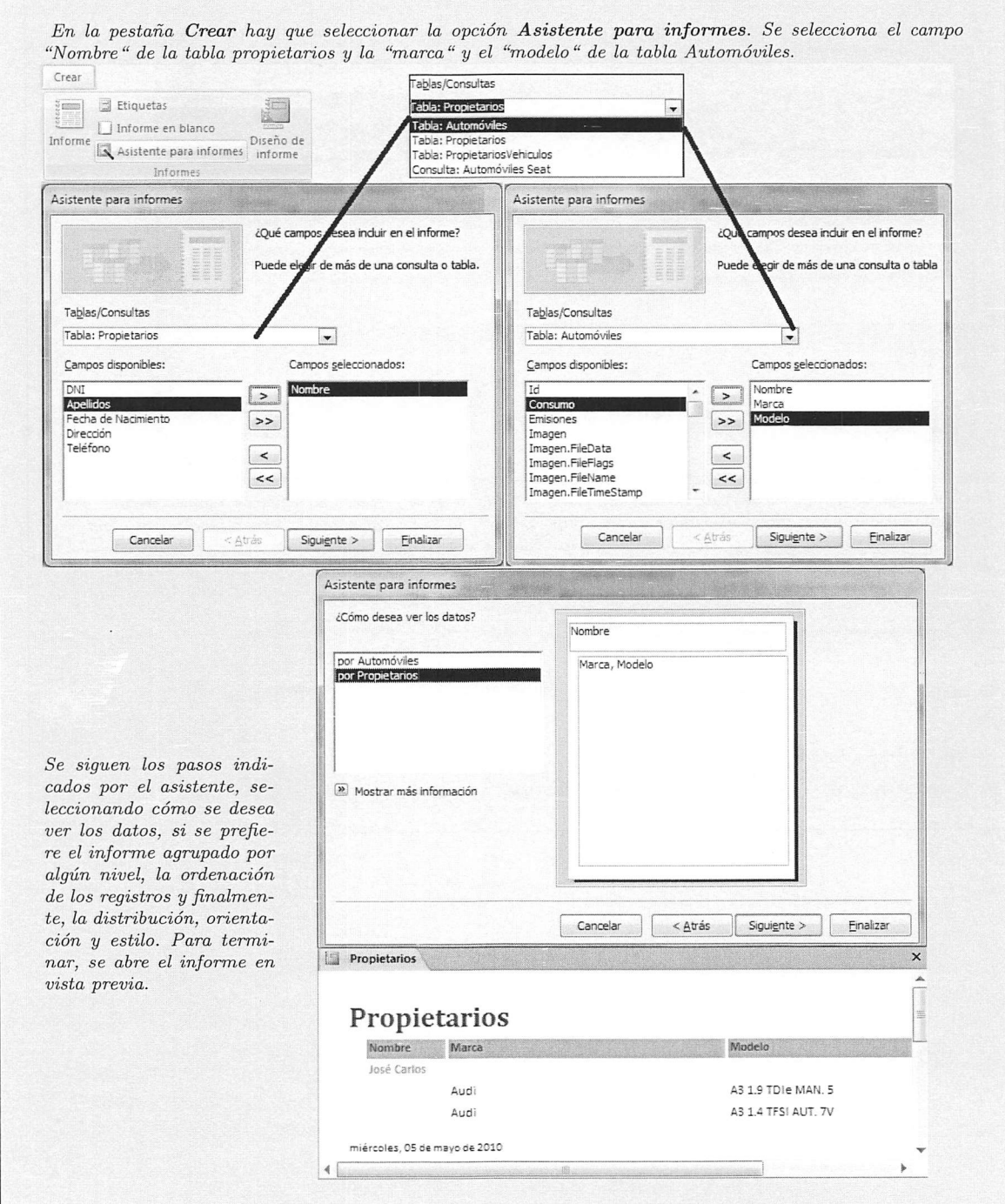

12. Crea una consulta para ver el modelo y la marca de los vehículos del primer propietario que insertaste.

En la pestaña Crear hay que seleccionar la opción Diseño de consulta. <sup>A</sup> continuación, se seleccio nan las tres tablas de la base de datos, mostrándo se así las relaciones entre ellas. Para seleccionar los campos que salen en la consulta hay que arrastrar las columnas Marca,Modelo,Nombre y DNI de las tablas al panel inferior.

Posteriormente se añade en la fila Criterios y  $\begin{array}{ll}\n \text{column} & \text{DNI} & \text{el} & \text{valor} \\
\text{``= '52201928''} & \text{Para}\n \end{array}$  $\degree$  = '52201928'  $\degree$ . terminar, con el botón derecho sobre el título de la consulta, se elige la opción guardar y se escribe un nombre. Finalmente, se puede ejecutar para ver los resultados.

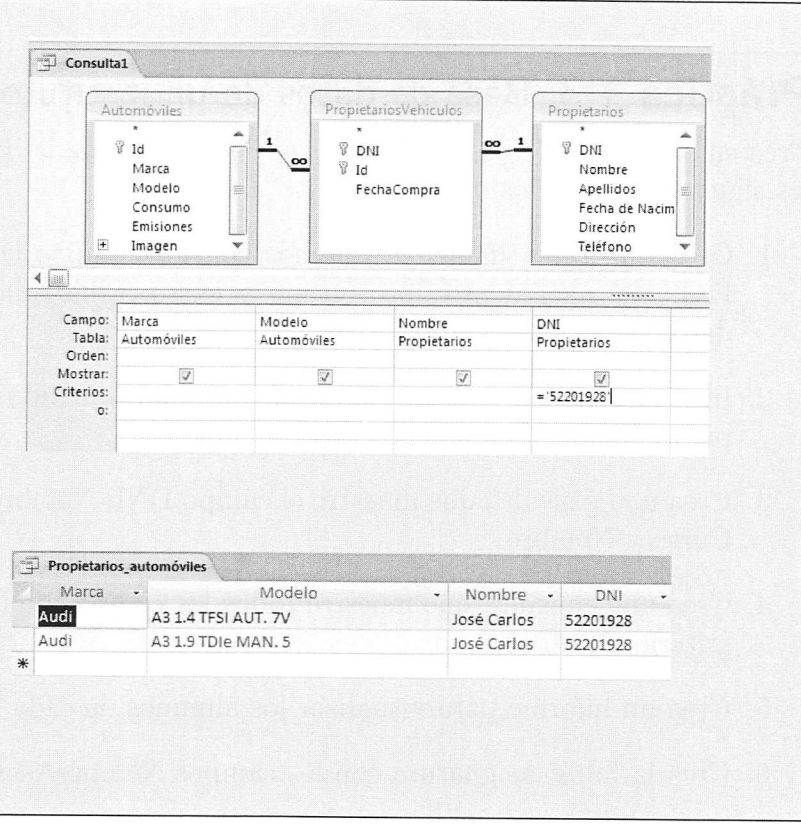

# 1.5. Prácticas Propuestas

### Práctica 1.3: Base de datos de un instituto

Crea en Microsoft Access 2007 una base de datos llamada 'Instituto.acedb' y realiza los siguientes ejercicios.

- 1. Crea una tabla llamada Alumnos con los campos DNI, Nombre, Dirección, Fecha de nacimiento, foto, grupo y curso. Elige cuidadosamente el tipo de datos para cada campo.
- 2. Inserta 6 registros a través de un formulario creado al efecto, tres registros para el curso 1 y otros dos para el curso 2.
- 3. Crea una consulta que muestre el campo DNI, Nombre y Curso, ordenado por Curso y Nombre.
- 4. Crea una consulta que muestre todos los campos de la tabla Alumnos, con el criterio Curso=2.
- 5. Crea un informe para visualizar los alumnos de cada grupo.
- 6. Crea la tabla Asignatura con los campos NombreAsignatura, Codigo, Ciclo.
- 7. Crea la tabla Notas con los campos suficientes para insertar la nota de un alumno en una asignatura.
- 8. Establece las relaciones entre las tablas Notas, Asignaturas y Alumnos.
- 9. Inserta mediante un formulario 4 asignaturas para dos ciclos distintos.
- 10. Crea consultas distintas para ver qué asignaturas tiene cada ciclo.
- 11. Inserta 2 notas para cada alumno anteriormente introducido.
- 12. Intenta insertar notas para alumnos y asignaturas que no existan ¿Qué pro blema hay?
- 13. Realiza una consulta para sacar la nota media de cada asignatura.

# Práctica 1.4: Base de datos de mascotas

Crea una base de datos llamada 'Mascotas.accdb' y realiza lossiguientes ejercicios:

- 1. Crea una tabla llamada Animales con los campos Nombre, Tipo, Raza, Peso y Color. Añade a la tabla un campo clave.
- 2. Inserta 5 registros en la tabla Animales.
- 3. Crea una consulta para ver los Animales de tipo 'Perro'.
- 4. Añade una nueva columna a la tabla Animales llamada Dueño.
- 5. Completa el Dueño de cada uno de los Animales de la tabla.
- 6. Añade una nueva columna a la tabla Animales llamada PrecioDeCompra. Es ta columna contendrá un valor nulo (sin información) cuando el Animal fue adquirido gratuitamente.
- 7. Crea una tabla llamada Vacunaciones con los campos FechaVacunación, Des cripciónVacuna, Veterinario y un campo que relacione la vacunación con el animal vacunado.
- 8. Crea las relaciones entre la tabla Animales y la tabla Vacunaciones.
- 9. Inserta, para uno de los animales, 3 vacunas puestas por tres diferentes vete rinarios.
- 10. Crea un informe para listar las vacunaciones de los animales.
- 11. Crea un informe basado en la consulta del tercer ejercicio para ver las vacu naciones de los perros.
- 12. Crea un formulario en vista diseño para poder añadir vacunaciones de los animales.
- 13. Mediante la pestaña "Datos Externos" de Access, exporta los datos de la tabla Animales a Microsoft Excel. Con la misma pestaña, crea una página web con los datos exportados del informe de vacunaciones.

# 1.6. Resumen

Los conceptos clave de este capítulo son los siguientes:

- Un fichero es una estructura de información que crea el sistema operativo para almacenar información.
- El tipo y formato del fichero determina la forma de interpretar la información que contiene. Se clasifican según su contenido, organización y utilidad.
- Los ficheros de texto no requieren un formato para ser interpretado puesto que contienen únicamente texto, sin embargo, los ficheros binarios, como al macenan múltiples formas de datos (texto, imágenes, vídeo...) requieren una aplicación que sepa cómo está estructurada la información en ellos.
- Una base de datos está organizada mediante tablas. Las tablas contienen re gistros de información o filas. Cada registro está compuesto por múltiples campos o *columnas*. Las tablas se relacionan entre sí para dar cierto sentido a la información almacenada en ellas.
- Una base de datos almacena multitud de objetos como tablas, consultas, índi ces, vistas, informes, guiones y procedimientos.
- Las bases de datos tienen múltiples aplicaciones, contables, administrativas, motores de búsquedas, científicas, bibliotecas, censos, virus, etc.
- Las bases de datos se crean siguiendo un modelo o filosofía. Así, han evolu cionado desde las bases de datos jerárquicas y en red hasta las más modernas bases de datos distribuidas. Las más comunes y utilizadas son las basadas en el modelo relacional que propuso el ingeniero de IBM Edgar F. Codd.
- Un SGBD es el conjunto de herramientas softwareque manipulan bases de da tos. Ofrecen a los usuarios funciones como almacenar y acceder datos, garanti zan la integridad y seguridad de los mismos y ofrecen, además, otras funciones avanzadas como la concurrencia, conectividad, generación de estadísticas, etc.
- El lenguaje SQL es una interfaz de programación entre el usuario y la base de datos. Se compone de varios sublenguajes: DML, DDL, DCL y TCL.
- Los gestores de bases de datos que manipulan bases de datos pequeñas se lla man gestores de bases de datos ofimáticas, y los que manipulan bases de datos medianas o grandes se denominan gestores de bases de datos corporativos.

# 1.7. Test de repaso

#### 1. El contenido de un fichero binario

- a) Es legible y se puede abrir con un editor de textos
- b) Debe ser interpretado mediante un forma to
- c) Son caracteres imprimibles del código AS-CII
- d) Es un conjunto de pixels con colores

#### 2. Un fichero de texto contiene

- a) Cualquier tipo de información
- b) Caracteres codificados en código ASCII o UNICODE
- c) Los datos de una base de datos
- d) Datos que han de ser accedidos secuencialmente

#### 3. Las tablas de códigos ascii

- a) Usan 2 bytes para representar cada carácter
- b) Distancian las mayúsculas de las minúscu las en 64 unidades
- c) Tienen 256 caracteres distintos
- d) Todas las anteriores son correctas

#### 4. Señala el fichero que no es binario

- a) Un fichero .avi
- b) Un fichero .html
- c) Un fichero .mp3
- d) Un fichero .doc

#### 5. Un campo clave es

- a) Un campo numérico
- b) Un campo especial que puede repetir un mismo valor
- c) Un campo especial que no puede repetir ningún valor
- d) Un campo alfanumérico

#### 6. Una query es

- a) Un comando o petición que se envía a la base de datos
- b) Una búsqueda de información
- c) Una operación de ordenación
- d) Una estructura de información

#### 7. Un índice es útil para

- a) Insertar información
- b) Borrar información
- c) Buscar y ordenar información
- d) No repetir valores

#### 8. Una vista es una tabla virtual que

- a) Almacena los datos en la BBDD
- b) No se almacena en la BBDD
- c) Se almacena solo la definición
- d) Ninguna de las anteriores

#### 9. La metainformación

- a) Son las tablas de la BBDD
- b) Es información especial de las bases de da tos científicas
- c) No es usada por Oracle o DB2
- d) Almacena el esquema de la BBDD

#### 10. El lenguaje SQL se subdivide en:

- a) DML, DCL, TCL y FCL
- b) DML, DDL, DCL y TTL
- c) DML, DDL, DCL Y XTL
- d) DML, DDL, DCL y TCL

 ${\bf b.01, b.04, c.8, c.7, e.8, 2.7, e.8}$ 

# 1.8. Comprueba tu aprendizaje

- 1. Nombra los distintos tipos de bases de datos que existen según el mo delo que siguen.
- 2. Enumera 10 usos que puede tener una base de datos.
- 3. Explica para qué sirven las tablas UNICODE.
- 4. Clasifica los tipos de fichero según su contenido.
- 5. ¿Dónde almacenan las bases de da tos la información?
- 6. Nombre 6 tipos de objetos que pue de contener una base de datos.
- 7. ¿Qué es un script o guión?
- 8. ¿Qué es una vista? ¿En qué se di ferencia de una consulta?
- 9. Define los siguientes conceptos;
	- Dato
	- Tipo de Dato
	- Campo
	- Registro
	- Tabla
	- Relación
	- Consulta
	- Procedimiento
- 10. ¿Qué tienen en común Larry Ellison y Bill Gates?
- 11. ¿Conoces alguna base de datos que almacene configuraciones?
- 12. ¿En qué consiste la función de se guridad de una BBDD?
- 13. ¿Cómo garantiza la integridad de los datos un SGBD?
- 14. ¿Qué es el diccionario de metadatos?
- 15. ¿Qué quiere decir que una base de datos soporta transacciones?
- 16. ¿Qué es ODBC?
- 17. ¿Qué quiere decir que una base de datos permita concurrencia?
- 18. ¿Cuál es la función del lenguaje TCL? ¿ Y la del lenguaje DML?
- 19. ¿Cuál es la extensión de un fiche ro que contiene una base de datos Access?
- 20. ¿Qué operaciones forman el mante nimiento de una tabla?
- 21. Describe dos formas de crear un formulario en Access.
- 22. ¿Cuál es el tipo de datos que usa Access para los valores monetarios?
- 23. Nombre 5 tipos de datos que per mite Access.
- 24. Describe dos formas de crear una consulta en Access.

# Diseño lógico de bases de datos

### Contenidos

- I®" Representación del problema
- I®" Modelo de datos
- $\mathbb{R}$  Diagramas  $E/R$
- $\mathbb{F}$  El modelo  $E/R$  ampliado
- El modelo relacional
- $\mathbb{R}$  Transformación E/R al modelo relacional
- I®" Normalización

### Objetivos

- I®" Identificar el significado de la simbología de los diagramas E/R
- Identificar las tablas del diseño lógico
- Identificar los campos que for man parte de las tablas
- I®" Identificar las relaciones entre tablas del diseño lógico
- Identificar los campos clave
- Aplicar reglas de integridad
- **Example 13** Identificar reglas de normalización
- Identificar y documentar reglas que no se pueden plasmar en el diseño lógico

En este tema se trata a fondo el diseño de una base de datos, desde la inter pretación y análisis de un problema hasta el diseño y propuesta de un modelo que dé solución al problema planteado.

### 2.1. Representación del problema

Una base de datos representa la información contenida en algún dominio del mundo real. El diseño de base de datos consiste en extraer todos los datos relevantes de un problema, por ejemplo, saber qué datos están implicados en el proceso de facturación de una empresa que vende vehículos agrícolas, o, qué datos son necesarios para llevar el control veterinario de los animales de un zoológico.

Para extraer estos datos, se debe realizar un análisis en profundidad del dominio del problema, y saber, de esta forma, qué datos son esenciales para la base de datos y descartar los que no son de utilidad. Una vez extraídos los datos esenciales comienza el proceso de modelización, esto es, construir, mediante una herramienta de diseño de base de datos, un esquema que exprese con total exactitud todos los datos que el problema requiere almacenar.

Típicamente, los informáticos analizan un problema a través de diversas reuniones con los futuros usuarios del sistema. Nótese, que generalmente, el problema no solo se resuelve poniendo una base de datos a disposición de un usuario, sino también un conjunto de aplicaciones de software que automaticen el acceso a los datos y su gestión. De estas reuniones, se extrae el documento más importante del análisis de un sistema informático, el documento de Especificación de Requisitos Software o E.R.S. A partir de esta E.R.S. se extrae toda la información necesaria para la modelización de los datos.

 $\diamond$  Actividad 2.1: Busca en Internet la estructura del documento estándar IEEE 830 SRS o "Software Requirements Specification". Descarga de internet algún ejemplo de SRS y examina cómo los analistas de software organizan los requisitos de una aplicación extraídos de las conversaciones con usuarios.

### 2.2. El modelo de datos

La modelización consiste en representar el problema realizando múltiples abs tracciones<sup>1</sup> para asimilar toda la información de un problema, y de esta manera, generar un mapa donde estén identificados todos los objetos de la base de datos.

<sup>&</sup>lt;sup>1</sup>Una de las acepciones de la RAE para abstraer es: "Separar por medio de una operación intelectuallas cualidades de un objeto para considerarlas aisladamente o para considerar el mismo objeto en su pura esencia o noción"

Para modelar un problema de base de datos es necesario tener en cuenta las siguientes consideraciones:

- Casi con toda probabilidad, la persona que realiza la modelización es un analis ta informático, por lo que puede no ser un experto en el dominio del problema que debe resolver (Contabilidad, Medicina, Economía, etc.). Se ha de con tar con la experiencia de un futuro usuario de la base de datos que conozca a fondo todos los pormenores del negocio, y que, a su vez, puede no tener conocimientos de informática.
- Hay que modelar siguiendo unas directrices o estándares, es decir, usando una filosofía estándar para que el resto de la comunidad informática pueda entender y comprender el modelo realizado. De esta manera, será posible aprovechar las herramientas informáticas software del mercado para realizar diseños.
- La base de datos estará gestionada por un SGBD que tendrá unas característi cas técnicas, de esta manera, no se tratará igual la implantación de la base de datos en un sistema MySQL que en uno DB2.

Para satisfacer estas necesidades, se suele recurrir a tres modelados:

- 1. El modelo conceptual. Es un modelo que tiene un gran poder expresivo para poder comunicarse con un usuario que no es experto en informática. Tiene una gran potencia para representar el dominio del problema tal y como el usuario lo concibe. El modelo que se usará en este libro será el modelo Entidad/Relación.
- 2. El modelo lógico. Este modelo es más técnico que el anterior. Los conceptos expresados por este modelo, suelen ser difíciles de entender por los usuarios y generalmente tienen traducción directa al modelo físico que entiende el SGBD. El modelo lógico elegido dependerá de la implementación de la base de datos, así, no es lo mismo modelizar una base de datos orientada a objetos, que modelizar una base de datos relacional. El modelo que se usará en este libro será el Modelo Relacional.
- 3. El modelo físico. Es el resultado de aplicar el modelo lógico a un SGBD concre to. Generalmente está expresado en un lenguaje de programación de BBDD tipo SQL. Este libro transformará el Modelo Relacional en modelo físico a través del sublenguaje DDL de SQL.

La interacción entre estos tres modelos es fundamental para un diseño de calidad:

1. Primero, se negocia con el usuario el modelo conceptual.

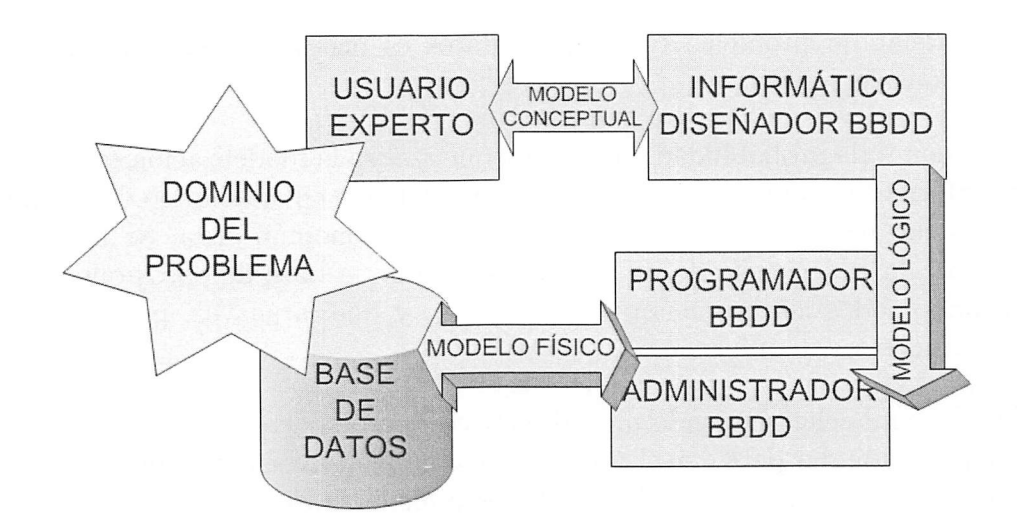

Figura 2.1: Interacción entre modelos.

- 2. Segundo, se pasa el modelo conceptual al modelo lógico, realizando una serie de transformaciones necesarias para adaptar el lenguaje del usuario al del gestor de base de datos.
- 3. Finalmente, se transforma el modelo lógico en físico, obteniendo de esta forma la base de datos final.

El consejo del buen administrador...

En ocasiones, los diseñadores experimentados, realizan el diseño de la base de datos directamente en el modelo relacional. Esto puede representar un ahorro de tiempo si el problema a resolver es relativamente sencillo. Pero, general mente, en problemas más complejos, saltarse el diseño conceptual y la opinión del usuario, da como resultado diseños incompletos e incoherentes.

### 2.3. Diagramas E/R

Para representar el modelo conceptual se usará el modelo Entidad/Relación. Este modelo consiste en plasmar el resultado del análisis del problema mediante diagramas entidad-relación.<sup>2</sup>

<sup>^</sup>También llamados en otras fuentas diagramas Entidad-Interrelación, o en inglés Entityrelationship

Estos diagramas fueron propuestos por Peter P. Chen a mediados de los años 70 para la representación conceptual de los datos y establecer qué relaciones existían entre ellos.

La notación es muy sencilla, y, precisamente, esta sencillez, permite representar el mundo real de formaque el usuariopueda validarsi el modelo propuesto se ajusta perfectamente a la resolución del problema.

A continuación, se presentan las definiciones necesarias para comprender el mo delo entidad relación.

### 2.3.1. Entidad

Cualquier tipo de objeto o concepto sobre el que se recoge información; cosa, persona, concepto abstracto o suceso. Se representan mediante un cuadrado. Por ejemplo: coche, casa, empleado, cliente, etc. Las entidades se representan gráfica mente mediante rectángulos y su nombre aparece en el interior (generalmente en singular). Un nombre de entidad solo puede aparecer una vez en el diagrama.

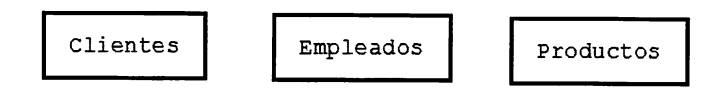

Figura 2.2: Ejemplos de entidades.

Hay dos tipos de entidades: fuertes (o regulares) y débiles. Las entidades débiles se representan mediante un cuadro doble. Una entidad débil es una entidad cuya existencia depende de la existencia de otra entidad. Una entidad fuerte es una en tidad que no es débil, es decir, existe por méritos propios. Un ejemplo típico es la existencia de dos entidades para la representación de un pedido. Por un lado, la entidad pedido representa información genérica sobre el pedido como la fecha del pedido, fecha de envío, el estado, etc. Por otro lado, la entidad "Detalle de Pedido" recopila las líneas de información específica sobre los artículos y unidades pedidas. En este caso, "Detalle de Pedido" es una entidad débil, puesto que la eliminación del pedido implica la eliminación de las líneas de detalle asociadas al pedido, es decir, no tiene sentido almacenar información específica del pedido si se ha eliminado ese pedido.

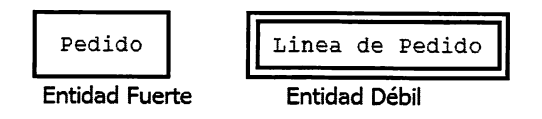

Figura 2.3: Entidad fuerte y débil.

### 2.3.2. Ocurrencia de una entidad

Es una instancia de una determinada entidad, esto es, una unidad del conjunto que representa la entidad. Ejemplo: La entidad "coche" tiene varias instancias, una de ellas es el vehículo "seat ibiza con matrícula 1222FHD de color negro y con 5 puertas".

#### 2.3.3. Relación

Una relación (o interrelación), es una correspondencia o asociación entre dos o más entidades.

Cada relación tiene un nombre que describe su función. Normalmente debe utili zarse un nombre que exprese con totalidad la finalidad de la relación, evitando poner un nombre que pueda significar muchas cosas, por ejemplo, tener, hacer, poseer.

Las relaciones se representan gráficamente mediante rombos y su nombre aparece en el interior. Generalmente este nombre de relación corresponde a un verbo, pues las relaciones suelen describir las acciones entre dos o más entidades.

Las relaciones están clasificadas según su grado. El grado es el número de en tidades que participan en la relación. Atendiendo a esta clasificación, existen los siguientes tipos de relaciones:

• Relaciones binarias: (grado 2), son aquellas que se dan entre dos entidades.

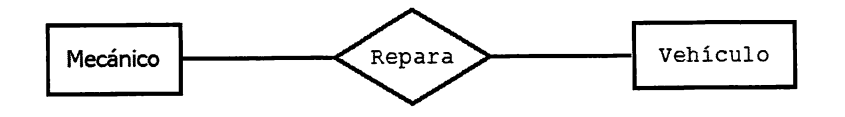

Figura 2.4: Ejemplo de relación binaria.

Relaciones ternarias: (grado 3), son aquellas que se dan entre tres entidades.

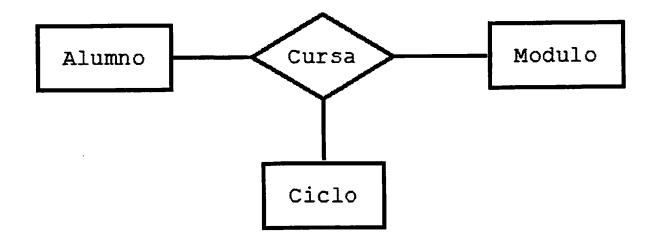

Figura 2.5: Ejemplo de relación ternaria.

Relaciones unarias o reflexivas: (grado 1), Es una relación donde la misma entidad participa más de una vez en la relación con distintos papeles. El nombre de estos papeles es importante para determinar la función de cada participación.

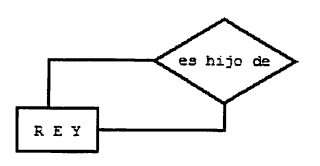

Figura 2.6: Ejemplo de relación reflexiva.

Relaciones n-arias: (grado >3) Son aquellas donde participan más de 3 enti dades. Aparecen en muy raras ocasiones, puesto que generalmente se pueden descomponer en varias de grado 2 o de grado 3.

El consejo del buen administrador... Si en tu diagrama entidad relación aparecen relaciones de grado  $>3$ , es posible que la interpretación del problema sea incorrecta. Incluso si aparecen relaciones de grado 3, intenta descomponerlas en varias de grado 2 para simpliñcar tu modelo. Eso sí, asegúrate de que no es posible descomponerlas en varias de grado 2 sin perder semántica.

### 2.3.4. Participación

La participación de una ocurrencia de una entidad, indica, mediante una pareja de números, el mínimo y máximo número de veces que puede aparecer en la relación asociada a otra ocurrencia de entidad. Las posibles participaciones son:

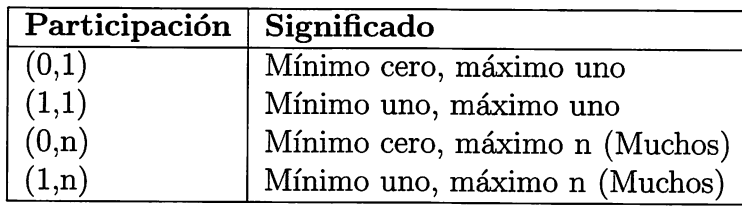

Las reglas que definen la participación de una ocurrencia en una relación son las reglas de negocio, es decir, se reconocen a través de los requisitos del problema.

La notación que se utiliza paxa expresar las participaciones en el diagrama entidad relación es poner al lado de la entidad correspondiente, la pareja de números máximo y mínimo de participaciones. Por ejemplo, los empleados pueden trabajar para varios proyectos, o pueden estar de vacaciones (sin proyecto). Por otro lado, en un proyecto trabajan de 1 a varios trabajadores. En este caso, la participación de proyecto es de (0,n), puesto que un empleado puede tener asignados de O a n proyectos. La participación del *empleado* es de  $(1,n)$  puesto que en un proyecto puede haber de 1 a n empleados. De esta manera, se indica al lado de la entidad proyecto, el par (0,n)  $y$  al lado de la entidad empleado el par  $(1,n)$ .

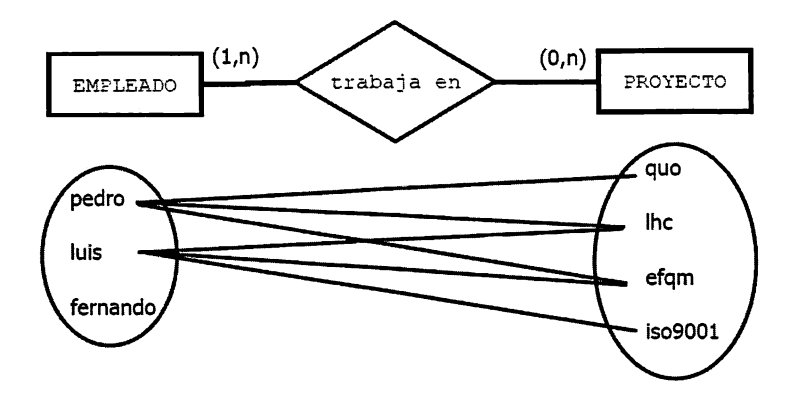

Figura 2.7: Participaciones de ocurrencias en una relación.

 $\circ$  **Actividad 2.2**: En un supermercado hay productos organizados en categorías (frutas, ultramarinos, carnes, pescados, etc.). Cada producto pertenece a una única categoría, y puede haber categorías que todavía no tengan ningún producto asignado, sin embaxgo, no puede haber productos sin categoría. Calcula las participaciones de cada entidad en la relación Producto Pertenece a Categoría.

Un producto puede y debe pertenecer a una única categoría (mínimo 1 y máximo 1), por tanto la partici pación de categoría en la relación con el producto es de  $(1,1)$ . A una categoría pueden pertenecer muchos productos (máximo n), y puede no tener productos (mínimo 0), por tanto, los productos participan en las categorías con cardinalidad (0,n).  $(1,1)$  $(0,n)$ organiza **> PRODUCTOS** CATEGORIA

o Actividad 2.3; Las páginas web contienen controles de muchos tipos (campos de texto, listas desplegables, etc.). Si se quiere almacenar en una base de datos, cada página web, indica qué tipos de controles tiene, ¿qué participaciones habría que asignar? Justifica tu respuesta respondiendo a preguntas del tipo ¿un control, (por ejemplo, un cuadro de texto), en cuántas páginas puede estar como máximo y mínimo?

o Actividad 2.4: Los clientes pueden realizar pedidos a través de sus represen tantes de ventas. Indica las entidades que hay, relaciones y sus respectivas partici paciones.

### 2.3.5. Cardinalidad

La cardinalidad de una relación se calcula a través de las participaciones de sus ocurrencias en ella. Se toman el número máximo de participaciones de cada una de las entidades en la relación. Por ejemplo, la relación organiza de la actividad 2.2, tendría una cardinalidad de 1:N, puesto que por el lado de las categorías, el máximo de (1,1) es 1, y por el lado de los productos, el máximo de (0,n) es N.

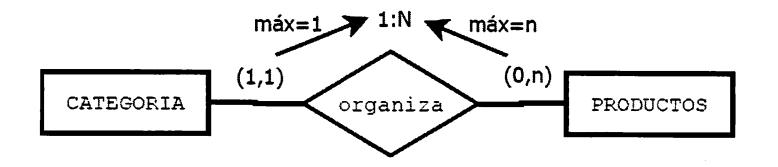

Figura 2.8: Cálculo de la cardinalidad de una relación.

De esta manera, se clasifican las siguientes cardinalidades:

• Cardinalidad 1:1 Esta cardinalidad especifica que una entidad A puede estar vinculada mediante una relación a una y solo una ocurrencia de otra entidad B. A su vez una ocurrencia de la entidad B solo puede estar vinculada a una ocurrencia de la entidad A. Por ejemplo, se puede limitar el número de directores de departamento mediante una relación 1:1. Así, un empleado solo puede ser jefe de un departamento, y un departamento solo puede tener un jefe.

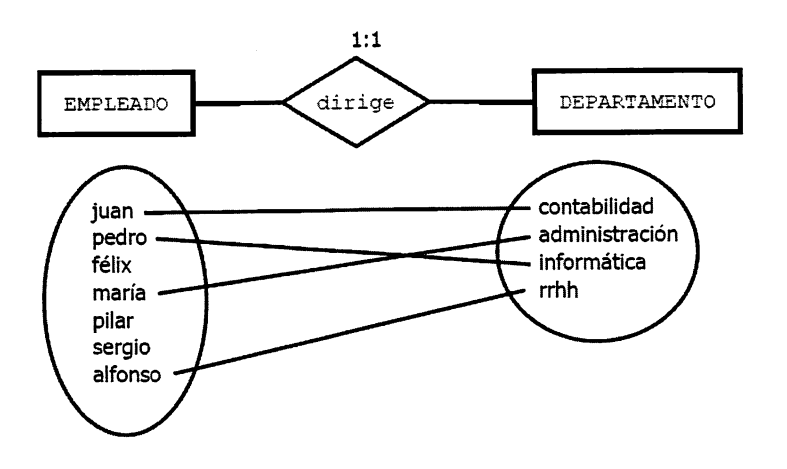

Figura 2.9: Ejemplo de cardinalidad 1-1.

Cardinalidad 1;N (o liMuchos) Esta relación especifica que una entidad A puede estar vinculada mediante una relación a varias ocurrencias de otra entidad B. Sin embargo, una de las ocurrencias de la entidad B solo puede estar vinculada a una ocurrencia de la entidad A. Por ejemplo, un represen tante gestiona las carreras de varios actores, y un actor solo puede tener un representante .

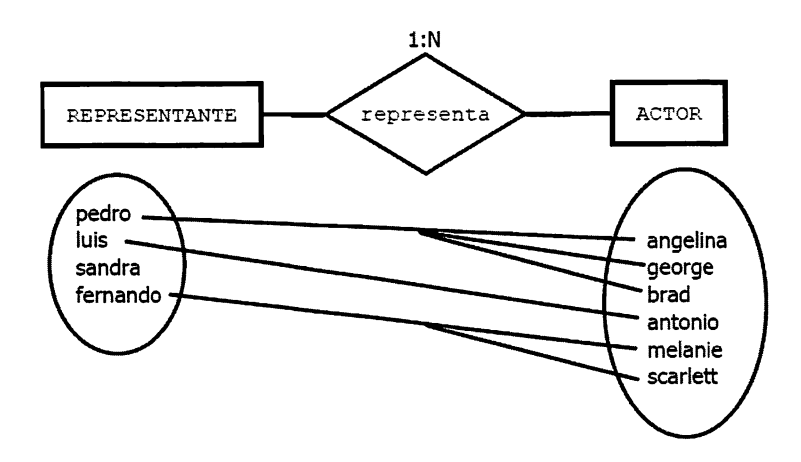

Figura 2.10: Ejemplo de cardinalidad 1-N.

• Cardinalidad M:N (o Muchos: Muchos) O también N:M, esta cardinalidad especifica que una entidad A puede estar vinculada mediante una relación a varias ocurrencias de la entidad B, y a su vez, una ocurrencia de la entidad B puede estar vinculada a varias de la entidad A. Por ejemplo, un empleado puede trabajar para varios proyectos; al mismo tiempo, en un mismo proyecto, pueden trabajar varios empleados.

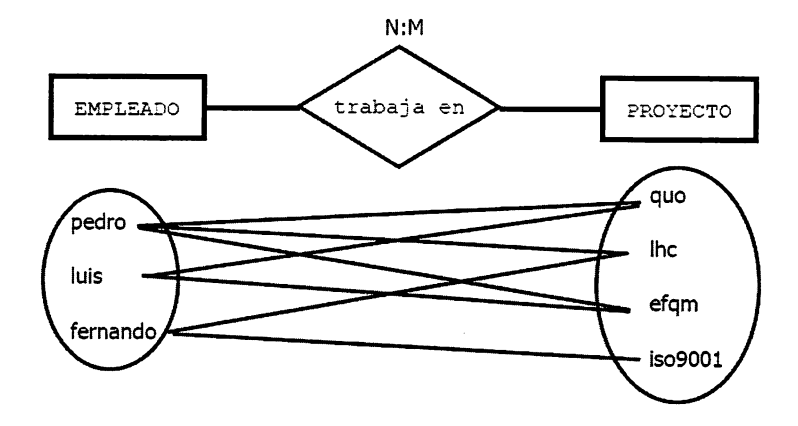

Figura 2.11: Ejemplo de cardinalidad N-M.

Como puede observarse en las figuras anteriores, la notación para representar el tipo de relación según su cardinalidad, consiste en escribir el tipo de cardinalidad justo encima del rombo. Existen numerosas alternativas a esta nomenclatura, siendo muy típicas las dos siguientes:

• Puntas de flecha: En esta notación, la línea de la relación que termina en flecha, indica la rama N de la cardinalidad de la relación.

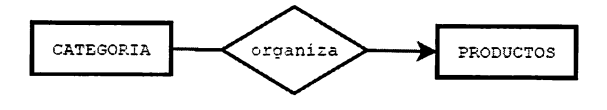

Figura 2.12: Ejemplo de notación "puntas de flecha".

Notación classic de MySQL Workbench: En esta notación, las relaciones se expresan con un pequeño rombo, rellenando en negro la mitad de la figura, en el lado de la entidad cuya cardinalidad es N.

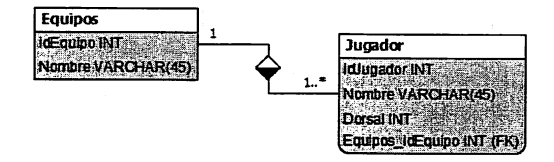

Figura 2.13: Ejemplo de notación classic de "MySQL Workbench".

 $\Diamond$  **Actividad 2.5**: Hay multitud de notaciones distintas para realizar los diagramas entidad relación. Todas ellas, tratan de expresar los conceptos expuestos en este libro, pero de diferentes formas y con diferentes elementos gráficos. Busca en Internet otros tipos de notaciones para realizar diagramas entidad relación. Puedes buscar, entre otros, las notaciones de Martin, IDEFIX o Pies de cuervo (Crows foot).

### 2.3.6. Cardinalidad de relaciones no binarias

Para calcular la cardinalidad de una relación ternaria se tomará una de las tres entidades y se combinan las otras dos. A continuación, se calcula la participación de la entidad en la combinación de las otras dos. Posteriormente, se hará lo mismo con las otras dos entidades. Finalmente, tomando los máximos de las participaciones se generan las cardinalidades.

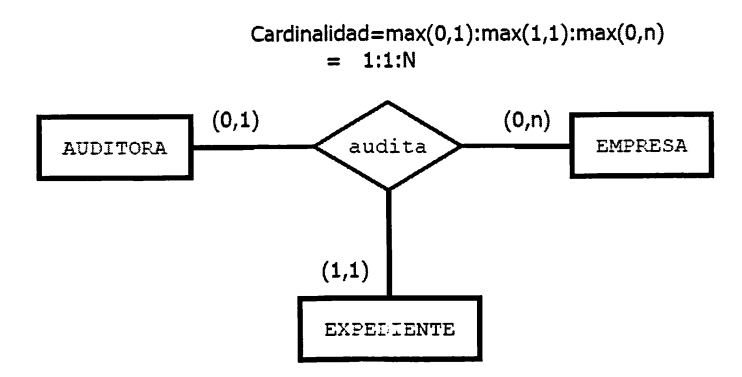

Figura 2.14: Cardinalidad de una relación ternaria.

Por ejemplo, en la figura 2.14 se distinguen tres participaciones, la que se produce entre empresa y auditora-expediente, la que se distingue entre auditora y empresaexpediente, y por último la de expediente con auditora-empresa:

- Una empresa ¿Cuántos expedientes puede tener con una auditora? Puede tener un mínimo de Oy un máximo de n. Participación de Empresa (0,n).
- Una auditora ¿Cuántos expedientes puede tener con una empresa? Puede tener un mínimo de Oy un máximo de 1. Participación de Auditora (0,1).
- Un expediente ¿A cuántas empresas auditadas por la auditora puede pertene cer? Un expediente solo puede pertenecer a una empresa auditada (1,1), por tanta Participación de Expediente (1,1).

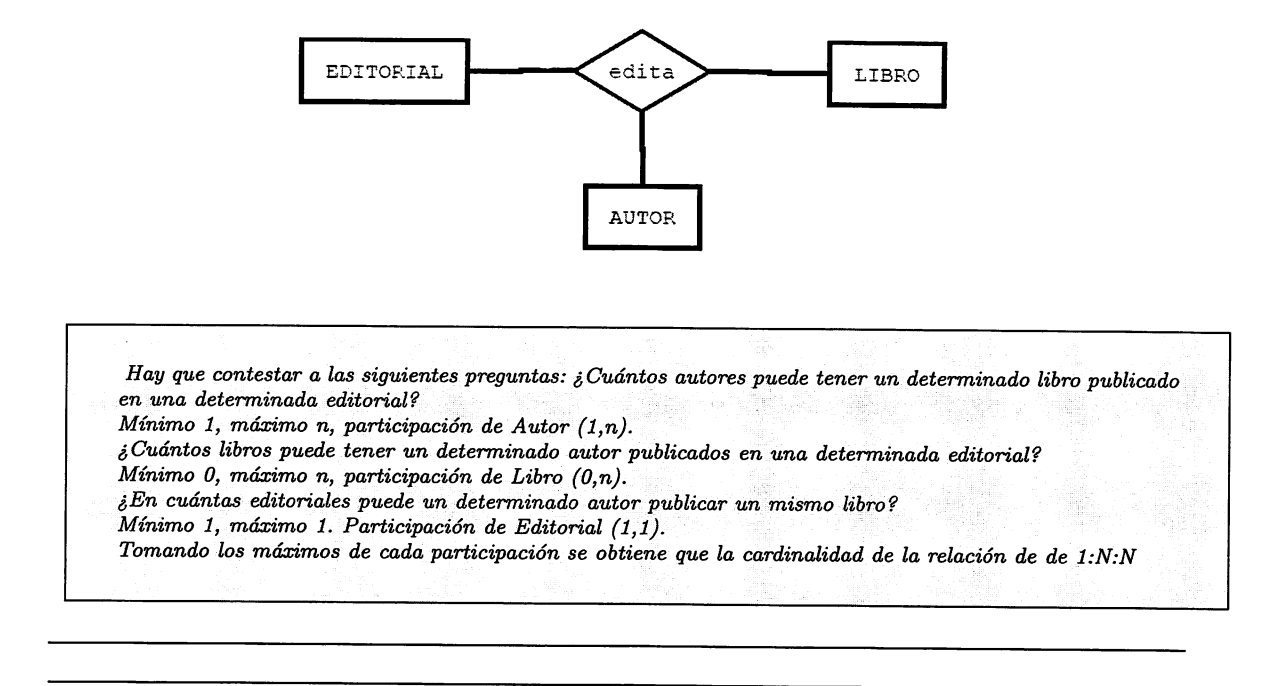

o Actividad 2.6; Calcula la cardinalidad de la siguiente relación ternaria:

 $\diamond$  Actividad 2.7: Calcula la cardinalidad de las siguientes relaciones binarias:

- Hombre está casado con Mujer, en una sociedad monogámica.
- Hombre está casado con Mujer, en una sociedad machista poligámica.
- Hombre está casado con Mujer, en una sociedad poligámica liberal.
- Pescador pesca Pez.
- Arquitecto diseña Casa.
- Piezas forman Producto.
- Turista viaja Hotel.
- $\blacksquare$  Jugador juega en Equipo.
- $\blacksquare$  Político gobierna en País.

 $\Diamond$  **Actividad 2.8**: Calcula la cardinalidad de las siguientes relaciones ternarias:

- Mecánico arregla Vehículo en Taller.
- Alumno cursa Ciclo en Instituto.
- Veterinario administra Medicación al Animal.

### 2.3.7. Cardinalidad de las relaciones reflexivas

En las relaciones reflexivas, la misma entidad juega dos papeles distintos en la relación. Para calcular su cardinalidad hay que extraer las participaciones según los dos roles existentes. Por ejemplo, en la relación reflexiva "Es jefe", la entidad Empleado aparece con dos Roles. El primer rol es el empleado como jefe, y el se gundo rol el empleado como subordinado. Así, se puede calcular las participaciones preguntando:

- ¿Cuántos subordinados puede tener un jefe? Un jefe puede tener un mínimo  $de 1 y un máximo de n: (1,n)$
- ¿Cuántos jefes puede tener un subordinado? Un mínimo de O (un empleado sin jefes sería el responsable de la empresa) y un máximo de 1 (suponiendo una estructura, típicamente piramidal): (0,1).

Por tanto, la relación sería de cardinalidad 1:N

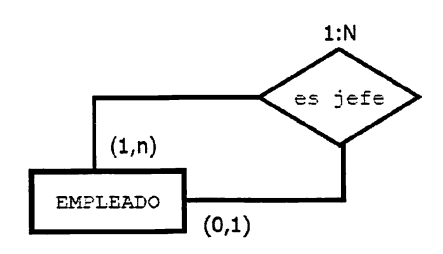

Figura 2.15: Cardinalidad de una relación reflexiva.

o Actividad 2.9: Justifica cuál serían las participaciones y la cardinalidad de la siguiente relación, teniendo en cuenta que:

- Una figura puede contenerse a sí misma (como en el caso de los fractales).
- Una figura puede estar formada por múltiples tipos distintos de figuras.

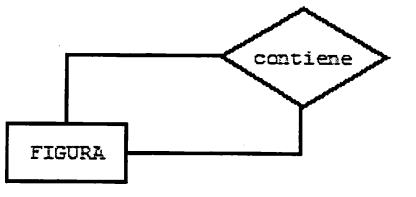

### 2.3.8. Atributos y Dominios

Los atributos de una entidad son las características o propiedades que la definen como entidad. Se representan mediante elipses conectadas directamente a la entidad.

Por ejemplo, para representar la entidad HOTEL, son necesarias sus característi cas, esto es, el número de plazas disponibles, su dirección, la ciudad donde se en cuentra, etc.

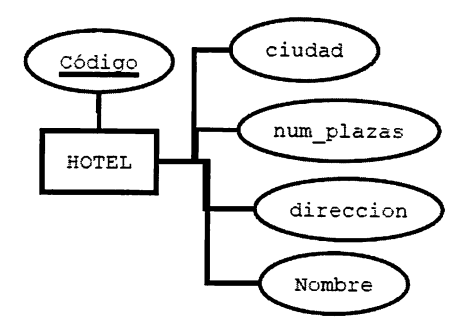

Figura 2.16: Ejemplo de atributos.

#### Atributo Clave

En la figura anterior, aparece el atributo código, subrayado. Este atributo se denomina clave, y designa un campo que no puede repetir ninguna ocurrencia de entidad. Se dice, que este campo identifica unívocamente a una entidad, es decir. que con la sola referencia a un campo clave se tiene acceso al resto de atributos de forma directa. Ejemplo; El DNI es el campo clave de una persona, pues ninguna persona tiene el mismo DNI. Por tanto, si se especifica el DNI de esa persona se sabe exactamente a qué ocurrencia de persona se refiere. Todas las entidades fuertes deberían tener, al menos, un atributo clave. Nótese que una entidad puede formar la clave mediante varios atributos, en este caso, se dice que la clave de la entidad es la suma de esos atributos y que la entidad tiene una clave compuesta. Si la clave está formada por un único atributo se dice que es atómica. Por ejemplo, para identificar de forma única una oferta de trabajo se necesitaría el nombre del puesto y el nombre de la empresa que lo oferta.

#### Atributo de relación

Un atributo de relación es aquel que es propio de una relación y que no puede ser cedido a las entidades que intervienen en la relación. Por ejemplo, un mecánico repara un vehículo, la reparación se realiza en una determinada fecha.

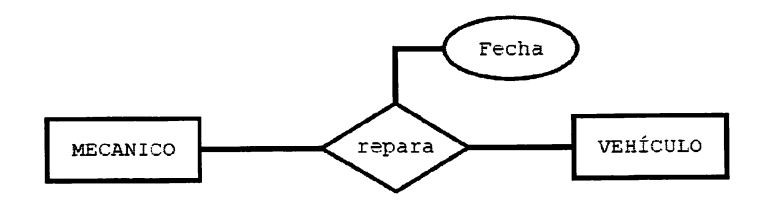

Figura 2.17: Ejemplo de atributo de relación.

#### Dominios

Cada una de las características que tiene una entidad pertenece a un dominio. El dominio representa la naturaleza del dato, es decir, si es un número entero, una cadena de caracteres o un número real. Incluso naturalezas más complejas, como una fecha o una hora (con minutos y segundos). Por ejemplo, los siguientes atributos de la entidad empleado pertenecen a los siguientes dominios:

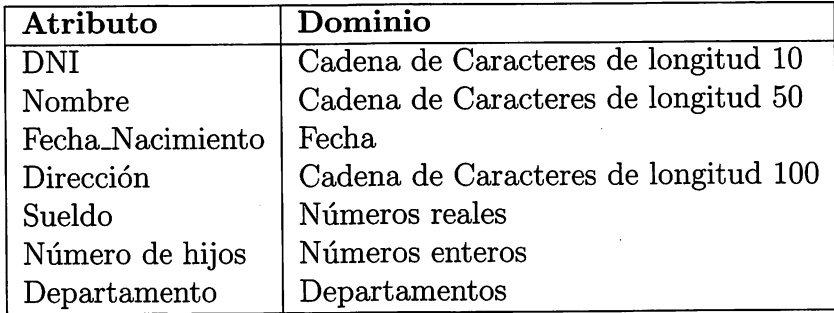

Si un dominio se especifica mediante el tipo de datos, como en el caso de DNI, Nombre o Fecha\_Nacimiento se dice que se define por intensión. Si se especifica mediante un conjunto de valores, como en el dominio Departamentos, que puede tener los valores (RRHH, Informática, Administración o Contabilidad), la definición del dominio es por extensión.

### 2.3.9. Tipos de atributos

Se pueden clasificar los atributos según las siguientes restricciones:

Atributos obligatorios; Un atributo debe tomar un valor obligatoriamente.

- Atributos opcionales: Un atributo puede no tomar un valor porque sea desco nocido en un momento determinado. En este caso, el atributo tiene un valor nulo.
- Atributos compuestos: Un atributo compuesto es aquel que se puede descompo ner en atributos más sencillos, por ejemplo, el atributo hora\_de\_salida se puede descomponer en dos (hora y minutos).
- Atributos univaluados: Un atributo que toma un único valor.
- Atributos multivaluados: Estos atributos pueden tomar varios valores, por ejem plo el atributo teléfono puede tomar los valores de un teléfono móvil y un teléfono fijo.
- Atributo derivado: Son aquellos cuyo valor se puede calcular a través de otros atributos. Por ejemplo, el atributo Edad, se puede calcular a partir de la fecha de nacimiento de una persona.

Al igual que con la mayoría de las notaciones, no existe unanimidad a la hora de dibujar en un diagrama los tipos de atributos. Una de las más extendidas entre los diseñadores de bases de datos es la siguiente:

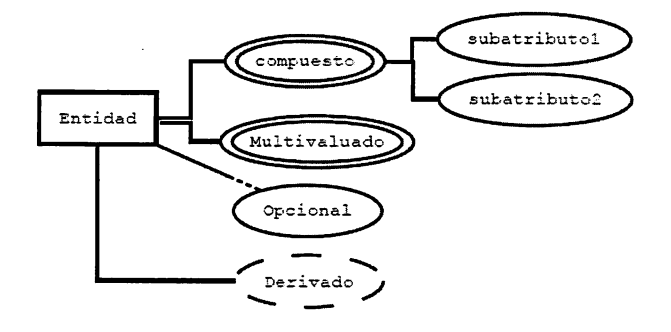

Figura 2.18: Notación para los distintos tipos de atributos.

### 2.3.10. Otras notaciones para los atributos

Al igual que para las entidades, los atributos tienen multitud de notaciones, y, aunque la original adoptada por Peter Chen es la más usada hasta ahora, por simplificar la construcción de mapas a través de herramientas software, se opta por usar otras notaciones que producen mapas más manejables. Por ejemplo, la herramienta MySQL Workbench utiliza una sintaxis muy similar a la que usa la notación UML para representar las características de un objeto:

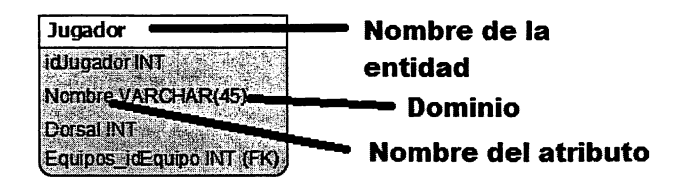

Figura 2.19: Otras formas de representar atributos.

o Actividad 2.10: Justifica qué tipo de atributos son lossiguientes atributos de la entidad Persona:

- Fecha de Nacimiento (p.ej. 24/11/1976)
- Lugar de Nacimiento (p.ej. Zaragoza)
- Edad (p.ej. 36 años)
- EsMayorDeEdad (p. ej: Sí)
- DNI (p.ej. 55582739A)
- Teléfonos (p.ej. 925884721, 657662531)
- Apellidos

### 2.3.11. Las entidades débiles

Como se ha expuesto anteriormente, las entidades débiles dependen de una en tidad fuerte mediante una relación. La relación que une ambas entidades también es débil, puesto que también desaparece si desaparece la entidad fuerte. En estos casos, la relación tiene una dependencia que puede ser de dos tipos:

• Dependencia de existencia: Este tipo de dependencia expresa que, las ocu rrencias de una entidad débil, no tienen ningún sentido en la base de datos sin la presencia de las ocurrencias de la entidad fuerte con la que están relacio nadas. Por ejemplo, las transacciones que se dan en una cuenta bancaria, no tienen sentido si no existe la cuenta bancaria a la que están asociadas.

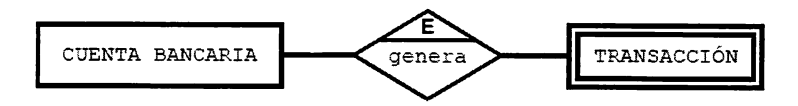

Figura 2.20: Ejemplo de entidad débil con dependencia de existencia.

- Dependencia de identificación: Este tipo se produce cuando, además de la dependencia de existencia, la entidad débil necesita a la fuerte para poder crear una clave, de tal manera que pueda completar la identificación de sus ocurrencias. Por ejemplo, una empresa fabricante de software crea aplicaciones:
	- 1. La compañía se identifica por su nombre (por ejemplo, Microsoft).
	- 2. Las aplicaciones se identifican por su nombre comercial, por ejemplo (Office).
	- 3. Cada compañía de software pone un nombre a cada una de sus aplicacio nes.

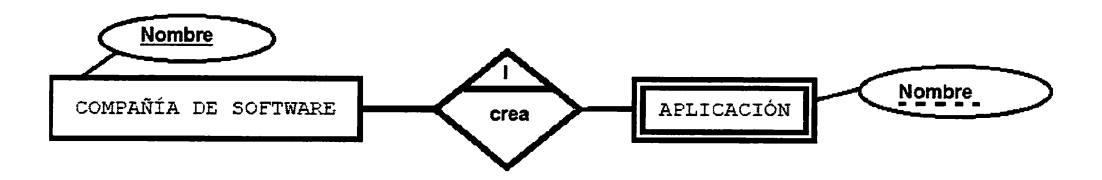

Figura 2.21: Ejemplo de entidad débil con dependencia de identificación.

De esta forma puede ocurrir que haya dos aplicaciones con el mismo nombre y que pertenezcan a dos compañías distintas (Ofiice de Microsoft y Office de Sun). En

este caso para identificar a cada aplicación de forma única, hace falta el nombre de la aplicación y además, el nombre de la compañía. Así, Aplicación depende en identificación de la Compañía y el nombre de la aplicación es una clave débil. Se expresa de la siguiente forma:

Una vez más, para representar las dependencias, cada herramienta usa su propia notación. Por ejemplo, en el caso de MySQL workbench, no diferencia entre enti dades fuertes o débiles (las llama a todas tablas), y crea las relaciones con líneas discontinuas en caso de no tener dependencia de identificación (non identifying relationship), y con línea continuas en caso de tener dependencia de identificación (identifying relationship).

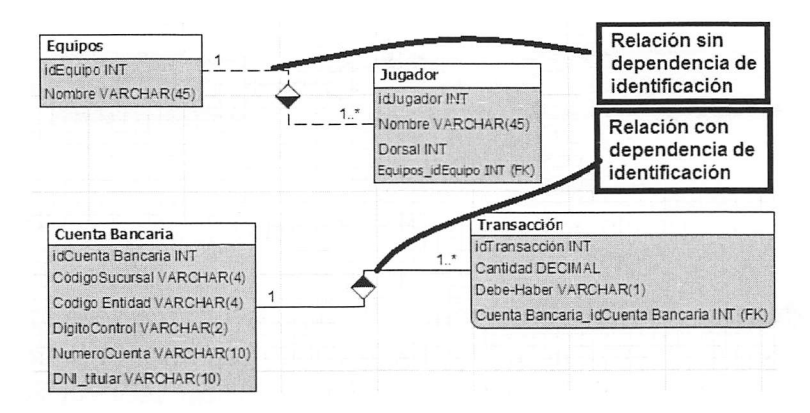

Figura 2.22: Ejemplo de notación. Dependencias en MySQL Workbench.

 $\Diamond$  **Actividad 2.11**: *i*Qué tipo de relación de dependencia tienen las siguientes entidades?

- Un toro (entidad débil) pertenece a una ganadería (entidad fuerte). Al toro se le identifica por el número de toro, y el nombre de su ganadería, puesto que puede haber varios toros con el mismo número, pero pertenecientes a distintas ganaderías.
- En el acceso al parking de una empresa un *empleado* (entidad fuerte) tiene un vehículo (entidad débil).

El consejo del buen administrador...

Muchos diseñadores se abstraen del hecho de tener entidades fuertes y débiles y, tal y como hace  $M_ySQL$  Workbench, no distinguen entre entidades fuertes y débiles. En general, es buena idea simplificar el diseño (filosofía KISS - "Keep it simple, sir"), pero se ha de ser consciente de la pérdida de semántica que implica.

 $\circ$  Actividad 2.12: Descarga el software DIA para la creación de diagramas de diversos tipos. Puedes encontrarlo de forma gratuita en la página web http://sourceforge.net/projects/dia-installer/.<br>DDagramates@WechersDeckersPearce

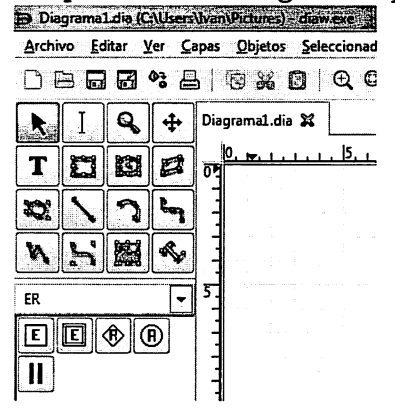

Crea un diagrama nuevo y con los símbolos de los diagramas entidad relación de la nota ción Chen (ER) modela la relación Clienteadquiere-Producto con los atributos que se te ocurran. Identifica el icono de cada figura con los símbolos Entidad, Entidad Débil, Atribu to (con sus múltiples tipos) y Relación.

## 2.4. El modelo E/R ampliado

La primera concepción del modelo entidad relación tuvo, por las limitaciones tecnológicas de la época, un alcance bastante limitado, que, con los años, se ha ido desarrollando hasta alcanzar un nivel satisfactorio paxa los diseñadores de bases de datos. El modelo Entidad-Relación Extendido, o Ampliado, incorpora todos los ele mentos del modelo entidad relación incluyendo los conceptos de subclase, superclase junto a los conceptos de especialización y generalización.

### 2.4.1. Generalización y Especialización

Una entidad E es una generalización de un grupo de entidades  $E_1, E_2, ... E_n$ , si cada ocurrencia de cada una de esas entidades es también una ocurrencia de E.

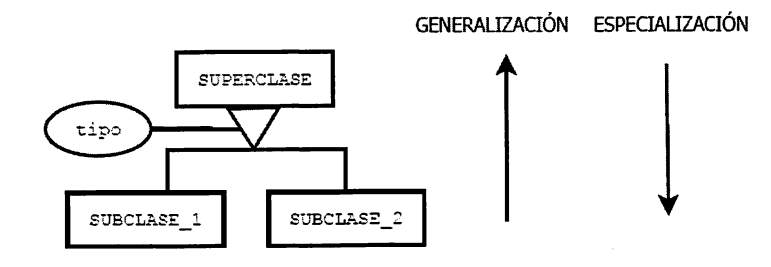

Figura 2.23: Generalización y Especialización.

Todas las propiedades de la entidad genérica E son heredadas por las subentidades. Además, cada subentidad tendrá sus propios atributos independientes de la generalización.

Las subentidades son especializaciones de la entidad general, se puede decir que las subentidades o *subclases* tienen una relación del tipo ES UN con la entidad padre o superclase.

La relación de generalización se representa mediante un triángulo isósceles pe gado por la base a la entidad superclase. En la figura siguiente Empleado es la superclase y los directivos, comerciales y técnicos son subclases. En la relación se adjunta un atributo que indica cómo debe interpretarse la relación de la superclase con la subclase. La generalización Empleado que puede ser un directivo, un técnico o un comercial. Cada subentidad tiene sus propios atributos y relaciones, pero todas heredan los atributos nombre y DNI de la entidad padre (Empleado).

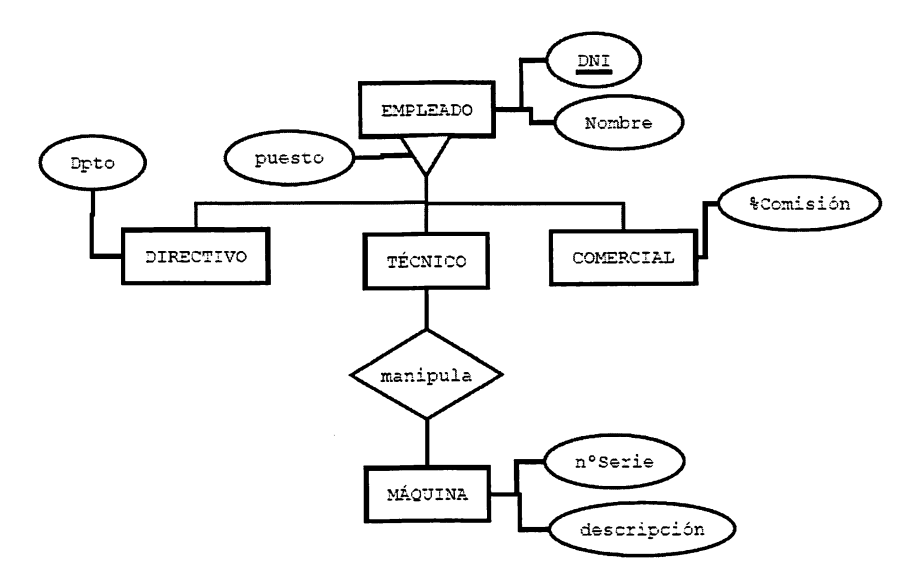

Figura 2.24: Ejemplo de generalización.

### Tipos de especialización

Se puede agregar más semántica al diagrama entidad relación extendido combi nando los siguientes tipos de especialización:

• Especialización Exclusiva: En este caso, cada una de las ocurrencias de la superclasesolo puede materializarse en una de las especializaciones. Por ejemplo, si un empleado es un directivo, no puede ser un técnico o un comercial. Para representar esta especialización exclusiva, el triángulo de la jerarquía lleva un arco.

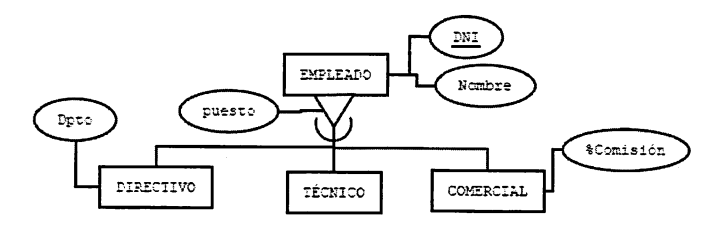

Figura 2.25: Especialización exclusiva.

- Especialización Inclusiva: Se produce cuando las ocurrencias de la superclase pueden materializarse a la vez en varias ocurrencias de las subclases. En este caso, el empleado directivo, podría ser también técnico y comercial. Se representa sin el arco, como en la figura 2.24.
- Especialización Total: Se produce cuando la entidad superclase tiene que ma terializarse obligatoriamente en una de las especializaciones. Se representan añadiendo un pequeño círculo al triángulo de la generalización:

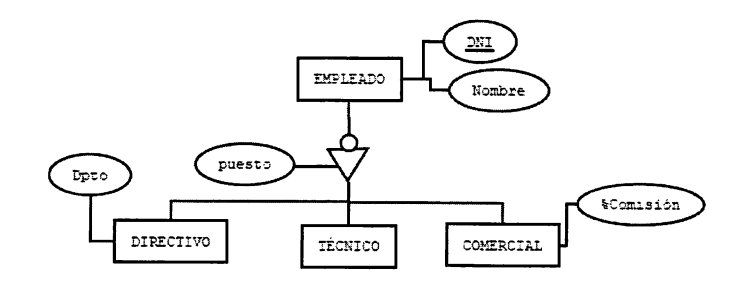

Figura 2.26: Especialización Total.

Especialización Parcial: La entidad superclase no tiene por qué materializarse en una de las especializaciones (es opcional). Se representa sin el pequeño círculo, como en la figura 2.24.

 $\Diamond$  **Actividad 2.13**: Crea un E/R para almacenar datos de los distintos tipos de ordenadores que puede tener una organización. Clasifícalos en Sobremesa, Portátiles y Servidores, y asigna correctamente los atributos: N°Serie, Procesador, Memoria, CapacidadDisco, TipoBatería, DuraciónBatería, N°Procesadores y TipoProxy.

# 2.5. Construcción de un diagrama E/R

A continuación se presenta una guía metodológica para crear un entidad relación a partir de un análisis de requisitos:

- 1. Leer varias veces el problema hasta memorizarlo.
- 2. Obtener una lista inicial de candidatos a entidades, relaciones y atributos. Se realiza siguiendo los siguientes consejos:
	- Identificar las entidades. Suelen ser aquellos nombres comunes que son im portantes para el desarrollo del problema. Por ejemplo, empleado, vehícu lo, agencia, etc. En principio, todos los conceptos deberían estar perfec tamente especificados en el documento de requisitos, pero, de no existir el docmnento ERS, quizá solo se disponga de extractos de conversacio nes con usuarios en las que se hacen referencias vagas a ciertos objetos, teniendo que hacer un importante ejercicio de abstracción para poder dis tinguir si son entidades, atributos, etc. Por ejemplo, un mecánico que tan solo habla de ciertos modelos de vehículos pertenecientes a determinadas personas, pero que nunca hace referencia a los vehículos Diesel que serán fundamentales identificar para el correcto diseño de la base de datos.
	- No hay que obsesionarse en los primeros pasos por distinguir las entidades fuertes de las débiles. Si es trivial, se toma nota de aquellas que parezcan claramente entidades débiles. De lo contrario, se apuntan como entidades sin especificar si son fuertes o débiles.
	- Extraer los atributos de cada entidad, identificando aquellos que pueden ser clave. Se suelen distinguir por ser adjetivos asociados a un nombre común seleccionadas como entidades. Por ejemplo, color, que es un adje tivo, puede ir asociado a la entidad vehículo. Además, se debe establecer el tipo de atributo, seleccionando si es opcional, obligatorio, multivaluado, compuesto o derivado. Si es compuesto se indica su composición, y si es derivado, cómo se calcula. Es bastante útil apuntar sinónimos utilizados para el atributo para eliminar redundancias.
- Es fácil identificar las generalizaciones si se obtiene un atributo que es aplicable a más de una entidad. En ese caso, se puede intentar aplicar una generalización/especialización, indicando cuál es la superclase y cuál las subclases. Además, se deben especificar los tipos de especialización (inclusiva, exclusiva, parcial, total).
- Identificar los atributos de cada relación. Se suelen distinguir, al igual que los de entidad, por ser adjetivos, teniendo en cuenta que para que sean de relación, solo deben ser aplicables a la relación y no a ninguna de las de las entidades relacionadas.
- También es posible que los nombres comunes contengan muy poca in formación y no sea posible incluirlas como entidades. En este caso, se pueden seleccionar como atributos de otra entidad, por ejemplo, el autor de un libro puede ser una entidad, pero si solo se dispone del nombre del autor, no tiene sentido incluirlo como una entidad con un único atributo. En este caso, se puede incluir como atributo de la entidad Libro.
- Extraer los dominios de los atributos. Siempre es buena práctica, ir apun tando, aunque en el diagrama entidad relación no se exprese explícita mente, a qué dominio pertenece cada atributo. Por ejemplo, el Salario pertenece a los números reales (Salario: Reales), o el color de un objeto puede ser verde, amarillo o rojo (Color; Verde, Amarillo, Rojo).
- Identificar las relaciones. Se pueden ver extrayendo los verbos del texto del problema. Las entidades relacionadas serán el sujeto y el predicado unidos por el verbo que hace de relación. Por ejemplo, agente inmobiliario vende edificio. En este caso el agente inmobiliario representaría una entidad el edificio la otra entidad y 'vende' sería la relación.
- Una vez identificada las relaciones, hay que afinar cómo afecta la relación a las entidades implicadas. Este es el momento de distinguir las fuertes de las débiles haciendo preguntas del tipo ¿tiene sentido esta ocurrencia de entidad si quito una ocurrencia de la otra entidad? ¿se pueden identificar por sí solas las ocurrencias de cada entidad? Si a la primera pregunta la respuesta es negativa, las dos entidades son fuertes, si no, alguna de ellas es débil. Si la respuesta a la segunda es positiva, dependerán solo en existencia, si es negativa, alguna de las dos depende en identificación de la otra.
- 3. Averiguar las participaciones y cardinalidades. Generalmente se extraen del propio enunciado del problema. Si no vienen especificadas, se elegirá la que almacene mayor cantidad de información en la base de datos.
- 4. Poner todos los elementos listados en el paso 2 en un mapa y volver a considerar la pertenencia de cada uno de los elementos listados a su categoría. Así, se replanteará de nuevo si cierto atributo es una entidad, o si cierta entidad puede ser ima relación, etc.
- 5. Refinar el diagrama hasta que se eliminen todas las incoherencias posibles, volviendo a los pasos anteriores en caso de encontrar algún atasco mental o conceptos dudosos que dificulten la continuación del análisis. Es bueno, en estas circunstancias discutir con compañeros u otros expertos sobre el diseño realizado.
- 6. Si hay dudas sobre el enunciado o sobre los requisitos, o se han quedado algunas cosas en el tintero, será necesario acudir al responsable del documento ERS o volver a concertar una entrevista con el usuario para aclarar conceptos. En este caso, se aclararán las dudas y se volverá al punto 2 para reiniciar el análisis.

¿Sabías que . .. ? En muchas ocasiones, cuando nosesabecómo continuar, o no se encuentra la solución de un problema, basta con explicarle el problema a otra persona, aunque esa persona no tenga ni idea del tema o no sea experta en la materia. Automáticamente, la solución aparece. Se ha iniciado incons cientemente un proceso mental para ordenar las ideas que ha desembocado en la resolución del problema.

# 2.6. El modelo relacional

El objetivo principal del modelo relacional es proteger al usuario de la obligación de conocer las estructuras de datos físicas con las que se representa la información de una base de datos. Desvincular estas estructuras de datos, que son complejas por naturaleza, del diseño lógico (Modelo Relacional), permite que la base de datos se pueda implementar en cualquier gestor de bases de datos relacional (Oracle, MySQL, DB2, etc.) A continuación se enumeran las características fundamentales del modelo relacional:

- La relación es el elemento fundamental del modelo. Los usuarios ven la base de datos como una colección de relaciones. Estas relaciones se pueden operar  $\emph{mediante el Algebra Relacional.}$
- m El modelo relacional es independiente de la forma en que se almacenan los datos y de la forma de representarlos, por tanto, la base de datos se puede

implementax en cualquier SGBD y los datos se pueden gestionar utilizando cualquier aplicación gráfica. Por ejemplo, se pueden manejar las tablas de una base de datos MySQL u Oracle con Microsoft Access. Véase práctica 5.3.

• Al estar fundamentado en una fuerte base matemática, se puede demostrar la eficacia del modelo a la hora de operar conjuntos de datos.

### 2.6.1. Las relaciones en el modelo relacional

Sedefine una relación como un conjunto de atributos, cada uno de los cuales per tenece a un dominio, y que posee un nombre que identifica la relación. Se representa gráficamente por una tabla con columnas (atributos) y filas (tupias). El conjunto de tupias de una relación representa el cuerpo de la relación y el conjunto de atributos y el nombre representan el esquema.

|                                 | Mombre <sup>.</sup> |                           |              |                      |
|---------------------------------|---------------------|---------------------------|--------------|----------------------|
| Vehículo                        | Dueño               | TeléfonoDueño   Matrícula | <b>Cuota</b> | Esquema<br>-Cabecera |
| Seat Ibiza TDI 1.9              | Francisco           | 9258847219918-FTV         | 92,24        |                      |
| Volskwagen Polo TDI 1.0   Pedro |                     | 918773621 4231-FHD        | 61,98        | Cuerpo               |
| Renault Laguna Coupé            | <i><b>María</b></i> | 929883762 7416-GSJ        | 145,32       | <b>Estado</b>        |
| Fiat Punto 1.0                  | Ernesto             | 646553421 9287-BHF        | 45,77        |                      |

Figura 2.27: Definición de Relación.

¿Sabías que . . . ? Actualmente, los modelos lógicos más extendidos con diferencia son el modelo relacional y los diagramas de clases que utiliza UML para modelar las bases de datos orientadas a objetos. El modelo relacional de Codd se ajusta a la perfección al modelo entidad/relación de Chen creado en la fase de modelización conceptual. No así el modelo de UML, que requiere técnicas más complejas y específicas como los casos de uso o los diagramas de transición de estados.

### 2.6.2. Otros conceptos del modelo relacional

A continuación se definen los conceptos necesarios para transformar el modelo conceptual (diagrama entidad-relación) en el modelo lógico (modelo relacional).

- Atributo: Características que describen a una entidad o relación.
- Dominio: Conjunto de valores permitidos para un atributo. Por ejemplo, cadenas de caracteres, números enteros, los valores Sí o No, etc.
- Restricciones de semántica: Condiciones que deben cumplir los datos para su correcto almacenamiento. Hay varios tipos:
	- Restricciones de clave: Es el conjunto de atributos que identifican de forma única a una entidad.
	- Restricciones de valor único (UNIQUE): Es una restricción que impide que un atributo tenga un valor repetido. Todos los atributos clave cum plen esta restricción. No obstante es posible que algún atributo no sea clave y requiera una restricción de valor único. Por ejemplo, el número de bastidor de un vehículo no es clave (lo es la matrícula) y sin embargo, no puede haber ningún número de bastidor repetido.
	- Restricciones de integridad referencial: Se da cuando una tabla tiene una referencia a algún valor de otra tabla. En este caso la restricción exige que exista el valor referenciado en la otra tabla. Por ejemplo, no se puede poner una nota a un alumno que no exista.
	- Restricciones de dominio: Esta restricción exige que el valor que puede tomar un campo esté dentro del dominio definido. Por ejemplo, si se establece que un campo DNI pertenece al dominio de los números de 9  $dígitos + 1 letra$ , no es posible insertar un DNI sin letra, puesto que la restricción obliga a poner al menos 1 letra.
	- Restricciones de verificación (CHECK): Esta restricción permite compro bar si un valor de un atributo es válido conforme a una expresión.
	- Restricción de valor NULO (NULL o NOT NULL): Un atributo puede ser obligatorio si no admite el valor NULO o NULL, es decir, el valor falta de información o desconocimiento. Si admite como valor el valor NULL, el atributo es opcional.
	- Disparadores o triggers: Son procedimientos que se ejecutan para hacer una tarea concreta en el momento de insertar, modificar o eliminar infor mación de una tabla.
	- Restricciones genéricas adicionales o aserciones (ASSERT). Permite va lidar cualquiera de los atributos de una o varias tablas.
- Clave: Una clave es un conjunto de atributos que identifican de forma única una ocurrencia de entidad. En este caso, las claves pueden ser simples (atómi cas) o compuestas. Además, hay varios tipos de clave:
	- Superclave: Identifican a una entidad (pueden ser no mínimas). Por ejem plo, para un empleado, las superclaves posibles son el DNI, o el DNI+Nombre, o el DNI+Nombre+Numero de la Seguridad Social, etc.
- Clave Candidata: Es la mínima Superclave (en el caso anterior el DNI, o el Número de la seguridad social).
- Clave Primaria: Es la clave candidata elegida por el diseñador como cla ve definitiva (en el ejemplo anterior se elegiría el DNI por ser la más representativa para un empleado).
- Clave foránea: Es un atributo de una entidad, que es clave en otra entidad. Por ejemplo, la nota en un módulo de una asignatura corresponde a un DNI, que es clave de otra entidad. En este caso el DNI es una clave foránea en la tabla notas.

# 2.7. Transformación de un diagrama  $E/R$  al modelo relacional

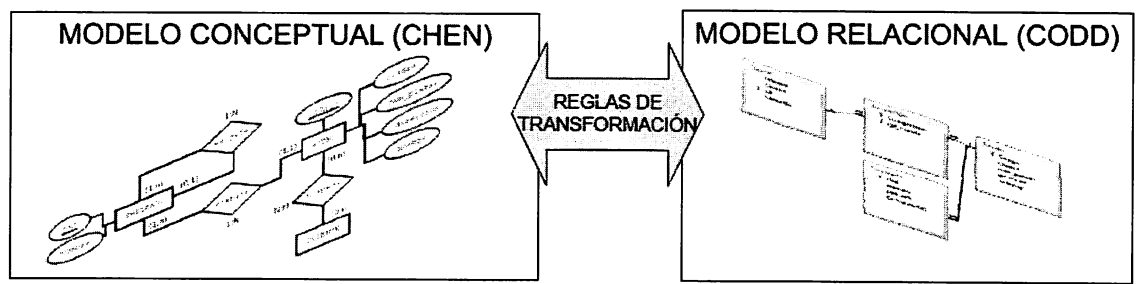

Figura 2.28: Transformación del modelo E/R en relacional.

Para realizar esta transformación se siguen las siguientes reglas:

### Transformación de entidades fuertes

Para cada entidad A, entidad fuerte, con atributos  $(a_1, a_2, \ldots, a_n)$  se crea una tabla A (con el nombre en plural) con n columnas correspondientes a los atributos de A, donde cada fila de la tabla A corresponde a una ocurrencia de la entidad A. La clave primaria de la tabla A la forman los atributos clave de la entidad A.

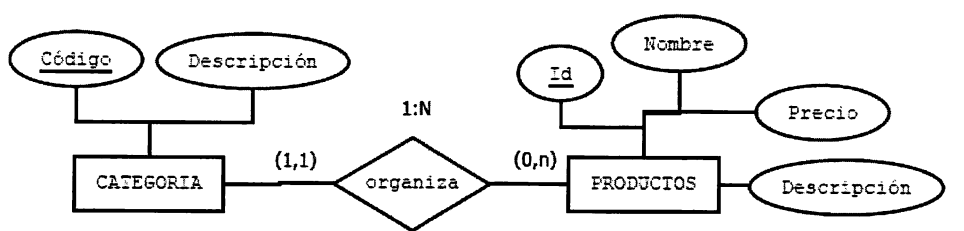

Figura 2.29: Paso a tablas de entidades fuertes.

En el diagrama ELR de la figura 2.29, las tablas generadas son: CATEGORÍAS(Código, Descripción) PRODUCTOS(Id,Nombre,Precio,Descripción)

#### Transformación de entidades débiles

Para cada entidad débil D, con atributos  $cd_1, cd_2, \ldots, cd_t, d_{t+1}, d_{t+2}, \ldots, d_n$ , donde  $cd_1, cd_2,..., cd_t$  son los atributos clave de la entidad D, y una entidad fuerte F de la que depende D con atributos clave  $(cf_1, cf_2, \ldots, cf_m)$ : se crea una tabla D con m+n columnas  $cd_1, cd_2, \ldots, cd_n, d_{t+1}, d_{t+2}, \ldots, d_n, cf_1, cf_2, \ldots, cf_m$  correspondientes a los atributos de D y a los atributos clave de F. Si solo tiene dependencia de existencia, la clave primaria de la tabla D será la unión de los atributos clave de la entidad D. Si la entidad débil D, además, tiene una dependencia de identificación, la clave primaria de la tabla D será la unión de los atributos  $cd_1, cd_2, \ldots, cd_t, cf_1, cf_2, \ldots, cf_m$ , es decir, la unión de los atributos clave de la entidad débil D y de la entidad fuerte F.

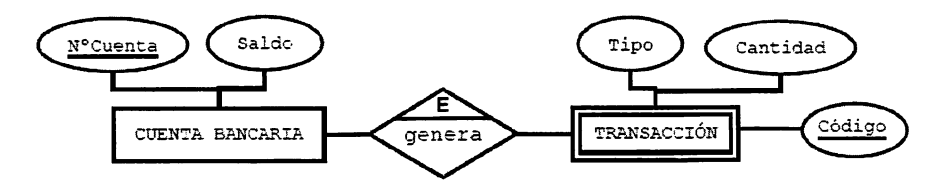

Figura 2.30: Paso a tablas de una entidad débil.

En el diagrama E-R de la figura 2.30, las tablas generadas son<sup>3</sup>: CUENTAS-BANCARIAS(N°Cuenta, saldo) TRANSACCIONES(Código,Tipo,Cantidad)

#### Transformación de relaciones

Por cada relación R entre entidades  $E_1, E_2, \ldots, E_N$ .

La clave de  $E_i$  es  $C_i = a_i 1, a_i 2, \ldots, a_i N$ .

Regla general para las relaciones: se crea una tabla con todos los campos claves de las entidades relacionadas y los atributos de la relación. La clave primaria de la tabla generada es la suma de los atributos claves de las entidades relacionadas, y cada clave incorporada a la tabla, será una clave foránea que referencia a la tabla de la que se importa.

Por ejemplo, en la figura 2.31 hay una relación ternaria con dos entidades con clave compuesta, aula y asignatura, y otra, estudiante, que tiene una clave simple. La transformación al modelo relacional exige la creación de ima tabla para la relación. La tabla ESTUDIOS, tendrá como columnas los atributos clave del aula, los de asignatura y el atributo clave de estudiante, todos ellos formando la clave primaria y.

<sup>^</sup>Falta incorporar en la figura el atributo N°Cuenta a la tabla TRANSACCIONES, aquí se ha omitido para centrar la atención en los atributos de las entidades. Consultar la sección de excepciones en la transformación de relaciones.

al mismo tiempo, actuando como claves foráneas de susrespectivas tablas. Además, se incorpora el atributo de relación "hora".

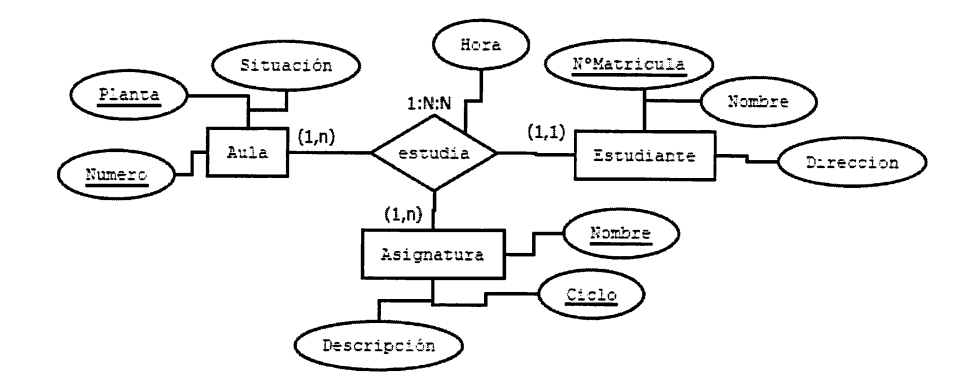

Figura 2.31: Paso a tablas de una relación.

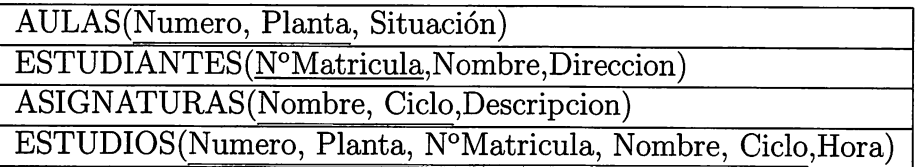

El consejo del buen administrador...

Aunque en teoría, la tabla ESTUDIOS tiene como clave primaria la suma de las claves primarías de las tablas que relaciona, tener en una base de datos tablas con claves tan complejas, hace que el sistema pueda funcionar más lento de lo esperado debido a la multitud de comprobaciones que el gestor debe realizar cuando se inserta o modiñca un dato. Si es un sistema cuyo funcionamiento se base en la inserción o modiñcación constante de datos, más que en la consulta de los mismos, quizá, en estos casos, se pueda saltar la teoría y crear un campo sencillo adicional, identiñcador de la ñla, y sustituirlo por la clave primaria compuesta original. De esta forma, se simplifíca enormemente la clave primaría en pos de un funcionamiento más eñciente. Nótese, que en estos casos, se pierde mucha semántica que, o se ignora o habría que controlar de otros modos.

No siempre se aplica la regla general para crear una tabla por cada relación. Generalmente, se pueden encontrar las siguientes excepciones a la regla general

1. Relaciones con cardinalidad 1:N. En este caso, no se crea una tabla para la relación, sino que se añade a la tabla de la entidad que actúa con participación máxima N la clave de la entidad que actúa con participación máxima 1 (como claveforánea). Si además, la relación tuviera atributos se importarían también a la entidad que actúa con participación máxima N:

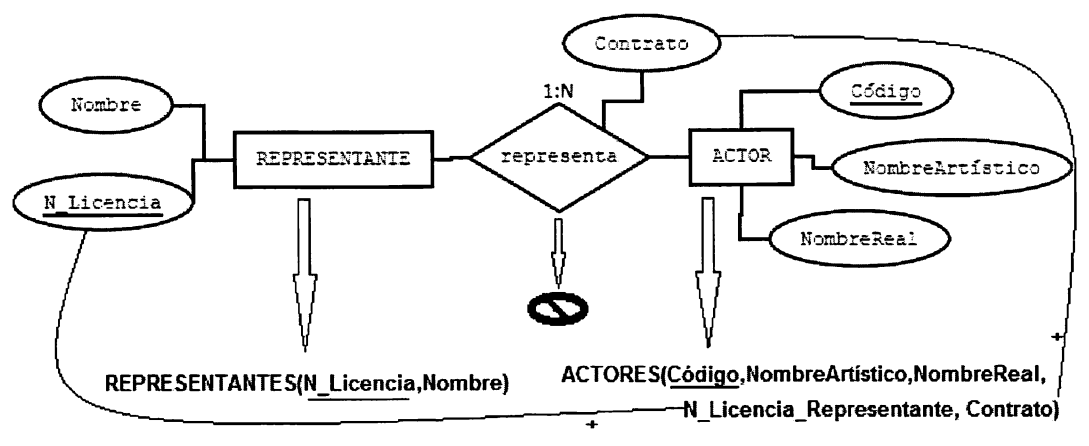

Figura 2.32: Excepción I. Relaciones 1-N.

La transformación quedaría como se ilustra en la Figura 2.32. Se puede obser var que en este caso, no se ha creado una tabla para la relación, sino que se ha añadido a la tabla ACTORES la clave foránea NJLicencia\_Representante que referencia al campo NJLicencia de la tabla REPRESENTANTES. También se la añadido el campo Contrato, atributo de la relación, a la tabla ACTORES.

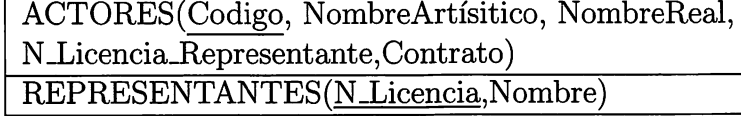

2. Relaciones reflexivas con cardinalidad 1-N. En este caso, tampoco se crea una tabla para la relación. Hay que crear una tabla con el nombre de la entidad, añadiendo otra vez la clave cambiada de nombre.

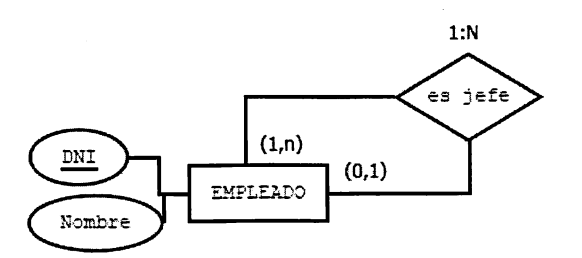

Figura 2.33: Excepción 11. Relaciones reflexivas 1-N.

En el ejemplo de la Figura 2.33, el empleado solo puede tener un jefe, por tanto, se incorpora el DNI del jefe del empleado (DNISupervisor) como clave foránea.

EMPLEADOS(DNI,Nombre,DNISupervisor)

o Actividad 2.14: En las relaciones reflexivas con cardinalidad m-n, se aplica la regla general para la transformación de relaciones. Expresa cómo sería la regla para crear tablas con relaciones reflexivas con cardinalidad mn. Después, aplica esa regla para transformar la Figura 2.33 suponiendo que tuviera cardinalidad m-n.

3. Relaciones 1-1. Este tipo de relaciones tampoco generan tabla. El paso a tablas se realiza de forma muy parecida a las relaciones 1-N. En este caso, tampoco se genera tabla para la relación y se tiene la libertad de poder incor porar la clave de una de las dos entidades a la otra.

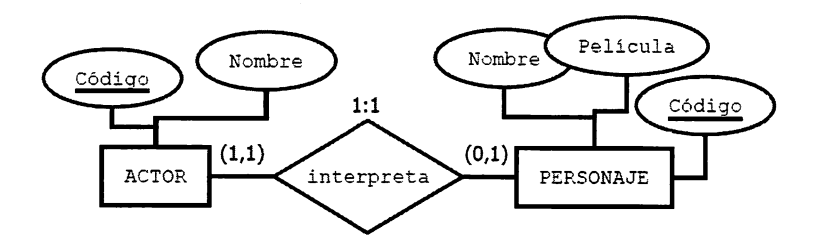

Figura 2.34: Excepción III. Relaciones 1-1.

En este caso existen las siguientes opciones:

- Incorporar la clave de Personajes como clave foránea en la tabla actores: ACTORES((Dodigo, Nombre, CodigoPersonaje) PERSONAJES(Codigo,Nombre,Película)
- Incorporar la clave de Actores como clave foránea en la tabla Personajes: ACTORES(Codigo, Nombre) PERSONAJES(Codigo,Nombre,Película,CodigoActor)
- Incorporar la clave de Actores como clave foránea en la tabla Persona jes y la clave de Personajes a la tabla de Actores como clave foránea<sup>4</sup>: ACTORES(Codigo, Nombre,CódigoPersonaje) PERSONAJES(Codigo,Nombre,Película,CodigoActor)

Téngase en cuenta, que en este caso se está introduciendo una pequeña redundancia, pero que puede ser de mucha utilidad para simplificar futuras consultas.

### Participaciones 0,x

Normalmente las participaciones son importantes para calcular la cardinalidad de la relación, y transformar conforme a las reglas expuestas hasta ahora. Incluso en muchas ocasiones, las participaciones se omiten en los diagramas entidad-relación. No obstante, es necesario tener en cuenta cuándo la participación tiene un mínimo de O, para adoptar un campo de una tabla como opcional NULL, u obligatorio NOT NULL.

### Generalizaciones y especializaciones

Para transformar las generalizaciones se puede optar por 4 opciones. Cada op ción se adaptará mejor o peor a los diferentes tipos de especialización (Exclusiva, Inclusiva, Total, Parcial).

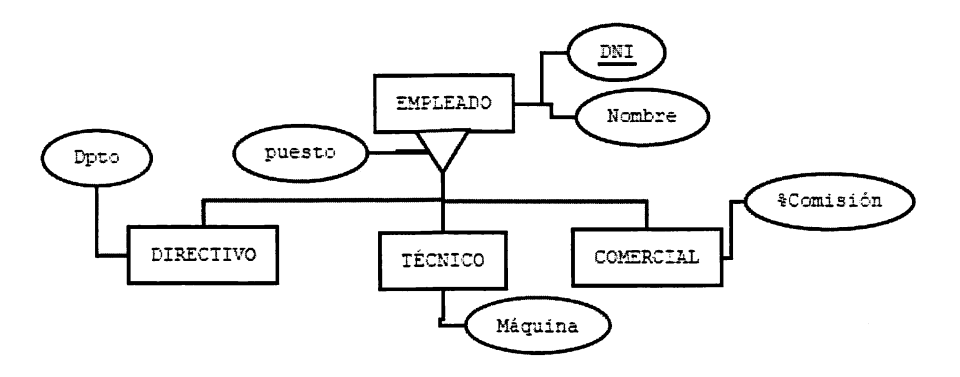

Figura 2.35; Paso a tablas de generalizaciones.

1. Se puede crear una tabla para la superclase y otras tantas para cada subclase, incorporando el campo clave de la superclase a las tablas de las subclases.

EMPLEADOS(DNI, Nombre,Puesto) DIRECTIVOS(DNI,Dpto) TECNICOS(DNI,Máquinas) COMERCIALES(DNI,Comisión)

2. Se puede crear una tabla para cada subclase incorporando todos los atributos de la clase padre, y no crear una tabla para la superclase.

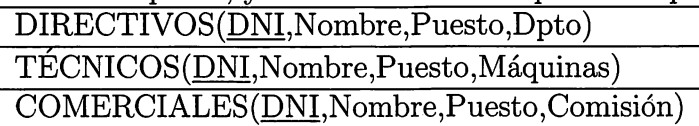

3. Se puede crear una sola tabla para la superclase, incorporando los atributos de todas las subclases y añadir, para distinguir el tipo de la superclase, un campo

llamado "tipo", que contendrá el tipo de subclase al querepresentacada tupia. Este tipo de opción se adapta muy bien a las especializaciones exclusivas. EMPLEADOSfDNI, Nombre.Puesto. Dpto. Máquinas. Comisióri. Tipo)

4. Se puede crear una sola tabla para la superclase como en la opción anterior, pero en lugar de añadir un solo campo "tipo", se añaden varios campos que indiquen si cumple un perfil, de este modo se soportan las especializaciones inclusivas.

EMPLEADOSÍDNL Nombre,Puesto, Dpto, Máquinas, Comisión, EsDirectivo, EsTécnico, EsComercial)

### 2.8. Normalización

Habitualmente, el diseño de una base de datos termina en el paso del modelo entidad-relación al modelo relacional. No obstante, siempre que se diseña un sistema, no solo una base de datos, sino también cualquier tipo de solución informática, se ha de medir la calidad de la misma, y si no cumple determinados criterios de calidad, hay que realizar, de forma iterativa, sucesivos refinamientos en el diseño, para alcanzar la calidad deseada. Uno de los parámetros que mide la calidad de una base de datos es la forma normal en la que se encuentra su diseño. Esta forma normal puede alcanzarse cumpliendo ciertas restricciones que impone cada forma normal al conjunto de atributos de un diseño. El proceso de obligar a los atributos de un diseño a cumplir ciertas formas normales se llama normalización.

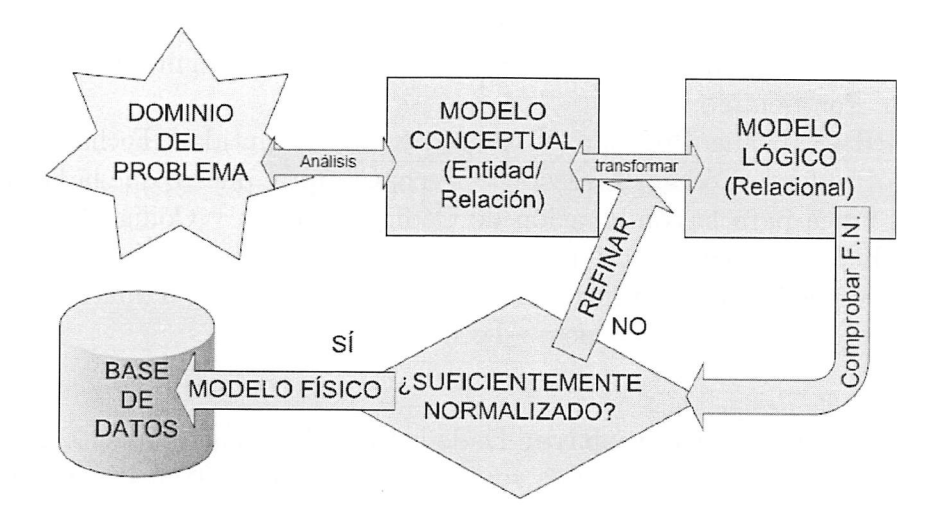

Figura 2.36: Refinamiento de un diseño de base de datos.

Las formas normales pretenden alcanzar dos objetivos:

- 1. Almacenar en la base de datos cada hecho solo una vez, es decir, evitar la redundancia de datos. De esta manera se reduce el espacio de almacenamiento.
- 2. Que los hechos distintos se almacenen en sitios distintos. Esto evita ciertas anomalías a la hora de operar con los datos.

En la medida que se alcanza una forma normal más avanzada, en mayor medida se cumplen estos objetivos. Hay definidas 6 formas normales, cada una agrupa a las anteriores, de forma que, por ejemplo, la forma normal 3 cumple la forma normal 2 y la forma normal 1.

Antes de abordar las distintas formas normales, es necesario definir los siguientes conceptos<sup>5</sup>:

Dependencia funcional: Se dice que un atributo Y depende funcionalmente de otro atributo X, o que  $X \to Y$ , si cada valor de X tiene asociado en todo momento un único valor de Y. También se dice que  $X$  implica  $Y$ , y por tanto, que X es el *implicante*. Por ejemplo:

PRODUCTOS (CódigoProducto, Nombre, Precio, Descripción)

CódigoProducto  $\rightarrow$  Nombre, puesto que un código de producto solo puede tener asociado un único nombre, dicho de otro modo, a través del código de producto se localiza un único nombre.

**Dependencia funcional completa:** Dado una combinación de atributos  $X(X_1, X_2, \ldots)$ , se dice que Y tiene dependencia funcional completa de X, o que  $X\Rightarrow$  Y, si depende funcionalmente de X, pero no depende de ningún subconjunto del mismo. Por ejemplo:

COMPRAS (CódigoProducto, CódigoProveedor, Cantidad, FechaCompra)  $C^{6}$ digoProducto, $C^{6}$ digoProveedor  $\Rightarrow$  FechaCompra, puesto que la FechaCompra es única para la combinación de CódigoProducto y CódigoProveedor (se puede hacer un pedido al día de cada producto a cada proveedor), y sin em bargo, se pueden hacer varios pedidos del mismo producto a diferentes provee dores, es decir, CódigoProducto→Fecha.

Dependencia funcional transitiva: Dada la tabla T, con atributos  $(X, Y, Z)$ , donde  $X \to Y$ ,  $Y \to Z$  e  $Y \to X$ <sup>6</sup>, se dice que X depende transitivamente de Z, o que,  $X \rightarrow Z$ .

<sup>®</sup>No es objetivo del libro entrar en los detalles matemáticos del proceso de normalización, y sí proporcional al lector una idea intuitiva del mismo.

<sup>®</sup>Y no depende de X.

Ejemplo 1: PRODUCTOS (CódigoProducto, Nombre, Fabricante, País)  $C$ ódigoProducto  $\rightarrow$  Fabricante  $Fabricante \rightarrow País$  $C^{6}$ digoProducto  $-\rightarrow$  País, es decir, CódigoProducto depende transitivamente de País.

Ejemplo 2: PRODUCTOS (CódigoProducto, Nombre, Fabricante, País)  $C$ ódigoProducto  $\rightarrow$  Nombre  $Nombre \rightarrow CódigoProducto$ CódigoProducto -  $\rightarrow$  Nombre

A continuación, se describe de forma intuitiva las siguientes formas normales:

FN 1: En esta forma normal se prohíbe que en una tabla haya atributos que puedan tomar más un valor. Esta forma normal es inherente al modelo relacional, puesto que las tablas gestionadas por un SGBD relacional, están construidas de esta forma. Por ejemplo, en la Figura 2.37 se puede ver la diferencia entre una tabla que cumple la fnl y otra que no;

|                      | <b>NO CUMPLE)</b><br>FN1 |                     |     | <b>CUMPLE FN1</b>     |
|----------------------|--------------------------|---------------------|-----|-----------------------|
| Película<br>Año      | स्तित                    | Película            | Año | Actor                 |
| lLa amenaza Fantasma | 1999 Ewan McGregor       | La amenaza Fantasma |     | 1999 Ewan McGregor    |
|                      | Liam Neeson              | La amenaza Fantasma |     | 1999 Liam Neeson      |
|                      | Natalie Portman          | La amenaza Fantasma |     | 1999 Natalie Portman  |
| <b>Blade Runner</b>  | 1982 Harrison Ford       | Blade Runner        |     | 1982 Harrison Ford    |
|                      | Sean Young               | <b>Blade Runner</b> |     | 1982 Sean Young       |
|                      | <b>Rutger Hauer</b>      | <b>Blade Runner</b> |     | 1982 Rutger Hauer     |
| lAvatar              | 2009 Sam Worthington     | Avatar              |     | 2009 Sam Worthington  |
|                      | Zoe Saldana              | Avatar              |     | 2009 Zoe Saldana      |
|                      | Sigourney Weaver         | Avatar              |     | 2009 Sigourney Weaver |

Figura 2.37: Primera Forma Normal.

FN 2: Un diseño se encuentra en FN2 si está en FNl y además, cada atributo que no forma parte de la clave tiene dependencia completa de la clave principal. Ejemplo:

COMPRAS (CódigoProducto, CódigoProveedor, NombreProducto, Cantidad, FechaCompra).

 $C^{6}$ digoProducto  $\rightarrow$  NombreProducto, por tanto, al no ser dependencia funcional completa, no está en FN2.

FN 3: Un diseño se encuentra en FN3 si está en FN2 y además, no hay ningún atributo no clave que depende de forma transitiva de la clave. Ejemplo: PRODUCTOS (CódigoProducto, Nombre, Fabricante, País).  $C$ ódigoProducto  $\rightarrow$  Fabricante  $Fabricante \rightarrow País$ CódigoProducto -  $\rightarrow$  País País depende transitivamente de CódigoProducto, por tanto, no está en tercera forma normal.

FNBC: Esta forma normal, llamada Forma Normal de Boyce-Codd, exige que el modelo esté en FN3, y que además, todo implicante de la tabla, sea una clave candidata.

Ejemplo:

NOTAS (DNIAlumno, DNIProfesor,NombreProfesor, Nota).

 $DNIP \n *rofesor* \rightarrow *NombreProfesor*$ 

 $NombreProfessor \rightarrow DNIProfessor$ 

 $DNIP$ rofesor,DNIAlumno  $\rightarrow$  Nota

En este caso, la tabla está en 3FN porque no hay dependencias funcionales transitivas, y sin embargo no está en FNBC porque NombreProfesor y DNI Profesor son implicantes, y no son claves candidatas. Para obtener la tabla en FNBC habría que quitar de la tabla los atributos DNIProfesor y NombrePro fesor.

Otras formas normales: Existen más formas normales (FN4, FN5, FNDK, FN6 cuyo alcance excede el de este libro y cuya aplicación en el mundo real es únicamente teórica). Las formas normales 4 y 5, se ocupan de las dependencias entre atributos multivaluados, la Forma Normal Dominio Clave (FNDK) trata las restricciones y los dominios de los atributos, y finalmente la FN6 trata ciertas consideraciones con las bases de datos temporales.

# 2.9. Prácticas Resueltas

# Práctica 2.1: Startrekfans.com v.1.0

Un club de fans de la famosa película startrek, ha decidido crear una página web donde se pueda consultar información referente a todas las películas y capítulos de la saga. El dominio startrekfans.com se redirigirá a un servidor web que consulte una base de datos con la siguiente información:

- Actores: Es necesario conocer el Nombre completo del actor, el personaje que interpreta, la fecha de nacimiento y su nacionalidad.
- Personajes: De los personajes es necesario saber el nombre, su raza y gradua ción militar que desempeña (capitán, teniente, almirante, etc.). Es importante conocer el actor que interpreta el personaje, teniendo en cuenta que, un perso naje solo puede ser interpretado por un actor, y un actor solo puede interpretar un personaje. Además, será necesario conocer el personaje del que depende di rectamente en graduación militar.
- Capítulos: Hay que almacenar todos los capítulos, indicando a qué temporada pertenece cada capítulo, el título, el orden en el que fue rodado, fecha de su primera emisión en televisión y los personajes que participaron en cada capítulo.
- Películas: Se debe almacenar también, todas las películas que se proyectaron en cines, cada una con su año de lanzamiento, título y director. También hay que guardar los personajes que aparecen en cada película y cuál de ellos fue el protagonista.
- Planetas: En cada capítulo, se visita 1 o varios planetas, hay que almacenar el código del planeta, su nombre, galaxia a la que pertenece, y el problema que se resolvióen esa visita y la nave con la que se viajó al planeta. Para la descripción del problema será suñciente con un campo de texto de 255 caracteres. De la nave se almacenará el nombre, código y número de tripulantes.

1. Realiza un diagrama entidad relación que modele el diseño de la base de da tos. Puedes hacerlo en papel, con dia, con visio, o con cualquier otro software de diagramas.

2. Realiza la conversión al modelo relacional del diagrama realizado en el primer Apartado, indicando qué claves primarias y foráneas se han de crear.

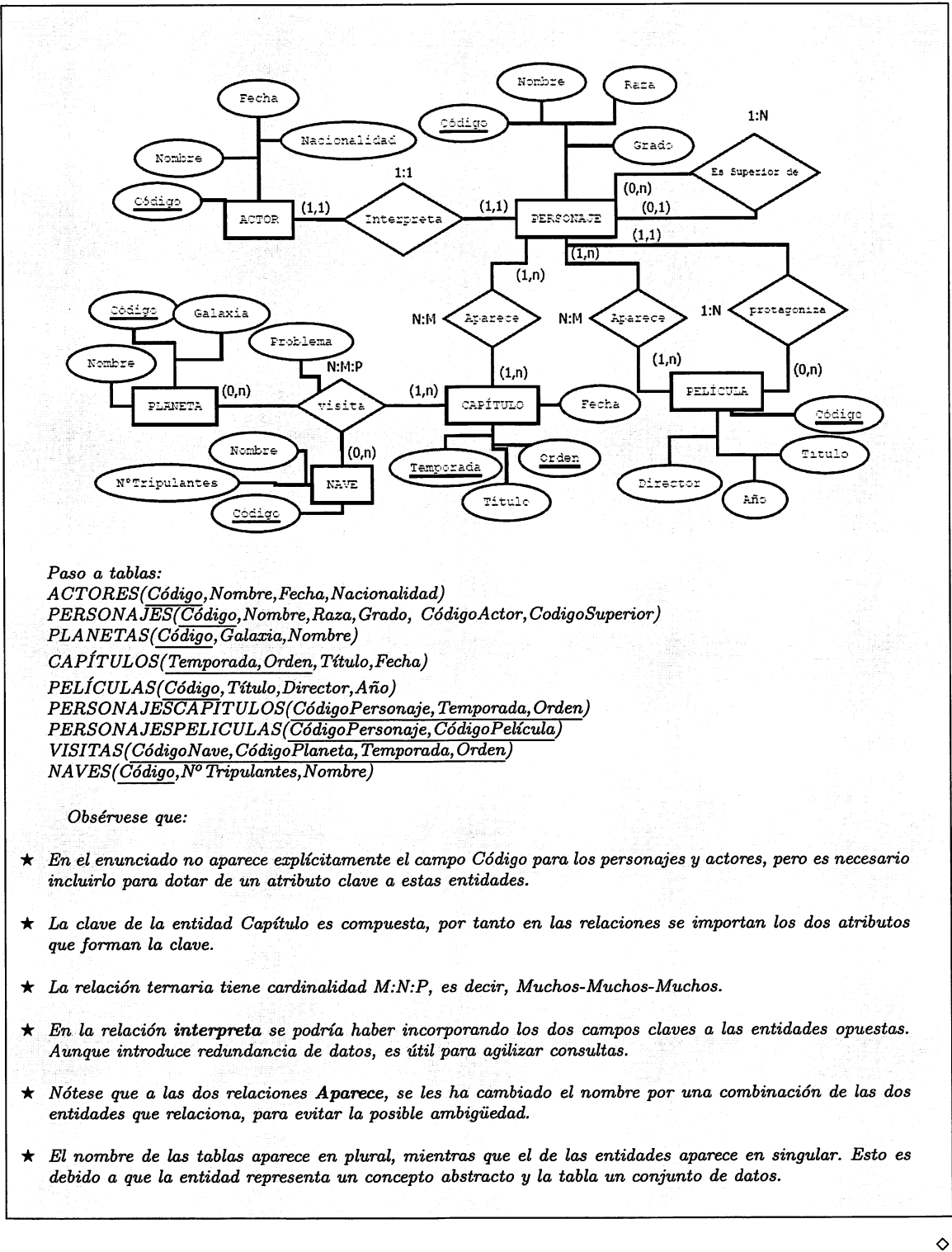

# Práctica 2.2: Startrekfans.com v.2.0

El club de fans de Startrek ha pensado ampliar losrequisitos de la página web para hacer una segunda versión. Esta segunda versión consiste en incluir información ex tra para los personajes. De esta manera, si el personaje es un humano, se indicará su fecha de nacimiento y ciudad terráquea donde nació. Si el personaje es de la raza Vulcano, se almacenará el nombre del mentor y la fecha de graduación, y si es de raza Klingon, se guardará su planeta natal y la fecha de su último combate.

- 1. Realiza una generalización de la entidad Personaje indicando las especializaciones necesarias.
- 2. Transforma al modelo relacional la generalización del apartado anterior.

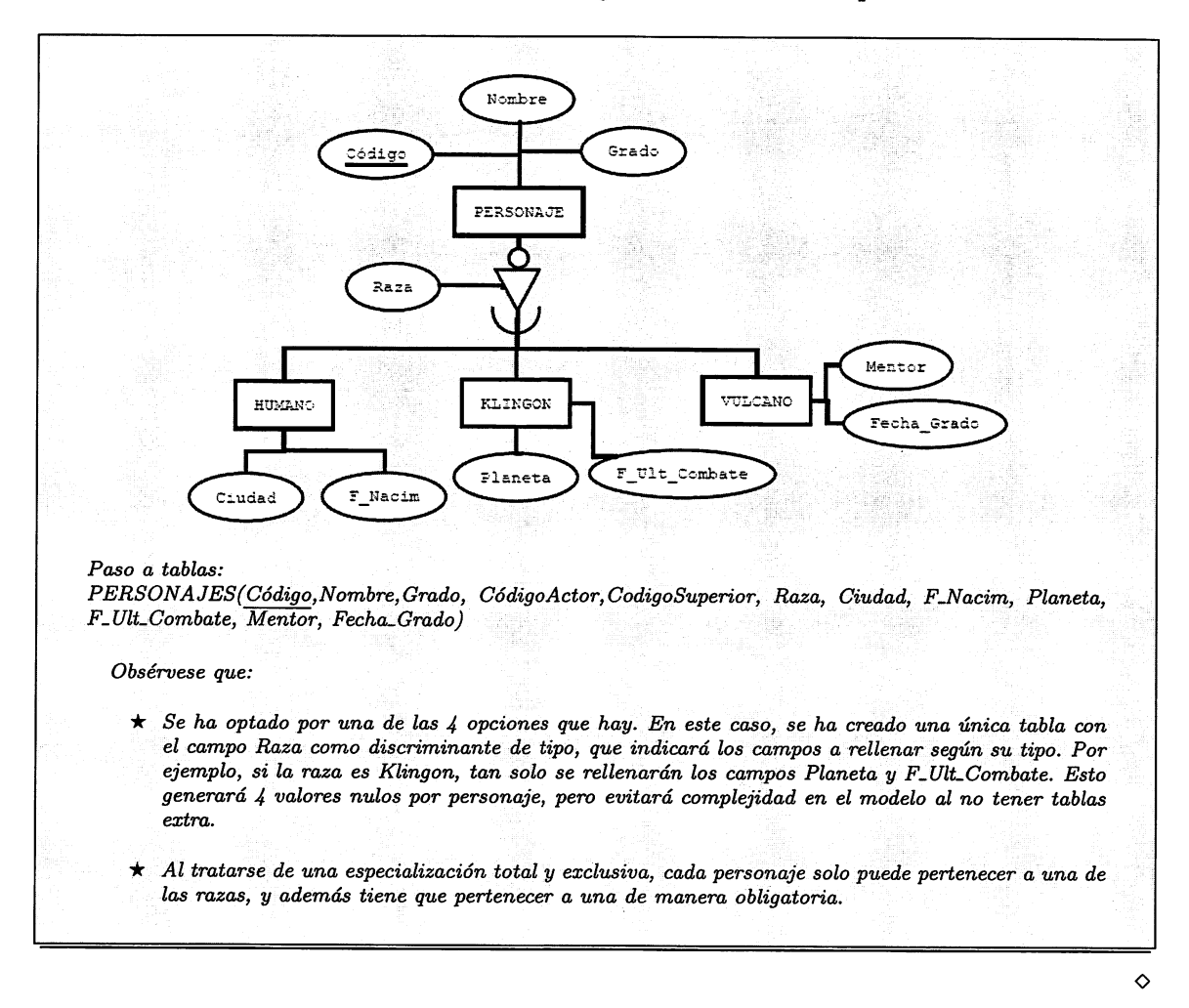

# Práctica 2.3: Startrekfans.com v.3.0

El club de fans de Startrek quiere la tercera versión de la base de datos de la si guiente forma:

En cada capítulo, la nave que viaja a un planeta, puede disponer de una nave pe queña llamada lanzadera con la que bajan a la superñcie del planeta. La existencia de la lanzadera, solo tiene sentido si existe la nave a la que pertenece. Se identiñcará cada lanzadera mediante un número entero y el código de la nave. Es necesario conocer la capacidad en personas de la lanzadera.

1. Incorporar los cambios de la tercera versión al modelo conceptual y lógico de las prácticas anteriores.

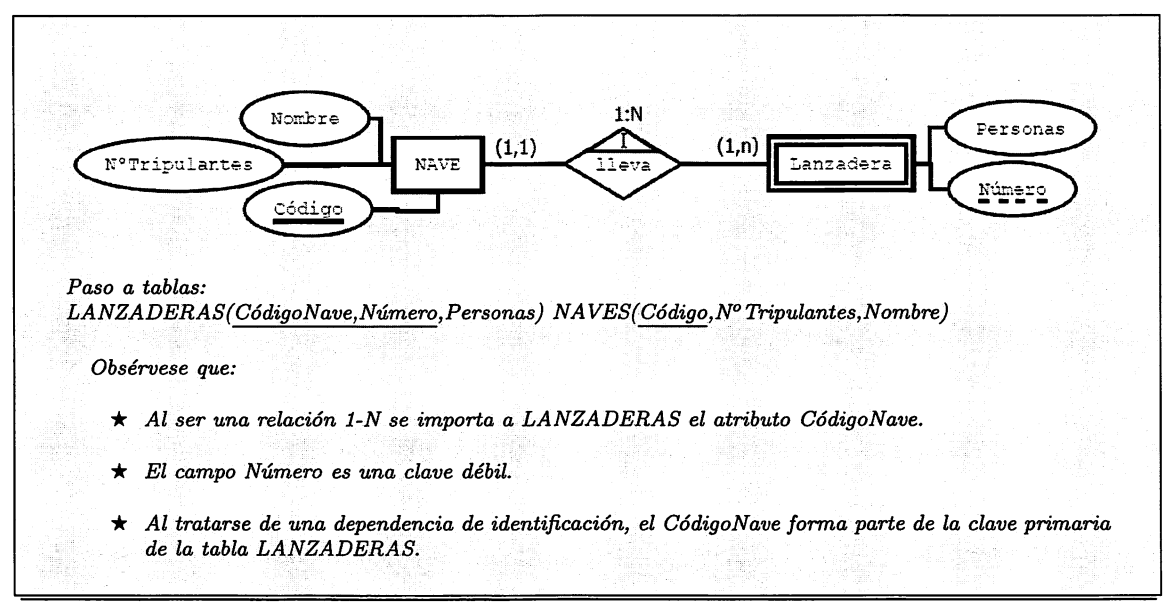

### 2.10. Prácticas Propuestas

### Práctica 2.4: Peluquería

Una peluquería desea llevar el control de sus empleadas y de sus clientes así como de los servicios que se prestan. Se desea almacenar la siguiente información:

- Empleadas: DNI, Nombre, Especialidad (Masaje, Corte, Color, Brushing, Ma nicuras, Rulos, etc.)
- Clientes: Datos personales (DNI, Nombre, Profesión, Teléfono y Dirección) y los tratamientos médicos a los que está sometido el cliente.
- Servicios prestados: Hay que saber qué empleada atendió a qué cliente, y qué ti po de servicio le prestó en qué fecha y hora.
- Citas: Fecha y Hora en la que se cita al cliente y empleada que realizará el servicio.
- Cosméticos: Código, Nombre, Cantidad y Precio.
- Ventas de cosméticos: Una empleada vende un cosmético a un cliente, obte niendo una comisión.
- 1. Realiza una lista de candidatos a entidades, relaciones y atributos, indicando en cada entrada, si se admite o se rechaza como tal razonando el porqué de tu decisión. Por cada relación, razona su tipo y cardinalidad.
- 2. Modeliza mediante un diagrama E/R.
- 3. Realiza el paso a tablas del modelo E/R.

# Práctica 2.5: Reyes Magos sin fronteras

La ONG Reyes Magos sin fronteras desea hacer una base de datos para que esta Navidad todos los niños pobres de España puedan recibir sus regalos la noche de los Reyes Magos. La ONG contacta con vecinos de distintos barrios para disfrazarlos de Reyes Magos y orgaiüzarlos en grupos lúdicos que realicen eventos para que los rüños los visiten y puedan formular sus peticiones. Cada niño es recibido por un Rey Mago y puede hacer una única petición, la cual queda anotada en la base de datos para posteriormente, el día 6 de enero, entregar esa petición. La ONG comprará los regalos con el dinero que distintas organizaciones benéficas aportarán a la causa.

Los datos que interesa almacenar son los siguientes;

- De los vecinos: DNI, Nombre y apellidos. Rey Mago al que encarna y los vecinos a los que ha conseguido convencer para que se unan a la causa.
- De los niños: Nombre, Dirección y el Regalo que pide al Rey Mago. (Los niños, no tienen DNI, y necesitarán un dato identificativo).
- De los grupos de vecinos se necesita saber a qué Barrio pertenecen, número de integrantes del grupo y los Eventos que han organizado.
- De los eventos interesa conocer la Ubicación física, la Fecha, la Hora y los niños asistentes.
- 1. Realiza una lista de candidatos a entidades, relaciones y atributos, indicando en cada entrada, si se admite o se rechaza como tal justificando el porqué de tu decisión. Por cada relación, razona su tipo y cardinalidad.
- 2. Realiza el diagrama entidad-relación y el paso al modelo relacional.

## Práctica 2.6: Mundial de fútbol

Diseña una base de datos para organizar el campeonato mundial de fútbol. Consi derar los siguientes aspectos:

- Jugadores: un jugador puede pertenece a un único equipo y puede actuar en varios puestos distintos, pero en un determinado partido solo puede jugar en un puesto.
- Árbitros: En un partido intervienen 3 árbitros titulares, linier derecho, izquierdo, principal y un árbitro secundario. Un árbitro puede realizar una función en un partido y otra distinta en otro partido.
- Estadísticas: Sedeseasaber losgoles que ha marcado un jugador en qué partido y en qué minuto, también se desea poder describir cómo sucedió el gol.
- Porteros: Se desea almacenar cuántas paradas ha realizado, en qué minuto, y en qué situación se han producido: penalti, tiro libre, corner o jugada de ataque.
- Partidos: Todos generan un acta arbitrar donde se pueden incluir todo los comentarios que el árbitro considere oportuno: lesiones, expulsiones, tarjetas, etc.
- 1. Realiza una lista de candidatos a entidades, relaciones y atributos, indicando en cada entrada, si se admite o se rechaza como tal, justificando el porqué de tu decisión. Por cada relación, razona su tipo y cardinalidad.
- 2. Realiza el diagrama entidad-relación y el paso al modelo relacional.

 $\Diamond$ 

# Práctica 2.7: Supermercado virtual

Se va a desarrollar una aplicación informática para www.virtualmarket.com cuya interfaz de usuario estará basada en páginas web para que los clientes puedan realizar compras desde sus casas. La empresa dispone de una serie de repartidores que se encargan de distribuir los pedidos a los clientes. A continuación se muestra el informe de un analista tras una entrevista con el cliente:

La aplicación permitirá registrar nuevos clientes. Para usar la aplicación, un cliente deberá registrarse indicando sus datos personales (DNI, Nombre, Dirección, Código Postal, Teléfono de contacto, email y password) a través de un formulario de registro. Una vez registrado podrá acceder a la realización de pedidos con su email y su password.

Los productos que oferta el supermercado están divididos en diversas categorías. Los datos necesarios para cada categoría son: nombre de la categoría, condiciones de almacenamiento (frío, congelado, seco) y observaciones. Los datos de los produc tos son: nombre, marca, origen, dimensiones (volumen y peso), una fotografía, la categoría y unidades disponibles

La aplicación permitirá visualizar un listado de productos ordenado por cate goría, permitiendo seleccionar los productos que desee comprar mediante una caja de texto donde se indicará el número de unidades seleccionadas. La aplicación llevará la cuenta (cesta de la compra) de los productos que el cliente ha ido seleccionando.

La aplicación permitirá también efectuar un pedido con todos los productos que lleve almacenados en su cesta de la compra. Los datos del pedido son: código del pedido, fecha del pedido, cliente, dirección de entrega, productos pedidos, importe total del pedido y datos de pago (número de tarjeta y fecha de caducidad)®.

Para poder generar un pedido se deberán dar dos situaciones:

- El cliente deberá pertenecer a una zona (Código Postal) donde existan repar tidores. Un repartidor se identifica mediante un nombre, número de matrícula de la furgoneta y zona donde reparte.
- Debe haber unidades suficientes por cada producto para satisfacer las deman das de cada pedido.

Una vez generado el pedido se mostrará al usuario una página con los datos de su pedido, se restarán del stock las unidades pedidas y se emitirá una nota de entrega

<sup>^</sup>E1 control del stock está supervisado por otra aplicación subcontratada, y por tanto no es necesario preocuparse por él.

<sup>®</sup>E1 pago del pedido está automatizado mediante otro software que proporciona el banco.

(albaxán) a los responsables de almacén para que sirvan ese pedido.

Se pide:

- 1. Diseño Conceptual. Realizar el diagrama entidad relación de la aplicación. Se ha de tener en cuenta que el entrevistado narra todo el proceso que necesita la lógica de su negocio. Se deberán separar los procedimientos de los datos.
- 2. Diseño Lógico. Realizar el paso al modelo relacional.
- 3. ¿En qué forma normal está la tabla Clientes?

o

## Práctica 2.8: Requisitos de una aplicación

Busca alguna persona que tenga un negocio. Puedes trabajar haciendo equipo con otros compañeros. Tenga informatizado el negocio o nó, pídele que sea tu cliente y realiza las siguientes tareas de análisis:

- Entrevístale, si es necesario graba la entrevista e intenta extraer una lista de requisitos.
- Extrae de esta lista de requisitos los que versen sobre almacenamiento de la información en bases de datos y realiza un diagrama entidad relación que satisfaga todos esos requisitos.
- Reúnete de nuevo con el cliente y pídele que veriñque tu modelo E-R.
- Repite este proceso hasta que el cliente dé el visto bueno.

Cuando el cliente haya validado tu modelo, realiza el diseño de base de datos, trans formando el modelo E-R al modelo relacional y después, implementando ese modelo en Access. o

### Práctica 2.9: MySQL Workbench

El objetivo de esta práctica es conocer en profundidad un software de diseño de base de datos de licencia GNU. Debes tener en cuenta que los diagramas de MySQL Workbench son una mezcla del modelo conceptual de Chen y del modelo relacional de Codd, incluso más orientado al modelo relacional. Por ejemplo, no existen las relaciones ternarias, y a las entidades las llama tablas, como en el modelo relacional. Toda su nomenclatura está orientada a comunicarse con un SGBD sin necesidad de transformaciones previas. Además, aunque tiene el apellido MySQL, este software está basado en DB Designer, programa genérico de diseño de base de datos, y por tanto se puede conectar a cualquier SGBD (Grade, DB2, Access...) y no solo a MySQL.

- 1. Conéctate a la página web de MySQL Workbench. http://wb.mysql.com/
- 2. Selecciona la opción "Download Workbench" y mientras se descarga, selecciona el enlace "About - Screenshots" y comenta para qué sirve el software.
- 3. Buscar en google "MySQL workbench manual" y descárgate el manual de instrucciones de MySQL Workbench.
- 4. Instala el software. El proceso de instalación es muy sencillo.
- 5. Inicia la aplicación y selecciona la opción Add Diagram para comenzar a di bujar un diagrama entidad relación (EER (Extended Entity Relationship - Entidad Relación Extendido). En la opción de menú Model, selecciona la no tación para los objetos y para las relaciones. Selecciona la opción "Classic" y compararlas con las otras notaciones.
- 6. Inserta los objetos necesarios para representar el siguiente diagrama E-R:

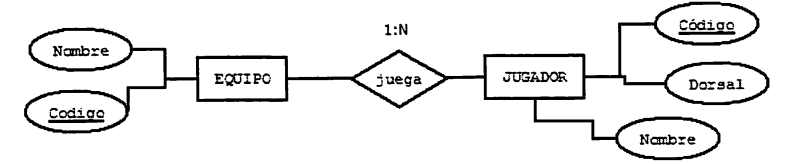

Se puede usar el panel inferior para incorporar los atributos y así, del panel lateral izquierdo, poder seleccionar los objetos. Debe quedar así:

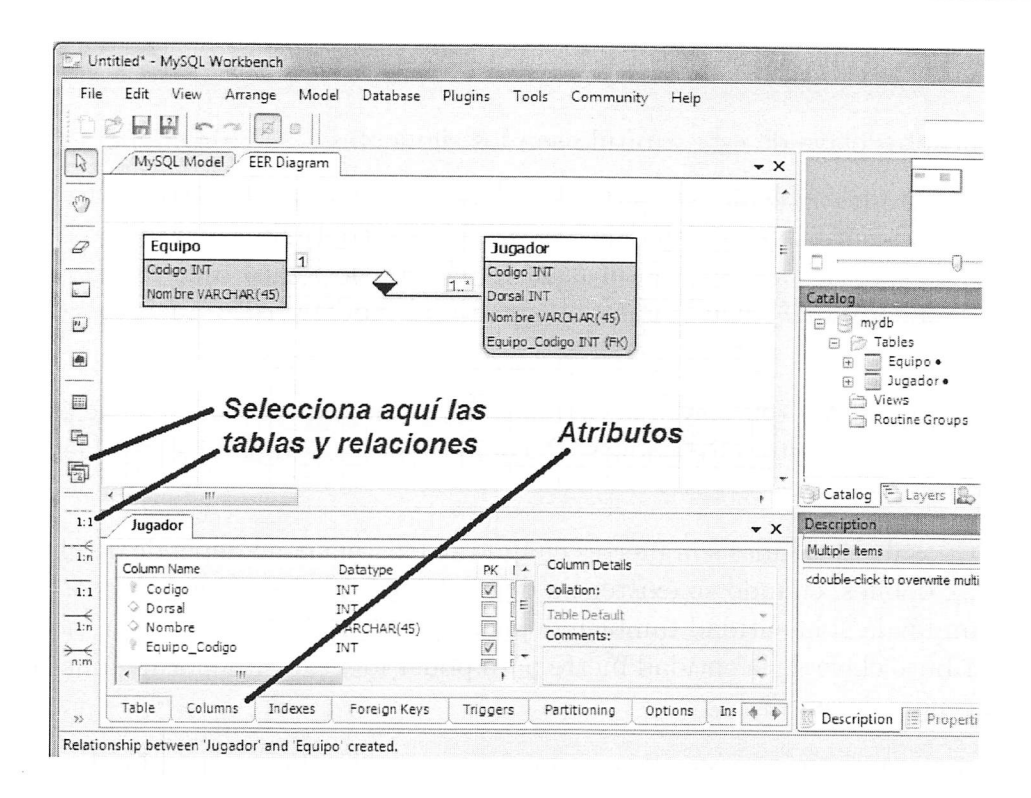

- 7. Observa que al generar la relación, automáticamente se crea una clave foránea en la tabla jugador que representa el equipo en el que juega.
- 8. Experimenta con el diseño para crear la relación 'juega' como n-m en lugar de  $1 - n$ . ¿Qué sucede? Observa que automáticamente crea una nueva tabla.
- 9. Descarga el fichero sakila-db.zip de la página web de MySQL. Se encuentra muy fácil escribiendo sakila-db.zip en google. Descomprime y abre el archi vo sakila.mwb. Observa cómo están organizadas en regiones las tablas y las relaciones del modelo.
- 10. Realiza los diagramas de las prácticas anteriores con MySQL Workbench y mediante la opción de menú Database, Forward Engineer, genera automáticamente los scripts de creación de base de datos.

### 2.11. Resumen

Los conceptos clave de este capítulo son los siguientes:

- Modelizar un problema consiste en realizar múltiples abstracciones. En bases de datos, se utilizan tres modelos: el modelo conceptual, o diagrama entidadrelación, que es más cercano al usuario, el modelo lógico, que es un modelo más técnico y que tiene traducción directa al modelo físico que soportan los SGBD.
- Los componentes que hay que detallar en un diagrama entidad relación son: Entidades, Atributos, Relaciones, Participaciones, Cardinalidades y Generali zaciones.
- Los tipos de Entidades son fuertes cuando su existencia no depende de ninguna otra, y débiles, cuando su existencia depende de otra. Esta dependencia puede ser ampliada si la entidad también depende en Identificación, es decir, necesita el atributo clave de la entidad fuerte para poder identificar de forma única cada ocurrencia de entidad.
- Los atributos pueden ser clave o no clave, univaluados, multivaluados, com puestos, derivados, obligatorios u opcionales.
- Las relaciones pueden ser, según su grado, binarias, ternarias, refiexivas o n-arias.
- La cardinalidad de una relación se calcula tomando las participaciones máxi mas y mínimas de las ocurrencia de una entidad en la relación. Estas pueden ser 1-1, 1-N o M-N.
- Las generalizaciones pueden dar lugar a cuatro tipo de especializaciones, ex clusivas, inclusivas, totales o parciales.
- El modelo relacional expresa, mediante relaciones, todos los conceptos deta llados en el modelo conceptual.
- Se puede transformar el modelo entidad relación en un modelo relacional ge nerando una tabla para las relaciones de tipo N:M y las n-arias. Paxa las relaciones de tipo 1-N se importan los atributos clave de la entidad cuya car dinalidad es 1 a la que tiene como cardinalidad N. Las relaciones 1:1 y las generalizaciones tienen varias opciones de transformación.
- La normalización es un proceso que sirve para medir la calidad de un diseño, la forma normal que cumple cada tabla es un indicador que se usa para evitar redundancias de datos.

# 2.12. Test de repaso

#### 1. ¿Cuál es el modelo que más se apro xima <sup>a</sup> la visión del usuario?

- a) El modelo conceptual
- b) El modelo lógico
- c) El modelo físico
- d) El lenguaje SQL

relación es:

#### 2. Una relación reflexiva es una entidad de grado a) Ob) 1 c) 2 d) 3

# 3. La participación de una entidad en la

- a) El máximo de ocurrencias que pueden apa recer en la relación
- b) El mínimo de ocurrencias que pueden apa recer en la relación
- c) El máximo y mínimo de ocurrencias que pueden aparecer en la relación
- d) El máximo y mínimo de ocurrencias de la entidad

#### 4. A qué participaciones corresponde una cardinalidad 1:N

- a)  $(0,1)$  y  $(1,1)$
- b)  $(1,n)$  y  $(0,n)$
- c)  $(1,1)$  y  $(1,n)$
- d)  $(0,1)$  y  $(n,n)$

#### 5. Si un empleado puede trabajar en múltiples proyectos

- a) Trabajar es 1:1
- b) Trabajar es N:N
- c) Trabajar es N:M
- d) Trabajar es 1:N

#### 6. Un atributo de relación es

- a) Consecuencia de la relación
- b) Consecuencia de una de las entidades
- c) De las dos entidades
- d) Son atributos compuestos

#### 7. La dependencia de identiflcación

- a) Incluye la dependencia de existencia
- b) No incluye la dependencia de existencia
- c) No se aplica a entidades débiles
- d) Solo es posible cuando hay dos entidades fuertes

#### 8. Una especialización inclusiva es aque lla que

- a) Puede materializarse en más de una sub clase
- b) Puede materializarse en solo una clase
- c) Puede no materializarse en alguna clase
- d) Tiene que materializarse en una clase

#### 9. La transformación de una relación con cardinalidad 1-N al modelo relacional

- a) Genera una tabla para la relación
- b) Se incorpora una clave a la entidad 1
- c) Se incorpora una clave a la entidad N
- d) No se incorpora clave

#### 10. Con la normalización:

- a) Se refina el modelo conceptual
- b) Se refina el modelo lógico
- c) Se refina el modelo físico
- d) No sirve para nada

 $q_0$ l'o- $q_0$ a,  $q_1$ 'a' $q_1$ o-g'o- $q_2$ 'o-g' $q_1$ g'a' $q_1$  rsauoioniog

## 2.13. Comprueba tu aprendizaje

- 1. Nombra los distintos tipos de rela ciones que puede haber atendiendo a su grado.
- 2. Explica para qué sirve cada uno de los modelos expuestos en el tema para el diseño de una base de da tos.
- 3. Pon un ejemplo de cada uno de los tipos de cardinalidades.
- 4. ¿Qué son las relaciones reflexivas?
- 5. ¿Qué diferencia hay entre ocurren cia de entidad y entidad?
- 6. ¿Cuándo una entidad es débil? ¿Y cuándo lo es una relación?
- 7. ¿Qué significa que una entidad fuerte tenga una relación depen diente en existencia de otra entidad débil? Pon un ejemplo.
- 8. ¿Cuándo dos entidades tienen de pendencia de identificación?
- 9. ¿Qué elementos incorpora el mode lo entidad-relación extendido?
- 10. Deflne los siguientes conceptos:
	- Atributo Clave
	- Atributo Derivado
	- Superclave
	- Clave Candidata
	- Dependencia Funcional
- Dependencia Funcional Com pleta
- Dependencia Funcional Tran sitiva
- 11. ¿Qué diferencia hay entre una especialización total y otra parcial?
- 12. ¿Qué diferencia hay entre una especialización exclusiva y otra inclusi va?
- 13. Crea una lista con los pasos que hay que dar para pasar un diagrama en tidad relación al modelo relacional.
- 14. ¿Qué es el Algebra Relacional? ¿Para qué sirve?
- 15. Comenta cual es la utilidad de las restricciones de integridad referencial en una base de datos.
- 16. ¿Qué es el valor NULO?
- 17. ¿Qué es una clave foránea?
- 18. Pon un ejemplo de especialización y comenta 4 formas distintas de ge nerar las tablas.
- 19. ¿Cómo representa MySQL Workbench las relaciones? ¿Y las dependencias?
- 20. Haz un cuadro resumen con ca da uno de los elementos gráficos que puede haber en un diagrama entidad-relación.

# Diseño físico de bases de datos

### Contenidos

- Herramientas gráficas y de texto proporcionadas por los SGBD
- **El lenguaje de definición de da**tos
- I®" Creación, modificación y elimi nación de BBDD
- I®" Creación, modificación y elimi nación de tablas
- <sup>5</sup> Implementación de restricciones

### **Objetivos**

- **Example 13** Definir las estructuras físicas de almacenamiento
- **Example Crear tablas**
- <del>■</del> Seleccionar tipos de datos adecuados
- Definir campos claves en las ta blas
- I® Implantar las restricciones es tablecidas en el diseño lógico
- I®" Verificación mediante conjun tos de pruebas
- <sup>■</sup> Uso de asistentes y herramientas gráficas
- Uso del lenguaje de definición de datos (DDL)
- Definir y documentar el diccio nario de datos

En este tema se detalla el proceso de implantación deñnitiva, o diseño físico, de la base de datos en un sistema informático. Se describe el uso del lenguaje SQL distinguiendo las peculiaridades de los principales SGBD.

# 3.1. Notación para la sintaxis

En informática, cuando se quiere utilizar cualquier tipo de lenguaje de programa ción, se necesita una sintaxis para definir cómo construir sentencias en ese lenguaje de programación. Para expresar la sintaxis se utiliza una notación. Esta notación está compuesta por componentes léxicos o tokens. Estos tokens pueden ser palabras clave del lenguaje, definiciones de otros elementos sintácticos más básicos, expresio nes, variables, etc. La notación utilizada en este libro es la siguiente:

- Palabras en mayúsculas. Estas son las palabras reservadas del lenguaje. Por ejemplo SELECT, DROP, CREATE son palabras reservadas, estoquiere decir que no pueden utilizarse para nombrar objetos de la base de datos porque tienen una misión específica.
- Palabras en minúscula. Se utiliza para realizar descripciones de sintaxis más en detalle. Por ejemplo, el token especificacion-de-filtro se puede desplegar en más definiciones para realizar filtros en las consultas.
- Corchetes. Un elemento sintáctico entre corchetes indica opcionalidad. Es de cir, lo que está encerrado entre corchetes se puede incorporar a la sentencia o no, dependiendo de lo que el programador quiera expresar. Por ejemplo, en la definición CREATE [TEMPORARY] TABLE, se puede indicar de for ma opcional el token TEMPORARY para crear una tabla temporal, que solo durará en memoria mientras el usuario permanezca conectado. Si varios ele mentos van separados mediante el token pipe "|", se puede elegir uno de ellos.
- Llaves. Indica alternativa obligatoria. Se debe elegir entre los elementos se parados mediante el token pipe "|". Por ejemplo, en la definición de sintaxis para crear una base de datos, CREATE  $\{DATABASE \; | SCHEMA\}$ nombre\_bd, hay que escribir uno de los dos token entre llaves. Se puede optar bien por CREATE DATABASE nombre\_bd o por CREATE SCHEMA nombre.bd.
- Puntos suspensivos. Significa repetición, es decir, el último elemento sintáctico puede repetirse varias veces. Por ejemplo, para codificar una consulta se usa la definición SELECT columna [, columna] ...FROM tabla. Los puntos suspensivos significan que se puede repetir el token [, columna] tantas veces como se desee. Así, es posible escribir SELECT Nombre, Direccion, Codigo FROM Clientes.

# 3.2. Herramientas gráficas proporcionadas por los **SGBD**

Es muy sencillomanipular una base de datos compleja si se dispone de un interfaz gráfica de usuario que ayude al DBA, Database Administrator, a enviar comandos de administración de forma automática y sin necesidad de conocer su sintaxis:

### 3.2.1. PhpMyAdmin de MySQL

MySQL dispone de un interfaz basada en páginas web llamada PhpMyAdmin, que a través de un servidor web, por ejemplo Apache, permite administrar las bases de datos de un servidor desde cualquier equipo de la red.

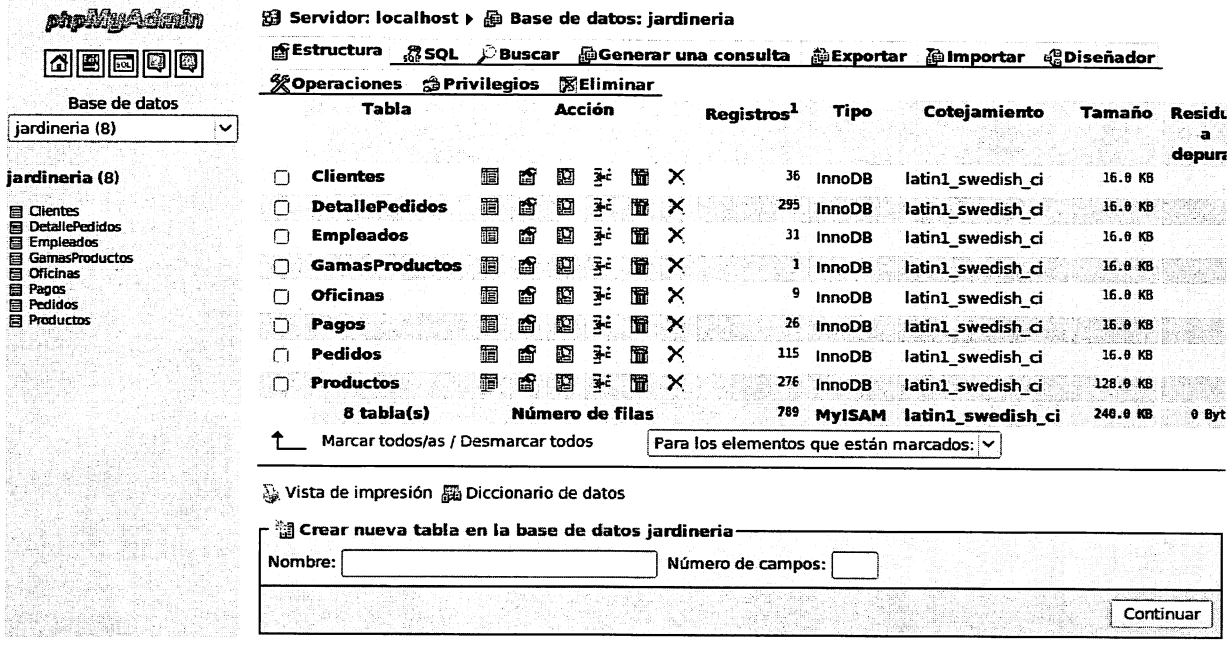

Figura 3.1: Interfaz web de PhpMyAdmin.

Este software dispone de opciones para realizar prácticamente cualquier opción que se pueda realizar vía SQL. Permite gestionar las bases de datos de un servidor, crear, borrar y modificar tablas, lanzar comandos SQL, exportar e importar infor mación, recopilar estadísticas, hacer copias de seguridad, etc. Además, dispone de un pequeño diseñador, tipo MySQL Workbench que permite gestionar las relaciones de las tablas.

### 3.2.2. Oracle Enterprise Manager y Grid Control

El SGBD Oracle dispone de dos herramientas gráficas, ambas con interfaz web y montadas sobre un servidor web propietario de Oracle.

Enterprise Manager. Esta herramienta está incorporada directamente en el soft ware de Oracle, y es configurada por el asistente de creación de base de datos. Es capaz de manipular todas las funciones básicas de una base de datos (crea ción de tablas, usuarios, exportación e importación de información, etc.)

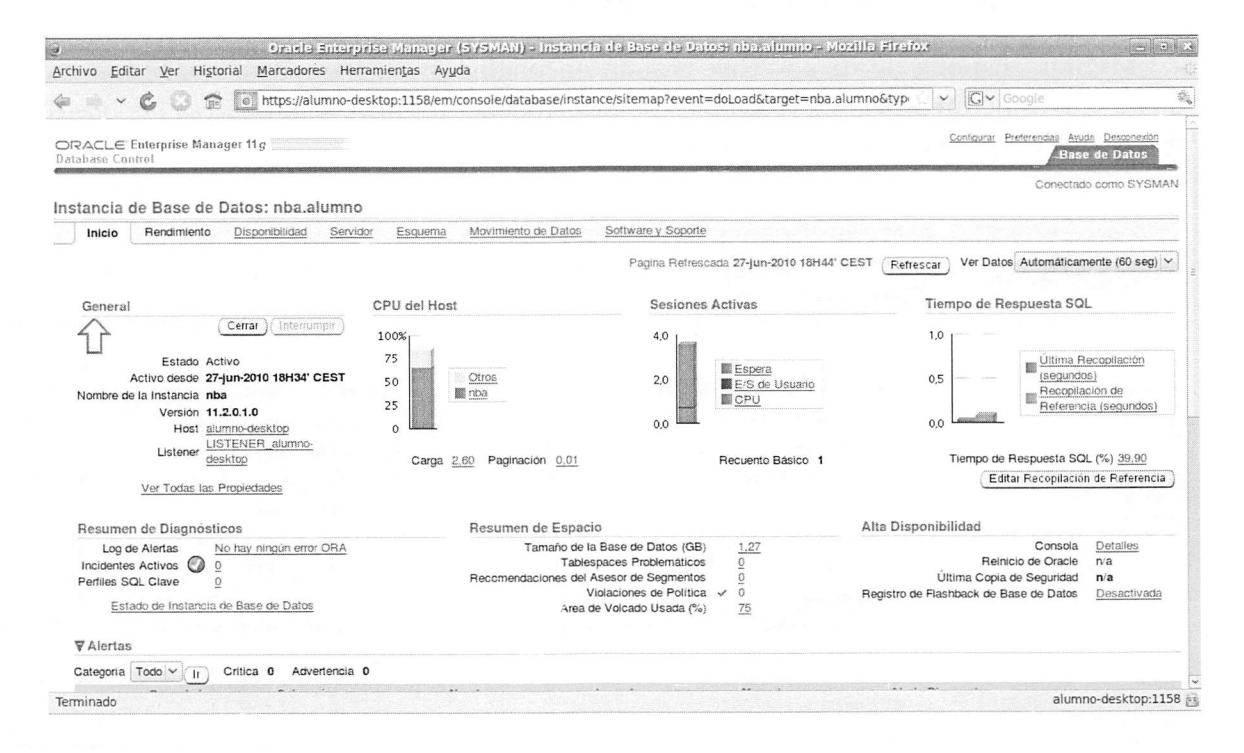

Figura 3.2; Enterprise Manager de Oracle.

 $\Diamond$  **Actividad 3.1**: A través de una máquina virtual con un sistema operativo de tipo Linux, por ejemplo, Ubuntu, instala los paquetes de mysql server y los paquetes de phpmyadmin. Para ello, escribe en un terminal el comando sudo apt-get install mysql-server y después, el comando sudo apt-get install phpmyadmin. Es posible que antes de realizar esta operación necesites actualizar el repositorio de paquetes mediante el comando sudo apt-get update. Selecciona que la instalación configure phpMyAdmin automáticamente para apache y escribe una contraseña de usuario. Cuando termine la instala ción, ya puedes abrir un navegador en la máquina virtual y escribir la dirección

 $http://127.0.0.1\phpmyadmin\index.php. Introduce el usuario phomvad$ min y la contraseña que hayas escrito en la configuración. Finalmente, explora las opciones que te da la interfaz de usuario. Si lo prefieres, puedes descargar del blog del libro la máquina virtual de prácticas, donde ya está instalado mysql-server y phpmyadmin. Crea una base de datos que contenga dos tablas de la temática que elijas.

o Actividad 3.2: Arranca el Enterprise Manager de la máquina virtual de prácticas (Linux) y accede al servidor web para consultar cada una de las pes tañas de las que dispone y examinando la información de la base de datos que te proporciona. Abre un terminal y con el usuario oracle, utiliza el comando emctl start dbconsole para arrancar el enterprise manager. A continuación, escribe en un navegador de internet la dirección http: \\localhost: 1158\em o directamente pulsa dos veces en el enlace que hay en el escritorio. En el cuadro de usuario y password introduce SYSMAN y manager.

Grid Control. Se ha de instalar aparte del software de Oracle. Permite gestionar múltiples bases de datos en diversos servidores, permitiendo consultar el estado y rendimiento de todas y cada una de ellas.

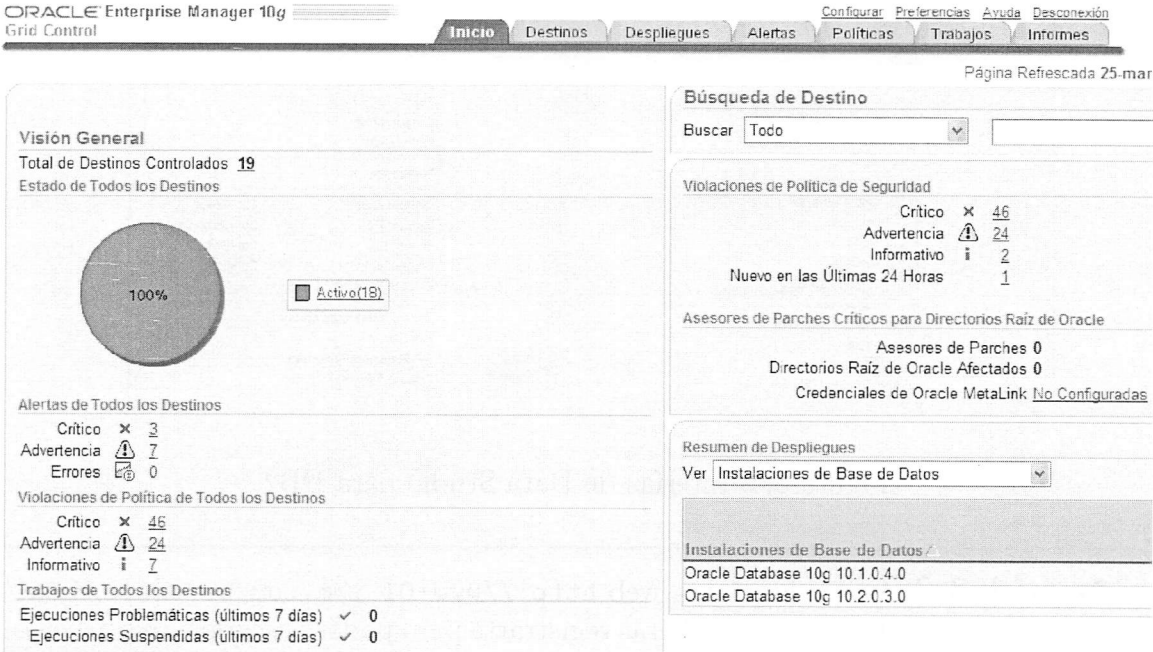

Figura 3.3: Grid Control de Oracle.

Ambas herramientas son extremadamente pesadas en términos de consumo de recursos, por lo que en muchas ocasiones se ha de administrar la base de datos sin su ayuda.

### 3.2.3. DB2 Data Studio

Este software sustituirá en un futuro próximo a una herramienta más antigua llamada Control Center. Permite manipular los objetos de bases de datos DB2 e Informix y sus permisos. Soporta la administración avanzada de DB2 tanto en Win dows como en Linux, y simplifica la construcción de consultas SQL. Su gran potencia es que facilita la creación de Servicios Web que distribuyen datos de consultas SQL a las aplicaciones cliente.

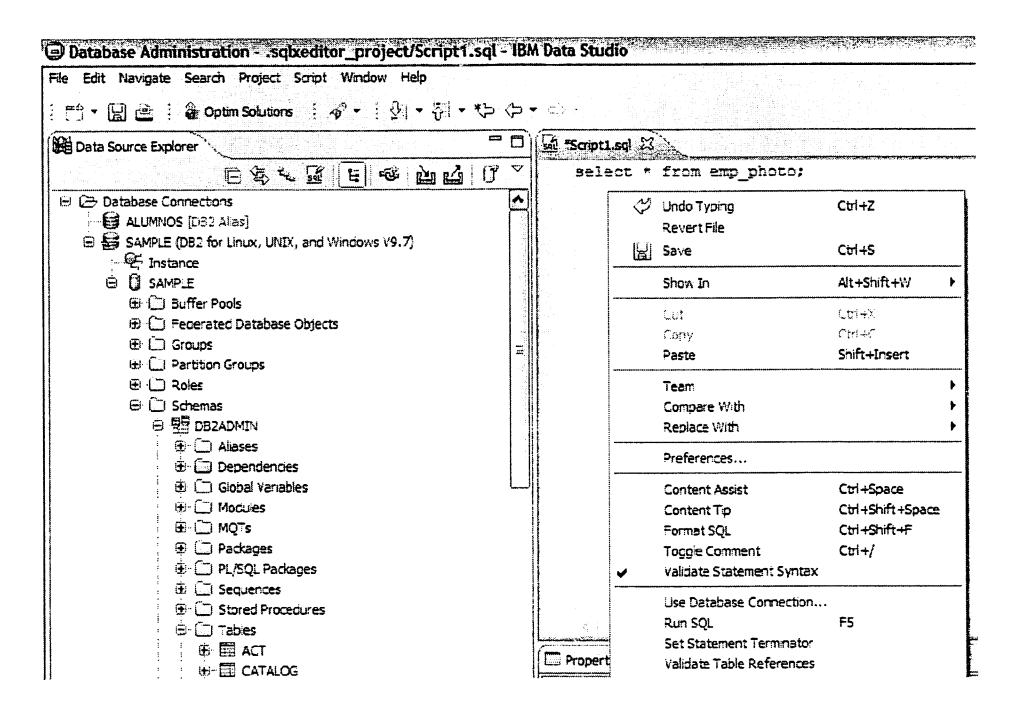

Figura 3.4: Interfaz de Data Studio para DB2.

 $\diamond$  Actividad 3.3: De la página web http://www-01.ibm.com/software/data/ db2/ descarga el DB2 express. Deberás registrarte para poder descargar tres ficheros:

```
db2exc_97l_WIN_x86.zip
ibm_data_studio_standalone_win.zip
db2exc_vsai_97l_WIN_x86.exe
```
Para arrancar el asistente de la instalación, haz doble clic sobre db2exc\_971\_WIN\_ x86.zip\EXPC\image\setup.exe, pulsa sobre "Instalar un producto" y sigue los pasos del asistente para realizar una instalación típica. Una vez finalizada la instala ción, con el Editor de mandatos, ejecuta el comando list db directory para comprobar alguno de sus parámetros.

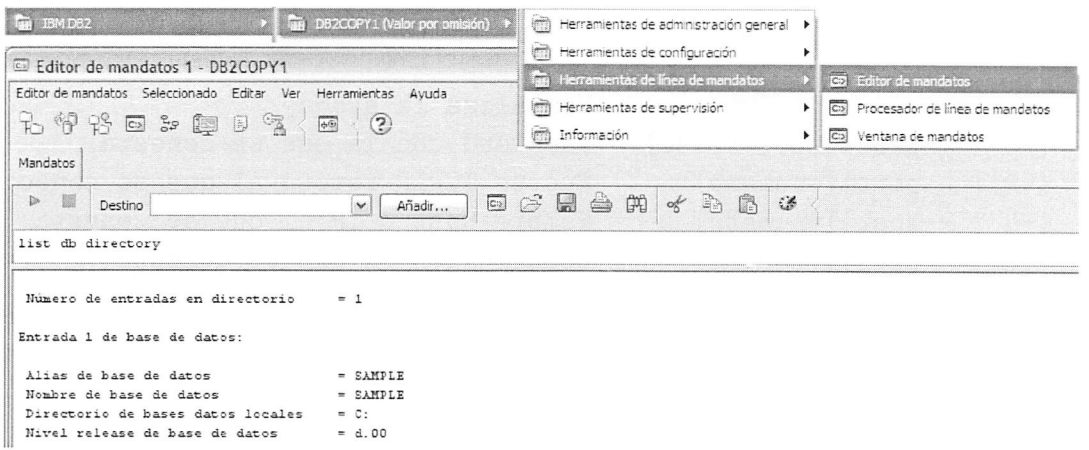

Figura 3.5: Editor de mandatos para DB2.

#### El consejo del buen administrador...

Muchos administradores solo conocen las herramientas gráñcas de gestión y administración de una base de datos, puesto que es más cómodo y más intuiti vo, y además, aprender ios lenguajes de programación de bases de datos es una tarea difícil y laboriosa. Sin embargo, conocer ios comandos y las instrucciones que proporciona un SGBD, otorga una visión extra que posibilita automatizar tareas rutinarias y permite solucionar problemas que no se pueden solucionar solo con las herramientas gráñcas. A un administrador que conoce a la perfec ción todos estos comandos, le resulta muy sencillo actualizarse en ios continuos cambios de versiones en estas herramientas gráñcas.

### 3.3. Intérpretes de comandos de los SGBD

La utilidad principal de un SGBD es su intérprete de comandos. Es una aplica ción cliente cuya única misión es enviar comandos al SGBD y mostrar los resultados devueltos por el SGBD en pantalla. El cliente del servidor MySQL (mysql-server) se llama mysqí, el de Grade se llama sqlplus y el de DB2 se llama dh2. Para invoCarlos desde el sistema operativo (Windows o Unix), tan solo hay que escribir en un terminal su nombre con ciertas opciones.

### 3.3.1. MySQL: El cliente de MySQL-Server

```
mysql [options] [database]
options:
     —help Visualiza la ayuda
     {-p} | -password} [=frase]
     {-P} | --port [=numero]
     \{-h \mid --host\}[=numero]
     \{-u \mid --user\}[=usuario]
     i-s
—socket}[=nombre_fich] Fichero socket con el que se conecta
                                 Password con la que se conecta
                                 Puerto TCPIP remoto al que se conecta
                                 Nombre Host o IP al que se conecta
                                 Usuario con el que se conecta
#ejemplo típico:
mysql -u root -p
Enter password: *********
Welcome to the MySQL monitor. Commands end with ; or \gtrsim.
Your MySQL connection id is 37
Server version: 5.0.75-0ubuntu10.2 (Ubuntu)
Type 'help;' or '\h' for help. Type '\c' to clear the buffer.
```
El comando puede ir acompañado de dos tokens opcionales, options, que permite especificar una serie de parámetros de conexión y *database*, que especifica en qué base de datos se ejecutarán los comandos introducidos. Las opciones que aquí se muestran son solo algunas de las disponibles, para más información consultar la documentación de MySQL:

- La opción -help muestra un resumen de las opciones disponibles.
- La opción -u o -user permite especificar el usuario de conexión, por ejemplo -u paco.
- La opción -p o -password permite introducir un password para la conexión del usuario. Se puede escribir -p frase.password o solo -p para que el gestor la solicite y la oculte con asteriscos para que nadie pueda espiar.
- La opción -h o -host permite seleccionar el host donde está el gestor de base de datos. Puede ser localhost o 127.0.0.1 si la base de datos está en el ordenador
local y se desea conectar vía tcp-ip u otra dirección IR Si se omite, por defecto se conecta al servidor por named pipes (o tuberías con nombre) que no salen a la interfaz local de la tarjeta de red y son mecanismos de comunicación más rápidos, pues son internos al ordenador.

- La opción-P o -p permite especificar el número de puerto al que conectarse (si se conecta vía TCP-IP al ordenador remoto). Si no se indica este parámetro, por defecto se conecta al puerto 3306.
- Permite especificar el nombre del socket por defecto, esto será necesario cam biarlo cuando exista más de una versión del gestor de base de datos ejecutándo se en un ordenador.
- A continuación se muestran unos cuantos ejemplos de conexión:

#conexión sin usuario y password (se conecta como anónimo y sin password) mysql

#conexión con usuario y password (se conecta como root y su password ) mysql -u root -p Enter password: \*\*\*\*\*\*\*\*\*

#conexión con usuario y password en claro a la base de datos jardinería mysql -u root -pPasswordDelUsuario jardinería

```
#conexión con usuario y password en claro a la base de datos jardinería
# del host 192.168.3.100
mysql -u root -pPasswordDelUsuario -h 192.168.3.100 jardinería
```

```
#conexión con usuario y password en claro a la base de datos jardinería
# del host 192.168.3.100 con puerto 15300
mysql -u root -pPasswordDelUsuario -h 192.168.3.100 jardinería -P 15300
```
#### 3.3.2. Ejecución de consultas en MySQL

Para ejecutar una consulta, tan solo es necesario arrancar el cliente mysql y conectarse a una base de datos del gestor. A continuación, escribir en la consola el comando SQL que se desea ejecutar y se obtienen los resultados. Cuando una línea es precedida del carácter #, el resto de la línea se ignora. Estas líneas se llaman comentarios y son útiles para documentar las acciones realizadas. Por ejemplo:

```
#selecciona la version del gestor y la fecha actual
mysql> select version(), current_date();
+ + +
| version() | current_date() |
+ + +
1 5.0.75 -Oubuntu10.2 | 2009-8-20
+ + +
1 row in set (0.00 sec)
```
Este comando ilustra distintas cosas:

- Un comando consiste en una sentencia SQL terminada en punto y coma.
- Cuando se escribe un comando, mysql lo manda al servidor para que lo ejecute, muestra los resultados y vuelve al prompt^ indicando que está listo para recibir más consultas.
- Muestra los resultados en forma de tabla (filas y columnas). La primera fila contiene las etiquetas para las columnas y las filas siguientes muestran los resultados de la consulta.
- Muestra las filas devueltas y cuánto tiempo tardó en ejecutarse, lo cual puede ofrecer una idea de la eficiencia del servidor, aunque estos valores pueden ser imprecisos pues dependen de muchosfactores, tales comola carga del servidor, velocidad de comunicación, etc.

Las palabras claves pueden ser escritas en mayúsculas o minúsculas, y los identificadores de tabla, campo, índice, etc son sensitivos a las mayúsculas y minúsculas en las versiones de unix (no así en Windows). Por ejemplo, las siguientes consultas son equivalentes:

```
mysql> SELECT VERSION(), CURRENT_DATE();
mysql> SELect Version(), current_Date();
mysql> select version(), current_date();
```
Es posible escribir más de una consulta por línea, siempre y cuando estén sepa radas por punto y coma:

```
mysql> select user(); select now();
+ +
l user() l
+----------------+
I rootOlocalhost I
+ +
```
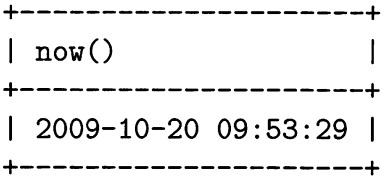

No es necesario escribir un comando en una sola línea, así que los comandos que requieran de varias líneas no son un problema. MySQL determinará donde finaliza la sentencia cuando encuentre el punto y coma, no cuando encuentre el fin de línea:

```
mysql> select user(),
   -> current_date();
+---------------+------------------+
\vert user() \vert current date() \vert+----------------+------------------+
| root@localhost | 2009-10-20 |
+ + +
```
Si no se desea terminar de escribir la consulta, por ejemplo, por haber cometido un error en la sintaxis, se escribe para terminarla sin ejecutar:

```
mysql> select
      \rightarrow user().
      \rightarrow \csc
```
mysql>

El prompt se comunica con el usuario dándole información sobre qué ocurre, por ejemplo:

```
-> Espera la siguiente línea del comando
'> Espera que se cierre una comilla sencilla
"> Espera que se cierre una comilla doble
mysql> Listo para una nueva consulta
```
Otra forma de ejecutar comandos SQL es almacenarlos en un fichero de texto y mandarlo a ejecución mediante el comando source, que recibe como parámetro un fichero de comandos y ejecuta uno por uno todos los comandos que tenga el fichero:

```
#ejecución del script de creación crear_bbdd_startrek.sql
mysql> source /home/ivan/creax_bbdd_startrek.sql
```
Por último, también es posible ejecutar los comandos de un fichero de texto desde la shell, esto es, en modo batch, redirigiendo al cliente mysql un fichero de entrada. Esto es útil para tareas administrativas donde se ejecutan varios ficheros de comandos, además de otras tareas de mantenimiento del servidor a través de un shell script:

```
#ejecucion en modo batch
~$ mysql -u root -pPassWdUsuario <crear_bbdd_startrek.sql
#ejecucion en modo batch almacenando resultados
~$ mysql -u root -pPassWdUsuéirio <creax_bbdd_startrek.sql >resultado
```
o Actividad 3.4; Descarga de la página web de MySQL la última versión disponi ble para Windows. A continuación, instala el software. Asegúrate de recordar la clave que eliges para el usuario root. Ejecuta la interfaz de comandos de mysql. Podrás hacerlo desde un terminal de MS-DOS (símbolo del sistema) o desde el menú de inicio. Ejecuta una consulta para ver el usuario con el que te has conectado, la ver sión de base de datos y la hora actual. Realiza las mismas consultas en la máquina virtual Linux que te propociona el profesor.

#### 3.3.3. SQL\*Plus: El intérprete de comandos de Oracle

El intérprete de comando de Oracle es el programa sqlplus. Se puede invocar desde el sistema operativo con la siguiente sintaxis:

```
sqlplus [{usuaxio[/password>][@<identificador_conexión>] I / I /nolog }]
      [AS {SYSDBA | SYSOPER}]
```
En Oracle, cada instancia está referenciada por uno o más identificadores de conexión, identificador-conexión es el nombre de esta referencia.

```
#conexión a la instancia jaxdineria con el usuario paco
sqlplus paco/password_paco@jardineria
```
La opción /nolog arranca sqlplus sin conectarse a la base de datos.

```
#arrancar sqlplus sin conexión
sqlplus /nolog
```
La opción / conecta a la instancia sin usuario. Suele usarse para tareas adminis trativas:

#conexión <sup>a</sup> la instancia \$ORACLE\_SID como SYSDBA sqlplus / as SYSDBA

Cada usuario se puede conectar representando un rol; estos roles son el de adminis trador de la base de datos (SYSDBA) y operador de base de datos (SYSOPER). SYSDBA y SYSOPER tienen privilegios para conectarse a la base de datos cuando no está abierta, pudiendo de este modo, realizar tareas de administración y mante nimiento.

### 3.3.4. Ejecución de consultas en SQL\*Plus

Al igual que en MySQL, una vez conectado sqlplus a una base de datos con un usuario, password y nombre de servicio, se procede a escribir las consultas terminadas en punto y coma, con las siguientes consideraciones:

- SQL\*PLUS no es sensible a mayúsculas y minúsculas ni en las palabras reservadas, ni en los nombres de los objetos.
- Se puede escribir una consulta en múltiples líneas:

```
SQL> select *
 2 from
 3 nba. jugadores; -comentario de línea
```
- Los comentarios de línea se realizan precediendo una línea de dos caracteres -
- Existen los comentarios de bloque, es decir, que afectan a más de una línea. Comienzan con los caracteres /\* y terminan con los caracteres \*/
- Existe una tabla llamada Dual que está disponible para todos los usuarios, y sirve para seleccionar variables del sistema o para evaluar una expresión:

\

```
SQL> select sysdate, user from dual;
SYSDATE USER
--------- --
27/06/10 SYS
SQL> select 5+4 from dual;
       5+4
 ________
     9
```
¿Sabías que . .. ? Existe un intérprete de comandos gráfico en Oracle lla mado iSQL\*Plus, con interfaz web. Se instala aparte del software de Oracle, descargando de la página web de Oracle (www.oracle.com) el paquete isqlplus.zip.

 $\Diamond$  Actividad 3.5: Arranca la máquina virtual Ubuntu y abre un terminal. Conéctate con el usuario oracle mediante el comando:

```
su oracle
Contraseña: oracle
```
A continuación, arranca sqlplus con el usuario nba y la password nba:

```
sqlplus nba/nba
```
Después, ejecuta las siguientes consultas:

```
SQL> select table_name from user_tables;
SQL> select table_name from dba_tables;
```
Lee la sección 3.8.5 y comenta brevemente qué hacen las sentencias anteriores y en qué se diferencian.

## 3.4. El lenguaje de definición de datos

El sublenguaje de SQL que permite la definición de datos es el DDL (Data Definition Language). Las funciones de este sublenguaje son:

- Crear tablas, índices y otros objetos de la base de datos (como vistas, sinóni mos, etc.)
- Definir las estructuras físicas donde se almacenarán los objetos de las bases de datos (espacios de tablas (tablespaces), ficheros de datos (datafiles), etc.)

Por ejemplo, para crear el esquema de la práctica resuelta 2.1 se puede escribir el siguiente código:

```
CREATE TABLE Actores(
Codigo INTEGER PRIMARY KEY,
Nombre VARCHAR(40),
Fecha DATE,
Nacionalidad VARCHAR(20),
CodigoPersonaje INTEGER REFERENCES PERSONAJES(Codigo)
);
CREATE TABLE Personajes(
CodigoPersonaje INTEGER,
Nombre VARCHAR(30),
Raza DATE,
Grado VARCHAR(20),
CodigoActor INTEGER REFERENCES Actores(Codigo),
CodigoSuperior INTEGER REFERENCES Personajes(Codigo)
):
```
En el código anterior, las palabras reservadas del lenguaje se han escrito en mayúsculas (CREATE, DATE, VARCHAR), y los nombres de objetos (Actores, Grado, Nombre) se han escrito en minúsculas para que el lector pueda identificar fácilmente qué parte de la sintaxis se debe respetar y cuál se puede variar.

DDL tiene 3 instrucciones básicas:

- CREATE tipo.objeto Nombre Definición. Crea un objeto de un determinado tipo (DATABASE, TABLE, INDEX, etc.) conun nombre (por ejemplo Actores o Personajes) y una definición (CodigoPersonaje, Nombre, etc.).
- DROF tipo\_objeto Nombre. Elimina un tipo de objeto especificado mediante un nombre. Por ejemplo, la sentencia DROP TABLE Actores, borraría de la base de datos la tabla Actores junto con todos sus datos.
- ALTER tipo\_objeto Nombre Modificación. Modifica la definición de un obje to. Por ejemplo, la sentencia ALTER TABLE Actores DROP COLUMN Fecha, eliminaría la columna Fecha de la tabla Actores.

### 3.5. Creación de bases de datos

#### 3.5.1. Creación de bases de datos en MySQL

En MySQL, para crear una base de datos se usa el comando CREATE DATA-BASE:

```
CREATE {DATABASE | SCHEMA} [IF NOT EXISTS] nombre.db
    [especificación_create [, especificación_create] ...]
especificación create:
    [DEFAULT] CHARACTER SET juego_caracteres
```
| [DEFAULT] COLLATE nombre\_colación

Por ejemplo, para crear la base de datos Startrek, en MySQL, habrá que teclear, en la consola de comandos, la instrucción<sup>1</sup>:

CREATE DATABASE Startrek CHARACTER SET Latinl COLEATE latinl\_spanish\_ci;

Nótese que el término a elegir puede ser o DATABASE o SCHEMA, en cualquier caso, el efecto es el mismo; MySQL usa algunos sinónimos para hacer más compatible su sistema de gestión con otros SCBD. Por otro lado, el parámetro opcional

<sup>&</sup>lt;sup>1</sup>Todas las sentencias mysql deben terminar en un carácter punto y coma (;)

(especificación\_create) permite elegir el juego de caracteres que va a usar la base de datos (utf8, latinl, latin2, etc.), y la colación, que especifica cómo tratar el alfabeto del juego de caracteres, es decir, cómo se ordena (por ejemplo, la ñ después de la m y n y no conforme a la tabla de códigos ascii), y cómo se comparan los caracteres (por ejemplo, si  $\acute{A}$  es igual a á)

Para poder utilizar una base de datos, primero hay que establecer que las opera ciones que se realicen a continuación se realicen sobre esta, es decir, hay que usarla. Para usarla se utiliza el comando USE db\_name

Por ejemplo, para empezar a manipular la base de datos Startrek, habrá que ejecutar el comando USE Startrek;

Otro comando muy útil para ver cuántas bases de datos está controlando el gestor es el comando SHOW DATABASES, que obtiene un listado de las bases de datos activas en el servidor.

```
inysql> SHOW DATABASES;
+--------------------+
| Database
+--------------------+
| information_schema |
| Startrek
| mysql |
I NBA I
+---------------------
```
Tras la ejecución de este comando se puede ver que, además de NBA y Star trek, hay otras dos que están siempre presentes, 'information\_schema' y 'mysql' que almacenan metadatos (datos sobre los datos) e información de usuarios y permisos.

 $\circ$  **Actividad 3.6**: Ejecuta los siguientes comandos en la máquina virtual Ubuntu para crear una base de datos y una tabla;

```
inysql> CREATE DATABASE Veterinario;
mysql> USE Veterinario;
mysql> CREATE TABLE Mascotas (
          Nombre VARCHAR(IO).
```
FechaNacim DATE, Amo VARCHAR(40) ):

A continuación, prueba a crear una tabla llamada Vacunas, con una fecha y una hora para cada mascota. Si es necesario, lee la Sección 3.8

#### 3.5.2. Creación de bases de datos en Oracle

El proceso de creación de una base de datos en Oracle es bastante más elaborado. En MySQL, una sola instancia controla todas las bases de datos, pero en Oracle, cada base de datos está asociada a una instancia. Una instancia es el conjunto de procesos de Oracle que están en ejecución en el sistema operativo y cuya misión es controlar todo lo referente a la gestión de la base de datos. Para crear una base de datos, primero hay que crear una instancia para proceder a invocar el comando create database pertinente. Oracle dispone de la utilidad gráfica dbca (database configuration assistant) que facilita este proceso. No obstante, a continuación se detalla el procedimiento para crear una base de datos Oracle en un sistema operativo Unix de forma manual:

```
#desde el sistema operativo
su oracle #conecta con el usuario oracle
cp $ORACLE_HOME/dbs/init.ora $ORACLE_HOME/dbs/initjardineria.ora
export ORACLE_SID=jardinería #se conectará a la instancia jardinería
#editar los parámetros del fichero init que contiene los parámetros de
#inicio de la base de datos.
#Debe llamarse con el nombre initNombreInstancia.ora
gedit $ORACLE_HOME/dbs/initjardineria.ora
 #cambiar los siguientes parámetros
           db_name='j ardin'
       memory_target=1OOM
       processes = 40
        audit_file_dest='/var/oracle/product/11.2.0/'
        audit_trail ='db'
        db_block_size=8192
       db_domain=''
       db.recovery.file_dest='/var/oracle/product/11.2.0/flash_recovery_area'
       db_recovery_file_dest_size=2G
       diagnostic_dest='/vax/oracle/product/11.2.0'
       dispatchers='(PROTOCOL=TCP) (SERVICE=ORCLXDB)'
       open_cursors=40
       remote_login_passwordfile='EXCLUSIVE'
       undo_tablespace='UNDOTBSl'
sqlplus / as sysdba #invocar a sqlplus como sysdba
```

```
—dentro de SQL PLUS, conectarse sin montar la base de datos
SQL> startup nomount
       ORACLE instance started.
       Total System Global Area 104611840 bytes
       Fixed Size 1334828 bytes
       Variable Size 83886548 bytes
       Database Buffers 16777216 bytes
       Redo Buffers 2613248 bytes
—a continuación, se invoca el comando CREATE DATABASE
SQL> CREATE DATABASE jardin
MAXINSTANCES 1
MAXLOGFILES 16
MAXLOGMEMBERS 3
MAXDATAFILES 100
CHARACTER SET WE8IS08859P15
DATAFILE '/var/oracle/datos/jardineria/system01.dbf'
       SIZE 300M EXTENT MANAGEMENT LOCAL
UNDO TABLESPACE UNDOTBS1 DATAFILE
        \cdot/var/oracle/datos/jardineria/undotbs01.dbf^{\circ}SIZE 550M SYSAUX DATAFILE
        '/var/oracle/datos/jardineria/sysaux01.dbf' SIZE 300M
DEFAULT TEMPORARY TABLESPACE TEMP
               TEMPFILE '/var/oracle/datos/jardineria/temp01.dbf' SIZE 100M
LOGFILE GROUP 1 ('/var/oracle/datos/jardineria/redo01.log') SIZE 51200K,
GROUP 2 ('/var/oracle/datos/jardineria/redo02.log') SIZE 51200K,
GROUP 3 ('/var/oracle/datos/jardineria/redo03.log') SIZE 51200K;
>Database created.
—Finalmente, se crea el catalogo de metadatos
SQL> @/rdbms/admin/catalog.sql
SQL> @/rdbms/admin/catproc.sql
SQL> @/rdbms/admin/utlrp.sql
```
Las opciones de CREATE DATABASE para Oracle son las siguientes

- MAXINSTANCES indica el número máximo de instancias que pueden estar usando a la vez la base de datos objeto de la creación. Un valor distinto de 1 implicaría que la base de datos puede ser usada en RAC, Real Application Cluster, lo cual significa que la base de datos puede estar montada, abierta y en uso desde más de un servidor.
- MAXLOGFILES es el número máximo de grupos de ficheros de log que pueden crearse. Un fichero log registra todas las operaciones que realizan los usuarios.
- MAXDATAFILES indica el número máximo de ficheros de datos que pueden usarse.
- DATAFILE es el fichero para el tablespace SYSTEM.
- MAXLOGMEMBERS es el número máximo de ficheros de los miembros de un grupo. Los ficheros log se combinan en grupos.
- UNDO TABLESPACE es el tablespace que almacenará los datos originales presentes en cualquier tabla o índice antes de hacer cualquier transacción que suponga una modificación sobre aquéllos.
- SYSAUX TABLESPACE es un nuevo tablespace aparecido en la versión lOgde Oracle que permite independizar de SYSTEM objetos de aplicaciones, como el Enterprise Manager, que antiguamente se alojaban en el tablespace SYSTEM.
- DEFAULT TEMPORARY TABLESPACE es el tablespace temporal que uti lizarán los usuarios que no tengan explícitamente asignado otro tablespace temporal.
- LOCFILE CROUP es la definición de los grupos de ficheros log.
- CHARACTER SET especifica el juego de caracteres que la base de datos, utilizará para almacenar los datos (por ejemplo el WE8IS08859P15 es el juego que incluye todos los caracteres presentes en los idiomas de Europa Occidental, incluyendo el signo del euro, €, acentos y la ñ).

Todo este farragoso proceso se puede simplificar utilizando el asistente de crea ción de base de datos de Oracle (dbca, database configuration assistant). Este asis tente conduce al administrador automáticamente por el proceso de creación de una instancia con su base de datos. Además, configura automáticamente un repositorio para poder ejecutar Enterprise Manager. Para invocar este asistente tan solo hay que escribir en un terminal de un sistema operativo el comando dbca.

o Actividad 3.7: Abre la máquina virtual Ubuntu y con un terminal, haz login con el usuario oracle (su oracle). A continuación, ejecuta el comando dbca y sigue los pasos para crear una nueva instancia y su base de datos asociada.

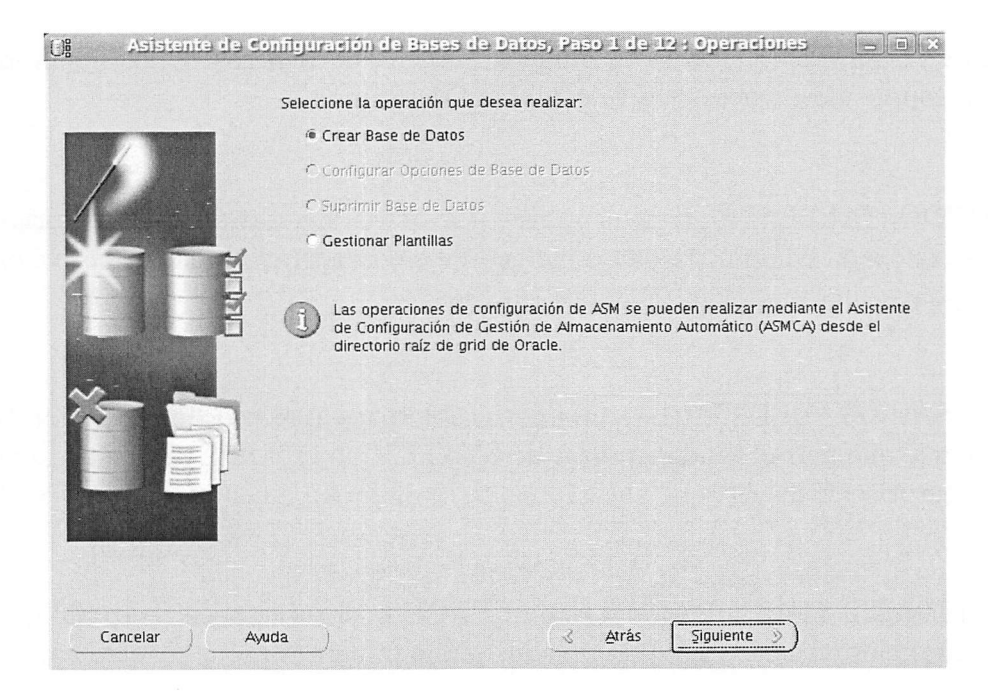

Figura 3.6: Database Configuration Assistant.

## 3.6. Modificación de una base de datos

El comando ALTER DATABASE permite cambiar las características de funcio namiento de una base de datos. Por ejemplo, en MySQL, tan solo se puede cambiar el juego de caracteres y su colación:

#cambia la colación de una base de datos ALTER DATABASE Startrek COLEATE latinl\_spanish\_ci;

En Oracle, se puede cambiar cualquiera de sus múltiples parámetros, aquí se muestran algunos ejemplos:

```
—Cambia el tamaño del fichero de datos del sistema
SQL> ALTER DATABASE DATAFILE
         '/var/oracle/datos/jardineria/systemOl.dbf' SIZE IG;
—Cambia el modo de acceso a la base de datos a solo lectura
SQL> ALTER DATABASE open read only;
—Desactiva la opción de recuperación rápida
ALTER DATABASE flashback off;
```
## 3.7. Borrado de bases de datos

El comando DROP DATABASE es el utilizado para eliminar bases de datos. En MySQL, el comando se acompaña del nombre de la base de datos a eliminar:

```
>mysql -u root -p
drop database Proveedores;
```
En Oracle, no hay que especiñcarlo, tan solo es necesario conectarse a la instancia y escribir:

```
>sqlplus / as sysdba
shutdown abort; --parada de la instancia
startup mount exclusive restrict; —reinicio en modo exclusivo
drop database: --borrado
exit: --salir
```
Otra forma menos elegante de borrar ima base de datos consiste en borrar físi camente todos los ñcheros binarios de la base de datos.

## 3.8. Creación de tablas

Para crear tablas se usa el comando CREATE TABLE:

```
CREATE [TEMPORARY] TABLE [esquema.]nombre_tabla
    [(definición_create,...)]
    [opciones_tabla]
```

```
definición_create:
```
definición\_columna

```
| [CONSTRAINT [símbolo]] PRIMARY KEY (nombre_columna,...)
```

```
| [CONSTRAINT [símbolo]] FOREIGN KEY (nombre_columna,...)
    [definición_referencia]
```

```
definición_columna:
```

```
nombre_columna tipo_datos [NOT NULL | NULL] [DEFAULT valor]
    [UNIQUE [KEY] | [PRIMARY] KEY]
    [definición_referencia]
```

```
definición_referencia:
    REFERENCES nombre_tabla [(nombre_columna,...)]
               [GN DELETE {CASCADE I SET NULL | NO ACTIGN} ]
               [GN UPDATE {CASCADE I SET NULL | NG ACTIGN} ]
```
El formato que aquí se presenta es un formato reducido, compatible con la mayoría de los gestores de bases de datos, para más información sobre un comando CREATE TABLE para un gestor en particular, se debe recurrir al manual de referencia del gestor.

La porción de sentencia (definición\_create,...) especificará la definición de los campos que va a contener la tabla y sus restricciones. Los puntos suspensivos sugieren que definición-create se puede repetir tantas veces como sea necesario, por ejemplo si hay una tabla con 5 columnas, habrá que especificar 5 veces 'definición\_create'.

El token opcional TEMPORARY se utiliza para crear tablas temporales (esto es, una tabla invisible al resto de usuarios y que se borrará en el momento de la desconexión del usuario que la creó). La primera cláusula que lleva la definición es definición\_columna, donde se especificará la definición de un campo o columna de la tabla;

```
definición.columna:
```

```
nombre_columna tipo_datos [NOT NULL | NULL] [DEFAULT valor]
    [UNiqUE [KEY] I [PRIMARY] KEY]
    [definición_referencia]
```
Se indica el nombre de columna y el tipo de datos, por ejemplo, el Codigo Postal podría ser un tipo NUMERIC(5,0) de MySQL, puesto que los códigos postales tienen 5 dígitos enteros y O decimales.

NOT NULL y NULL especifican que la columna admite o no admite valores nulos, es decir si un campo puede quedar sin valor, o con valor desconocido.

DEFAULT indica el valor por defecto que toma el campo si no es especificado de forma explícita. Por ejemplo, si se declara la siguiente columna:

CodigoPostal Numeric(5,0) NOT NULL DEFAULT 28941

Se indica que el campo Código Postal es un número de 5 dígitos enteros, que no admite valores nulos, y que en caso de no especificarlo, por ejemplo, en una inserción, el valor que tomará es 28941.

UNIQUE KEY especifica la creación de un índice, esto es, una estructura de datos que permite un acceso rápido a la información de una tabla y además, controla que no haya ningún valor repetido en el campo. Se producirá un error si se intenta insertar un elemento que ya coincida con un valor anterior. A efectos prácticos, la diferencia con una clave primaria es básicamente que un campo UNIQUE puede admitir valores NULL, mientras que un campo que se define como clave primaria no puede admitir nulos (debe ser NOT NULL).

PRIMARY KEY indica que la columna definida es la clave primaria. Una tabla tan solo puede tener una clave primaria. Si se especifica a nivel de  $column\_definition$ , la clave solo puede tener un campo, si la clave se define a nivel de tabla, la clave puede ser multicolumna.

#### 3.8.1. Implementación de restricciones

En la sintaxis de CREATE TABLE, definición-referencia sirve para crear una clave foránea. De esta manera, se enlaza el campo a su campo origen, es decir se crea una referencia:

Si existe la siguiente tabla creada:

```
create table clientes(
    dni varchar(9) PRIMARY KEY,
    nombre varchar(50),
    direccion varchar(60)
);
```
Se puede crear otra tabla 'mascotas' que contenga el registro de las mascotas de una tienda veterinaria y con un campo que haga referencia al dueño de la mascota:

```
create table mascotas(
    codigo integer PRIMARY KEY,
   nombre varchar(50),
   raza varchar(50),
    cliente varchar(9) REFERENCES clientes(dni)
);
```
Las opciones ON DELETE y ON UPDATE establecen el comportamiento del gestor en caso de que las filas de la tabla padre (es decir, la tabla referenciada) se borren o se actualicen. Los comportamientos pueden ser CASCADE, SET NULL y NO ACTION.

- Si se usa NO ACTION y se intenta un borrado o actualización sobre la tabla padre, la operación se impide, rechazando el borrado o la actualización.
- Si se especifica CASCADE, la operación se propaga en cascada a la tabla hija, es decir, si se actualiza la tabla padre, se actualizan los registros relacionados de la tabla hija, y si se borra un registro de la tabla padre, se borran aquellos registros de la tabla hija que estén referenciando al registro borrado.

Si se indica SET NULL, se establece a NULL la clave foránea afectada por un borrado o modificación de la tabla padre.

```
create table mascotas(
    codigo integer PRIMARY KEY,
   nombre varchar(50),
   raza varchar(50),
    cliente vaxchar(9) REFERENCES clientes(dni)
      ON DELETE CASCADE ON UPDATE SET NULL
);
```
Si no se especifica ON DELETE u ON UPDATE por defecto se actúa como NO ACTION.

Grade no implementa la opción ON UPDATE por lo que hay que recurrir a otros métodos para realizar las acciones de actualización, como por ejemplo, mediante TRIGGERS (disparadores).

La siguiente parte de la sintaxis de CREATE TABLE hace referencia a las de claraciones globales sobre la tabla, esto es, restricciones, claves primarias y foráneas compuestas, etc.

```
[CONSTRAINT [símbolo]] PRIMARY KEY (nombre_columna,...)
I [CONSTRAINT [símbolo]] FOREIGN KEY (nombre.columna,...)
     [definición referencia]
```
En SQL, todas las restricciones pueden tener un nombre para facilitar su poste rior referencia, por tanto cuando aparezca el opcional 'CONSTRAINT [símbolo]' se indica que la definición de una restricción tiene un nombre.

PRIMARY KEY sirve para especificar la creación de una clave primaria a nivel de tabla. Existe la opción de crearla a nivel de columna, mediante definición\_columna o definirla aquí. Por ejemplo, es posible definir la siguiente tabla de dos formas:

```
#primera forma - nivel de columna
create table vehículo(
   matricula varchar(7) primary key,
   marca varchar(20),
   modelo varchar(20),
   precio numeric(7,2)
);
```

```
#segunda forma - nivel de tabla
create table vehículo(
    matricula varchar(7),
    marca varchar(20),
    modelo varchar(20),
    precio numeric(7,2)
    primary key (matricula)
);
```
Ambas formas son equivalentes, la diferencia es que mediante la segunda forma, es posible crear claves primarias compuestas por varios campos. Ejemplo:

```
#Clave primaria = dni + n_ss
create table empleado(
    dni varchar(9),
   n_ss varchar(15),
   nombre varchar(40),
   PRIMARY KEY (dni,n_ss) #compuesta
);
```
De forma análoga, también se puede crear claves foráneas a nivel de tabla, ha ciendo uso de:

```
[CONSTRAINT [symbol]] FOREIGN KEY (index_col_name,...)
   [reference_definition]
```

```
create table mascotas(
    codigo integer PRIMARY KEY,
    nombre varchar(50),
    raza varchar(50),
    cliente varchar(9),
    FOREIGN KEY (cliente) references clientes(dni)
);
```
 $\circ$  Actividad 3.8: Conéctate a MySQL y prueba a ejecutar los comandos CREA-TE TABLE anteriores. Posteriormente, conéctate a Oracle mediante SQL\*Plus y ejecútalos de nuevo. ¿Son compatibles?

Paxa terminar, cada gestor de base de datos efectúa sus propias modificaciones al formato de la sintaxis create table. La cláusula opciones-tabla permite especificar las peculiaridades de cada gestor con respecto al almacenamiento en soporte físico de sus tablas. Además, cada gestor incorpora diversas características, por ejemplo, Oracle y DB2 implementan tipos de datos distintos a MySQL o a SQL Server y Access.

#### 3.8.2. Tipos de Datos

Los tipos de datos que pueden usarse tanto para MySQL como para Oracle en la definición de una columna son los siguientes:

| Tipo de dato                   | Naturaleza       | Tamaño/formato        | MySQL                                | Oracle                               |
|--------------------------------|------------------|-----------------------|--------------------------------------|--------------------------------------|
| <b>TINYINT [UNSIGNED]</b>      | $_{\rm Entero}$  | 1 byte                | X                                    | $\overline{\text{X}}$                |
| SMALLINT [UNSIGNED]            | Entero           | 2 bytes               | X                                    | X                                    |
| MEDIUMINT [UNSIGNED]           | Entero           | 3 bytes               | X                                    | X                                    |
| INT [UNSIGNED]                 | $_{\rm Entero}$  | 4 bytes               | $\mathbf x$                          | $\mathbf X$                          |
| <b>BIGINT [UNSIGNED]</b>       | Entero           | 8 bytes               | $\mathbf x$                          | X                                    |
| <b>INTEGER [UNSIGNED]</b>      | Entero           | 4 bytes               | $\mathbf X$                          | X                                    |
| <b>DOUBLE [UNSIGNED]</b>       | Real Aproximado  | 8 bytes               | $\overline{\text{X}}$                | $\overline{\textnormal{\textbf{x}}}$ |
| <b>FLOAT [UNSIGNED]</b>        | Real Aproximado  | 4 bytes               | $\mathbf X$                          | $\mathbf X$                          |
| DECIMAL(longitud, decimales)   | Real Exacto      | Variable              | $\overline{\textnormal{\textbf{x}}}$ |                                      |
| NUMERIC(longitud, decimales)   | Real Exacto      | Variable              | $\mathbf x$                          |                                      |
| NUMBER(longitud[,decimales])   | Real Exacto      | Variable              |                                      | X                                    |
| <b>DATE</b>                    | Fecha            | 'aaaa-mm-dd'          | $\overline{\text{X}}$                | $\overline{\text{X}}$                |
| <b>TIME</b>                    | <b>Hora</b>      | 'hh:mm:ss'            | X                                    |                                      |
| TIMESTAMP                      | Fecha y Hora     | 'aaaa-mm-dd hh:mm:ss' | $\mathbf x$                          | X                                    |
| <b>DATETIME</b>                | Fecha y hora     | 'aaaa-mm-dd hh:mm:ss' | $\mathbf X$                          |                                      |
| CHAR(longitud)                 | caracteres       | Longitud Fija         | $\overline{\text{X}}$                | $\overline{\text{X}}$                |
| VARCHAR(longitud)              | caracteres       | Longitud Variable     | X                                    | X                                    |
| VARCHAR2(longitud)             | caracteres       | Longitud Variable     |                                      | X                                    |
| <b>BLOB</b>                    | Objetos binarios | Longitud Variable     | $\overline{\text{X}}$                | $\overline{\text{X}}$                |
| TEXT                           | Campos Memo      | Longitud Variable     | X                                    |                                      |
| <b>CLOB</b>                    | Campos Memo      | Longitud Variable     |                                      | X                                    |
| ENUM(valor1, valor2, valor3)   | Enumeraciones    | Lista de valores      | $\overline{\textnormal{\textbf{X}}}$ |                                      |
| $SET($ valor1, valor2, valor3) | Conjuntos        | Conjuntos de valores  | $\mathbf X$                          |                                      |

Cuadro 3.1: Tipos de datos en MySQL y Oracle/DB2.

Puede verse que no todos los tipos de datos están en todos los gestores. Así por ejemplo, el tipo de datos ENUM no está disponible en Oracle y sí en MySQL. Se utiliza para crear enumeraciones, es decir, campos que admiten solo valores fijos, por ejemplo Color ENUM('rojo', 'amarillo', 'verde'). En Oracle, en su lugar, se puede implementar utilizando la directiva CHECK.

#### 3.8.3. Características de la creación de tablas para MySQL

Las opciones de tabla para MySQL son las siguientes:

```
opciones_tabla: opción_tabla [opción_tabla] ...
opción_tabla:
   ENGINE = nombre_motor
  AUTO.INCREMENT = valor
  | [DEFAULT] CHARACTER SET juego_caracteres [COLLATE colación]
  | CHECKSUM = {0 | 1}
  CGMMENT = 'string'
  MAX ROWS = valor
  MIN_ROWS = valor
```
El almacenamiento físico de una tabla en MySQL está controlada por un softwa re especial denominado Motor de almacenamiento. Mediante la opción 'ENGINE= nombre\_motor' se indica el motor de almacenamiento para la tabla. Puede ser, en tre otros, innodb, que son tablas transaccionales con bloqueo de registro y claves foráneas, myisam por defecto usado por MySQL y que genera tablas operadas a gran velocidad, pero sin control de integridad referencial y Memory, que genera tablas que están almacenadas en memoria en lugar de un archivo físico.

La opción AUTOJNCREMENT permite indicar el valor inicial para campos de tipo AUTOJNCREMENT. AUTOJNCREMENT indica que ese campo es autoincrementado después de cada inserción. Un campo definido como auto\_increment debe ser numérico; de esta manera, cuando en ese campo se indica el valor NULL en una inserción, el campo toma automáticamente el último valor incrementado en una unidad. Este campo es muy útil para los campos código donde se especifican valores clave autogenerados. En MySQL para definir un campo AUTO\_INCREMENT se especifica la palabra clave justo a continuación del tipo de datos. Para simular este comportamiento en Oracle, se utiliza una secuencia (SEQUENCE).

'[DEFAULT] CHARACTER SET' Especifica el conjunto de caracteres para la tabla y COLLATE define la colación por defecto de la tabla. Si se especifica CHECK SUM, MySQL mantiene una suma de verificación para todos los registros. El co mando CHECKSUM TABLE muestra esa suma de verificación (solo para motores de almacenamiento MyISAM).

COMMENT es un comentario para la tabla, hasta 60 caracteres. También es posi ble crear comentarios para cada una de las columnas. Mediante el token COMMENT se puede documentar el diccionario de datos. MySQL dispone de este token para comentar no solo tablas, sino también columnas.

MAXJR.OWS es el máximo número de registros que se quiere almacenar en la tabla. No es un límite absoluto, sino un indicador que la tabla debe ser capaz de almacenar al menos estos registros. MIN\_ROWS es el mínimo número de registros que se planea almacenar en la tabla.

Por último, al igual que en la creación de base de datos, MySQL dispone de la cláusula IF NOT EXISTS, para que solamente se cree la tabla si no está creada previamente.

```
#Ejemplo de creación de tabla en MySQL
        create table if not exists Pedido(
           codigo int auto_increment primary key,
           fecha datetime,
           estado enum('Pendiente','Entregado','Rechazado')
        \lambdacomment = 'tabla de pedidos a proveedores'
        auto increment = 10000max_rows=1000000
        checksum=l
        engine=innodb;
```
#### 3.8.4. Características de la creación de tablas para Oracle

En Oracle, la mayoría de las opciones tienen que ver con su almacenamiento físico. Por ejemplo, las tablas deben ser almacenadas en un contenedor llamado tablespace (Espacio de tablas). Por defecto, si no se indican opciones de almacena miento, la tabla se ubica en el tablespace del usuario, pero si se quiere ubicar en otro tablespace, se puede incluir la opción tablespace nombre para designar otro tables pace. Además, se puede definir cómo se reserva el espacio en disco para controlar el crecimiento desmedido del tamaño de una tabla mediante la cláusula storage. Estas y muchas otras opciones, son propias de Oracle. Por último, cabe destacar la capacidad de Oracle de permitir la creación de restricciones de tipo CHECK, que permite validar el valor de un campo mediante una expresión.

```
—Ejemplo de creación de tablas con opciones propias de Oracle
        create table Pedido(
           codigo integer primary key,
           fecha date,
           estado varchar(10),
```

```
constraint c_estado
       check (estado IN ('Pendiente',^Entregado','Rechazado'))
)
tablespace Administración
storage (initial lOOk next lOOk minextents 1
         maxextents unlimited pctincrease 0);
```
#### 3.8.5. Consulta de las tablas de una base de datos

Para consultar las tablas disponibles de una base de datos en MySQL, se utiliza el comando SHOW TABLES

```
mysql> show tables;
+----------------------+
| Tables_in_jardineria |
+-----------------------
| Clientes
I DetallePedidos |
\mathbf{I} ...
 Productos
+------------------------
```
En Grade, se pueden consultar las vistas user.tables, dba\_tables y alLtables. En Grade, las vistas que comienzan por user<sub>-</sub>, aportan información sobre los objetos que posee el usuario conectado. Las vistas que comienzan por dba\_ son solo accesibles por los administradores de bases de datos y muestran información sobre todos los objetos. Finalmente, las vistas que comienzan por alL muestran la información sobre los objetos a los que el usuario tiene acceso, sean suyos o no.

```
SQL> select table_name from user_tables;
TABLE.NAME
-------------------------------
PARTIDOS
ESTADISTICAS
JUGADORES
EQUIPOS
```
#### 3.8.6. Consulta de la estructura de una tabla

Para conocer la estructura de una tabla ya creada es posible utilizar el comando

#### DESCRIBE [esquema.]nombre\_tabla

Este comando muestra un listado con las columnas de la tabla, aportando informa ción sobre los tipos de datos, restricciones, etc.

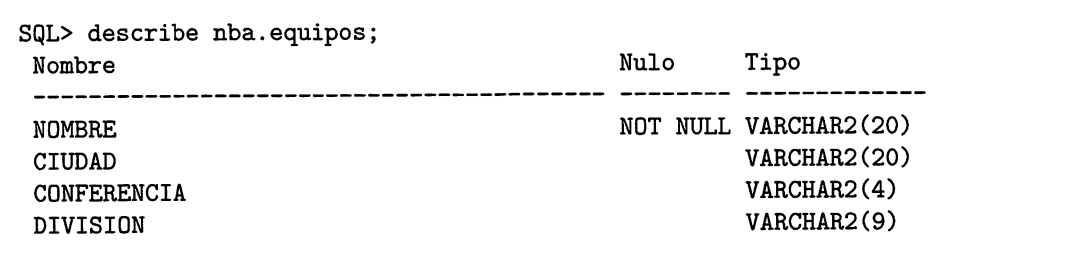

### 3.9. Modificación de tablas

El comando para modificar una tabla es ALTER TABLE y su sintaxis también es bastante compleja:

```
ALTER TABLE nombre_tabla
    especificación_alter [, especificación_alter] ...
especificación_alter:
    ADD definición_columna [FIRST I AFTER nombre_columna ]
  I ADD (definición.cclumna,...)
  I ADD [CONSTRAINT [símbolo]]
        PRIMARY KEY (nombre_columna,...)
  I ADD [CONSTRAINT [símbolo]]
        UNIQUE (nombre_columna,...)
  I ADD [CONSTRAINT [símbolo]]
        FOREIGN KEY (nombre_columna,...)
        [definición_referencia]
  | CHANGE [COLUMN] anterior_nombre_columna definición_columna
        [FIRST1AFTER nombre_columna]
  I RENAME COLUMN anterior_nombre_columna TO nuevo_nombre_columna
  1 MODIFY definición_columna [FIRST | AFTER nombre_columna]
  I DROP COLUMN nombre.columna
  I DROP PRIMARY KEY
  | DROP FOREIGN KEY fk_símbolo
  | opciones_tabla
```
Al ver esta sintaxis se puede caer en la tentación de pensar que es mejor borrar una tabla y volver a crearla haciendo las modificaciones oportunas. Esto es posible si la tabla no tiene datos, pero... ¿qué ocurre si hay un centenar o un millar de registros? No queda otra opción que ejecutar una sentencia ALTER TABLE para evitar la pérdida de datos.

- La opción ADD permite añadir una columna, se puede especificar el lugar donde se va a insertar mediante las cláusulas AFTER (después de una colum na) y FIRST (la primera columna). Oracle no admite las cláusulas AFTER y FIRST.
- $\bullet$  Con la opción MODIFY se cambia el tipo de datos de una columna y se añaden restricciones.
- Con la opción DROF se pueden eliminar las restricciones de claves foráneas y primarias, dejando el tipo de dato y su contenido intacto.
- Las opciones de tabla, al igual que en CREATE TABLE varían con cada SGBD, y sirven principalmente para modificar las características del almace namiento físico.
- Para cambiar el nombre de una columna, Oracle usa la cláusula RENAME y MySQL la cláusula CHANCE.

Por ejemplo, en MySQL, para añadir a la tabla mascotas el campo especie des pués del campo Raza, habría que ejecutar la siguiente instrucción:

ALTER TABLE Mascotas ADD Especie VARCHAR(IO) AFTER Raza;

Para eliminar la columna con clave primaria CodigoCliente de la tabla Clientes en Oracle y establecer como clave primaria el campo NIF , hay que ejecutar las siguientes sentencias:

```
ALTER TABLE Clientes DROP PRIMARY KEY;
ALTER TABLE Clientes DROP CodigoCliente;
ALTER TABLE Clientes ADD COLUMN Nif VARCHAR(IO) PRIMARY KEY FIRST
```
### 3.10. Borrado de tablas

El formato de instrucción en MySQL para el borrado de una tabla es muy sencillo:

```
DROP [TEMPORARY] TABLE
```
tbl\_name [, tbl\_name] ...

Ejemplo:

DROP TABLE Mascotas; DRGP TABLE Clientes, Empleados;

En Grade, cambia un poco pero es muy similar:

DROP [TEMPORARY] TABLE tbl.name [CASCADE CONSTRAINT]

No se permite el borrado de varias tablas en la misma sentencia, y, de forma opcional, CASCADE CONSTRAINT exige a Grade que elimine las claves foráneas de las tablas relacionadas (en cascada).

—Elimina la tabla Partidos DROP TABLE Partidos; —Elimina la tabla Jugadores <sup>y</sup> —borra las claves foráneas de otras tablas DROP TABLE Jugadores CASCADE CONSTRAINT;

## 3.11. Renombrado de tablas

Para renombrar una tabla en MySQL se usa el comando RENAME TABLE:

RENAME TABLE nombre\_tabla TO nuevo\_nombre\_tabla

```
[, nombre_tabla TO nuevo_nombre_tabla] ...
```
Ejemplo:

RENAME TABLE Mascotas TO Animales;

En Grade, no hay que indicar el token TABLE, basta con poner:

RENAME Jugadores TO Baloncestistas;

### 3.12. Prácticas Resueltas

## Práctica 3.1: Modelo físico para stratrekfans.com v.1.0

En un fichero de texto con nombre startrekl.sql, escribe las sentencias SQL para crear el modelo físico de la práctica 2.1. Después, crea una base de datos llamada startrek en un servidor MySQL y ejecuta las sentencias con comando source. A continuación, conéctate a Oracle con el usuario administrador (sqlplus / as sysdba) y crea un usuario en una instancia de oracle con el comando:

#### CREATE USER startrek IDENTIFIED BY startrekpwd QUOTA UNLIMITED ON USERS;

. Dale permisos al usuario startrek para iniciar sesión y crear tablas con:

```
GRANT CREATE SESSION, CREATE TABLE TO startrek;
```
Con ese usuario, conéctate a sqlplus y ejecuta el fichero que has creado.

startrekl.sql —

```
CREATE TABLE Actores(
        Codigo integer PRIMARY KEY,
        Nombre varchar(50) NOT NULL,
        Fecha DATE NOT NULL,
        Nacionalidad varchar(20) DEFAULT 'EEUU'
);
CREATE TABLE Personajes(
        Codigo integer PRIMARY KEY,
        Nombre varchar(50) NOT NULL,
        Raza varchar(20) NOT NULL,
        Grado varchar(20) NOT NULL,
        CodigoActor integer NOT NULL,
        CodigoSuperior integer NULL,
        FÜREIGN KEY (CodigoActor) REFERENCES Actores(Codigo),
        FÜREIGN KEY (CodigoSuperior) REFERENCES Personajes(Codigo)
);
CREATE TABLE Planetas(
    Codigo integer PRIMARY KEY,
    Galaxia varchar(50) NULL,
   Nombre varchar(50) NOT NULL
);
CREATE TABLE Capitulos(
        Temporada integer.
        Orden integer.
        Titulo varchar(50) NOT NULL,
```

```
Fecha date NOT NULL,
       PRIMARY KEY (Temporada, Orden)
);
CREATE TABLE Películas(
       Codigo integer PRIMARY KEY,
       Titulo varchar(50) NGT NULL,
       Director varchar(30) NOT NULL,
        Anyo Date NULL
);
CREATE TABLE PersonajesCapitulos(
           CodigoPersonaje integer PRIMARY KEY,
           Temporada integer NGT NULL,
           Orden integer NGT NULL,
           FGREIGN KEY (Temporada,Orden) REFERENCES Capítulos(Temporada,Orden)
);
CREATE TABLE PersonajesPeliculas(
        CodigoPersonaje integer REFERENCES Personajes(Codigo),
        CodigoPelicula integer REFERENCES Películas(Codigo)
);
CREATE TABLE Naves(
        Codigo integer PRIMARY KEY,
        NTripulantes integer NULL,
        Nombre varchar(50) NGT NULL
);
CREATE TABLE Visitas(
        CodigoNave integer REFERENCES Naves(Codigo),
        CodigoPlaneta integer REFERENCES Planetas(Codigo),
        Temporada integer NGT NULL,
        Orden integer NGT NULL,
        FGREIGN KEY (Temporada,Orden) REFERENCES Capítulos(Temporada,Orden)
);
```
Con el fichero anterior llamado startrek.sql, en mysql: mysql> CREATE DATABASE Startrek; USE Stratrek; mysql>source stratrek.sql En Grade: sqlplus / 05 sysdba SQL> CREATE USER startrek IDENTIFIED BY startrekpwd; SQL>GRANT CREATE SESSION, CREATE TABLE TO startrek; SQL>exit sqlplus startrek/startrekpwd SQL>@startrek.sql

### Práctica 3.2: Restricciones para startrekfans.com v.1.0

Se desea imponer las siguientes características al modelo físico, pero son dependien tes del gestor de base de datos donde se van a codificar, así que se codifican en ficheros independientes. Para MySQL se desea:

- Que todas las tablas tengan el motor de almacenamiento innodb para que las claves foráneas no sean ignoradas.
- Que las claves primarias numéricas sean de tipo auto\_increment.
- Que el campo Galaxia de la tabla Planetas sea una enumeración de los valores ('Via Láctea','Andrómeda','Sombrero').

Para Oracle se desea:

- Que las tablas se encuentren ubicadas en el tablespace STARTREK.
- Que el campo NTripulantes de la tabla Naves solo pueda tener un valor entre 1 y 500.
- Que el campo Galaxia de la tabla Planetas solo pueda tener los valores ('Via Láctea','Andrómeda','Sombrero').

Las sentencias SQL para efectuar los cambios en MySQL son:

Cambios en MySQL

```
#Las tablas se pueden cambiar de dos formas:
ALTER TABLE Actores ENGINE=innodb;
ó, si están vacias se puede hacer:
DROP TABLE Actores;
CREATE TABLE Actores(
) ENGINE=innodb;
#Para cambiar a auto_increment la clave primaria
#se usa:
ALTER TABLE Actores MODIFY
   Codigo integer auto_increment PRIMARY KEY;
#Para cambiar el campo Galaxia a una enumeración:
ALTER TABLE Planetas MODIFY
   Galaxia ENUM ('Via Láctea', 'Andrómeda', 'Sombrero');
```
Las sentencias SQL para efectuar los cambios en Oracle son:

. Cambios en Oracle <sub>-</sub> — Asignar el tablespace STARTREK a las tablas, solo se puede —hacer si están vacías, <sup>y</sup> recrearlas: drop table actores cascade constraints; CREATE TABLE Actores( Codigo integer PRIMARY KEY, Nombre varchar(50) NOT NULL, Fecha DATE NOT NULL, Nacionalidad varchar(20) DEFAULT 'EEUU' ) TABLESPACE STARTREK; — Para cambiar el campo NTripulantes: ALTER TABLE Naves MGDIFY NTripulantes integer check (NTripulantes>=l and NTripulantes<=500); — Para añadir la restricción <sup>a</sup> galaxia: ALTER TABLE Planetas MODIFY Galaxia varchar(10) CHECK (Galaxia IN ('Via Láctea','Andrómeda','Sombrero'));

 $\Diamond$ 

### Práctica 3.3: Modelo físico para stratrekfans.com v.2.0

En un fichero de texto con nombre startrek2.sql, escribe las sentencias SQL para modificar el modelo físico de la práctica 2.2. Después, crea una base de datos llamada startrek en un servidor MySQL. Ejecuta las sentencias del fichero en un servidor de MySQL con el comando source. A continuación, conéctate a Oracle con el usuario startrek y ejecuta el fichero que has creado.

```
startrek2.sql
ALTER TABLE Personajes ADD Ciudad varchar(50);
ALTER TABLE Personajes ADD FNacim date;
ALTER TABLE Personajes ADD Planeta integer REFERENCES Planetas(Codigo);
ALTER TABLE Personajes ADD FUltCombate date;
ALTER TABLE Personajes ADD Mentor varchar(50);
ALTER TABLE Personajes ADD FechaGrado date;
```
Con el fichero anterior llamado startrek2.sql, en mysql: mysql> USE Stratrek; mysql>source stratrek2.sql En Oracle: sqlplus startrek/startrekpwd SQL> @startrek2,sql

## Práctica 3.4: Modelo físico para stratrekfans.com v.3.0

En un fichero de texto con nombre startrekS.sql, escribe las sentencias SQL para modificar el modelo físico de la práctica 2.2. Después, crea una base de datos llamada startrek en un servidor MySQL. Ejecuta las sentencias del fichero en un servidor de MySQL con el comando source. A continuación, conéctate a Oracle con el usuario startrek y ejecuta el fichero que has creado.

startrekS.sql

CREATE TABLE Lanzaderas( CodigoNave integer, Numero integer, Personas integer, PRIMARY KEY(CodigoNave, Numero), FOREIGN KEY(CodigoNave) REFERENCES Naves(Codigo) ):

Con el fichero anterior llamado startrekS.sql, en mysql: mysql> USE Stratrek; mysql>source stratrék2.sql En Oracle: sqlplus startrek/startrekpwd SQL>@startrek2.sql

 $\ddot{\circ}$ 

## 3.13. Prácticas Propuestas

### Práctica 3.5: Modelo físico para jerarquías

Dado el diagrama E/R de la figura siguiente, genera el modelo físico, codificando en SQL todas las sentencias para crear las tablas de dos maneras posibles, generando una tabla para cada especialización, y generando una sola tabla para los empleados. Ejecuta los dos modelos tanto en Oracle como en MySQL.

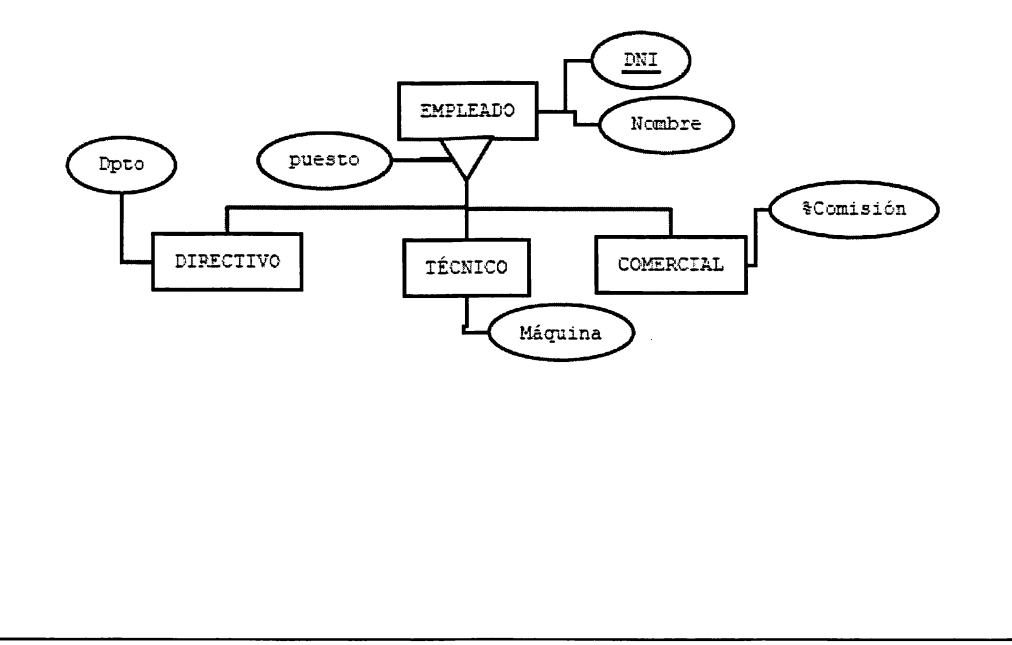

## Práctica 3.6: Más modelos físicos

Para los modelos lógicos creados en las prácticas 2.4, 2.5, 2.6 y 2.7, crea el modelo físico asociado mediante varios ficheros con extensión sql. En MySQL crea una base de datos para cada modelo y ejecuta el fichero correspondiente, y en Oracle, crea un usuario distinto que contenga cada uno de los esquemas de las diferentes prácticas, o

 $\Diamond$ 

## Práctica 3.7: Parque Ecológico

Un parque ecológico quiere informatizar la gestión de su sistema de información para poder obtener datos más concluyentes sobre las especies migratorias que se establecen en su territorio. El parque desea clasificar todas las especies animales y contabilizar el número de individuos de cada especie que se establecen en el te rritorio en cada época del año. Se desea que la base de datos almacene datos de nuevas especies y nuevos individuos de cada especie animal. Para cada especie, se requiere el nombre de la especie, características generales de un individuo tipo y sus periodos migratorios. Para cada individuo se tendrá en cuenta el peso, dimensiones, y un código que identifique de forma única cada individuo dentro de su especie. Esta forma de identificación, irá almacenada en un pequeño dispositivo con una batería autónoma implantada en el animal, y que servirá para detectar cuando el individuo sale o entra en el territorio gracias a unas torretas de control instaladas en el perímetro del parque. Estas torretas informan vía inalámbrica al sistema de las idas y venidas de cada individuo. De esta manera, se pueden contabilizar sus migraciones y los posibles descontroles que sufran en el periodo migratorio. Toda la información sobre migraciones de individuos de determinadas especies será enviada cada tres meses a un grupo de expertos biólogos, encargados de hacer una valoración sobre futuros periodos migratorios y posibles alteraciones del comportamiento de las especies. De los biólogos, se quiere almacenar, el nombre, la dirección, provincia y su fecha de titulación. En principio, no se conoce todavía si se implementará en Oracle o MySQL por lo que el diseño debe ser compatible para ambos gestores de bases de datos.

## Práctica 3.8: BuscoPareja.net

Se va a crear una página web de contactos en el dominio BuscoPareja.net. Cuando un usuario se registra en el sistema, se almacenan sus datos personales, concreta mente su email, su nombre, dirección, ciudad, país, su sexo y orientación sexual, su foto y una password que utilizará junto con su email para acceder al sistema. El usuario a continuación rellena una lista de preferencias o gustos. De cada gusto o preferencia se almacenará el tipo (Deporte, Música, Evento Social), la fecha de la última vez que hizo una actividad de ese estilo y si le gustaría o no que su pareja tuviera la misma preferencia. A partir de esta información se organizan citas entre los contactos en distintas ubicaciones. Se desea registrar las citas entre los contactos almacenando quién se cita con quién, en qué lugar y a qué hora, y si la cita fracasó. Se desea realizar el diseño conceptual, lógico y ñ'sico de la base de datos, creando el modelo físico para Oracle y para MySQL.  $\diamond$ 

## 3.14. Resumen

Los conceptos clave de este capítulo son los siguientes:

- Las herramientas gráficas ayudan al informático a gestionar los componen tes de una base de datos, pero además, un buen administrador debe conocer los comandos necesarios para hacer las tareas administrativas. Entre las he rramientas gráficas que dispone el mercado, se encuentran PhpMyAdmin, de MySQL, Enterprise Manager y Grid Control, de Oracle y Data Studio de DB2.
- Un intérprete de comandos envía comandos en modo texto al SGDB y muestra los resultados en una consola. Estos intérpretes de comandos suelen permitir la ejecución remota de comandos a través de protocolos TCP-IP. Entre otros están, mysql y SQL\*Plus e iSQL\*Plus(Oracle).
- El DDL o Data Definition Language de SQL define la sintaxis de los comandos CREATE, DROP y ALTER, para crear, borrar y modificar objetos de una BBDD.
- El comando CREATE DATABASE permite crear bases de datos en los SCBD. Algunos SCBD permiten manipular varias BBDD mediante una sola instan cia, otros, como Oracle, permiten solo manipular una BBDD por instancia. Además, existen asistentes gráficos (como dbca de Oracle), que permiten de forma sencilla crear bases de datos.
- El comando ALTER DATABASE permite modificar ciertos parámetros de funcionamiento de la BBDD. Estos parámetros dependen del funcionamiento y de la arquitectura del SCBD, por tanto, no son estándar.
- El comando DROP DATABASE borra una base de datos de un servidor.
- Los comandos CREATE TABLE, ALTER TABLE y DROP TABLE están definidos en el estándar SQL para poder crear, modificar y borrar tablas, y, salvo pequeñas diferencias, se pueden escribir estos comandos compatibles para la mayoría de los SCBD.
- Para implementar restricciones se usan las cláusulas PRIMARY KEY (cla ves primarias) y REFERENCES (para claves Foráneas). Hay dos formas de crearlas, a nivel de tabla y a nivel de columna. A nivel de tabla es posible especificar claves compuestas. Es posible también, definir otras restricciones como las UNIQUE, CHECK, NULL o NOT NULL, etc.
- Los comandos DESCRIBE y RENAME sirven para mostrar la estructura de una tabla y cambiarle el nombre a un objeto.

## 3.15. Test de repaso

#### 1. ¿Qué función no permite realizar phpMyAdmin?

- a) Ejecución remota de comandos
- b) Copias de seguridad
- c) Creación y borrado de tablas
- d) Parar y arrancar el servidor

#### 2. Oracle Grid Control no permite

- a) Controlar el estado de múltiples BBDD
- b) Controlar múltiples servidores
- c) Creación y borrado de tablas
- d) Parar y arrancar un SGBD

#### 3. El comando CREATE DATABASE no

- a) Es una sentencia DDL
- b) Es compatible entre los distintos SGBD
- c) Permite especificar los tablespaces de una BBDD
- d) Permite especificar el juego de caracteres

#### 4. Una clave foránea

- a) Se define con FOREIGN KEY
- b) Se define con REFERENCES
- c) Puede ser compuesta
- d) Todas las anteriores son correctas

#### 5. Para arrancar el Enterprise Manager

- a) No hay que hacer nada, viene instalado por defecto
- b) Hay que arrancarlo con el comando emctl start dbconsole
- c) Hay que arrancarlo con el comando emctl stop dbconsole
- d) Es un entorno gráfico basado en ventanas

#### 6. La opción ON DELETE CASCADE del comando CREATE TABLE

- a) No funciona en Oracle
- b) No funciona en MySQL
- c) Permite borrar registros relacionados en cascada
- d) Permite borrar claves foráneas en cascada

#### 7. <sup>A</sup> una restricción

- a) No se le puede poner nombre
- b) Se le puede poner nombre mediante CONSTRAINT
- c) Se le puede poner nombre mediante RES-TRICTION
- d) Se le puede poner nombre mediante RE FERENCES

#### 8. auto\_increment es una opción

- a) Solo de MySQL
- b) Para incrementar valores numéricos de for ma automática
- c) Se suele aplicar a las claves primarias
- d) Todas las anteriores son correctas

#### 9. Con el comando ALTER, no se puede

- a) Borrar una columna
- b) Modificar el tipo de dato de una columna
- c) Cambiarle el nombre a la tabla
- d) Todas las opciones anteriores son posibles

 $-3.6$ 'b.8,d. $7.3.3$ ,d. $3.4.4.5$ ,d. $2.5.4.7$  .e.

## 3.16. Comprueba tu aprendizaje

- 1. Nombra los distintos tipos de ins trucciones DDL que puede haber, distinguiendo el tipo de objeto que se puede crear, borrar o modificar.
- 2. Pon un ejemplo de un tipo de dato numérico, otro alfanumérico y otro de fecha/hora.
- 3. ¿Cómo se instala phpMyAdmin en Linux? ¿Necesitas algún otro software para poder instalarlo?
- 4. Nombra tres herramientas gráfi cas y sus correspondientes gestores. Añade alguno de los que no aparez can en el tema (por ejemplo, MMC de SQL Server).
- 5. ¿Por qué es fundamental para un administrador de bases de datos (DBA) conocer los comandos SQL además de saber usar las herra mientas gráficas?
- 6. Escribe, sin mirar la sintaxis, un comando CREATE TABLE para crear una tabla de alumnos con 5 campos a tu elección.
- 7. Escribe, sin mirar la sintaxis, un comando ALTER TABLE para añadir un campo a la tabla ante rior.
- 8. Escribe, sin mirar la sintaxis, un comando CREATE TABLE pa ra crear la tabla Notas y luego, un comando ALTER TABLE para

añadir una clave foránea a la tabla anterior.

- 9. ¿Qué tipos de columna define Oraele que no son compatibles con MySQL?
- 10. Define para qué sirven los siguien tes tokens de la creación de tablas en MySQL:
	- ENGINE
	- AUTOJNCREMENT
	- COLLATION
	- $-$  CHARACTER SET
- 11. ¿Qué diferencia hay entre VAR-CHAR y CHAR?
- 12. ¿Qué diferencia hay entre un cam po FLOAT y uno NUMBER?
- 13. Define para qué sirven los tokens de creación de bases de datos TA-BLESPACE y DATAFILE en Gra de.
- 14. Comenta para qué sirven las cláusulas ON DELETE y ON UP-DATE de REFERENCES.
- 15. Para las cláusulas anteriores exis ten tres opciones SET NULL, CAS-CADE y NO ACTION. Comenta qué efecto tiene sobre los borrados y las modificaciones de registros en tablas relacionadas.

# Realización de Consultas

#### Contenidos

- **Ex** La sentencia SELECT
- Consultas básicas, filtros y or denación
- **Example Consultas resument**
- I®" Subconsultas
- Consultas multitabla. Compo siciones internas y externas
- Consultas reñexivas
- Consultas con tablas derivadas

### **Objetivos**

- Identificar herramientas y sen tencias para realizar consultas
- I®" Identificar y crear consultas simples sobre una tabla
- Identificar y crear consultas que generan valores resumen
- Identificar y crear consultas con composiciones internas y externas
- 1®' Identificar y crear subconsultas
- I®" Valorar las ventajas e inconve nientes de las distintas opciones válidas para realizar una con sulta

Con este tema, se detalla la sintaxis completa de la sentencia SELECT en toda su extensión. Se proporciona al estudiante métodos para construir con sultas simples y complejas de forma estructurada, con filtros, agrupaciones y ordenaciones.

## 4.1. El lenguaje DML

Las sentencias DML del lenguaje SQL son las siguientes:

- La sentencia SELECT, que se utiliza para extraer información de la base de datos, ya sea de una tabla o de varias.
- La sentencia INSERT, cuyo cometido es insertar uno o varios registros en alguna tabla.
- La sentencia DELETE, que borra registros de una tabla.
- La sentencia UPDATE, que modifica registros de una tabla.

Cualquier ejecución de un comando en un SGBD se denomina CONSULTA, término derivado del anglosajón QUERY. Este término debe ser entendido más que como una consulta de información, como una orden, es decir, las QUERYS o CONSULTAS no son solo SELECT, sino también cualquier sentencia de tipo UPDATE, INSERT, CREATE, DROP, etc, entendidas todas ellas como peticiones al SGBD para realizar una operación determinada.

## 4.2. La sentencia SELECT

La sentencia SELECT es la sentencia más versátil de todo SQL, y por tanto la más compleja de todas. Como se ha expuesto anteriormente, se utiliza para consultar información de determinadas tablas. Es posible ejecutar sentencias muy sencillas que muestran todos los registros de una tabla:

```
#esta consulta selecciona todos los campos y muestra todos los
#registros de la tabla empleados
SELECT * FROM empleados;
```
O incluso consultas que obtienen información filtrada de múltiples tablas, usando relaciones entre tablas e incluso tablas virtuales creadas a partir de una consulta.

```
#esta consulta obtiene el total de los pedidos
#de los clientes de una tienda
    SELECT NombreCliente.tot.Cantidad
    FROM Clientes,Pedidos,
      (SELECT sum(Cantidad*PrecioUnidad) as Cantidad,NumeroPedido
        FROM DetallePedidos GROUP BY NumeroPedido) tot
    WHERE Clientes.NumeroCliente=Pedidos.NumeroCliente
    AND Pedidos.numeroPedido=tot.NumeroPedido ORDER BY Cantidad;
```
## 4.3. Consultas básicas

El formato básico para hacer una consulta es el siguiente:

SELECT [DISTINCT] select\_expr [,select\_expr] ... [FROM tabla] select\_expr:

```
nombre_columna [AS alias]
    | *I expresión
```
nombre-columna indica un nombre de columna, es decir, se puede seleccionar de una tabla una serie de colmnnas, o todas si se usa \*, o una expresión algebraica compuesta por operadores, operandos y funciones.

El parámetro opcional DISTINCT fuerza que solo se muestren los registros con valores distintos, o, dicho de otro modo, que suprima las repeticiones.

En la página siguiente, se muestran algunos ejemplos del uso de la sentencia SELECT. Hay que prestar atención a algunas curiosidades<sup>1</sup>:

- $\bullet$  En la consulta 4 se selecciona una columna calculada  $(1+5)$ , con la selección de los registros de una tabla, incorporándose esa nueva columna creada al conjunto de filas devueltas por el gestor.
- En la consulta número 5 se hace uso de una expresión algebraica para crear una columna cuyo resultado será el de sumar 1 y 6. Para hacer esto, en MySQL no es necesario indicar la cláusula FROM, pero en Grade, hay que poner la cláusula FROM con la tabla dual. Al no haber una tabla real seleccionada, el resultado será una única fila con el resultado.
- En la consulta 3 se hace uso de la función concat cuyo cometido es concatenar dos colimmas creando una única columna. En Oracle, la función concat solo admite dos parámetros, mientras que en MySQL se puede concatenar múltiples parámetros. Para concatenar en oracle múltiples columnas se puede hacer uso del operador I I. Véase Sección 6.5.
- En las consultas 6 y 7 se muestran las marcas de los vehículos. La diferencia en tre ambas consultas está en el uso del DISTINCT, que elimina las repeticiones. Hay dos vehículos seat en la consulta 6 y uno en la 7.

<sup>&</sup>lt;sup>1</sup>La ejecución de las consultas que se muestra a continuación está realizada en MySQL, pero son perfectamente compatibles con Oracle, excepto la consulta 5, que hay que añadir "FROM dual".

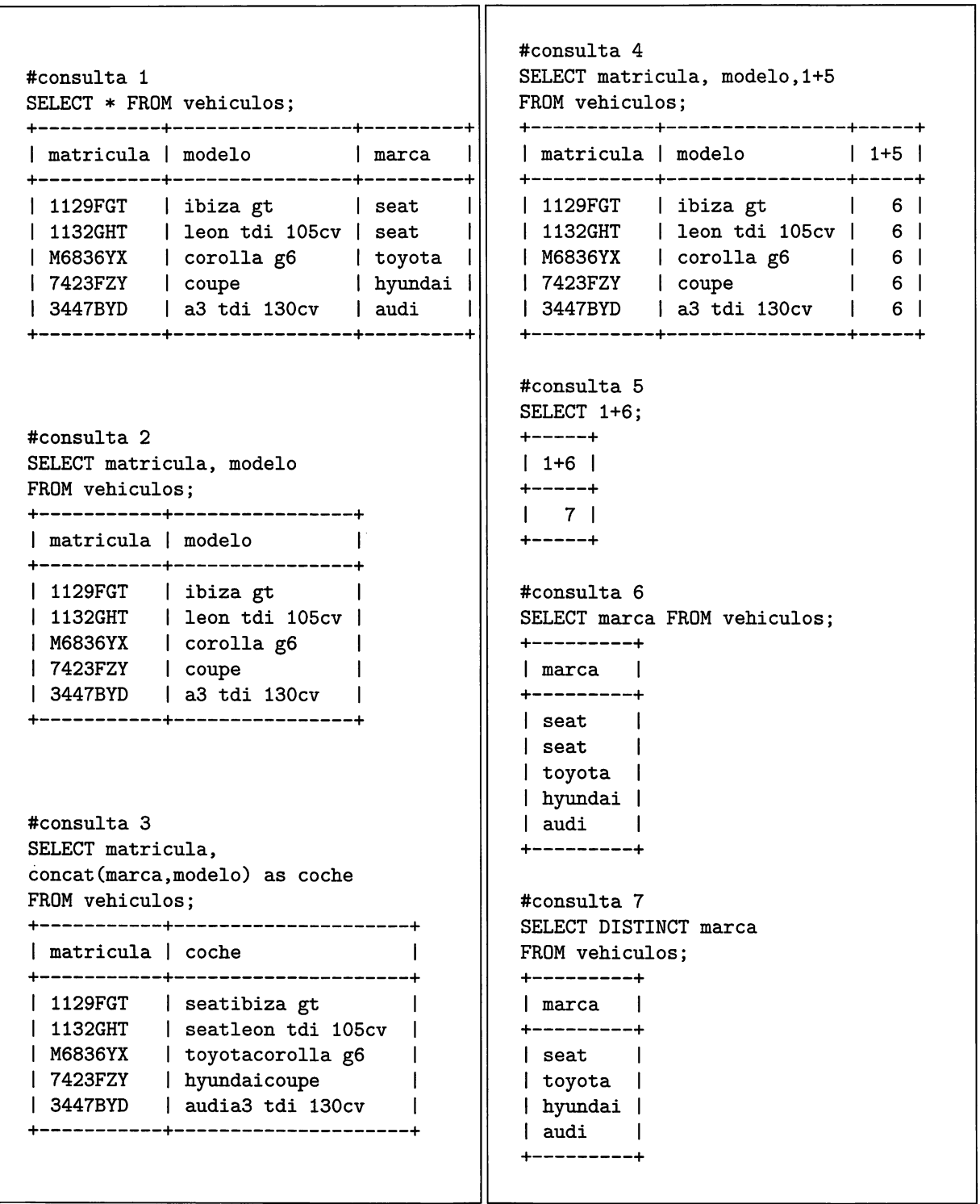

 $\Diamond$  Actividad 4.1: Crea una tabla en MySQL con la siguiente estructura: MASCOTAS(Nombre, especie, raza, edad, sexo). Introduce 6 registros<sup>2</sup> y, a continuación, codifica las siguientes querys:

- Muestra el nombre y la especie de todas las mascotas.
- Muestra el nombre y el sexo de las mascotas poniendo un alias a los campos.
- Muestra el nombre y la fecha de nacimiento aproximada de las mascotas(con sulta la documentación de MySQL y usa la función date\_sub y now).

Realiza el mismo procedimiento creando la tabla en Grade.

## 4.4. Filtros

Los filtros son condiciones que cualquier gestor de base de datos interpreta para seleccionar registros y mostrarlos como resultado de la consulta. En SQL la palabra clave para realizar filtros es la cláusula WHERE.

A continuación se añade a la sintaxis de la cláusula SELECT la sintaxis de los filtros:

```
SELECT [DISTINCT] select_expr [,select_expr] ...
[FROM tabla] [WHERE filtro]
```
filtro es una expresión que indica la condición o condiciones que deben satisfacer los registros para ser seleccionados.

Un ejemplo de funcionamiento sería el siguiente:

```
#selecciona los vehículos de la marca seat
SELECT * FROM vehículos
WHERE marca='seat';
  + + + +
| matricula | modelo | marca |
 ---------+------------------+-------+
| 1129FGT | ibiza gt | seat
| 1132GHT | leon tdi 105cv | seat
    + + + +
```
 $2$  Véase Capítulo 5 si es necesario.

#### 4.4.1. Expresiones para filtros

Los filtros se construyen mediante *expresiones*. Una expresión, es una combinación de operadores, operandos y funciones que producen un resultado. Por ejemplo, una expresión puede ser:

```
#expresión 1 (oracle): (2+3)*7
SELECT (2+3)*7 from dual;
  (2+3)*7---------
       35
#expresión 2 (mysql): (2+3)>(6*2)
SELECT (2+3)>(6*2);
  -----------+
|(2+3)\rangle(6*2)|-----------+
           0 | #0 = falso, es falso que 5>12---------+
#expresión 3 (mysql): la fecha de hoy -31 años;
SELECT date_sub(now(), interval 31 year);
  ----------------------------------+
| date_sub(now(), interval 31 year) |
    --------------------------------+
1 1977 - 10 - 30 13:41:40+ +
```
Se detalla a continuación los elementos que pueden formar parte de las expresio nes:

- Operandos: Los operandos pueden ser constantes, por ejemplo el número en tero 3, el número real 2.3, la cadena de caracteres 'España' o la fecha '2010- 01-02'; también pueden ser variables, por ejemplo el campo edad o o el campo  $NombreMascota$ ; y pueden ser también otras expresiones  $3$ .
- Operadores aritméticos:  $+, \text{-}, *, /, \%$ . El operador + y el operador se utilizan para sumar o restar dos operandos (binario) o para poner el signo positivo o negativo a un operando (unario). El operador \* es la multiplicación de dos operandos y el operador / es para dividir. El operador % o resto de la división entera a%b devuelve el resto de dividir a entre b.

 $3T$ odas los operandos numéricos ya sean reales o enteros van sin comilla simple, y cualquier otra cosa que no sea número, por ejemplo, cadenas de caracteres o fechas, van entre comillas simples.

- Operadores relacionales:  $>$ ,  $<$ ,  $<$ ,  $>$ ,  $>$ =,  $<$ ,  $=$ ,  $=$ . Los operadores relacionales sirven para comparar dos operandos. Así, es posible preguntar si un campo es mayor que un valor, o si un valor es distinto de otro. Estos operadores devuelven un número entero, de tal manera que si el resultado de la expresión es cierto el resultado será 1, y si el resultado es falso el resultado será 0. Por ejemplo, la expresión a >b devuelve 1 si a es estrictamente mayor que b y O en caso contrario. La expresión  $d \lt \geq e$  devuelve 1 si d y e son valores distintos.
- Operadores lógicos: AND, OR, NOT. Los operadores lógicos toman como operandos valores lógicos, esto es, cierto o falso, en caso de SQL, 1 o 0. Los operadores lógicos se comportan según las siguientes tablas de verdad:

| Operando 1 |        | Operando $2   Op1 AND Op2  $ | Op1 OR Op2 | $\overline{\phantom{a}}$ NOT Op1 |
|------------|--------|------------------------------|------------|----------------------------------|
| falso      | falso  | falso                        | falso      | cierto                           |
| falso      | cierto | falso                        | cierto     | cierto                           |
| cierto     | falso  | falso                        | cierto     | falso                            |
| cierto     | cierto | cierto                       | cierto     | falso                            |

Cuadro 4.1: Tabla de verdad de los operadores lógicos.

Por otro lado, se necesita un tratamiento de los valores nulos; hay que incluir como un posible operando el valor nulo:

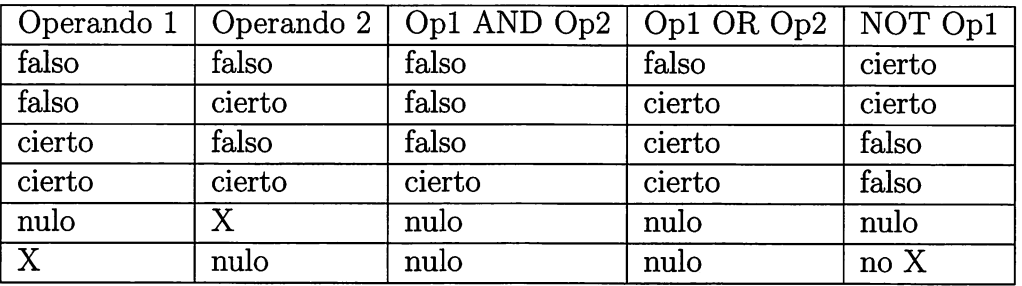

Cuadro 4.2: Tabla de verdad de los operadores lógicos con valores nulos.

Paréntesis: (). Los operadores tienen una prioridad, por ejemplo, en la ex presión  $3+4*2$ , la multiplicación se aplica antes que la suma, se dice que el operador \* tiene más prioridad que el operador +. Para alterar esta prioridad, se puede usar el operador paréntesis, cuyo cometido es precisamente dar máxi ma prioridad a una parte de una expresión. Así,  $(3+4)^*2$ , no es lo mismo que  $3+4*2$ .

• Funciones: date\_add, concat, left, right.... Cada SGBD incorpora su propio repertorio de funciones que en pocas ocasiones coincide con el de otros SGBD.

En la tabla que se muestra a continuación aparecen los resultados que provoca la ejecución de algunos de los operadores descritos:

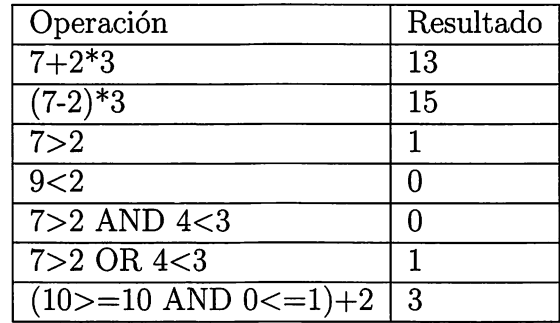

Cuadro 4.3: Tabla resumen de los operadores usados en expresiones.

#### 4.4.2. Construcción de filtros

A continuación, se muestran ejemplos de construcción de filtros para una base de datos de jugadores de la liga americana de baloncesto (NBA), todos ellos compatibles para Oracle y MySQL:

```
#la tabla jugadores contiene todos los jugadores de la nba
describe jugadores;
+
-+
I Field
I Type I Nuil I Key | Default | Extra |
+
 codigo |int(11) | NO | PRI | NULL
 Nombre | varchar(30) | YES | | NULL
 Procedencia | varchar(20) | YES | | | NULL
 Altura | varchar(4) | YES | | NULL
 Peso | int(11) | YES | | NULL
 Posicion | varchar(5) | YES | | NULL
| Nombre_equipo | varchar(20) | YES | MUL | NULL
                                         \mathbf{1}#Consulta que selecciona los nombres de los jugadores de los Lakers
SELECT Nombre FROM jugadores WHERE Nombre_equipo='Lakers';
+-----------------------
| Nombre
+----------------------+
| Ron Artest |
```

```
| Kobe Bryant |
I ... I
I Pau Gasol |
+-------------------------
#Consulta que selecciona los jugadores españoles de los Lakers
SELECT codigo,Nombre,Altura
FROM jugadores WHERE Nombre_equipo='Lakers'
  and Procedencia='Spain';
+--------+-----------+-------+
| codigo | Nombre | Altura |<br>+--------+-----------+--------+
     I 66 I Pau Gasol | 7-0 I
  --------+------------+----------+
#Consulta que selecciona los jugadores españoles y eslovenos de los lakers
SELECT Nombre, Altura,Procedencia FROM jugadores
WHERE Nombre_equipo='Lakers'
      AND (Procedencia='Spain' GR Procedencia='Slovenia');
 + + + +
I Nombre | Altura I Procedencia |
+ + + +
I Pau Gasol I 7-0 | Spain I
| Sasha Vujacic | 6-7 | Slovenia |
  + + + +
```
### 4.4.3. Filtros con operador de pertenencia a conjuntos

Además de los operadores presentados anteriormente (aritméticos, lógicos, etc.) se puede hacer uso del operador de pertenencia a conjuntos IN, cuya sintaxis es la siguiente:

```
nombre_columna IN (Valuel, Value2, ...)
```
Este operador permite comprobar si ima columna tiene un valor igual que cual quier de los que están incluidos dentro del paréntesis, así por ejemplo, si se desea seleccionar los jugadores españoles, eslovenos o serbios de los Lakers, se codificaría así:

```
# versión larga
SELECT Nombre, Altura,Procedencia
FROM jugadores WHERE Nombre_equipo='Lakers' AND
        (Procedencia='Spain'
                OR Procedencia='Slovenia'
                OR Procedencia='Serbia & Montenegro');
```

```
+ + + +
| Nombre | Altura | Procedencia |
+ + + +
1 Pau Gasol I 7-0 I Spain |
I Vladimir Radmanovic 1 6-10 I Serbia & Montenegro |
I Sasha Vujacic I 6-7 I Slovenia |
+ + + +
#versión corta (con el operador IN)
SELECT Nombre, Altura,Procedencia FROM jugadores
WHERE Nombre_equipo='Lakers' AND
Procedencia IN ('Spain','Slovenia','Serbia & Montenegro');
+ + + +
| Nombre | Altura | Procedencia
+ + + +
I Pau Gasol I 7-0 I Spain |
| Vladimir Radmanovic | 6-10 | Serbia & Montenegro |
| Sasha Vujacic | 6-7 | Slovenia |
+ + + +
```
### 4.4.4. Filtros con operador de rango

El operador de rango BETWEEN permite seleccionar los registros que estén incluidos en un rango. Su sintaxis es:

```
ncmbre.columna BETWEEN Valuel AND Value2
```
Por ejemplo, para seleccionar los jugadores de la nba cuyo peso esté entre 270 y 300 libras se codificaría la siguiente query:

```
SELECT Nombre,Nombre_equipo,Peso FROM jugadores
WHERE Peso BETWEEN 270 AND 300;
+ + + +
I Nombre | Nombre.equipo I Peso 1
+ + + +
| Chris Richard | Timberwolves | 270 |
| Paul Davis | Clippers | 275 |
I .... I .... I ... I ... I
| David Harrison | Pacers | 280 |
+--------------+---------------+------+
#sería equivalente a
SELECT Nombre,Nombre_equipo FROM jugadores
WHERE Peso >= 270 AND Peso <= 300;
```
 $\diamond$  Actividad 4.2: Saca el peso en kilogramos de los jugadores de la NBA que pesen entre 120 y 150 kilos. Una libra equivale a 0.4535 kilos.

#### 4.4.5. Filtros con test de valor nulo

Los operadores IS e IS NOT permiten verificar si un campo es o no es nulo respectivamente. De esta manera, es posible comprobar, por ejemplo, los jugadores cuya procedencia es desconocida:

```
SELECT nombre,Nombre_equipo
FROM jugadores WHERE Procedencia IS null;
+ + +
I nombre I Nombre_equipo |
+ + +
| Anthony Carter | Nuggets |
 + + +
#la query contraria saca el resto de jugadores
SELECT nombre,Nombre.equipo
FROM jugadores WHERE Procedencia IS NOT null;
+ + +
| nombre | Nombre_equipo |
+ + +
| Corey Brever | Timberwolves |
| Greg Buckner | Timberwolves |
| Michael Doleac | Timberwolves |
. . . . . .
| C.J. Watson | Warriors
| Brandan Wright | Warriors |
  + + +
```
#### 4.4.6. Filtros con test de patrón

Los filtros con test patrón seleccionan los registros que cumplan una serie de ca racterísticas. Se pueden usar los caracteres comodines % y \_para buscar una cadena de caracteres. Por ejemplo, seleccionar de la tabla de vehículos aquellos vehículos cuyo modelo sea 'tdi':

```
SELECT * FROM vehículos where modelo like ;
```

```
| matricula | modelo | marca |
+ + + +
| 1132GHT | leon tdi 105cv | seat |
I 3447BYD I a3 tdi 130cv I audi I
 + + + +
```
El carácter comodín % busca coincidencias de cualquier número de caracteres, incluso cero caracteres. El carácter comodín \_ busca coincidencias de exactamente un carácter.

Para ilustrar el funcionamiento del carácter \_ , se consultan aquellos equipos que empiecen por R, que terminen por S y que tengan 7 caracteres.

```
SELECT Nombre,Conferencia
FROM equipos WHERE Nombre like 'R_{\text{---}}s;
  ----------------------
1 Nombre | Conferencia I
+ + +
| Raptors | East |
| Rockets | West |
 + + +
```
Ambos comodines se pueden usar en un mismo filtro, por ejemplo, para sacar aquellos equipos que en su nombre como segunda letra la o, se usaría el patrón:

```
SELECT Nombre,Conferencia
FROM equipos WHERE Nombre like '_o%';
+ + +
1 Nombre | Conferencia I
+ + +
| Bobcats | East
| Hornets | West |
| Rockets | West |
 + + +
```
### 4.4.7. Filtros por límite de número de registros

Este tipo de filtros no es estándar y su funcionamiento varía con el SGBD. Consiste en limitar el número de registros devuelto por una consulta. En MySQL, la sintaxis es:

#### [LIMIT [desplazamiento,] nfilas]

nfilas especifica el número de filas a devolver y desplazamiento especifica a partir de qué fila se empieza a contar (desplazamiento).

```
#devuelve las 4 primeras filas
SELECT nombre,Nombre_equipo
FROM jugadores limit 4;
+ + +
| nombre | Nombre equipo |
+ + +
| Corey Brever | Timberwolves |
I Greg Buckner I Timberwolves I
| Michael Doleac | Timberwolves |
| Randy Foye | Timberwolves |
+ + +
#devuelve 3 filas a partir de la sexta
SELECT nombre,Nombre_equipo
FROM jugadores LIMIT 5,3;
+ + +
| nombre | Nombre_equipo |
+ + +
| Marko Jaric | Timberwolves |<br>| Al Jefferson | Timberwolves |
             | Timberwolves |
.<br>| Mark Madsen | Timberwolves |
+ + +
```
Oracle limita el número de filas apoyándose en una pseudo columna, de nombre rownum:

```
—Saca los 25 primeros jugadores
SELECT *
FROM jugadores
WHERE rownum <= 25;
```
# 4.5. Ordenación

Para mostrar ordenados un conjunto de registros se utiliza la cláusula ORDER BY de la sentencia SELECT.

SELECT [DISTINCT] select\_expr [, select\_expr] ... [FROM tabla] [WHERE filtro] [ORDER BY {nombre\_columna | expr | posición} [ASC | DESC] , ...]

Esta claúsula permite ordenar el conjunto de resultados de forma ascendente (ASC) o descendente (DESC) por una o varias columnas. Si no se indica ASC o DESC por defecto es ASC. La columna por la que se quiere ordenar se puede expresar por el nombre de la columna, una expresión o bien la posición numérica del campo que se quiere ordenar. Por ejemplo:

```
#estructura de la tabla equipos
DESCRIBE equipos;
+ + + + + + +
| Field | Type | Null | Key | Default | Extra |
+ + + + + + +
| Nombre | varchar(20) | NO | PRI | NULL | | |
I Ciudad I varchar(20) I YES I I NULL | I
| Conferencia | varchar(4) | YES |     | NULL |     |<br>| Division     | varchar(9) | YES |     | NULL |     |
| Division | varchar(9) | YES | | NULL |
+ + + + + + +
#obtener los equipos de la conferencia oeste de la nba ordenados por división
SELECT Nombre, Division
FRGM equipos WHERE Conferencia='West'
ORDER BY Division ASC;
+ + +
I Nombre I División I
+ ----------------------------
| Jazz | NorthWest |
| Nuggets | NorthWest |
| Trail Blazers | NorthWest |
1 Timberwolves 1 NorthWest |
1 Supersonics 1 NorthWest 1
| Clippers | Pacific |
| Kings | Pacific |
| Warriors | Pacific |
| Suns | Pacific |
| Lakers | Pacific |
| Hornets | SouthWest |
| Spurs | SouthWest |
| Rockets | SouthWest |
| Mavericks | SouthWest |
| Grizzlies | SouthWest |
+ ------------------------------
```

```
#se puede ordenar por varios campos, p.ej: además de que cada
#división esté ordenada ascendentemente se ordene por nombre
#de equipo
SELECT División,Nombre FROM equipos
WHERE Conferencia='West'
ORDER BY División ASC,Nombre DESC;
División I Nombre
-+
                           I
+----------+------------
| NorthWest | Trail Blazers |
| NorthWest | Timberwolves
| NorthWest | Supersonics
| NorthWest | Nuggets
| NorthWest | Jazz
| Pacific | Warriors
| Pacific | Suns
| Pacific | Lakers
| Pacific | Kings
| Pacific | Clippers
| SouthWest | Spurs
1 SouthWest | Rockets
1 SouthWest 1 Mavericks |
| SouthWest | Hornets
| SouthWest | Grizzlies
+----------+-----------------
```
### 4.6. Consultas de resumen

En SQL se pueden generar consultas más complejas que resuman cierta informa ción, extrayendo información calculada de varios conjuntos de registros. Un ejemplo de consulta resumen seria la siguiente:

```
SELECT count(*) FROM vehiculos;
+---------+
| count(*) |
+-----------
\begin{array}{ccc} \end{array} 5 |
    --------+
```
Esta consulta devuelve el número de registros de la tabla vehículos, es decir, se genera un resumen de la información contenida en la tabla vehículos. La expresión count(\*) es una función que toma como entrada los registros de la tabla consultada y cuenta cuántos registros hay. El resultado de la función count es un único valor (1 fila, 1 columna) con el número 5 (número de registros de la tabla vehículos).

Para poder generar información resumida hay que hacer uso de las funciones de columna. Estas funciones de columna convierten un conjunto de registros en una información simple cuyo resultado es un cálculo. A continuación, se expone una lista de las funciones de columna disponibles en SQL:

```
SUM (Expresión) #Suma los valores indicados en el argumento
AVG (Expresión) #Calcula la media de los valores
MIN (Expresión) #Calcula el mínimo
MAX (Expresión) #Calcula el máximo
COUNT (nbColumna) #Cuenta el número de valores de una columna
  #(excepto los nulos)
COUNT (*) #Cuenta el número de valores de una fila
  #Incluyendo los nulos.
```
A modo de ejemplo, se muestran algunas consultas resúmenes:

```
#consulta 1
#¿Cuánto pesa el jugador más pesado de la nba?
SELECT max(peso) FROM jugadores;
#consulta 2
#¿Cuánto mide el jugador más bajito de la nba?
SELECT min(altura) FROM jugadores;
#consulta 3
#¿Cuántos jugadores tienen los Lakers?
SELECT count(*) FROM jugadores WHERE Nombre_equipo='Lakers';
#consulta 4
#¿Cuánto pesan de media los jugadores de los Blazers?
SELECT avg(peso) FROM jugadores WHERE Nombre_equipo='Blazers';
```
Con las consultas de resumen se pueden realizar agrupaciones de registros. Se denomina agrupación de registros a un conjunto de registros que cumplen que tienen una o varias columnas con el mismo valor. Por ejemplo, en la tabla vehículos:

```
SELECT * FROM vehículos;
+ +
```
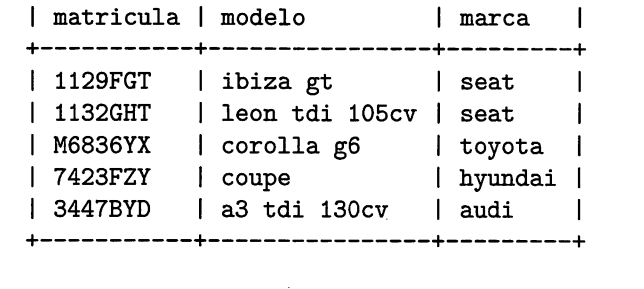

En esta consulta hay dos registros cuya marca^'seat'. Se puede agrupar estos dos registros formando un único grupo, de tal manera que el grupo 'seat' tiene los modelos ibiza gt (1129 $\Gamma$ GT) y león tdi 105cv (1132GHT). A este grupo de registros se le puede aplicar una función de columna para realizar determinados cálculos, por ejemplo, contarlos:

```
SELECT marca, count(*) FROM
vehículos GROUP BY marca;
+ + +
 \text{macro} | count(*) |
+ + +
| audi | 1 |
I hyundai | 1 |
| seat | 2 |
| toyota | 1 |
+ + +
```
En este caso, si se agrupa (GROUP BY) por el campo marca, salen 4 grupos (audi, hyundai, seat y toyota). La función de columna, cuando se agrupa por un campo, actúa para cada grupo. En este caso, para cada grupo se ha contado el número de registros que tiene. En el caso de seat, cuenta los 2 antes mencionados.

La sintaxis para la sentencia SELECT con GROUP BY queda como sigue:

```
SELECT [DISTINCT] select_expr [,select_expr] ...
[FROM tabla]
[WHERE filtro]
[GROUP BY expr [, expr].... ]
[ORDER BY {nombre.columna | expr | posición} [ASO | DESC] , ...]
```
Se observa que GROUP BY va justo antes de la cláusula ORDER BY. A conti nuación, a modo de ejemplo, se muestran algunas consultas con grupos y funciones de columna.

```
#consulta 1
#¿Cuánto pesa el jugador más pesado de cada equipo?
SELECT Nombre_equipo, max(peso)
FROM jugadores GROUP BY Nombre_equipo;
+ + +
1 Nombre_equipo I max(peso) 1
+ + +
1 76ers 1 250 1
| Bobcats | 266 |
| Bucks | 260 |
\cdot \cdot \cdot| Trail Blazers | 255 |
1 Warriors I 250 1
1 Wizards I 263 1
+ + +
#consulta 2
#; Cuántos equipos tiene cada conferencia en la nba?
SELECT count(*),conferencia FROM equipos GROUP BY conferencia;
+ + +
\vert count(*) \vert conferencia \vert+ + +
| 15 | East |
| 15 | West |
+ + +
#query 3
#¿Cuánto pesan de media los jugadores de españa, francia e italia?
SELECT avg(peso),procedencia FROM jugadores
WHERE procedencia IN ('Spain','Italy','France') GROUP BY procedencia;
+ + +
1 avg(peso) 1 procedencia |
+ + +
| 218.4000 | France |
| 221.0000 | Italy |
| 208.6000 | Spain |
+ + +
```
IMPORTANTE: Se observa que para cada agrupación, se ha seleccionado tam bién el nombre de la columna por la cual se agrupa. Esto no es posible si no se incluye el GROUP BY. Por ejemplo:

```
mysql> SELECT count(*), conferencia FROM equipos;
ERROR 1140 (42000): Mixing of GROUP columns
 (MIN(\cdot),MAX(\cdot),COUNT(\cdot),\dots) with no GROUP columns is illegal
if there is no GROUP BY clause
```
Precisamente, el SGBD advierte de que para mezclar funciones de columna y columnas de una tabla hay que escribir ima cláusula GROUP BY.

#### 4.6.1. Filtros de Grupos

Los filtros de grupos deben realizarse mediante el uso de la cláusula HAVING puesto que WHERE actúa antes de agrupar los registros. Es decir, si se desea filtrar resultados calculados mediante agrupaciones se debe usar la siguiente sintaxis:

```
SELECT [DISTINCT] select_expr [,select_expr] ...
[FROM tabla]
[WHERE filtro]
[GROUP BY expr [, expr].... ]
[HAVING filtro_grupos]
[ORDER BY {nombre.colunma I expr | posición} [ASO 1 DESC] , ...]
```
HAVING aplica los mismos filtros que la cláusula WHERE. A continuación se ilustran algunos ejemplos:

```
#query 1:
#Seleccionar los equipos de la nba cuyos jugadores
#pesen de media más de 228 libras
SELECT Nombre_equipo,avg(peso)
FROM jugadores
GROUP BY Nombre_equipo
HAVING avg(peso)>228 ORDER BY avg(peso);
+ + +
I Nombre_equipo I avg(peso) |
+ + +
1 Suns 1 228.8462 |
1 Wizards 1 229.6923 |
| Lakers | 230.0000 |
| Jazz | 230.0714 |
1 Knicks 1 235.4667 |
+ + +
```

```
#query 2
#seleccionax qué equipos de la nba tienen más de 1 jugador español
SELECT Nombre.equipo,count(*)
  FROM jugadores
  WHERE procedencia='Spain'
   GROUP BY Nombre_equipo
   HAVING count(*)>1;
+ + +
I Nombre_equipo I count(*) I
+ + +
| Raptors | 2 |
+ + +
```
## 4.7. Subconsultas

Las subconsultas se utilizan para realizar filtrados con los datos de otra consulta. Estos filtros pueden ser aplicados tanto en la cláusula WHERE para filtrar registros como en la cláusula HAVING para filtrar grupos. Por ejemplo, con la base de datos de la NBA, es posible codificar una consulta para pedir los nombres de los jugadores de la división 'SouthEast':

```
SELECT nombre FROM jugadores
WHERE Nombre.equipo IN
(SELECT Nombre FROM equipos WHERE division='SouthWest');
+---------------------+
I nombre |
+---------------------+
Andre Brown
                        \mathbf{I}Kwame Brown
Brian Cardinal
                       \Box\overline{\phantom{a}}Jason Collins
                        \mathbf{I}1 \ldots+----------------------+
```
Se observa que la subconsulta es precisamente la sentencia SELECT encerrada entre paréntesis. De esta forma, se hace uso del operador in para tomar los equi pos de la división 'SouthEast'. Si se ejecuta la subconsulta por separado se obtiene:

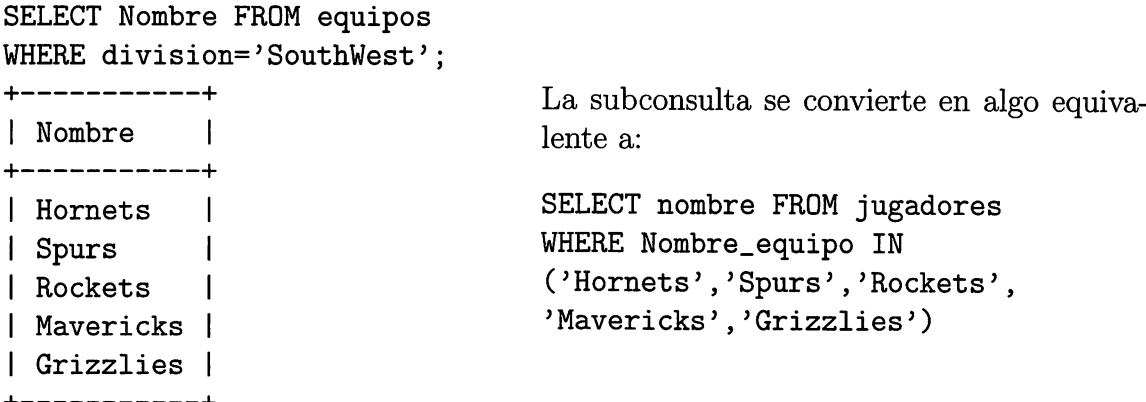

+-----------+<br>En las siguientes secciones se detallan los posibles operadores que se pueden usar con las subconsultas.

### 4.7.1. Test de Comparación

Consiste en usar los operadores de comparación =, >=, <=, <>, >y <para comparar el valor producido con un valor único generado por una subconsulta. Por ejemplo, para consultar el nombre del jugador de mayor altura de la nba, es posible hacer algo como esto:

```
SELECT nombre FROM jugadores
WHERE altura =
        (SELECT max(altura) FROM jugadores);
   --------+
| nombre |
+----------+
 Yao Ming |
+-----------
```
Se puede comprobar que la subconsulta produce un único resultado, utilizándolo para filtrar.

Nótese que con este tipo de filtro la subconsulta solo debe producir un único valor (una fila y una columna), por tanto, si se codifica algo del tipo:

```
SELECT nombre FROM jugadores
WHERE altura = (SELECT max(altura),max(peso) FROM jugadores);
ERROR 1241 (21000): Operand should contain 1 column(s)
```
También fallaría que la subconsulta devolviera más de una fila:

```
SELECT nombre FROM jugadores
WHERE altura = (SELECT max(altura)
FROM jugadores GROUP BY Nombre.Equipo);
ERROR 1242 (21000): Subquery returns more than 1 row
```
Una restricción importante es que la subconsulta debe estar siempre al lado derecho del operador de comparación. Es decir:

Campo <= subconsulta

siendo inválida la expresión:

subconsulta >= Campo

#### 4.7.2. Test de pertenencia a conjunto

Este test consiste en una variante del usado para consultas simples, y es el que se ha utilizado para ilustrar el primer ejemplo de la sección. Consiste en usar el operador IN para filtrar los registros cuya expresión coincida con algún valor producido por la subconsulta.

Por ejemplo, para extraer las divisiones de la nba donde juegan jugadores es pañoles:

```
SELECT división FROM equipos WHERE nombre in
(SELECT Nombre.equipo FROM jugadores WHERE procedencia='Spain');
+----------+
I división I
+ +
I Atlantic I
I NorthWest I
| Pacific
I SouthWest I
  ----------+
```
#### 4.7.3. Test de existencia

El test de existencia permite filtrar los resultados de una consulta si existen filas en la subconsulta asociada, esto es, si la subconsulta genera un número de filas distinto de 0.

Para usar el test de existencia se utiliza el operador EXISTS;

```
SELECT columnas FROM tabla
WHERE EXISTS (subconsulta)
```
El operador EXISTS también puede ser precedido de la negación (NOT) para filtrar si no existen resultados en la subconsulta:

```
SELECT columnas FROM tabla
WHERE NOT EXISTS (subconsulta)
```
Para seleccionar los equipos que no tengan jugadores españoles se podría usar la siguiente consulta:

```
SELECT Nombre FROM equipos WHERE NOT EXISTS
       (SELECT Nombre FROM jugadores
       WHERE equipos.Nombre = jugadores.Nombre_Equipo
       AND procedencia='Spain');
 -------------+
I Nombre |
   ------------+
l 76ers
| Bobcats
I Bucks I
\mathbf{I} ... \mathbf{I}+---------------
```
Para comprender la lógica de esta query, se puede asumir que cada registro de vuelto por la consulta principal provoca la ejecución de la subconsulta, así, si la consulta principal (SELECT Nombre FROM Equipos) devuelve 30 registros, se en tenderá que se ejecutan 30 subconsultas, una por cada nombre de equipo que retorne la consulta principal. Esto en realidad no es así, puesto que el SGBD optimiza la consulta para hacer tan solo dos consultas y una operación join que se estudiará más adelante, pero sirve de ejemplo ilustrativo del funcionamiento de esta consulta:

```
SELECT Nombre from equipos;
+---------------+
l Nombre
+--------------+
76ers | -> subconsulta ejecutada #1
Bobcats I -> subconsulta ejecutada #2
\begin{array}{ccc} \cdot & \cdot & \cdot & \cdot \end{array}\vert \cdot \vert . . .
| Raptors | -> subconsulta ejecutada #22
\mathbf{1} ...
                   \vert \rightarrow \ldots+----------------
```
Cada subconsulta ejecutada sería como sigue:

```
#subconsulta ejecutada #1
SELECT Nombre FROM jugadores
        WHERE '76ers' = jugadores.Nombre.Equipo
        AND procedencia='Spain';
```
Esta subconsulta no retorna resultados, por tanto, el equipo '76ers' es selecciona do para ser devuelto en la consulta principal, puesto que no existen (NOT EXISTS) jugadores españoles.

Sin embargo para el registro 22 de la consulta principal, aquel cuyo Nombre es 'Raptors', la consulta:

```
#subconsulta ejecutada #22
SELECT Nombre FROM jugadores
       WHERE 'Raptors' = jugadores.Nombre.Equipo
       AND procedencia='Spain';
  ----------------+
I Nombre I
  -------------
| Jose Calderon |
I Jorge Garbajosa |
+------------------
```
devuelve 2 jugadores, por tanto, existen (EXISTS) registros de la subconsulta y por tanto el equipo 'Raptors' NO es seleccionado por la consulta principal.

En conclusión, se puede decir que la consulta principal enlaza los registros con los devueltos por las subconsultas.

### 4.7.4. Test cuantificados ALL y ANY

Los test cuantificados sirven para calcular la relación entre una expresión y todos los registros de la subconsulta (ALL) o algunos de los registros de la subconsulta (ANY).

De esta manera se podría saber los jugadores de la nba que pesan más que todos los jugadores españoles:

```
SELECT nombre,peso from jugadores
WHERE peso > ALL
(SELECT peso FROM jugadores WHERE procedencia='Spain');
+ + +
| nombre | peso |
+ + +
| Michael Doleac | 262 |
| Al Jefferson | 265 |
| Chris Richard | 270 |
I ... I ... I ... I
  -------------------+-----+
```
Al igual que en el caso del operador exists, se puede asumir que por cada registro de la consulta principal se ejecuta una subconsulta. En tal caso, para el jugador 'Michael Doleac' cuyo peso es 262 libras, se comprobaría si 262 es mayor que los pesos de todos los jugadores españoles, que son devueltos por la subconsulta (SELECT peso FROM jugadores WHERE procedencia='Spain').

También se podría consultar los bases (en inglés Guard 'G') posicion='G', que pesan más que cualquier (ANY) pivot (en inglés Center 'C') posicion='C' de la nba:

```
SELECT nombre,peso from jugadores
WHERE posicion='G' AND
peso > ANY
(SELECT peso FROM jugadores where posicion='C');
 ------------+-------+
| nombre | peso |
+ + +
| Joe Johnson | 235 |
  + + +
```
Se comprueba que en el caso de 'Joe Johnson', su peso (235 libras), es mayor que algún peso de algún pivot de la nba, dándose así el peculiar caso de un base más pesado que algún pivot.

#### 4.7.5. Subconsultas anidadas

Se puede usar una subconsulta para filtrar los resultados de otra subconsulta. De esta manera se *anidan* subconsultas. Por ejemplo, si se desea obtener el nombre de la ciudad donde juega el jugador más alto de la nba, habría que pensar cómo hacerlo de forma estructurada:

1. Obtener la altura del jugador más alto:

X <- (SELECT max(altura) from jugadores)

2. Obtener el nombre del jugador, a través de la altura se localiza al jugador y por tanto, su equipo:

Y <- SELECT Nombre.equipo from jugadores WHERE Altura = X

3. Obtener la ciudad:

SELECT ciudad FROM equipos WHERE nombre= Y

Ordenando todo esto, se puede construir la consulta de abajo a arriba:

```
SELECT ciudad FROM equipos WHERE nombre =
  (SELECT Nombre_equipo FROM jugadores WHERE altura =
      (SELECT MAX(altura) FROM jugadores));
     + +
I ciudad I
+ +
I Houston I
  --------
```
Esta manera de generar consultas es muy sencilla, y a la vez permite explorar la información de la base de datos de forma estructurada. En opinión de muchos autores esta forma estructurada de generar consultas es la que dio a SQL su 'S' de Structured.

### 4.8. Consultas multitabla

Una consulta multitabla es aquella en la que se puede consultar información de más de una tabla. Se aprovechan los campos relacionados de las tablas para unirlas (join). Para poder realizar este tipo de consultas hay que utilizar la siguiente sintaxis:

```
SELECT [DISTINCT] select_expr [,select_expr] ...
[FROM referencias.tablas]
[WHERE filtro]
[GROUP BY expr [, expr].... ]
[HAVING filtro.grupos]
[ORDER BY {nombre.columnas I expr I posición} [ASC I DESC] , ...]
```
La diferencia con las consultas sencillas se halla en la cláusula FROM. Esta vez en lugar de una tabla se puede desarrollar el token referencias\_tablas:

```
referencias_tablas;
referencia_tabla[, referencia_tabla] ...
I referencia_tabla [INNER | CROSS] JOIN referencia_tabla [ON condición]
I referencia_tabla LEFT [OUTER] JOIN referencia_tabla ON condición
I referencia.tabla RIGHT [OUTER] JOIN referencia_tabla ON condición
referencia_tabla:
nombre_tabla [[AS] alias]
```
La primera opción, (referencia\_tabla[, referencia\_tabla] ...) es típica de SQL 1 (SQL-86) para las uniones, que consisten en un producto cartesiano más un filtro por las columnas relacionadas, y el resto de opciones son propias de SQL 2 (SQL-92 y SQL-2003).

#### 4.8.1. Consultas multitabla SQL 1

El producto cartesiano de dos tablas son todas las combinaciones de las filas de una tabla unidas a las filas de la otra tabla. Por ejemplo, una base de datos de mascotas con dos tablas animales y propietarios:

```
SELECT * FROM propietarios;
```
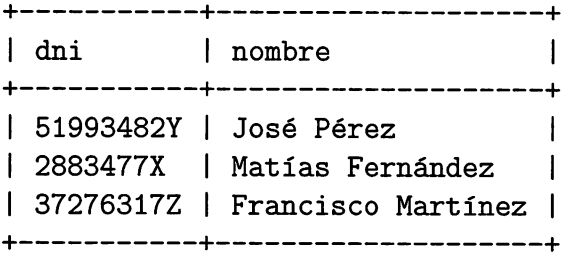

SELECT \* FROM animales;

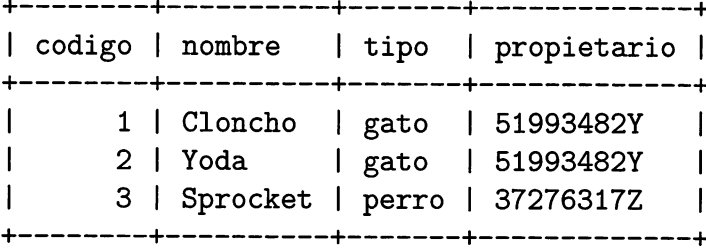

Un producto cartesiano de las dos tablas se realiza con la siguiente sentencia:

```
SELECT * FROM animales,propietarios;
+ + + +
•+
-+
I codigo I nombre I tipo 1 propietario
I dni
I nombre
                                                            \overline{1}+
     1 | Cloncho | gato | 51993482Y | 51993482Y | José Pérez |
     2 | Yoda | gato | 51993482Y | 51993482Y | José Pérez |
| 3 | Sprocket | perro | 37276317Z | 51993482Y | José Pérez
1 1 1 Cloncho 1 gato 51993482Y 1 2883477X 1 Matías Fernández |
| 2 | Yoda | gato | 51993482Y | 2883477X | Matías Fernández
| 3 | Sprocket | perro | 37276317Z | 2883477X | Matías Fernández |
|<br>| 1 | Cloncho | gato | 51993482Y | 37276317Z | Francisco Martínez |
1 2 1 Yoda 1 gato 51993482Y 1 37276317Z 1 Francisco Martínez |
1 3 1 Sprocket 1 perro 37276317Z 1 37276317Z 1 Francisco Martínez I
                         +
```
La operación genera un conjunto de resultados con todas las combinaciones po sibles entre las filas de las dos tablas, y con todas las columnas. Aparentemente esto no tiene mucha utilidad, sin embargo, si se aplica un filtro al producto cartesiano, es decir, una condición WHERE que escoja solo aquellas filas en las que el campo dni (del propietario) coincida con el propietario (de la mascota), se obtienen los siguientes interesantes resultados:

```
SELECT * FROM animales,propietarios
WHERE propietarios.dni=animales.propietario;
I codigo I nombre
I tipo I propietario I dni I nombre I
| 1 | Cloncho | gato | 51993482Y | 51993482Y | José Pérez | |
|       2 | Yoda      | gato  | 51993482Y   | 51993482Y | José Pérez           |
I
     3 I Sprocket | perro I 37276317Z I 37276317Z I Francisco Martínez I
               +—
```
Mediante esta consulta se ha obtenido información relacionada entre las dos tablas. Se aprecia como los dos gatos (Cloncho y Yoda) aparecen con su dueño (José Perez), y que, Sprocket el perro, aparece con su dueño Francisco Martínez. Esta operación se llama JOIN de las tablas Propietarios y Animales, y consiste en realizar un producto cartesiano de ambas y un filtro por el campo relacionado (Clave Foránea vs Clave Primaria).

Por tanto,  $J OIN = PRODUCTO \ CARTESIANO + FILTRO$ . En el apartado siguiente se estudiará que existen varios tipos de join y que SQL 2 incluye en su sintaxis formas de parametrizar estos tipos de join.

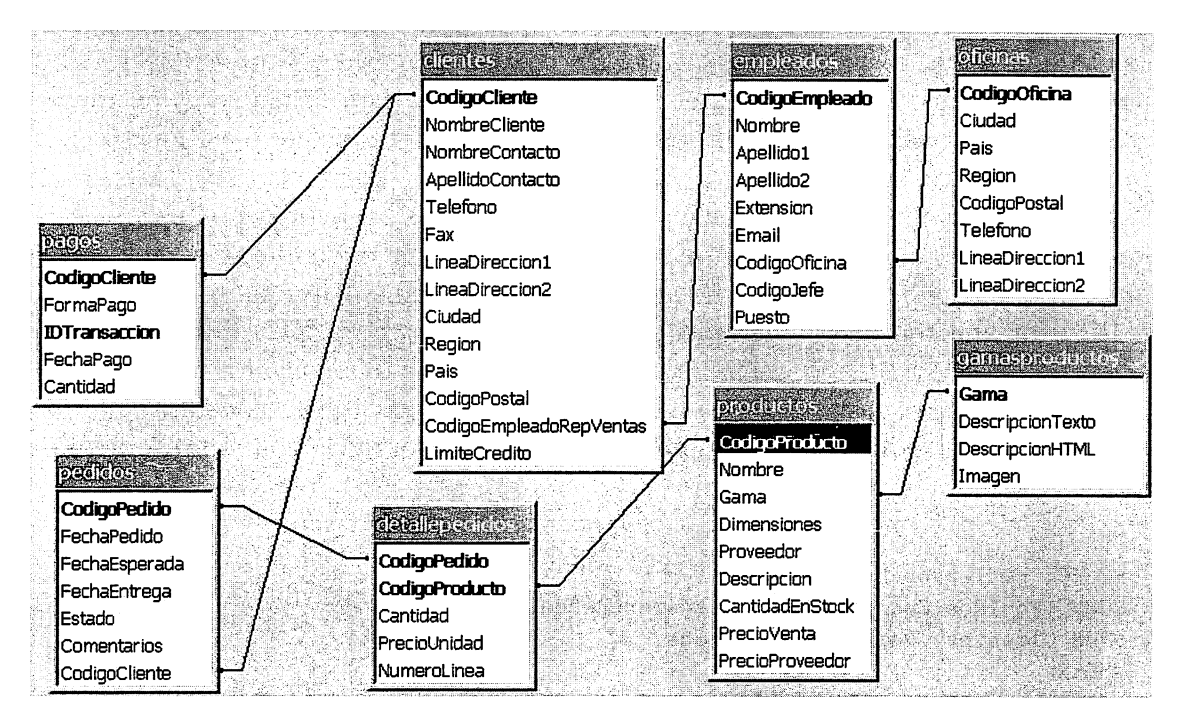

Este mismo procedimiento se puede aplicar con N tablas, por ejemplo, con la base de datos jardineriá", cuyo gráfico de relaciones es el siguiente:

Figura 4.1: Relaciones de la bbdd "jardinería".

se puede generar una consulta para obtener un listado de pedidos gestionados por cada empleado:

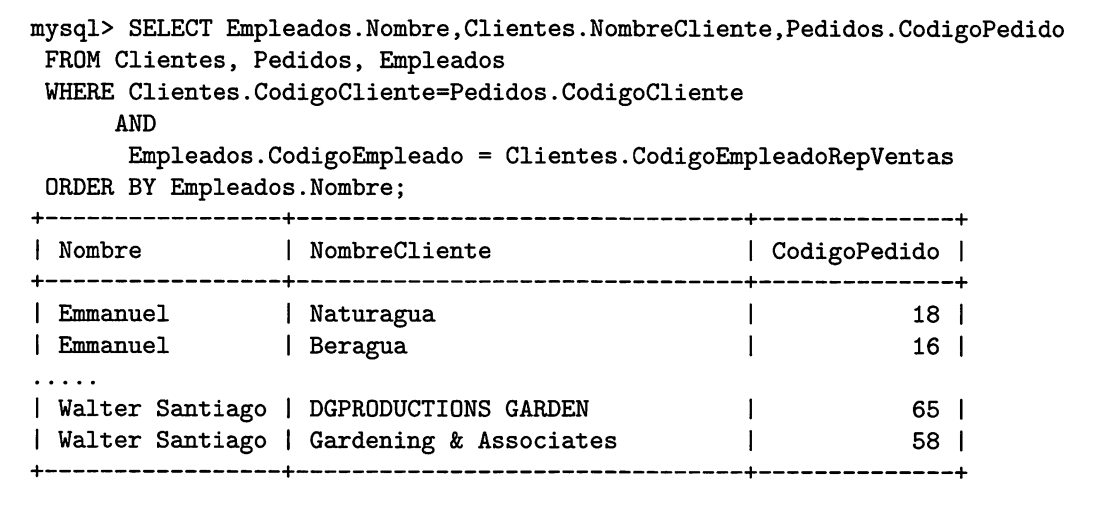

Se observa que en este caso hay dos JOIN, el primer join entre la tabla Clien tes y Pedidos, con la condición Clientes.CodigoCliente=Pedidos.CodigoCliente y la segunda join entre el resultado de la primera join y la tabla Empleados (Emplea dos.CodigoEmpleado = Clientes.CodigoEmpleadoRepVentas). Nótese que los dos filtros de la join están unidas por el operador AND. De esta forma se va extrayen do de la base de datos toda la información relacionada, obteniendo así mucha más potencia en las consultas.

También hay que fijarse en que como hay dos campos CodigoCliente, para hacer les referencia, hay que precederlos de su nombre de tabla (p.e. Pedidos.CodigoCliente) para evitar que el SGBD informe de que hay una columna con nombre ambiguo.

Realizar una consulta multitabla no limita las características de filtrado y agru pación que ofrece SQL, por ejemplo, si se desea realizar una consulta para obtener cuántos pedidos ha gestionado cada empleado, se modificaría la consulta anterior para agrupar por la columna Nombre de Empleado y contar la columna CodigoPedido:

```
SELECT Empleados.Nombre,
COUNT(Pedidos.CodigoPedido) as NumeroDePedidos
FROM Clientes, Pedidos, Empleados
WHERE
  Clientes.CodigoCliente=Pedidos.CodigoCliente
  AND
  Empleados.CodigoEmpleado = Clientes.CodigoEmpleadoRepVentas
GROUP BY Empleados.Nombre
ORDER BY NumeroDePedidos;
  + + +
I Nombre I NumeroDePedidos I
+ + +
| Michael | 5 |
| Lorena | 10 |
I ... I .. I
| Walter Santiago | 20 |
+ + +
```
#### 4.8.2. Consultas multitabla SQL 2

SQL 2 introduce otra sintaxis para los siguientes tipos de consultas multitablas; las joins (o composiciones) internas, externas y productos cartesianos (también lla madas composiciones cruzadas):

- 1. Join Interna:
	- De equivalencia (INNER JOIN)
- Natural (NATURAL JOIN)
- 2. Producto Cartesiano (CROSS JOIN)
- 3. Join Externa
	- De tabla derecha (RIGHT OUTER JOIN)
	- De tabla izquierda (LEFT CUTER JOIN)
	- Completa (FULL OUTER JOIN)

#### Composiciones internas. INNER JOIN

Hay dos formas diferentes para expresar las INNER JOIN o composiciones in ternas. La primera, usa la palabra reservada JOIN, mientras que la segunda usa para separar las tablas a combinar en la sentencia FROM, es decir, las de SQL 1.

Con la operación INNER JOIN se calcula el producto cartesiano de todos los registros, después, cada registro en la primera tabla es combinado con cada registro de la segunda tabla, y solo se seleccionan aquellos registros que satisfacen las con diciones que se especifiquen. Hay que tener en cuenta que los valores Nulos no se combinan.

Como ejemplo, la siguiente consulta toma todos los registros de la tabla animales y encuentra todas las combinaciones en la tabla propietarios. La JOIN compara los valores de las columnas dni y propietario. Cuando no existe esta correspondencia entre algunas combinaciones, estas no se muestran; es decir, que si el dni de un propietario de una mascota no coincide con algún dni de la tabla de propietarios, no se mostrará el animal con su respectivo propietario en los resultados.

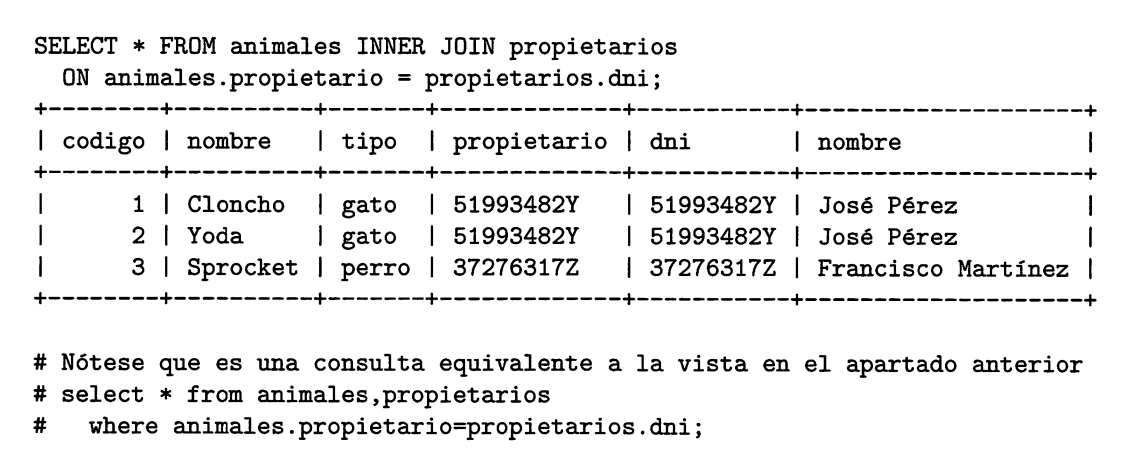

Además, debe tenerse en cuenta que si hay un animal sin propietario no saldrá en el conjunto de resultados puesto que no tiene coincidencia en el filtro:

INSERT INTO animales VALUES (null,'Arco','perro',null); SELECT \* FROM animales; T 1 codigo <sup>1</sup> nombre 1 tipo 1 propietario <sup>1</sup> L. 1 1 1 Cloncho 1 gato 1 51993482Y 1 2 1 Yoda 1 gato 1 51993482Y 1 1 3 1 Sprocket 1 perro 1 37276317Z 1  $\mathbf{1}$ 1 Arco 1 perro 1 NULL 1 #nueva mascota sin propietario 1 .-1- "T SELECT \* FROM animales INNER JOIN propietarios GN animales.propietario = propietarios.dni; T | codigo | nombre | tipo | propietario | dni | | nombre | | + | 1 | Cloncho | gato | 51993482Y | 51993482Y | José Pérez | | 1 2 1 Yoda 1 gato 1 51993482Y 1 51993482Y I José Pérez I  $1<sup>3</sup>$ 1 Sprocket 1 perro 1 37276317Z 1 37276317Z I Francisco Martínez 1 T T #LA NUEVA MASCOTA NO APARECE!

Puede hacerse variantes de la inner join cambiando el operador del filtro, por ejemplo:

```
SELECT * FROM animales INNER JOIN propietarios
ON propietarios.dni >= animales.propietario;
| codigo | nombre | tipo | propietario | dni | | nombre | |
| 1 | Cloncho | gato | 51993482Y | 51993482Y | José Pérez |
1 2 1 Yoda 1 gato 1 5Í993482Y
1 51993482Y I
José Pérez I
| 3 | Sprocket | perro | 37276317Z | 51993482Y | José Pérez |
1 3 1 Sprocket | perro I 37276317Z
1 37276317Z 1
Francisco Martínez I
```
#### Composiciones naturales. NATURAL JOIN

Es una especialización de la INNER JOIN. En este caso se comparan todas las columnas que tengan el mismo nombre en ambas tablas. La tabla resultante contiene solo una columna por cada par de columnas con el mismo nombre.

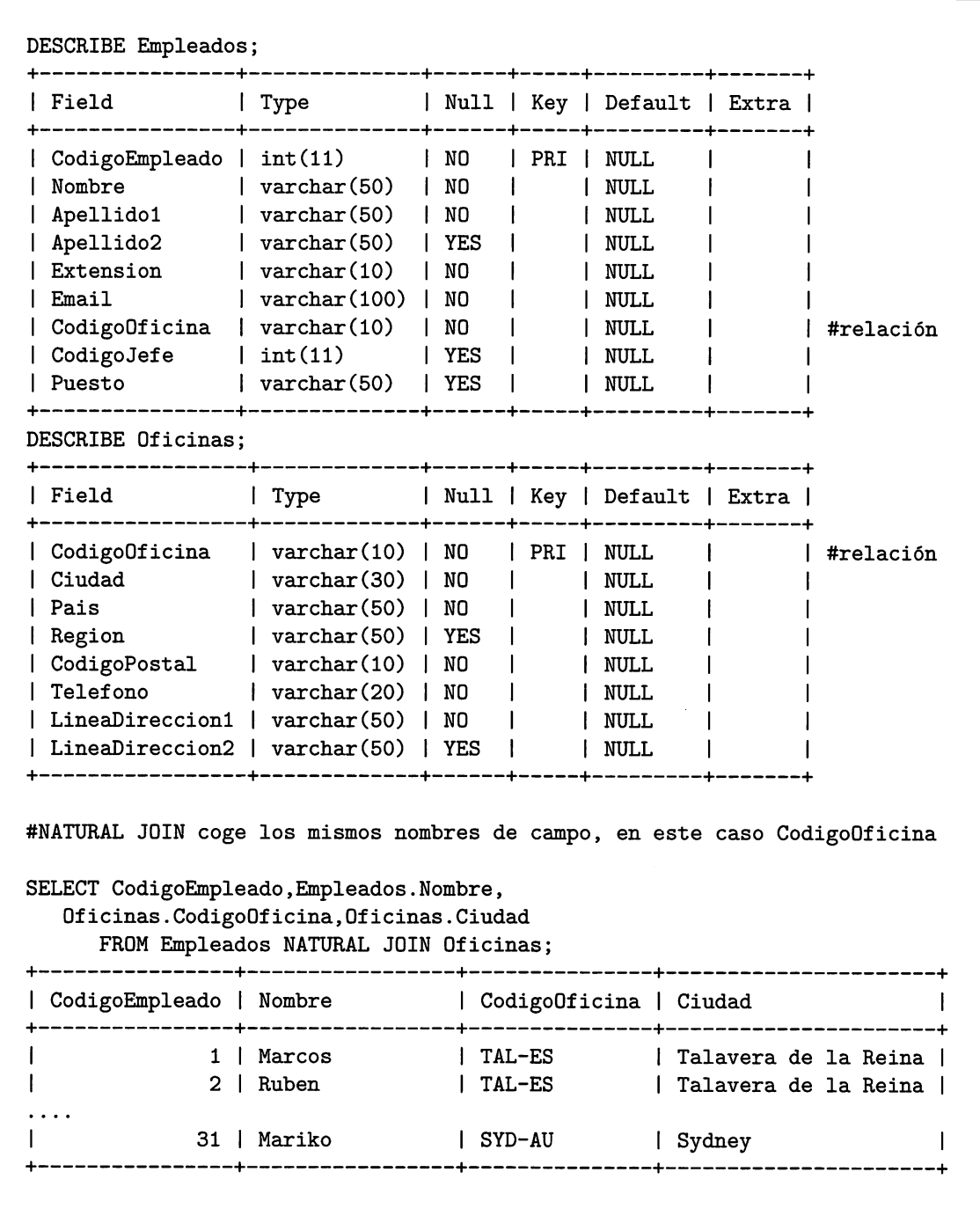

Hay que fijarse en que, aunque CodigoEmpleado es un campo que está en dos tablas, esta vez no es necesario precederlo del nombre de tabla puesto que NATURAL JOIN devuelve un único campo por cada pareja de campos con el mismo nombre.

#### Producto cartesiano.CROSS JOIN

Este tipo de sintaxis devuelve el producto cartesiano de dos tablas:

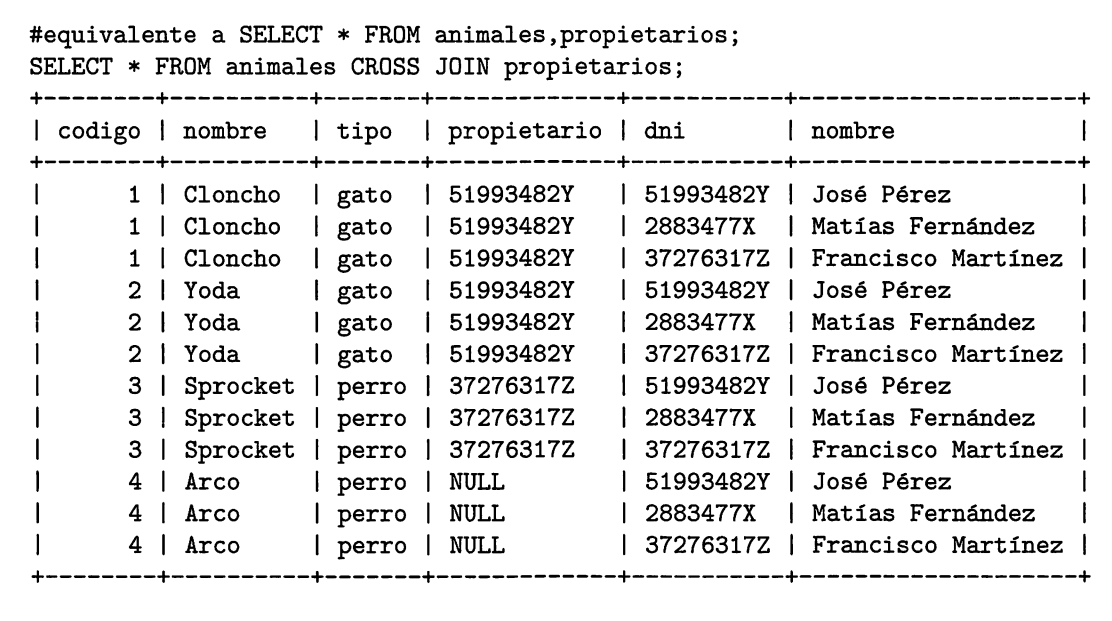

Nótese que aparece también el nuevo animal insertado sin propietario (Arco).

#### Composiciones externas.OUTER JOIN

En este tipo de operación, las tablas relacionadas no requieren que haya una equivalencia. El registro es seleccionado para ser mostrado aunque no haya otro registro que le corresponda.

OUTER JOIN se subdivide dependiendo de la tabla a la cual se le admitirán los registros que no tienen correspondencia, ya sean de tabla izquierda, de tabla derecha, o combinación completa.

Si los registros que admiten no tener correspondencia son los que aparecen en la tabla de la izquierda se llama composición de tabla izquierda o LEFT JOIN ( o LEFT OUTER JOIN):

«ejemplo de LEFT OUTER JOIN #animales LEFT OUTER JOIN propietarios #animales está a la izquierda #propietarios está a la derecha

SELECT \* FROM animales LEFT OUTER JOIN propietarios ON animales.propietario = propietarios.dni; + + + + + + ^ | codigo | nombre | tipo | propietario | dni | | nombre | | + + + + + + + | 1 | Cloncho | gato | 51993482Y | 51993482Y | José Pérez | | I 2 I Yoda I gato | 51993482Y | 51993482Y I José Pérez | I 3 I Sprocket I perro I 37276317Z | 37276317Z I Francisco Martínez I I 4 I Arco I perro | NULL | NULL | NÜLL | + + + + + +

Se observa que se incluye el perro Arco que no tiene propietario, por tanto, sus campos relacionados aparecen con valor NULL. El sentido de esta query podría ser, sacar todos los animales y si tienen relación, sacar sus propietarios, y si no tiene propietario, indicarlo con un valor NULO o con VACÍO.

¿Ssbías que . . . ? Oracle implementaba las consultas externas antes de la aparición de las OUTER JOIN, utilizando el operador  $(+)$ = en lugar del operador = en la cláusula WHERE. Esta sintaxis aún está disponible en las nuevas versiones de este SGBD.

Si los registros que admiten no tener correspondencia son los que aparecen en la tabla de la derecha, se llama composición de tabla derecha RIGHT JOIN (o RIGHT OUTER JOIN):

```
#ejemplo de RIGHT OUTER JOIN
#animales RIGHT OUTER JOIN propietarios
#animales está a la izquierda
#propietarios está a la derecha
SELECT * FROM animales RIGHT OUTER JOIN propietarios
    ON animales.propietario = propietarios.dni; + + + + + + +
| codigo | nombre | tipo | propietario | dni | | nombre | |
+ + + + + + +
    1 | Cloncho | gato | 51993482Y | 51993482Y | José Pérez |
|        2 | Yoda      | gato  | 51993482Y   | 51993482Y | José Pérez           |
I NULL I NULL | NULL I NULL | 2883477X | Matías Fernández |
| 3 | Sprocket | perro | 37276317Z | 37276317Z | Francisco Martínez |
           + + + + + + +
```
En este caso, los que aparecen son todos los propietarios, incluido Matías Fernández que no tiene una mascota. Se ve que el perro Arco no aparece, pues esta vez los registros que se desean mostrar son todos los de la tabla derecha (es decir, propietarios).

La operación que admite registros sin correspondencia tanto para la tabla izquier da como paxa la derecha, por ejemplo, animales sin propietario y propietarios sin animales, se llama composición externa completa o FULL JOIN (FULL OUTER JOIN). Esta operación presenta los resultados de tabla izquierda y tabla derecha aunque no tengan correspondencia en la otra tabla. La tabla combinada contendrá, entonces, todos los registros de ambas tablas y presentará valores nulos para registros sin pareja.

```
#ejemplo de FULL OUTER JOIN
#animales FULL OUTER JOIN propietarios
#animales está a la izquierda
#propietarios está a la derecha
SELECT * FROM animales FULL OUTER JOIN propietarios
      ON animales.propietario = propietarios.dni;
  .+ + + +
                                                                -+
I codigo I nombre
I tipo I propietario I dni I nombre
                                                                I
         -+ + + +
                                                                -+
      1 | Cloncho | gato | 51993482Y | 51993482Y | José Pérez
                                                                \mathbf{I}2 | Yoda | gato | 51993482Y | 51993482Y | José Pérez
                                                                \mathbf{I}\mathbf{I}T
      3 | Sprocket | perro | 37276317Z | 37276317Z | Francisco Martínez |
     4 Arco perro NULL 1 NULL NULL
                                                                \mathbf{I}\mathbf{I}NULL | NULL | NULL | NULL | 2883477X | Matías Fernández
                                                                \mathbf{I}
```
*i* Sabías que . . . ? En SQL existe el operador UNION, que añade al conjunto de resultados producidos por una SELECT, los resultados de otra SELECT. La sintaxis es:

 $\texttt{SELECT} \ \dots \ \texttt{FROM}$ UNION [ALL]  $\texttt{SELECT} \ \dots \ \texttt{FROM}$ 

El parámetro ALL incluye todos los registros de las dos SELECT, incluyendo los que son iguales. Si no se indica ALL, se excluyen los duplicados.

Aunque MySQL no implementa la característica FULL OUTER JOIN, sí que se puede simular haciendo una unión de los resultados de un LEFT OUTER JOIN y

los resultados de un RIGHT OUTER JOIN, puesto que UNION, sin la opción ALL, elimina los registros duplicados, por tanto, se podría codificar la FULL OUTER JOIN anterior de la siguiente forma:

```
mysql> SELECT * FROM animales LEFT OUTER JOIN propietarios
   -> ON animales.propietario = propietarios.dni
   -> UNION
   -> SELECT * FROM animales RIGHT OUTER JOIN propietarios
  -> ON animales.propietario = propietarios.dni;
 I codigo I nombre | tipo I propietario I dni | nombre |
      1 1 Cloncho 1 gato 1 51993482Y 1 51993482Y 1 José Pérez
                                                                     \overline{1}2 1 Yoda 1 gato 1 51993482Y 1 51993482Y 1 José Pérez
                                                                      -1
\mathbf{I}3 1 Sprocket 1 perro 1 37276317Z 1 37276317Z 1 Francisco Martínez
      4 1 Arco 1 perro 1 NULL 1 NULL 1 NULL
\mathbf{I}NULL 1 NULL 1 NULL 1 NULL 1 2883477X 1 Matías Fernández
                                                                     \mathbf{I}+—
                              --------------------
```
# 4.9. Consultas reflexivas

A veces, es necesario obtener información de relaciones reflexivas, por ejemplo, un informe de empleados donde junto a su nombre y apellidos apareciera el nombre y apellidos de su jefe. Para ello, es necesario hacer una JOIN entre registros de la misma tabla:

```
mysql> desc Empleados;
  | Field | Type | Null | Key | Default | Extra |
| CodigoEmpleado | int(11) | NO | PRI | NULL
| Nombre | varchar(50) | NO | | NULL
| Apellido1 | varchar(50) | NO | | | NULL<br>| Apellido2 | varchar(50) | YES | | | NULL
 Apellido2  | varchar(50) | YES | | NULL
                                           \mathbf{I}Extension | varchar(10) | NO | | | NULL
                                           \mathbf{I}Email              | varchar(100) | NO    |        | NULL
                                           \mathbf{I}CodigoOficina | varchar(10) | NO | | | NULL
                                           \mathbf{I}CodigoJefe | int(11) | YES | | NULL
                                                 #autorelación
                                           \mathbf{I}| Puesto | varchar(50) | YES | | NULL
                                           \mathbf{I}SELECT concat(emp.Nombre,' ',emp.Apellido1) as Empleado,
      concat(jefe.Nombre,' ',jefe.Apellido1) as jefe
```
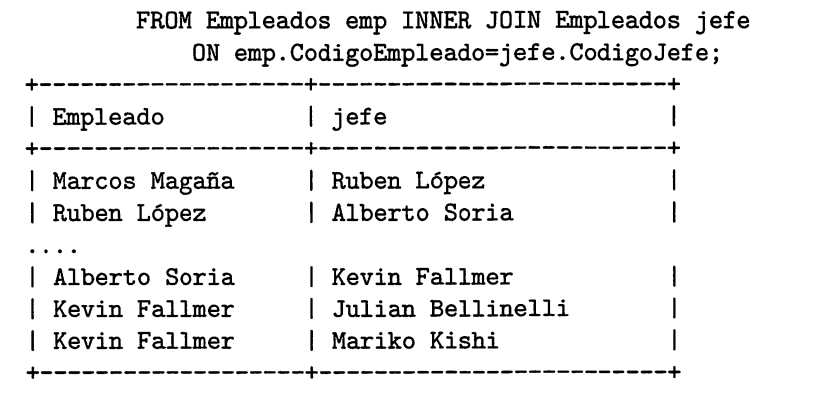

Analizando la query anterior, primero se observa el uso de la tabla empleados dos veces, una con un alias emp que representa los empleados como subordinados y otra con alias jefe que representa los empleados como jefes. Ambas tablas (aunque en realidad son la misma) se unen en una JOIN a través de la relación CodigoEmpleado y CodigoJefe.

Por otro lado, el primer campo que se selecciona es la concatenación del nombre y apellido del empleado (concat(emp.Nombre,' ',emp.Apellidol) al que a su vez le damos un alias (empleado) y el segundo campo que es la concatenación de los empleados jefes, al que le se le da el alias jefe.

Se puede observar que en esta query no aparecen los empleados sin jefe, puesto que se ha utilizado un INNER JOIN. Para mostrarlos, habría que usar un LEFT o RIGHT OUTER JOIN.

# 4.10. Consultas con tablas derivadas

Las consultas con tablas derivadas, o *inline views*, son aquellas que utilizan sentencias SELECT en la cláusula FROM en lugar de nombres de tablas, por ejemplo:

```
SELECT * FROM
        (SELECT CodigoEmpleado, Nombre FROM Empleados
         WHERE CodigoOficina='TAL-ES') as tabla_derivada;
```
En este caso se ha de distinguir, por un lado la tabla derivada, (SELECT Co digoEmpleado, Nombre FROM Empleados) que tiene un alias tabla\_derivada, es decir, una especie de tabla temporal cuyo contenido es el resultado de ejecutar la consulta, su nombre es tabla\_derivada y tiene dos columnas, una CodigoEmpleado y otra Nombre. Este tipo de consultas ayudará a obtener información relacionada de forma mucho más avanzada.
Por ejemplo, en la base de datos *jardineria*, si se desea sacar el importe del pedido de menor coste de todos los pedidos, hay que pensar primero como sacar el total de todos los pedidos y de ahí, el pedido con menor coste con la función de columna MIN:

```
#1: Paxa calcular el total de cada pedido, hay que codificar esta query
SELECT SUM(Cantidad*PrecioUnidad) as total, CodigoPedido
  FROM DetallePedidos
  GROUP BY CodigoPedido;
+-------+--------------+
| total | CodigoPedido |
+ + +
  I 1567 I 1 I
  I 7113 I 2 I
I 10850 I 3 I
\cdotsI 154 I 117 I
I 51 I 128 I
  ------+----------------+
#2: Para calcular el menor pedido, se puede hacer una tabla
# derivada de la consulta anterior y con la función MIN
# obtener el menor de ellos:
SELECT MIN(total) FROM (
   SELECT SUM(Cantidad*PrecioUnidad) as total,CodigoPedido
      FROM DetallePedidos
      GROUP BY CodigoPedido
   ) AS TotalPedidos;
  ----------+
I MIN(total) I
+-----------+
          I 4 I
   ----------+
#TotalPedidos es la tabla derivada formada
#por el resultado de la consulta entre paréntesis
```
Las tablas derivadas no tienen limitación, es decir, se pueden unir a otras tablas, filtrar, agrupar, etc.

# 4.11. Prácticas Resueltas

### Práctica 4.1: Consultas simples en MS-Access

Con la BBDD Automóviles, genera sentencias SQL para obtener:

- 1. El nombre de las marcas y modelos de los vehículos.
- 2. El nombre de los modelos cuyas emisiones estén entre 150 y 165.
- 3. El nombre de los modelos cuyas emisiones estén entre 150 y 165 o que su consumo esté entre 5 y 6 ordenado por consumo descendentemente.
- 4. Un listado de todas las Marcas que hay (sin repeticiones).

Para crear una consulta en modo SQL en Access, se pulsa en la pestaña "Crear", opción "Diseño de Consulta", y a continuación, se pulsa en el botón "SQL". Final mente, se escribe la sentencia SELECT y, para ejecutarla, se pulsa en la admiración de la pestaña "Diseño".

```
#1
SELECT Marca,Modelo FROM Automóviles;
#2
SELECT modelo FROM Automóviles WHERE
  Emisiones >= 150 AND Emisiones <=165;
#3
SELECT modelo,consumo,emisiones FROM Automóviles WHERE
  (Emisiones >= 150 AND Emisiones <=165) GR (Consumo>=5 AND Consumo<=6)
        GRDER BY consumo DESC;
#4
SELECT DISTINCT Marca FRGM Automóviles;
```
# Práctica 4.2: Consultas simples con la BBDD jardinería

Codifica en MySQL y Oracle sentencias para obtener la siguiente información:

- 1. El código de oficina y la ciudad donde hay oficinas.
- 2. Cuántos empleados hay en la compañía.
- 3. Cuántos clientes tiene cada país.
- 4. Cuál fue el pago medio en 2005 (pista: Usar la función YEAR de mysql o la función to-char(fecha,'yyyy') de Oracle).
- 5. Cuántos pedidos están en cada estado ordenado descendente por el número de pedidos.
- 6. El precio del producto más caro y del más barato.

```
#1
SELECT CodigoOficina,ciudad FROM Oficinas;
#2
SELECT Count(*) FROM Empleados;
#3
SELECT Count(*),Pais FROM Clientes GROUP BY Pais;
#4
SELECT AVG(Cantidad) FROM Pagos WHERE YEAR(FéchaPago)=2005; #(mysql) ó
#4
SELECT AVG(Cantidad) FROM Pagos WHERE TO_CHAR(FechaPago,'YYYY')='2005';
#5
SELECT Count(*),Estado FROM Pedidos GROUP BY Estado
ORDER BY Count(*) DESC;
#6
SELECT Max(PrecioVenta),Min(PrecioVenta) FROM Productos;
```

```
δ
```
# Práctica 4.3: Subconsultas con la BBDD jardinería

Codifica en SQL las siguientes sentencias:

- 1. Obten el nombre del cliente con mayor limite de crédito.
- 2. Obten el nombre, apellidol y cargo de los empleados que no representen a ningún cliente.

```
#1
SELECT NombreCliente FROM Clientes WHERE
LimiteCredito = (SELECT Max(LimiteCredito) FROM Clientes);
#2
SELECT Nombre, Apellidol, Puesto FROM Empleados WHERE CodigoEmpleado
NOT IN (SELECT CodigoEmpleadoRepVentas FROM Clientes );
```
# Práctica 4.4: Consultas multitabla con la BBDD jardinería

Codifica en SQL las siguientes consultas:

- 1. Saca un listado con el nombre de cada cliente y el nombre y apellido de su representante de ventas.
- 2. Muestra el nombre de los clientes que no hayan realizado pagos junto con el nombre de sus representantes de ventas.
- 3. Lista las ventas totales de los productos que hayan facturado más de 3000 euros. Se mostrará el nombre, unidades vendidas, total facturado y total fac turado con impuestos (18% IVA).
- 4. Lista la dirección de las oficinas que tengan clientes en Fuenlabrada.

```
#1
SELECT NombreCliente, Nombre as NombreEmp, Apellidol as ApeEmp
      FROM Clientes INNER JOIN Empleados ON
      Clientes.CodigoEmpleadoRepVentas=Empleados.CodigoEmpleado;
#2
SELECT NombreCliente,Nombre as NombreEmp, Apellidol as ApeEmp
      FROM Clientes INNER JGIN Empleados ON
      Clientes.CodigoEmpleadoRepVentas=Empleados.CodigoEmpleado
      where CodigoCliente not in (SELECT CodigoCliente FROM Pagos);
#3
 SELECT Nombre, SUM(Cantidad) As TotalUnidades,
     SUM(Cantidad*PrecioUnidad) as TotalFacturado,
     SUM(Cantidad*PrecioUnidad)*l.18 as TotalConImpuestos
FROM DetallePedidos NATURAL JOIN Productos
 GROUP BY Nombre
HAVING Sum(Cantidad*PrecioUnidad)>3000;
#4
 SELECT CONCAT(Oficinas.LineaDireccionl,Oficinas.LineaDireccion2),
   Oficinas.Ciudad
FROM Oficinas, Empleados,Clientes
 WHERE Oficinas.CodigoOficina=Empleados.CodigoOficina AND
   Empleados.CodigoEmpleado=Clientes.CodigoEmpleadoRepVentas AND
   Clientes.Ciudad='Fuenlabrada';
```
 $\Diamond$ 

# Práctica 4.5: Consulta con tablas derivadas

Saca el cliente que hizo el pedido de mayor cuantía:

Esta consulta es mejor codificarla en un archivo de texto para no tener que escribirla múltiples veces si da errores. La estrategia para resolverla es hacer pequeñasconsultas (querys A,B y C) para luego unirlas y generar la definitiva:

#query A: Sacar la cuantía de los pedidos: (select CodigoPedido, CodigoCliente, sum(Cantidad\*PrecioUnidad) as total from Pedidos natural join DetallePedidos group by CodigoPedido,CodigoCliente) TotalPedidos;

#query B: Sacar el pedido más caro: select max(total) from (select CodigoPedido, CodigoCliente, sum(Cantidad\*PrecioUnidad) as total from Pedidos natural join DetallePedidos group by CodigoPedido,CodigoCliente) TotalPedidos;

#query C: Sacar el código de cliente correspondiente al pedido más caro (querydefinitiva.sql)

querydefinitiva.sql

Select TotalPedidos.CodigoCliente,NombreCliente from (select CodigoPedido, CodigoCliente, sum(Cantidad\*PrecioUnidad) as total from Pedidos natural join DetallePedidos group by CodigoPedido,CodigoCliente) TotalPedidos inner join Clientes on Clientes.CodigoCliente=TotalPedidos.CodigoCliente where total= ( select max(total) from (select CodigoPedido, CodigoCliente, sum(Cantidad\*PrecioUnidad) as total from Pedidos natural join DetallePedidos group by CodigoPedido,CodigoCliente) TotalPedidos );

# 4.12. Prácticas Propuestas

# Práctica 4.6: Consultas simples en MS-Access

Con la BBDD Automóviles, genera sentencias SELECT para obtener esta informa ción:

- 1. Modelos de vehículos TDI.<sup>4</sup>
- 2. Modelos de la marca 'Audi' y de la marca 'Seat' ordenado por Marca y Modelo.
- 3. Marcas de Vehículos que empiecen por T y terminen en a.
- 4. Vehículos que tengan foto.
- 5. El consumo de los vehículos está expresado en litros/lOOkm. Listar el consumo de los vehículos 'Seat' en MPG, Millas por galón (10 MPG=23.49 1/lOOkm).

o

# Práctica 4.7: Consultas simples con la BBDD jardinería

Godificaen SQL (Grade y MySQL) sentencias para obtener la siguiente información:

- 1. La ciudad y el teléfono de las oficinas de Estados Unidos.
- 2. El nombre, los apellidos y el email de los empleados a cargo de Alberto Soria.
- 3. El cargo, nombre, apellidos y email del jefe de la empresa.
- 4. El nombre, apellidos y cargo de aquellos que no sean representantes de ventas.
- 5. El número de clientes que tiene la empresa.
- 6. El nombre de los clientes españoles.
- 7. Cuántos clientes tiene cada país.
- 8. Cuántos clientes tiene la ciudad de Madrid.
- 9. Cuántos clientes tienen las ciudades que empiezan por M.
- 10. El código de empleado y el número de clientes al que atiende cada representante de ventas.

<sup>&</sup>lt;sup>4</sup>Hay que tener en cuenta que en Access, el comodín % es un \*

- 11. El número de clientes que no tiene asignado representante de ventas.
- 12. Cuál fue el primer y último pago que hizo algún cliente.
- 13. El código de cliente de aquellos clientes que hicieron pagos en 2008.
- 14. Los distintos estados por los que puede pasar un pedido.
- 15. El número de pedido, código de cliente, fecha requerida y fecha de entrega de los pedidos que no han sido entregados a tiempo.
- 16. Cuántos productos existen en cada línea de pedido.
- 17. Un listado de los 20 códigos de productos más pedidos ordenado por cantidad pedida, (pista: Usar el filtro LIMIT de MySQL o el filtro rownum de Grade.
- 18. El número de pedido, código de cliente, fecha requerida y fecha de entrega de los pedidos cuya fecha de entrega ha sido al menos dos días antes de la fecha requerida, (pista: Usar la función addDate de MySQL o el operador + de Oracle).
- 19. La facturación que ha tenido la empresa en toda la historia, indicando la base imponible, el IVA y el total facturado. NGTA: La base imponible se calcula sumando el coste del producto por el número de unidades vendidas. El IVA, es el 21 % de la base imponible, y el total, la suma de los dos campos anteriores.
- 20. La misma información que en la pregunta anterior, pero agrupada por código de producto filtrada por los códigos que empiecen por FR.  $\sim$

# Práctica 4.8: Subconsultas con la BBDD jardinería

Codifica en SQL sentencias para obtener la siguiente información:

- 1. El nombre del producto más caro.
- 2. El nombre del producto del que más unidades se hayan vendido en un mismo pedido.
- 3. Los clientes cuya línea de crédito sea mayor que los pagos que haya realizado.
- 4. El producto que más unidades tiene en stock y el que menos unidades tiene.

# Práctica 4.9: Consultas multitabla con la BBDD jardinería

Codifica en SQL las siguientes consultas:

- 1. El nombre de los clientes y el nombre de sus representantes junto con la ciudad de la oficina a la que pertenece el representante.
- 2. La misma información que en la pregunta anterior pero solo los clientes que no hayan echo pagos.
- 3. Un listado con el nombre de los empleados junto con el nombre de sus jefes.
- 4. El nombre de los clientes a los que no se les ha entregado a tiempo un pedido (FechaEntrega>FechaEsperada).

 $\Diamond$ 

# Práctica 4.10: Consultas variadas con la BBDD jardinería

Codifica en SQL las siguientes consultas:

- 1. Un listado de clientes indicando el nombre del cliente y cuántos pedidos ha realizado.
- 2. Un listado con los nombres de los clientes y el total pagado por cada uno de ellos.
- 3. El nombre de los clientes que hayan hecho pedidos en 2008.
- 4. El nombre del cliente y el nombre y apellido de sus representantes de aquellos clientes que no hayan realizado pagos.
- 5. Un listado de clientes donde aparezca el nombre de su comercial y la ciudad donde está su oficina.
- 6. El nombre, apellidos, oficina y cargo de aquellos que no sean representantes de ventas.
- 7. Cuántos empleados tiene cada oficina, mostrando el nombre de la ciudad donde está la oficina.
- 8. Un listado con el nombre de los empleados, y el nombre de sus respectivos jefes.
- 9. El nombre, apellido, oficina (ciudad) y cargo del empleado que no represente a ningún cliente.
- 10. La media de unidades en stock de los productos agrupados por gama.
- 11. Los clientes que residan en la misma ciudad donde hay una oficina, indicando dónde está la oficina.
- 12. Los clientes que residan en ciudades donde no hay oficinas ordenado por la ciudad donde residen.
- 13. El número de clientes que tiene asignado cada representante de ventas.
- 14. Cuál fue el cliente que hizo el pago con mayor cuantía y el que hizo el pago con menor cuantía.
- 15. Un listado con el precio total de cada pedido.
- 16. Los clientes que hayan hecho pedidos en el 2008 por una cuantía superior a 2000 euros.
- 17. Cuántos pedidos tiene cada cliente en cada estado.
- 18. Los clientes que han pedido más de 200 unidades de cualquier producto.

### Práctica 4.11: Más consultas variadas

Con la base de datos NBA codifica las siguientes consultas:

- 1. Equipo y ciudad de los jugadores españoles de la NBA.
- 2. Equipos que comiencen por H y terminen en S.
- 3. Puntos por partido de 'Pan Gasol' en toda su carrera.
- 4. Equipos que hay en la conferencia oeste ('west').
- 5. Jugadores de Arizona que pesen más de 100 kilos y midan más de 1.82m (6 pies).
- 6. Puntos por partido de los jugadores de los 'cavaliers'.
- 7. Jugadores cuya tercera letra de su nombre sea la v.
- 8. Número de jugadores que tiene cada equipo de la conferencia oeste 'West'.
- 9. Número de jugadores Argentinos en la NBA.
- 10. Máxima media de puntos de 'Lebron James' en su carrera.
- 11. Asistencias por partido de 'José Calderón' en la temporada '07/08'.
- 12. Puntos por partido de 'Lebron James' en las temporadas del 03/04 al 05/06.
- 13. Número de jugadores que tiene cada equipo de la conferencia este 'East'.
- 14. Tapones por partido de los jugadores de los 'Blazers'.
- 15. Media de rebotes de los jugadores de la conferencia Este 'East'.
- 16. Rebotes por partido de los jugadores de los equipos de Los Angeles.
- 17. Número de jugadores que tiene cada equipo de la división NorthWest.
- 18. Número de jugadores de España y Francia en la NBA.
- 19. Número de pivots 'C que tiene cada equipo.
- 20. ¿Cuánto mide el pívot más alto de la nba?
- 21. ¿Cuánto pesa (en libras y en kilos) el pívot más alto de la NBA?
- 22. Número de jugadores que empiezan por 'Y'.
- 23. Jugadores que no metieron ningún punto en alguna temporada.
- 24. Número total de jugadores de cada división.
- 25. Peso medio en kilos y en libras de los jugadores de los 'Raptors'.
- 26. Mostrar un listado de jugadores con el formato Nombre(Equipo) en una sola columna.
- 27. Puntuación más baja de un partido de la NBA.
- 28. Primeros 10 jugadores por orden alfabético.
- 29. Temporada con más puntos por partido de 'Kobe Bryant'.
- 180
- 30. Número de bases 'G' que tiene cada equipo de la conferencia este 'East'.
- 31. Número de equipos que tiene cada conferencia.
- 32. Nombre de las divisiones de la conferencia Este.
- 33. Máximo reboteador de los 'Suns'.
- 34. Máximo anotador de la toda base de datos en una temporada.
- 35. Sacar cuántas letras tiene el nombre de cada jugador de los 'grizzlies' (Usar función LENGTH).
- 36. ¿Cuántas letras tiene el equipo con nombre más largo de la NBA (Ciudad y Nombre)?

 $\Diamond$ 

# Práctica 4.12: Consultas con tablas derivadas

Realizar las siguientes consultas con tablas derivadas con las BBDD NBA y jardi nería:

- El importe medio de los pedidos de la BBDD jardinería.
- Un listado con el número de partidos ganados por los equipos de la NBA.
- La media de partidos ganados por los equipos del oeste.
- ¿Cuál es el pedido más caro del empleado que más clientes tiene?

### 4.13. Resumen

Los conceptos clave de este capítulo son los siguientes:

- La sentencia SELECT devuelve un conjunto de resultados en forma de tabla compuesto por filas (o registros) y columnas (o campos).
- La cláusula FROM de la sentencia SELECT especifica las tablas de las que se extrae la información, y permite, a través de operaciones como el producto cartesiano y las JOIN, construir conjuntos de datos de información relacionada.
- Cuando se especifica más de una tabla en la cláusula FROM se denomina consulta multitabla. Pueden ser escritas en dos tipos de sintaxis, SQLl y SQL2. SQLl solo permite composiciones internas (INNER JOIN), mientras que SQL2 permite, además, composiciones externas (OUTER JOIN). Las NATURAL JOIN, son un tipo de INNER JOIN que hace coincidir la información de dos campos con el mismo nombre.
- Los registros de una SELECT se pueden FILTRAR mediante el uso de la cláusula WHERE. Los filtros se pueden construir mediante expresiones, el operador de pertenencia a conjuntos (IN), operador de rango (BETWEEN), test de valor nulo (18,18NOT), test de patrón (LIKE), y limitación de registros (LIMIT y numrows).
- Para ordenar un conjunto de resultados se utiliza la palabra clave ORDER BY. 8e puede ordenar ascendentemente (A8C) o descendentemente (DE8C).
- Las consultas de resumen se usan para calcular información en base a conjuntos o grupos de datos. Los grupos se construyen mediante la cláusula GROUP BY.
- Los filtros sobre grupos se generan mediante la cláusula HAVINO.
- Las subconsultas son 8ELECT usadas para filtrar información mediante test de comparación. Test de Existencia (EXI8T8), Test cuantificados (ANY y ALL). Pueden ser anidadas.
- Las consultas reflexivas son las que forman en su cláusula FROM la misma tabla dos o más veces.
- Las tablas derivadas son tablas virtuales generadas a través de consultas en tiempo de ejecución. Tienen un alias que las identifica.

# 4.14. Test de repaso

#### 1. ¿Para qué sirve DISTINCT en una SELECT?

- a) Para mostrar las filas idénticas
- b) Para no mostrar filas idénticas
- c) Para mostrar, aparte, las filas distintas
- d) Ninguna de las anteriores

#### 2. Un filtro WHERE puede incorporar expresiones con

- a) Operadores numéricos
- b) Operadores relaciónales
- c) Llamadas a funciones
- d) Todas las anteriores

#### 3. El operador IN no se puede usar para

- a) Escribir en un filtro una lista de valores
- b) Escribir en un filtro una subconsulta
- c) Una ordenación
- d) Encadenar varios condiciones de tipo AND

#### 4. El test de valor nulo

- a) Sirve para comprobar si un conjunto de re sultados es vacío
- b) Sirve para comprobar si el valor de un cam po es desconocido
- c) Sirve para comprobar si el valor de un cam po es o no es desconocido
- d) Todas las anteriores son correctas

### 5. El patrón % AX\_ \_ seleccionaría el va lor

- a) XXXAXll
- b) AXllll
- c) XXXXIF
- d) XXXAXl

#### 6. Filtrar por el número de resultados

- a) No se puede de ninguna manera en Oracle
- b) Se puede mediante la cláusula LIMIT en Oracle
- c) Se puede mediante la cláusula numrows en Oracle
- d) No se puede hacer de ninguna manera en MySQL

#### 7. En SQL se puede ordenar por

- a) El número de columna (1,2,3...)
- b) El nombre de la columna
- c) Una expresión
- d) Todas las anteriores

#### 8. Si junto a una función de columna, se selecciona un campo

- a) Se debe agrupar por el campo
- b) No se debe agrupar por el campo
- c) No se puede seleccionar el campo
- d) No se puede seleccionar la función de co lumna

#### 9. Una subconsulta

- a) Es un tipo especial de tabla derivada
- b) Se puede anidar con otras subconsultas
- c) Sus resultados se pueden ordenar bajo de terminadas circunstancias
- d) Todas las opciones anteriores son posibles

Soluciones: 1.b,2.d,b.c,4.c,5.a,6.c,7.d,8.a,9.b.

# 4.15. Comprueba tu aprendizaje

- 1. Realiza una lista con los operado res que puedes escribir en un filtro, clasificándolos según su tipo.
- 2. La tabla alumno tiene un campo llamado Nacionalidad. Escribe una consulta para sacar los alumnos de España, Italia y Dinamarca de dos formas, una con el operador IN, y otra con operadores AND.
- 3. Escribe la sintaxis de la senten cia SELECT con todas sus cláusu las correspondientes (ORDER BY, HAVING, GROUP BY, etc.) y des cribe para qué sirve cada una.
- 4. Haz un esquema clasificando los ti pos de JOIN que existen. Incorpora un ejemplo de cada una de ellas.
- 5. ¿En qué se diferencia LEFT CU TER JOIN de RIGHT OUTER JCIN? Pon un ejemplo de una con sulta que afecte a dos tablas, indi cando la diferencia.
- 6. ¿En qué se diferencia FULL CU TER JCIN de INNER JCIN? Pon un ejemplo de una consulta que afecte a dos tablas, indicando la di ferencia.
- 7. ¿Qué es una tabla derivada? ¿De be llevar alias una tabla derivada? ¿Por qué?
- 8. Escribe un ejemplo de la ejecución de una subconsulta con el opera dor EXISTS y otra con el operador NOT EXISTS.
- 9. ¿Para qué sirve el operador UNION? Pon un ejemplo de su uso.
- 10. Define para qué sirven los siguien tes operadores de filtros, y pon un ejemplo de cada uno de ellos:
	- BETWEEN ... AND
	- ANY
	- ALL
	- IS
	- IS NCT
	- $-LIKE$
- 11. ¿Qué diferencia hay entre HAVING  $x$ >y y WHERE  $x$ >y?
- 12. ¿Para qué sirve un CRCSS JCIN?
- 13. ¿Qué diferencia hay entre NATU RAL JOIN e INNER JOIN? Pon un ejemplo usando ambas de dos consultas que hagan produzcan los mismos resultados.
- 14. ¿Qué es una consulta reñexiva? Pon un ejemplo de una sentencia SQL con una consulta refiexiva.
- 15. ¿Se podría utilizar una tabla deri vada dentro de una subconsulta?

# Edición de los datos

### /- Contenidos

- 1®° Herramientas gráficas propor cionadas por el SGBD
- I®' Sentencia INSERT
- **INSERT y SELECT**
- Sentencia URDATE
- **Sentencia DELETE**
- **EF** UPDATE y DELETE con subconsultas
- Borrado y modificación de re gistros con relaciones
- I®' Transacciones
- Acceso concurrente a los datos

### Objetivos

- <sup>§</sup> Identificar herramientas y sentencias para modificar el conte nido de la base de datos
- Insertar, borrar y actualizar datos en las tablas
- 1®° Incluir en una tabla informa ción de una consulta
- Adoptar medidas para mante ner la integridad y consistencia de la información
- Reconocer el funcionamiento de transacciones
- Anular parcial o totalmente cambios producidos por una transacción
- Identificar efectos de las políti cas de bloqueo de registros

En este capítulo se detalla la sintaxis de las sentencias INSERT, URDATE y DELETE. Se expone el tratamiento de las transacciones y los problemas del acceso concurrente a los datos. Además, se introducen las principales herra mientas gráñcas de edición de datos.

# 5.1. Herramientas gráficas para la edición de los datos

Existen multitud de herramientas gráficas para la edición de datos, algunas, incorporadas como parte del software del gestor de base de datos, por ejemplo, el entorno gráfico de Access; otras herramientas se distribuyen como paquetes a añadir al SGBD, como phpMyAdmin de MySQL; y el software de terceros, programas por los que hay que pagar una licencia aparte como TOAD o Agua Data Studio. Otros gestores como Grade, no incorporan expresamente una herramienta de edición de datos como tal (se pueden consultar, pero no se puede editar datos desde Enterprise Manager), pero se aprovechan de herramientas de terceros para esta labor.

### 5.1.1. Edición con phpMyAdmin

Una de las muchas utilidades de phpMyAdmin es la inserción de datos a través de formularios web, donde, de forma muy sencilla, se escriben los valores para cada campo de la tabla deseada. Tan solo hay que seleccionar la pestaña Insertar y seleccionar la tabla donde se va a insertar los registros. Se rellenan los valores y se pulsa continuar.

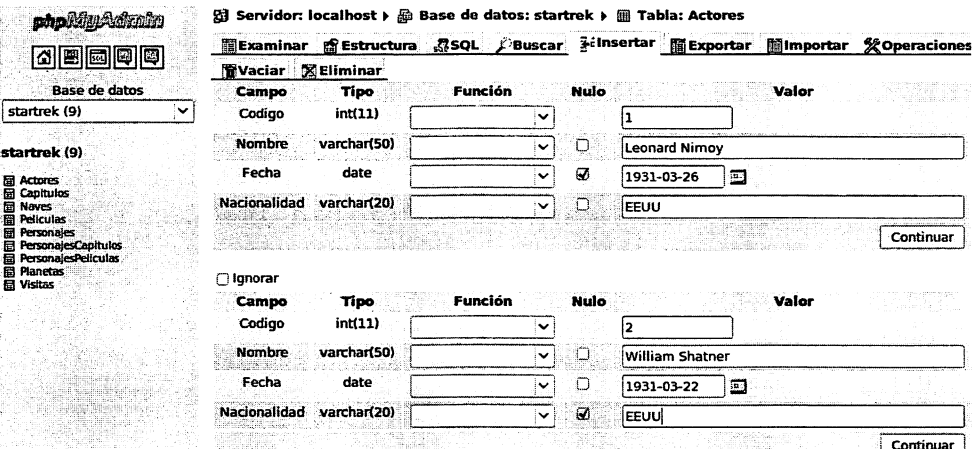

Figura 5.1: Inserción de datos a través de phpmyadmin (paso 1).

De esta forma, se genera el código SQL automáticamente para insertar los valores.

¿Sabías que . . . ? En MySQL existe la sintaxis extended insert, que permite insertar varios registros con un solo INSERT. Véase Figura. 5.2

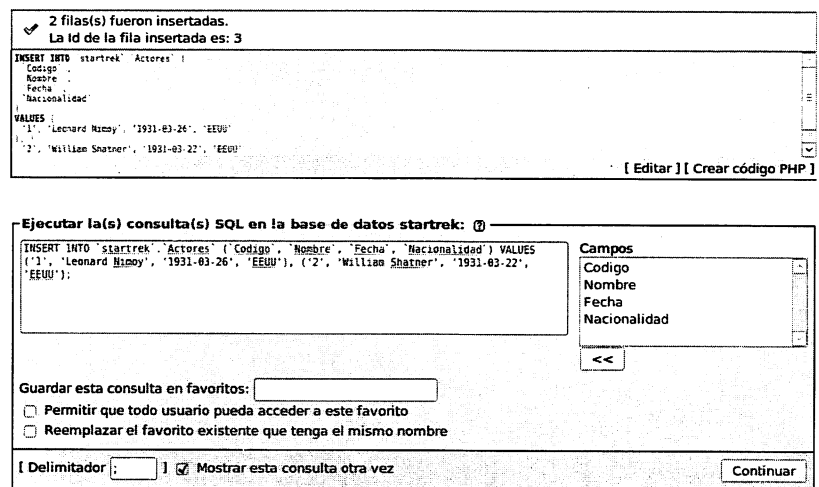

Figura 5.2: Inserción a través de phpmyadmin.(paso 2).

Para eliminar o modificar registros, se utiliza la pestaña Examinar:

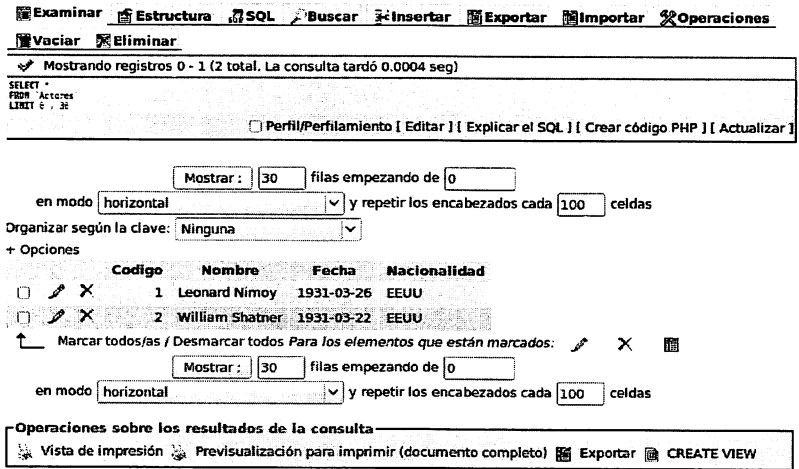

Figura 5.3: Modificación y eliminación de datos a través de phpMyAdmin.

### 5.1.2. Access como entorno gráfico para otros gestores

Si se conoce el entorno Access es muy sencillo conectarlo con otros gestores, y de esta manera, aprovecharse del conocimiento de la interfaz de Microsoft para administrar otros gestores de bases de datos. Esto es posible gracias a la utilización de conectores ODBC. ODBC son las siglas de  $Open\ Database\ Connectivity$ . Es una

herramienta que, de forma estándar, permite conectar aplicaciones a cualquier gestor de bases de datos. Muchas aplicaciones ofimáticas, como Excel, Word y el propio Access permite el acceso remoto a datos de un SGBD. Para esto, tan solo es necesario instalar el driver ODBC para ese SGBD. De esta manera, se puede crear una DSN o Data Source Name, es decir, una referencia a cierta base de datos.

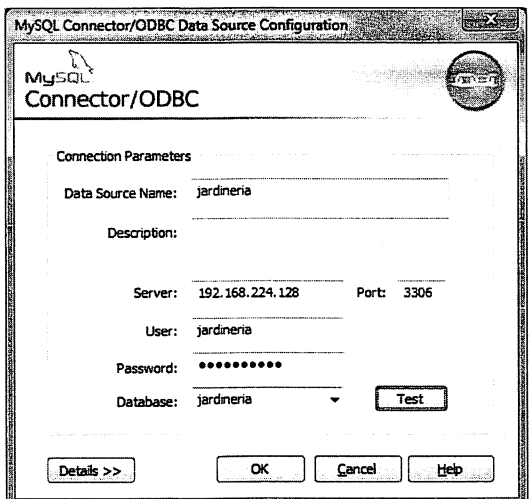

Figura 5.4: Creación de un origen de datos ODBC para MySQL.

Esta referencia se crea en Windows a través del panel de Control, Herramientas Administrativas, y la opción Orígenes de Datos ODBC. Cada origen de datos requie re, además de un nombre para el propio origen, el nombre del usuario, la contraseña, el nombre de la base de datos y los datos de conexión al servidor (Dirección IP y puerto TCP/UDP por donde se conecta).

A través de un origen de datos ODBC, se pueden enlazar a Access las tablas de un SCDB para el cual se ha conñgurado la DSN. Para ello, a través de la pestaña de Access Datos Extemos, opción más, se elige la opción bases de datos de ODBC y a continuación se siguen los pasos del asistente. Después, se elige la opción de vincular al origen de datos creando una tabla vinculada, y finalmente, se selecciona la DSN creada anteriormente desde la pestaña Origen de datos de equipo.

 $\diamond$  Actividad 5.1: Descarga desde la página web de mysql www.mysql.org, apartado Downloads, connectors, el conector ODBC para MySQL. Instálalo en tu orde nador y conéctate a la base de datos jardinería de la máquina virtual de prácticas. Si lo prefieres, conéctate a algún otro servidor que tengas disponible. (Asegúrate, en ese caso, de tener desactivada la opción bind-address del servidor mysql en el fichero /etc/mysql/my.cnf para poder conectar desde fuera de la propia máquina virtual).

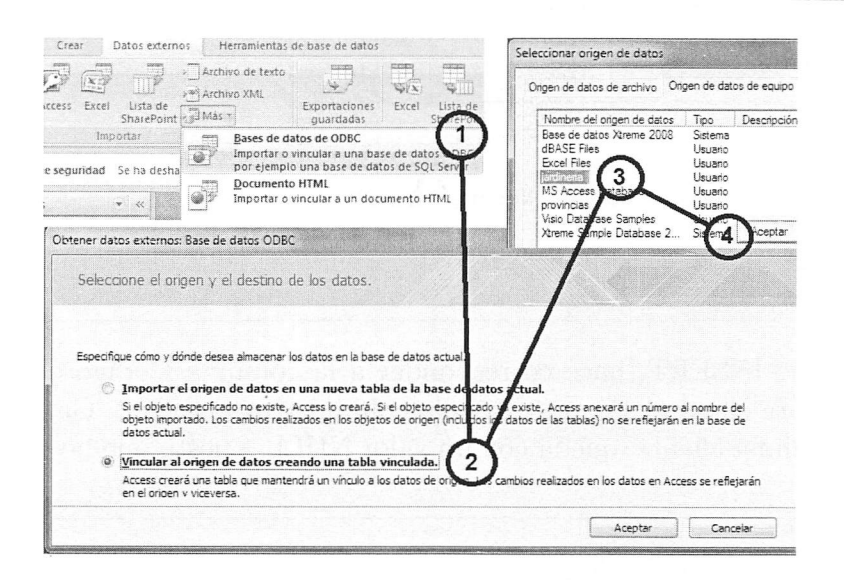

Figura 5.5: Vínculo de MySQL a Access.

### 5.2. La sentencia INSERT

La sentencia INSERT de SQL permite insertar una fila en una tabla, es decir, añadir un registro de información a una tabla.

El formato de uso es muy sencillo:

```
INSERT [INTO] nombre_tabla [(nombre_columna,...)]
VALUES ({expr | DEFAULT},...)
```
nombre.tabla es el nombre de la tabla donde se quiere insertar la fila. Después del nombre de la tabla, de forma optativa, se pueden indicar las columnas donde se va a insertar la información. Si se especifican las columnas, la lista de valores (VALUES) a insertar se asociará correlativamente con los valores a las columnas indicadas. Si no se especifican las columnas, la lista de valores se escribirá conforme al orden de las columnas en la definición de la tabla. A continuación se muestran unos cuantos ejemplos:

```
desc mascotas;
| Field | Type | Null | Key | Default |
```
 $\vert$  codigo  $\vert$  int(11)  $\vert$  NO  $\vert$  PRI  $\vert$  NULL | nombre | varchar(50) | YES | | NULL | raza | varchar(50) | YES | | NULL | cliente | varchar(9) | YES | | NULL #INSERT especificando la lista de columnas INSERI INTO mascotas (Codigo, Nombre, Raza) VALUES (1,'Paquitas','Gato Común Europeo')

Este tipo de INSERT, hace corresponder a la columna Codigo el valor 1, a la columna Nombre el valor 'Poquitas' y a la columna raza el valor 'Gato Común Eu ropeo'. La columna cliente, queda con un valor NULL, puesto que no se ha indicado un valor.

```
#INSERT sin especificar la lista de columnas.
INSERI INTO mascotas VALUES
(2, 'Calcetines', 'Gato Común Europeo', '59932387L')
```
En este caso, al no especificarse la lista de columnas, hay que indicar todos los valores para todas las columnas en el orden en que están definidas las columnas en la tabla.

#INSERT con columnas con valores por defecto INSERI INIO vehículos VALUES ('1215 BCD','Toledo IDI', DEFAULI);

Aquí, se ha usado el valor DEFAULT para asignar el valor por defecto a la tercera columna de la tabla vehículos, es decir, la columna marca tiene definida la asignación por defecto del valor 'Seat'.

Si se construye una sentencia INSERT con más campos en la lista de valores que el número de columnas especificadas (o número de columnas de la tabla) el SGBD informará del error.

```
#INSERI Errónea
insert into vehículos (Matricula,Modelo,Marca)
              VALUES ('4123 BFH','Ibiza');
ERROR 1136 (21S01): Column count doesn't match value count at row 1
```
### 5.3. La sentencia INSERT extendida

La sintaxis extendida de INSERT para gestores tipo MySQL es la siguiente:

```
INSERT [INTO] nombre_tabla [(\text{nombre\_columna}, \dots)]VALUES (\{expr \mid DEFAULT\}, \ldots), (\ldots), \ldots
```
Los puntos suspensivos del final indican que se puede repetir varias veces la lista de valores. Así, MySQL admitiría algo del estilo:

```
insert into vehiculos (Matricula,Modelo,Marca)
              VALUES ('4123 BFH','Ibiza','Seat'),
                     ('1314 FHD','Toledo','Seat'),
                     ('3923 GJS','León','Seat');
```
## 5.4. INSERT y SELECT

Una variante de la sentencia INSERT consiste en una utilizar la sentencia SE LECT para obtener un conjunto de datos y, posteriormente, insertarlos en la tabla.

```
INSERT
[INTO] nombre_tabla [(\text{nombre\_columna}, \dots)]SELECT ... FROM ...
```
Se puede ejecutar la siguiente consulta:

```
#Inserta en una tabla Backup todos los vehículos
INSERI INIO BackupVehiculos
SELECT * FROM vehiculos;
```
La sentencia SELECT debe devolver tantas columnas como columnas tenga la tabla donde se introduce la información. En el ejemplo anterior, la tabla Backup Vehiculos tiene una estructura idéntica a la tabla vehículos.

Se puede ver, además, que la sentencia SELECT puede ser tan compleja como se desee, usando filtros, agrupaciones, ordenaciones, etc.

### 5.5. La sentencia UPDATE

La sentencia UPDATE de SQL permite modificar el contenido de cualquier co lumna y de cualquier fila de una tabla. Su sintaxis es la siguiente:

```
UPDATE nombre_tabla
SET nombre_coll=exprl [, nombre_col2=expr2 ] ...
[WHERE filtro]
```
La actualización se realiza dando a las columnas nombre-col1, nombre-col2... los valores exprl, expr2,... Se actualizan todas las filas seleccionadas por el filtro indicado mediante la cláusula WHERE. Esta cláusula WHERE, es idéntica a la que se ha utilizado para el filtrado de registros en la sentencia SELECT.

Por ejemplo, si se desea actualizar el equipo de 'Pau Gasol' porque ha fichado por otro equipo, por ejemplo, los 'Knicks', habría que ejecutar la siguiente sentencia:

```
UPDATE jugadores SET Nombre_equipo='Knicks'
WHERE Nombre='Pau Gasol':
Query OK, 1 row affected (0.02 seo)
Rows matched: 1 Changed: 1 Wamings: O
```
El gestor informa de que el filtro seleccionó una fila, y que, por tanto, cambió 1 fila, en este caso, la columna Nombre\_equipo de esa fila seleccionada.

Es posible cambiar más de una columna a la vez:

```
UPDATE jugadores SET Nombre_equipo='Knicks', Peso=210
WHERE Nombre='Pau Gasol';
Query OK, 1 row affected (0.02 sec)
Rows matched: 1 Changed: 1 Warnings: O
```
Si se omite el filtro, el resultado es la modificación de todos los registros de la tabla, por ejemplo, para cambiar el peso de los jugadores de la NBA de libras a kilos:

UPDATE jugadores SET Peso=Peso\*0.4535;

### 5.6. La sentencia DELETE

En SQL se utiliza la sentencia DELETE para eliminar filas de una tabla. Su sintaxis es:

### DELETE FROM nombre\_tabla [WHERE filtro]

El comando DELETE borra los registros seleccionados por el filtro WHERE, que es idéntico al de la sentencia SELECT.

Si se desea borrar al jugador 'Jorge Garbajosa' de la base de datos, habría que escribir la siguiente sentencia:

```
DELETE FROM jugadores WHERE Nombre='Jorge Garbajosa';
Query OK, 1 row affected (0.01 sec)
```
Si se omite el filtro, el resultado es el borrado de todos los registros de la tabla:

```
DELETE FROM jugadores;
Query GK, 432 rows affected (2.42 sec)
```
# 5.7. La sentencias UPDATE y DELETE con subconsultas

Es posible actualizar o borrar registros de una tabla filtrando a través de una subconsulta. La única limitación es que hay gestores que no permiten realizar cambios en la tabla que se está leyendo a través de la subconsulta.

Por ejemplo, si se desea eliminar los empleados 'Representante Ventas' que no tengan clientes se podría codificar:

```
DELETE FROM Empleados
WHERE CodigoEmpleado Not in
   (SELECT CodigoEmpleadoRepVentas
   FROM Clientes)
AND Puesto='Representante Ventas';
```
No sería posible, sin embargo, escribir una sentencia de este tipo para borrar los clientes con LimiteCredito=0, puesto que se leen datos de la misma tabla que se borran:

```
DELETE FROM Clientes
WHERE CodigoCliente in
   (SELECT CodigoCliente
   FROM Clientes WHERE LimiteCredito=0);
ERROR 1093 (HY000): You can't specify target table 'Clientes' for update
in FROM clanse
```
# 5.8. Borrado y modificación de registros con re laciones

Hay que tener en cuenta que no siempre se pueden borrar o modificar datos: Considérese por ejemplo, que un cliente llama a una empresa pidiendo darse de baja como cliente, pero el cliente tiene algunos pagos pendientes. Si el operador de la BBDD intenta eliminar el registro (DELETE), el SGBD debería informar de que no es posible eliminar ese registro puesto que hay registros relacionados.

O por ejemplo, se desea cambiar (UPDATE) el nombre de un equipo de la NBA (que es su clave primaria), ¿qué sucede con los jugadores? También habrá que cam biar el nombre del equipo de los jugadores, puesto que el campo Nombre Equipo es una clave foránea.

En este punto, hay que recordar las cláusulas REFERENCES de la sentencia CREATE TABLE para crear las relaciones de clave foránea-clave primaria de alguna columna de una tabla:

```
definición_referencia:
    REFERENCES nombre_tabla[(nombre_columna,...)]
               [ON DELETE opción_referencia]
               [ON UPDATE opción_referencia]
```
opción\_referencia: CASCADE | SET NULL | NO ACTION

Las cláusulas ON DELETE y ON UPDATE personalizan el comportamiento de estos dos casos. Si por ejemplo, se intenta eliminar un registro con otros registros relacionados, y se ha seleccionado la opción ON DELETE NO ACTION y ON UPDATE NO ACTION el comportamiento sería el siguiente:

```
#dos tablas relacionadas en mysql
#han de ser innodb para soportar FOREING KEYS
CREATE TABLE clientes (
   dni varchar(15) PRIMARY KEY,
   nombre varchar(50),
   direccion varchar(50)
) engine=innodb;
CREATE TABLE pagos_pendientes(
   dni varchar(15),
   importe double,
   FOREIGN KEY(dni) REFERENCES clientes(dni)
            on delete NO ACTION
        on update NO ACTION
) engine=innodb;
#un cliente y dos pagos pendientes
INSERT INTO clientes
  VALUES ('5555672L','Pepe Cifuentes','C/Los almendros, 23');
INSERT INTO pagos_pendientes VALUES ('5555672L',500);
INSERT INTO pagos.pendientes VALUES ('5555672L',234.5);
#Se intenta borrar el cliente y no es posible
DELETE FROM clientes WHERE dni='5555672L';
ERROR 1451 (23000): Cannot delete or update a parent row:
 a foreign key constraint fails ('gestion/pagos_pendientes',
  CONSTRAINT 'pagos_pendientes_ibfk_l'
  FOREIGN KEY ('dni') REFERENCES 'clientes' ('dni'))
#Se intenta modificar el dni del cliente y no lo permite
UPDATE clientes set dni='55555555L' WHERE dni='5555672L';
ERROR 1451 (23000): Cannot delete or update a parent row:
a foreign key constraint fails ('gestion/pagos_pendientes',
  CONSTRAINT 'pagos_pendientes_ibfk_1'
  FOREIGN KEY ('dni') REFERENCES 'clientes' ('dni'))
#de igual modo si se intenta borrar la tabla clientes,
#tampoco podemos
DROP TABLE clientes;
ERROR 1217 (23000): Cannot delete or update
a parent row: a foreign key constraint fails
```
Sin embargo, si la creación de la relación estuviese personalizada con las opciones ON UPDATE CASCADE y ON DELETE CASCADE, el comportamiento sería:

```
#dos tablas relacionadas en mysql
create table clientes (
  dni varchar(15) primary key,
  nombre varchar(50),
  dirección varchar(50)
) engine=innodb;
create table pagos_pendientes(
  dni varchar(15),
   importe double,
  foreign key (dni) references clientes(dni)
           on delete CASCADE on update CASCADE
) engine=innodb;
#un cliente y dos pagos pendientes
INSERI INTO clientes
       values ('5555672L','Pepe Cifuentes','C/Los almendros,23');
INSERI INIO pagos.pendientes VALUES ('5555672L',500);
INSERI INIO pagos.pendientes VALUES ('5555672L',234.5);
#se borra el cliente...
DELEIE FROM clientes WHERE dni='5555672L';
Query GK, 1 row affected (0.00 sec)
#además, se verifica que ha borrado en cascada sus pagos pendientes.
SELECI * FROM pagos_pendientes;
Empty set (0.00 sec)
#si en lugar de borrar el cliente, se hubiera cambiado el dni:
UPDAIE clientes set dni='55555555L' WHERE dni='5555672L';
Query OK, 1 row affected (0.02 sec)
#ha cambiado el dni de los pagos en cascada.
SELECI * FROM pagos_pendientes;
+ + +
| dni | importe |
+ + +
I 55555555L | 500 |
I 55555555L 1 234.5 |
  -------------------+
```
Recuerda. En Oracle, solo existe la cláusula ON DELETE. Para implementar ON UPDATE, se debe generar un TRIGGER (Véase Capítulo 6)

o Actividad 5.2: Crea las tablas de mascotas y clientes con la opción ON UP-DATE y ON DELETE a SET NULL y comprueba el resultado de ejecutar las inserciones, actualizaciones y borrados de los ejemplos anteriores.

### 5.9. Transacciones

Un SGBD actualiza múltiples datos a través de una transacción. Una transacción es un conjunto de sentencias SQL que se tratan como una sola instrucción (atómica). Una transacción puede ser confirmada (commit), si todas las operaciones individua les se ejecutaron correctamente, o, abortada (roUback) a la mitad de su ejecución si hubo algún problema (por ejemplo, el producto pedido no está en stock, por tanto no se puede generar el envío). Trabajar con transacciones puede ser esencial para mantener la integridad de los datos. Por ejemplo, se puede dar el caso de que se descuenta el stock de un producto antes de proceder a su envío, pero cuando se va a generar la cabecera del pedido, la aplicación cliente sufre un corte en las comunica ciones y no da tiempo a generarlo. Esto supone una pérdida de stock. La transacción garantiza la atomicidad de la operación: O se hacen todas las operaciones, o no se hace ninguna.

Generalmente, cuando se conecta con un cliente a un SGBD, por defecto está ac tivado el modo  $AUTOCOMMIT=ON$ , es decir, cada comando SQL que se ejecute, será considerado como una transacción independiente. Para activar las transacciones de múltiples sentencias hay que establecer el modo  $AUTOCOMMIT=OFF$ . A partir de ese momento, todos los comandos SQL enviados al SGBD tendrán que terminarse con una orden COMMIT o una orden ROLLBACK. De este modo, se asegura la integridad de los datos a un nivel más alto. Muchos SGBD requieren de una orden START TRANSACTION o START WORK para comenzar una transacción y otros lo hacen de forma implícita al establecer el modo autocommit=oíf.

```
#MySQL, 3 formas paxa comenzar una transacción:
SET AUT0C0MMIT=0; #ó
START TRANSACTION; #ó
BEGIN WGRK;
--Oracle:
SET AUTOCOMMIT OFF
```
Para terminar una transacción, tanto en MySQL como en ORACLE, hay que acep tar, o rechazar los cambios mediante:

#La palabra clave WORK es opcional COMMIT WORK; #Acepta los cambios. RÜLLBACK WORK; #Cancela los cambios

Cualquier conjunto de sentencias SQL se considera cancelado si termina abruptamente la sesión de un usuario sin hacer COMMIT. Un ejemplo de transacción en MySQL sería la siguiente:

```
SET AUTOCOMMIT 0;
#se actualiza el stock
UPDATE Productos SET Stock=Stock-2 WHERE CodigoProducto='AAAF102'
#se inserta la cabecera del pedido
INSERT INTO Pedidos VALUES
    (25,now(),'Francisco Garcia','Pendiente de Entrega');
#se inserta el detalle del pedido
INSERI INTO DetallePedidos
(CodigoPedido,CodigoProducto,Unidades) VALUES
        (25,'AAAF102',2);
#aceptar transacción
COMMIT WORK;
```
### 5.10. Acceso concurrente a los datos

Cuando se utilizan transacciones, pueden suceder problemas de concurrencia en el acceso a los datos, es decir, problemas ocasionados por el acceso al mismo dato de dos transacciones distintas. Estos problemas están descritos por SQL estándar y son los siguientes:

- Dirty Read (Lectura Sucia). Una transacción lee datos escritos por una transac ción que no ha hecho COMMIT.
- Nonrepeateable Read (Lectura No Repetible), Una transacción vuelvea leer datos que leyó previamente y encuentra que han sido modificados por otra transacción.
- Phantom Read (Lectura Fantasma). Una transacción lee unos datos que no existían cuando se inició la transacción.

Cuando se trabaja con transacciones, el SGBD puede bloquear conjuntos de datos para evitar o permitir que sucedan estos problemas. Según el nivel de concurrencia que se desee, es posible solicitar al SGBD cuatro niveles de aislamiento. Un nivel de aislamiento define cómo los cambios hechos por una transacción son visibles a otras transacciones:

- Read Uncommited (Lectura no acometida). Permite que sucedan los tres problemas. Las sentencias SELECT son efectuadas sin realizar bloqueos, por tanto, todos los cambios hechos por una transacción pueden verlos las otras transacciones.
- Read Commited (Lectura acometida). Los datos leídos por una transacción pueden ser modificados por otras transacciones. Se pueden dar los problemas de Phantom Read y Non Repeteable Read.
- Repeateable Read (Lectura Repetible). Tan solo se permite el problema del Phantom Read. Consiste en que ningún registro leído con un SELECT se puede cambiar en otra transacción.
- Serializable. Las transacciones ocurren de forma totalmente aislada a otras transac ciones. Se bloquean las transacciones de tal manera que ocurren unas detrás de otras, sin capacidad de concurrencia. El SCBD las ejecuta concurrentemente si puede asegurar que no hay conflicto con el acceso a los datos.

En MySQL, las tablas innodb tienen el nivel de aislamiento por defecto esta blecido en REPETEABLE READ, y se puede alterar cambiándolo en el fichero de configuración my.cnf o ejecutando:

```
SET TRANSACTION ISOLATION
LEVEL {READ UNCOMMITTED | READ COMMITTED
                        I REPEATABLE READ | SERIALIZABLE}
```
En Grade, el nivel por defecto es READ COMMITED y, además de este, solo permite SERIALIZABLE. Se puede cambiar ejecutando el comando:

```
SET TRANSACTION ISOLATION LEVEL {READ COMMITTED|SERIALIZABLE}:
```
*i* Sabías que ...? Algunas transacciones pueden quedar interbloqueadas dependiendo del nivel de aislamiento seleccionado. Esta situación de interbloqueo, o deadlock entre dos transacciones, consiste en que ninguna de ellas puede seguir ejecutándose porque la primera intenta acceder a un bloque de datos que tiene bloqueada la segunda, y la segunda, intenta acceder a un bloque de datos que tiene bloqueada la primera. En esta situación de interbloqueo, el SCBD elimina a una de las dos transacciones, siendo la víctima del interbloqueo la que hace rollback de sus operaciones.

# 5.11. Prácticas Resueltas

### Práctica 5.1: Inserciones, Actualizaciones y Borrados

Con la base de datos 'Jardinería', crea y ejecuta un script 'actualiza-sql' que realice las siguientes acciones:

- 1. Inserta una oficina con sede en Fuenlabrada.
- 2. Inserta un empleado para la oficina de Fuenlabrada que sea representante de ventas.
- 3. Inserta un cliente del representante de ventas insertado en el punto 2.
- 4. Inserta un pedido del cliente anterior (con su detalle) de al menos 2 productos con una transacción.
- 5. Actualiza el código del cliente insertado y averigua si hubo cambios en las tablas relacionadas.

actualiza.sql

6. Borra el cliente y verifica si hubo cambios.

```
#1
INSERI INTO Oficinas VALUES
('FUE-ES','Fuenlabrada','España','Madrid',
 '28941','918837627','C/Las suertes,27','Bajo A');
#2
INSERI INIO Empleados (CodigoEmpleado,Nombre,
    Apellido1.Email,CodigoOficina,Puesto) VALUES
(400,'Ismael','Sánchez','isanchez@jardineria.com','FUE-ES','Rep.Ventas');
#3
INSERT INTO Clientes(CodigoCliente, NombreCliente, Telefono,
CodigoEmpleadoRepVentas)
VALUES (288,'Riegos Pérez','918882763',400);
#4
START TRANSACTION;
INSERI INIO Pedidos (CodigoPedido, FechaPedido, Estado, CodigoCliente)
    VALUES (1900,'2010-06-03','Pendiente',288);
INSERI INIO DetallePedidos (CodigoPedido, CodigoProducto,Cantidad,
    PrecioUnidad,NumeroLinea) VALUES (1900,'OR-99',1,15.99,1);
INSERI INIO DetallePedidos (CodigoPedido, CodigoProducto ,Cantidad,
PrecioUnidad,NumeroLinea) VALUES (1900,'OR-251',3,168,2);
COMMIT WORK;
#5
UPDAIE Clientes SEI CodigoCliente=290 WHERE CodigoCliente=288;
#no permite la modificación, debería tener la FK con ON UPDATE CASCADE
```

```
#6
DELETE FROM Clientes WHERE CodigoCliente=288;
#tampoco permite el borrado, debería tener la FK con ON DELETE CASCADE
```
 $\Diamond$ 

### Práctica 5.2: Actualizaciones y borrados con subconsultas

Usa subconsultas en los filtros y realiza las siguientes actualizaciones y borrados:

- 1. Borra los clientes que no tengan pedidos.
- 2. Incrementa en un 20% el precio de los productos que no tengan pedidos.
- 3. Borra los pagos del cliente con menor límite de crédito.
- 4. Establece a Oel límite de crédito del cliente que menos unidades pedidas tenga del producto 'OR-179'.

```
#1
delete from Clientes where CodigoCliente not in
(Select distinct CodigoCliente from Pedidos);
#2
update Productos set PrecioVenta=PrecioVenta*l.2 where not exists
(Select distinct CodigoProducto from DetallePedidos
where DetallePedidos.CodigoProducto=Productos.CodigoProducto);
#3
delete from Pagos where CodigoCliente=
  (Select CodigoCliente from Clientes where LimiteCredito =
    (Select min(LimiteCredito) from Clientes)
  );
#4
update Clientes set LimiteCredito=0 where CodigoCliente=
 (Select CodigoCliente from Pedidos natural join DetallePedidos
  where Cantidad = (Select Min(Cantidad) From DetallePedidos where
                    CodigoProducto='OR-179') AND CodigoProducto='ÜR-179'
 );
```
# 5.12. Prácticas Propuestas

# Práctica 5.3: Vincular tablas a través de Access / ODBC

Mediante el driver ODBC para MySQL, enlaza a una BBDD Access las tablas de la BBDD NBA y las tablas de la BBDD jardinería. A continuación, realiza las siguientes acciones:

- 1. Exporta a Excel la tabla jugadores de la NBA.
- 2. Con Word, crea una carta modelo de felicitación de navidad a los clientes de la base de datos y combina la correspondencia para que, automáticamente, se genere una carta para cada cliente.
- 3. Inserta dos registros en la tabla Empleados de jardinería mediante un formu lario creado en Access, y después, inserta dos jugadores de la NBA siguiendo el mismo procedimiento. Hay que asegurarse de que, efectivamente, están los registros insertados.

Se puede repetir esta misma operación con el driver ODBC para Grade, pero hay que tener en cuenta que junto al driver, se debe instalar el software cliente de Grade  $(sq1 plus, transmes, etc.)$  para que funcione.  $\diamond$ 

# Práctica 5.4: Actualizaciones y borrados variados

- 1. Modifica la tabla DetallePedido para insertar un campo numérico llamado IVA. Mediante una transacción, establece el valor de ese campo a 18 para aquellos registros cuyo pedido tenga fecha a partir de Julio de 2010. A continuación actualiza el resto de Pedidos estableciendo al 21 el IVA.
- 2. Modifica la tabla DetallePedido para incorporar un campo numérico llamado TotalLinea, y actualiza todos sus registros para calcular su valor con la fórmula TotalLinea=PrecioUnidad\*Cantidad\*IVA/100.
- 3. Borra el cliente que menor límite de crédito tenga. ¿Es posible borrarlo solo con una consulta? ¿Por qué?
- 4. A través de phpMyAdmin o, mediante Access (vinculado vía GDBC), inserta dos clientes nuevos para un empleado a tu elección. A continuación, inserta un pedido con al menos 3 líneas de detalle. Después, ejecuta una consulta para rebajar en un 5 % el precio de los productos que sean más caros de 200 euros.

# Práctica 5.5: Inserciones, Actualizaciones y Borrados

En Oracle, con la BBDD 'Jardinería', codifica en SQL las siguientes acciones:

- 1. Inserta una oficina con sede en Leganés y dos empleados.
- 2. Inserta un cliente de cada empleado insertado.
- 3. Inserta dos pedidos de los clientes anteriores (con su detalle) de al menos 2 productos con una transacción.
- 4. Borra uno de los clientes y comprueba si hubo cambios en las tablas relaciona das. Si no hubo cambios, modifica las tablas necesarias estableciendo la clave foránea con la cláusula ON DELETE CASCADE.
- 5. Ejecuta el siguiente código para simular el ON UPDATE CASCADE de la tabla Pedidos y modifica el código de algún pedido. Comprueba que haya modificado los registros relacionados en la tabla DetallePedido:

```
CREATE OR REPLACE TRIGGER ActualizaPedidos
AFTER UPDATE ON Pedidos POR EACH ROW
BEGIN
  UPDATE DetallePedidos SET CodigoPedido = :new.CodigoPedido
  WHERE CodigoPedido= :old.CodigoPedido;
END ActualizaClientes;
/
```
6. Crea ahora el siguiente disparador y prueba a cambiarle el código a un Emplea do. ¿Qué sucede? Busca el concepto de tabla mutante y estudia el problema.

```
CREATE GR REPLACE TRIGGER ActualizaClientes
AFTER UPDATE ON Empleados FOR EACH ROW
BEGIN
 UPDATE Clientes SET CodigoEmpleadoRepVentas = : new.CodigoEmpleadoWHERE CodigoEmpleadoRepVentas = :old.CodigoEmpleado;
 UPDATE Empleados SET CodigoJefe = : new.CodigoEmpleadoWHERE CodigoJefe = :old.CodigoEmpleado;
END ActualizaClientes;
/
```
♦

### 5.13. Resumen

Los conceptos clave de este capítulo son los siguientes:

- La sentencia INSERT se utiliza para insertar una fila o registro en una ta bla. Algunos SGBD, como MySQL, permiten la inserción de más de una fila mediante la sintaxis extended-insert. Con INSERT se pueden insertar valores para todas las columnas o solo para algunas de ellas.
- La sentencia URDATE se utiliza para actualizar uno o varios registros de una tabla. Se puede cambiar el valor a más de una columna de varias filas filtradas mediante un filtro WHERE. El filtro, puede tener todas las características del filtro de la SELECT. Si no se especifica filtro, se actualizan todas las filas de la tabla.
- La sentencia DELETE sirve para eliminar registros de una tabla. Se puede eliminar una o varias filas filtradas mediante un filtro WHERE. El filtro, al igual que en URDATE, puede tener cualquier característica del filtro de la SELECT. Si no se especifica filtro, se borran todas las filas de la tabla.
- Se puede actualizar o borrar filas con UPDATE y DELETE filtrando a través de una subconsulta. En este caso, la limitación consiste en no poder modificar o borrar registros de una tabla a la que se accede en la subconsulta.
- Se puede realizar la inserción de múltiples registros en una tabla con los resul tados devueltos por una SELECT. La SELECT debe devolver tantas columnas como se especifiquen en la sentencia INSERT.
- No siempre es posible actualizar o borrar información de tablas puesto que existen restricciones. Además, algunas restricciones provocan cambios en cas cada en tablas relacionadas.
- Las transacciones son conjuntos de operaciones SQL que se ejecutan de for ma atómica. Una vez iniciadas, se pueden acometer (COMMIT) o cancelar ROLLBACK.
- El tratamiento de transacciones, produce problemas de concurrencia, es decir, problemas que se presentan al haber varios usuarios actualizando, borrando y consultando un conjunto de datos. Estos problemas están clasificados por ANSI/ISO en 3 problemas típicos. Los SCBD permiten que ocurran o no, dependiendo del nivel de aislamiento que se seleccione.

# 5.14. Test de repaso

#### 1. En la sentencia INSERT

- a) No se pueden omitir valores de columnas
- b) Se pueden especificar un número distinto de valores y columnas
- c) Se pueden omitir los nombres de columnas
- d) Ninguna de las anteriores

#### 2. Con phpMyAdmin y Access

- a) Se puede insertar registros
- b) Se puede eliminar registros
- c) Se puede modificar registros
- d) Todas las anteriores

#### 3. Para poner una columna al valor por defecto

- a) Se tiene que poner NULL
- b) Se tiene que poner DEFAULT
- c) No es posible hacerlo
- d) Ninguna de las anteriores

#### 4. En sentencias UPDATE y DELETE

- a) Se puede especificar el mismo tipo de filtro que para WHERE
- b) Se puede especificar el mismo tipo de filtro que para HAVING
- c) Se puede filtrar mediante una subconsulta
- d) Todas las anteriores

#### 5. Si se especifica ON DELETE CAS-CADE

- a) No se puede borrar el registro referenciado
- b) Se borra en cascada el registro referenciado
- c) No se puede borrar el registro que referen cia
- d) Se borra en cascada el registro que referen cia

#### 6. En una sola sentencia UPDATE

- a) Solo se puede modificar un campo de un registros
- b) Solose puede modificar un campo de varios registros
- c) Solose pueden modificar varios campos de un registro
- d) Se pueden modificar varios campos de va rios registros
- 7. Una transacción
- a) Puede tener sentencias SELECT
- b) No puede tener sentencias INSERT
- c) No puede tener sentencias SELECT
- d) Solo puede tener sentencias UPDATE

### 8. Para comenzar una transacción se usa

- a) START WORK
- b) START TRANSACTION
- c) SET AUTOCOMMIT=OFF
- d) Todas las anteriores

### 9. En el problema de la lectura fantasma (PHANTOM READ)

- a) Una transacción puede leer datos de otra
- b) Una transacción lee datos y al releerlos, son distintos
- c) Una transacción lee datos que antes no existían
- d) Ninguna de las anteriores

•D-6'P\*8'« Z'P"9'q'9'P'f''q £'P\*2'3\*I :sauopnios

# 5.15. Comprueba tu aprendizaje

- 1. Escribe el formato de la sentencia INSERT y, ejemplifica su funcio namiento mediante dos inserciones, una especificando la lista de cam pos y otra indicando todos los va lores para todas las columnas.
- 2. Transforma las dos sentencias IN SERT anteriores en un único IN SERT con sintaxis extendida.
- 3. Escribe el formato de la sentencia URDATE y, ejemplifica su funcio namiento mediante tres querys, una que actualice una columna de una fila, una que actualice dos columnas de varias filas, y otra que actualice todas las filas de una tabla.
- 4. Escribe el formato de la sentencia DELETE y, ejemplifica su funcio namiento mediante dos querys, una que borre una sola fila y otra que borre todos los registros de una ta bla.
- 5. ¿En qué consiste un INSERT-SELECT? Pon un ejemplo de su funcionamiento.
- 6. ¿Qué condiciones deben darse pa ra que al hacer una modificación en una tabla, sus cambios se pro paguen a la tabla que la referencia mediante una clave foránea?
- 7. Imagina una situación, y pon un ejemplo de borrado en cascada de registros.
- 8. Imagina otra situación distinta, y pon un ejemplo de actualización en cascada tanto en Oracle, como en MySQL.
- 9. ¿Qué quiere decir que una actuali zación o borrado se filtra mediante una consulta? ¿Existe alguna res tricción al respecto?
- 10. Define el concepto de transacción indicando en qué situaciones son útiles y qué problemas puede oca sionar.
- 11. Define los tipos de problemas oca sionados por la concurrencia en el acceso a los datos:
	- a) Dirty Read o Lectura Sucia
	- b) Nonrepeateable Read o Lectu ra No Repetible
	- c) Phantom Read o Lectura Fan tasma
- 12. ¿Qué significa que un SGBD tenga una política de aislamiento?
- 13. Enumera los tipos de aislamiento estándar.
# Construcción de Guiones

#### Contenidos

- Lenguajes de programación
- I®" Tipos de datos. Identificadores y variables
- I®' Operadores
- Estructuras de control
- $\mathbb{R}$  Estructuras funcionales: módulos, procedimientos y funciones
- Sentencias SQL en PL/SQL
- I®" Manejo de cursores
- Tratamiento de excepciones
- **Example 13** Disparadores o Triggers

### Objetivos

- Introducción a la programación de bases de datos mediante len guajes procedimentales
- I®" Uso de estructuras de control: sentencia, condicionales y bu cles
- Creación de procedimenientos y funciones
- I®" Acceso a datos mediante el uso de cursores
- Tratamiento del error. Manejo de excepciones
- Uso de disparadores o trigers para controlar la modificación, inserción o borrado de datos

En este capítulo el alumno aprenderá a interactuar con la base de datos a través de un lenguaje de programación procedímental, como es PL/SQL, aquello más complejo que no era posible realizar con SQL, seguramente lo pueda programar con procedimientos y funciones en PL/SQL.

# 6.1. ¿Por qué PL/SQL?

Hasta ahora se ha visto cómo interrogar a la base de datos utilizando las senten cias SQL, que es un lenguaje declarativo con fuerte base matemática cimentado sobre el álgebra relacional. SQL ofrece una gran potencia para interrogar y administrar la base de datos. Sin embargo, se puede percibir que hay ciertos tipos de preguntas o acciones que no es posible realizar, se necesita un lenguaje más potente, para ello ORACLE desarrolla un lenguaje procedimental, que va a extender la potencia que ofrece SQL, y el resultado es el PL/SQL (Procedural Language/Structured Query Language), un lenguaje de programación incrustado en Oracle. PL/SQL soporta el lenguaje de consultas, es decir el SQL, pero no soporta ordenes de definición de datos (DDL) ni de control de datos (DCL). PL/SQL además va a incluir las características propias de un lenguaje procedimental:

- 1. El uso de variables.
- 2. Estructuras de control de flujo y toma de decisiones.
- 3. Control de excepciones.
- 4. Reutilización del código a través de paquetes, procedimientos y funciones.

Los programadores van a poder escribir procedimientos o funciones, o bien pue den escribir bloques de código anónimo como scripts para ser llamados desde SQL\*Plus.

El código desarrollado en PL/SQL se puede almacenar como objetos de la base de datos, creando paquetes, funciones o procedimientos, pudiendo ser reutilizado este código por los usuarios que estén autorizados.

El código PL/SQL es ejecutado en el servidor, lo que supone un ahorro de re cursos a los clientes.

Otro código especial es el uso de disparadores, también conocidos como triggers, que permiten realizar una acción concreta sobre la base de datos cuando se ha mo dificado, insertado o borrado un registro de una tabla.

*j* Sabías que ...? La forma habitual de atacar la base de datos es mediante programación a través de las interfaces o formularios que los programadores diseñan para que los usuarios introduzcan los datos, de igual forma se extraen los datos de la misma mostrando las consultas a través de informes, facturas, etc.

# 6.2. Otros lenguajes de programación

En el punto anterior se justifica la necesidad del uso de los lenguajes procedimientales para trabajar con las bases de datos, Oracle desarrolla PL/SQL para su SGBD. Pero ¿qué pasa con otros SGBD? ¿se puede usar PL/SQL en MySQL o en cualquier otro SGBD? ¿se pueden usar lenguajes de programación con los que se desarrolla habitualmente como G, C++, Java, PHP,..., para manejar la Base de Datos? Res pondiendo a las cuestiones anteriores hay que decir que no todos los SGBD permiten usar PL/SQL, lo desarrolló ORACLE y lo han incorporado también DB2 y Times Ten in-memory (adquirida por ORACLE en 2005), concluyendo no todos los SGBD implementan PL/SQL. Otras compañías ofrecen soluciones parecidas, por ejemplo PostgreSQL implementa PL/pgSQL. Por otro lado, normalmente no hay problemas en acceder desde el lenguaje en el que programamos habitualmente a nuestras bases de datos.

# 6.3. Bloques de Código Anónimos en PL/SQL

El código más basico en PL/SQL son los bloques de código anónimos, son intrucciones del lenguaje que se pueden teclear directamente en la consola de SQL, y que son ejecutadas tras introducir el caracter '/'. Este código no se guarda ni pertenece a la definición de la Base de datos. Si se necesita volver a ejecutarlo se debe volver a introducir el código.

La estructura de un bloque anónimo en PL/SQL es la siguiente:

Bloque Anónimo —

```
[DECLARE]
— variables, cursores, excepciones definidas por el usuario
BEGIN
        —sentencias SQL
        --sentencias de control PL/SQL;
[EXCEPTION]
        — acciones a realizar cuando se producen errores
END;
/
```
De acuerdo con la sintaxis, lo único obligatorio para crear un bloque anónimo en PL/SQL son las palabra clave *BEGIN Y END*;

En el apartado DECLARE se van a declarar todas las variables, constantes, cursores y excepciones definidas por el usuario, a lo largo de este capítulo se irá ex plicando para qué sirve cada uno de estos elementos, que serán de vital importancia para aprovechar la potencia del PL/SQL.

Entre las palabras clave BEGIN .. END; se van a introducir todas las sentencias de control de PL/SQL que ofrecen loslenguajes de programación:

- Secuencias: Se trata de órdenes del lenguaje, asignaciones, llamadas a funciones o procedimientos,  $\dots$  una detrás de otra separadas por punto y coma ';'.
- Alternativas: Se trata de sentencias u órdenes que van a romper la secuencia, en lugar de ejecurarse las ordenes una tras otra, se evalúa una expresión y dependiendo del valor de esta se va a redirigir el flujo del programa a una instrucción o conjunto de instrucciones.
- La iteración o bucle: Se repetirá una sentencia o secuencia de sentencias mien tras se cumpla, o hasta que deje de cumplirse una condición.

Niklaus Wirth, uno de los padres de la programación estructurada, y desarrollador de lenguajes como PASCAL o M0DULA2, tituló uno de sus libros como "Estructuras de Datos + Algoritmos = Programas", este libro sigue siendo hoy una referencia en la enseñanza de programación. PL/SQL se trata de un lenguaje procedimental, un lenguaje de programación estructurada, por lo que seguiremos para su aprendizaje dicha formula, aprenderemos las estructuras de datos, tipos de datos disponibles en el lenguaje, y como manipularlos con los algoritmos, que desarro llaremos conociendo las sentencias de control: secuencia, alternativa e iteraciones o bucles que implementa PL/SQL para crear los PROGRAMAS.

# 6.4. Tipos de datos en PL/SQL

Las variables y constantes tienen que ser de un tipo de dato soportado por el lenguaje, las variables son datos cuyos valores van a poder cambiar a lo largo de la ejecución del programa, mientras que las constantes permanecen inalterables.

Al elegir el tipo de dato para la variable o constante va a condicionar el formato de almacenamiento, restricciones y rango de valores válidos para dicho elemento.

PL/SQL proporciona una variedad predefinida de tipos de datos que coinciden con los soportados en SQL, ya vistos en el lenguaje de definición de datos (DDL), más algunos adicionales propios de PL/SQL.

Los TIPOS de DATOS más comunes son:

- NUMBER (Numérico): Almacena números enteros o de punto flotante, virtualmente de cualquier longitud, aunque puede ser especificada la precisión (Número de dígitos) y la escala que es la que determina el número de decima les. NUMBER (5,3) tendría una precisión de 5 dígitos de los cuales 3 serían posiciones decimales.
- CHAR (Carácter): Almacena datos de tipo carácter con una longitud máxima de 32767 y cuyo valor de longitud por defeto es 1.
- VARCHAR2 (Carácter de longitud variable): Almacena datos de tipo carácter empleando solo la cantidad necesaria aun cuando la longitud máxima sea ma yor.
- BOQUEAN (lógico): Se emplea para almacenar valores TRUE o FALSE.
- DATE (Fecha): Almacena datos de tipo fecha. Las fechas se almacenan in ternamente como datos numéricos, por lo que es posible realizar operaciones aritméticas con ellas.
- Atributos de tipo. Un atributo de tipo PL/SQL es un modificador que pue de ser usado para obtener información de un objeto de la base de datos. El atributo%TYPE permite conocer el tipo de una variable, constante o campo de la base de datos. El atributo %ROWTYPE permite obtener los tipos de todos los campos de una tabla de la base de datos, de una vista o de un cur sor. PL/SQL también permite la creación de tipos personalizados (registros) y colecciones(tablas de PL/SQL).

### 6.4.1. Declaración de variables

Para poder utilizar variables es necesario antes declararlas en el apartado DE CLARE del bloque de código anónimo. Con la declaración se reserva el espacio de memoria necesario para almacenar dicha variable. Además en la propia declaración es posible la inicialización de la variable, es decir que además tome un valor.

```
Sintaxis:
Nombreid [CONSTANT] tipo_dato [NOT NULL] [:= | DEFAULT | Expresión];
```

```
Ejemplos
        — Declaxamos una variable tipo Fecha y no la inicializamos.
        fechaNacimiento DATE;
        — Declaxamos una variable numérica y la inicializamos.
        nroDepartamento NUMBER(2) NOT NULL := 10;
        -- Declaramos una variable caracter y la inicializamos.
        localidadCliente VARCHAR2(13) := 'Talavera de la Reina';
        — Decalaramos una constante numérica.
        fijoComision CONSTANT NUMBER := 500;
```
Como se indicó anteriormente, también existen los atributos de tipo: %TYPE y %ROWTYPE. Son atributos especiales que permiten declarar una variable basada en cómo sea el tipo de otra variable previamente declarada, por ejemplo, se puede hacer que una variable sea del mismo tipo que un campo de una tabla de la base de datos. Esto tiene la ventaja de que si en un futuro se cambia el tipo del campo, todas las variables que hayan sido declaradas así se cambiarán automáticamente, y el código seguirá funcionando.

Por ejemplo: nombreCliente Clientes.Nombre%TYPE;

Se pueden declarar variables que hagan referencia a toda una fila completa de la tabla, es decir, a im registro utilizando %ROWTYPE.

Por ejemplo:

regCliente Clientes%ROWTYPE;

¿Sabías que . . . ? Cuando tenemos una variable de tipo registro, podemos referirnos a cada uno de los campos, usando el nombre de la variable y del campo separados por un punto:

regCliente.Nombre

Una tarea muy importante en la programación es la asignación de valores a las variables y constantes, en el momento de la declaración tan solo se reserva un espacio en la memoria para almacenar en la variable declarada un valor del tipo indicado, es decir, ante una declaración CHAR(IO), se estaría reservando un espacio de memoria para almacenar 10 caracteres, pero hasta el momento en el que se asigne un valor a la variable, esta no contiene nada en PL/SQL, en otros lenguajes suele tomar valores 'basura', no válidos.

La asignación se hace con el operador  $\cdot := \cdot$ .

```
Sintaxis:
 identificador := expresión;
Por ejemplo:
numero:=100;
```
También se puede hacer a la vez que se hace la declaración de la variable en el bloque DECLARE, se suele denominar a esta operación inicialización de la variable.

> fechaNacimiento DATE:= 'Ol-SEP-1998'; nombreCliente VARCHAR2(20):= 'Iván López';

Las constantes también necesitan ser inicializadas en la declaración, y a diferencia de las variables no se puede asignar ningún otro valor en la ejecución del programa. De hacerlo, se produciría un error durante la ejecución del código indicando que la variable no puede ser objeto de asignación.

DECLARE PI CONSTANT NUMBER $(5, 4) := 3.1416$ ;

Otra forma que permite asignar valores en PL/SQL es tomándolos desde una consulta:

SELECT SUM(PrecioUnidad\*Cantidad) INTO totalFacturado FRGM DetallePedidos;

Si se ha declarado una variable registrocomo: regCliente Clientes %ROWTYPE; Se puede asignar el valor de una fila de una consulta.

SELECT \* INTO regCliente FROM Clientes WHERE CodigoCliente=l;

En estos casos hay que tener cuidado de que la consulta no devuelva más de una fila, ya que produciría un error, más adelante se verá cómo abordar este tipo de consultas.

# 6.5. Operadores y expresiones

Se pueden realizar distintas operaciones con las variables y constantes, para esto se usan los operadores, que combinándolas con aquellas darán lugar a expresiones cuyos resultados serán el fundamento de la lógica de la programación.

En la siguiente tabla están enumerados los operadores disponibles, así como su orden de precedencia, los primeros tienen mayor precedencia, es decir, en caso de que en una expresión se mezclen operadores, se harán primero las operaciones del operador que tenga mayor precedencia:

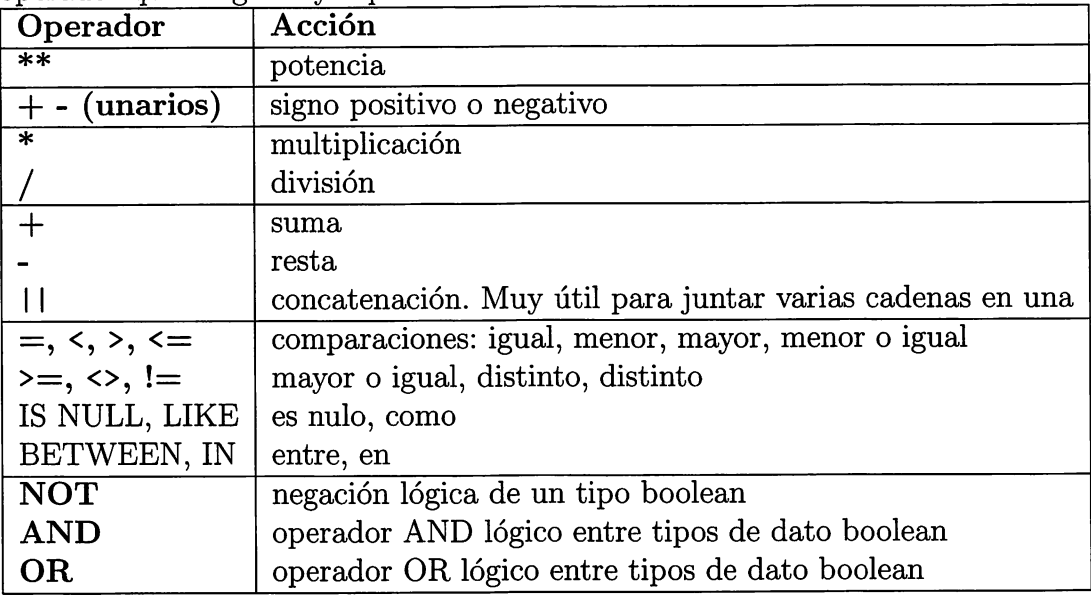

¿Sabías que . . . ? Se utilizan los paréntesis para cambiar la precedencia de los operadores. Las expresiones dentro del paréntesis se harán en primer lugar. Es decir, en una expresión como:  $a:=2+4**2$ , el resultado sería 18, primero se hace la potencia y luego la suma. Si deseamos que primero se haga la su ma, debemos poner entre paréntesis aquellas operaciones que deseamos tengan prioridad, en el ejemplo anterior:  $a = (2+4)$ <sup>\*\*</sup>2 daría como resultado 36.

En la siguiente tabla se muuestra el resultado de la operación AND (Y lógica), para todos los posibles valores incluyendo valores nulos:

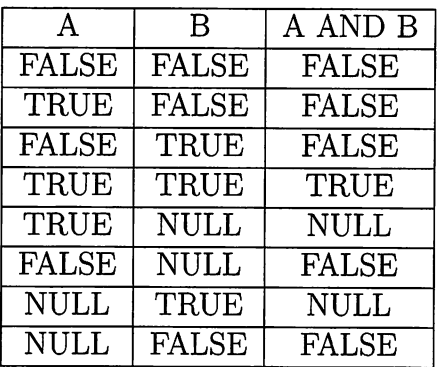

De igual forma para el operador OR (O lógica) las posibilidades son las siguientes:

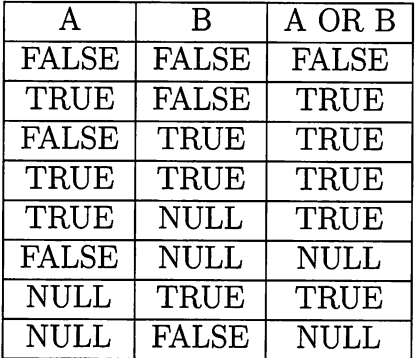

La tabla para la negación NOT(La negación) sería la siguiente:

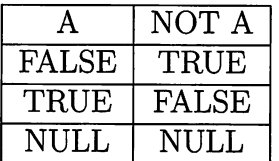

o Actividad 6.1: Analiza las siguientes expresiones, indicando si su resultado sería: TRUE, FALSE o NULL

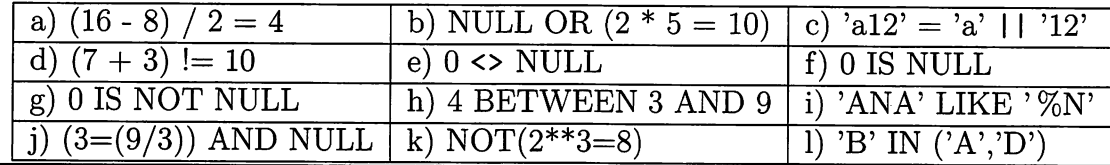

# 6.6. Entrada y salida para la depuración

PL/SQL no está pensado para interactuar directamente con un usuario final, por lo que carece de instrucciones especializadas en la entrada y salida, teclado y pantalla. Pero sería muy interesante disponer de algún método que permita mostrar el resultado de lo que se está haciendo por pantalla, así como poder asignar valores a las variables desde teclado para ir probando cómo se comportan los programas con distintos valores en las variables, sin necesidad de ir modificando el código en cada caso.

### 6.6.1. La salida

Decir que para que funcione, es necesario activar la variable SERVEROUTPUT de Oracle, de la siguiente manera, solamente es necesario hacerlo una vez en la sesión tecleando:

SET SERVEROUTPUT ON

Una vez activada podemos escribir por pantalla utilizando el método predefinido de ORACLE, que sirve para que el servidor muestre información por pantalla: Sintaxis:

dbms\_output.put\_line (Cadena de salida);

¿Qué información se puede mostrar?

Se puede mostrar texto, o el contenido de variables y constantes. Para mostrar texto, simplemente se pone entre comillas simples:

dbms\_output.put\_line('Hola alumnos');

Para mostar el contenido de una variable, basta con poner el nombre de la variable:

```
dbms_output.put_line(nombreCliente);
```
En la mayoría de las ocasiones interesa mostrar información de distintos tipos, por ejemplo cadenas de texto para aclarar lo que se va a mostrar seguido de valores de las variables, para ello es muy útil el operador que concatena cadenas, el operador  $^{\prime}$ ||'.

Ejemplo:

dbms\_output.put\_line('Nombre del Cliente: ' II nombreCliente);

No importa si la variable fuera de tipo numérico:

Ej emplo:

dbms\_output.put\_line('Total facturado' || Importe);

Incluso pueden ser funciones, cuyo resultado se mostrará:

Ej emplo:

dbms\_output.put\_line('El mayor es: '  $||$  mayor(4,6));

O variables y funciones de oracle:

Ej emplo:

dbms\_output.put\_line('Hola '||user||', Hoy es '||sysdate);

A lo largo de los ejemplos de este capítulo se empleará mucho este método, ya que en muchos casos será la única forma de comprobar si el programa funciona co rrectamente.

#### 6.6.2. La entrada

Para leer valores de teclado hay que hacer una asignación a una variable y po ner el símbolo & seguido de una cadena de caracteres que se mostrará al pedir la entrada, esta cadena debe ir sin espacios en blanco, se recomienda usar guiones bajos para separar palabras y que no sea muy larga, el problema de esta pseudoentrada de valores por teclado, es que nada más ejecutar el procedimiento lee por teclado todas las variables que se hayan asignado de esta forma en nuestro código, independientemente del lugar en donde se haya escrito la instrucción.

```
— Entrada de valores a variables por teclado
nombeVariable := & \nexists x \in x \in \mathbb{R} algoring x = x \in \mathbb{R}
```
Por ejemplo, el siguiente código:

- triangulo.sql -

SET SERVEROUTPUT ON — Este código nos pide introducir el valor de Altura, Base - - y calcula el área del triángulo. DECLARE Altura INT; Base INT;

**BEGIN** Altura:=&INTRODUCE\_EL\_VALOR\_DE\_ALTURA; Base:=&INTRODUCE\_EL\_VALOR\_DE\_BASE; DBMS\_OUTPUT.PUT\_LINE('UN TRIÁNGULO DE: '||Base||' Y DE ALTURA: ' IIAlturaII' TIENE UN AREA DE: 'I|Base\*Altura/2); END; /

```
SOL> @triangulo.sql
Introduzca un valor para introduce el valor de altura: 4
         5: Altura:=&INTRODUCE EL_VALOR_DE_ALTURA;
nuevo 5: Altura:=4;
Introduzca un valor para introduce el valor de base: 5
          6: Base:=&INTRODUCE EL VALOR DE BASE;
nuevo 6: Base:=5;
UN TRIÁNGULO DE: 5 Y DE ALTURA: 4 TIENE UN AREA DE: 10
Procedimiento PL/SQL terminado correctamente.
```
En la figura anterior se aprecia cómo pide el programa que se introduzca el valor de cada variable.

 $\circ$  **Actividad 6.2**: Escribe un bloque de código anónimo que cuando lo ejecutes te pida tu nombre, y después el programa te salude, diciendo Hola TuNombre. Es decir, si te llamas Pablo, tiene que contestar: Hola Pablo.

# 6.7. Estructuras de Control

Hasta ahora se ha visto, cómo declarar variables y contantes, de los distintos tipos aceptados por el lenguaje, también se ha explicado cómo relacionarlos usando los operadores, formando expresiones más o menos complejas. Se ha aprendido a dar valor a las variables inicializando sus valores en el momento de la declaración y con el operador de asignación.

Con lo aprendido hasta ahora, se pueden hacer programas que ejecuten instruc ciones una tras de otra, por ejemplo, se puede crear un programa que simplemente sea declarar dos variables e imprimir la suma, resta, multiplicación y división de ambas, sería algo así:

\_ operaciones.sql \_

```
— Este código hace la suma,resta,multiplicación
— y división de dos variables enteras
DECLARE
A INT:=9;
B INT:=3;
BEGIN
DBMS_OUTPUT.PUT_LINE(A||' + '||B||' = '||A+B);
DBMS_OUTPUT.PUT_LINE(A||' - '||B||' = '||A-B);
DBMS_OUTPUT.PUT_LINE(A||' * '||B||' = '||A*B);
DBMS_OUTPUT.PUT_LINE(A||' / '||B||' = '||A/B);
END;
/
```
El teorema del programa estructurado establece que toda función computable puede ser implementada en un lenguaje de programación que combine solo tres estructuras lógicas. Estas tres formas, también llamadas estructuras de control, son:

- Secuencia: ejecución de una instrucción tras otra.
- Selección: ejecución de una de dos instrucciones (o conjimtos), según el valor de una variable o expresión booleana.
- Iteración: ejecución de una instrucción (o conjunto) mientras una variable o expresión booleana sea 'verdadera'. Esta estructura lógica también se conoce como ciclo o bucle.

En el ejemplo anterior se hizo un programa solo usando secuencias. En los siguientes apartados se explicará la selección y la iteración.

### 6.7.1. La Selección

#### Sentencias IF

También conocida con Alternativa o Condicional. Se trata de evaluar una expre sión y en función del valor de que esta expresión sea verdadera o falsa se hacen unas acciones u otras. Sintaxis:

```
IF condición THEN
  instrucciones;
[ELSIF condición THEN
  instrucciones;]
FELSE
  instrucciones;]
END IF;
```
Atendiendo a la sintaxis anterior, se ofrecen distintas variantes, desde el condi cional más simple a la escala IF ..ELSIF. La forma menos compleja es evaluar la condición y si esta se cumple hacer las instrucciones y en caso contrario no hacer nada.

IF A>B THEN

```
DBMS_OUTPUT.PUT_LINE(A||' ES MAYOR QUE '|| B);
```
END IF;

Otra forma bastante común es realizar una o varias acciones en caso de que la acción sea verdadera y otra u otras cuando sea falsa.

IF A>B THEN

```
DBMS_OUTPUT.PUT_LINE(A||' ES MAYOR QUE '|| B);
```
ELSE

```
DBMS_OUTPUT.PUT_LINE(A||' NO ES MAYOR QUE '|| B);
```
END IF;

Si las opciones a evaluar son muchas se puede recurrir a la escala IF .. ELSIF, por ejemplo, si se desea establecer una nota númerica, de manera que si la nota obtenida es menor de 5 sea INSUFICIENTE, entre 5 y 6 sea SUFICIENTE, entre 6 y 7 BIEN, de 7 a 9 sea NOTABLE, de 9 a 10 SOBRESALIENTE y cualquier otra nota será una nota errónea.

```
IF nota >=0 AND nota < 5 THEN
        DBMS_OUTPUT.PUT_LINE('INSUFICIENTE');
ELSIF nota >=5 AND nota < 6 THEN
        DBMS_OUTPUT.PUT_LINE('SUFICIENTE');
ELSIF nota >=7 AND nota < 9 THEN
        DBMS_OUTPUT.PUT_LINE('NOTABLE');
ELSIF nota >=9 AND nota < 10 THEN
        DBMS_OUTPUT.PUT_LINE('SOBRESALIENTE');
ELSE
        DBMS.OUTPUT.PUT.LINE('NOTA NO VÁLIDA')
END IF;
```
220

En cada ELSIF se evalúa una condición, en el ejemplo es un rango comprendido entre dos valores, en caso de ser verdadera se ejecuta el código que viene tras la pa labra clave THEN; la cláusula ELSE del final es ejecutada cuando no se ha evaluada como verdadera ninguna de las expresiones de las cláusulas IF .. ELSIF anteriores.

#### La sentencia CASE

Es similar al switch del lenguaje C, evalúa cada condición hasta encontrar alguna que se cumpla. La sintaxis es:

```
CASE [expresión]
WHEN {condicion1|valor1} THEN
        bloque_instrucciones.1
WHEN {condicion2|valor2} THEN
        bloque_instrucciones_2
        \ldots .
ELSE
        bloque_instrucciones_por_defecto
END CASE;
```
Se puede evaluar el valor de una variable, o evaluar distintas condiciones, en los siguientes ejemplos se ven ambas propuestas:

```
CASE Resultado
WHEN '1' THEN
        DBMS_OUTPUT.PUT_LINE('GANA EL EQUIPO LOCAL');
WHEN 'X' THEN
        DBMS_OUTPUT.PUT_LINE('EMPATAN LOS EQUIPOS');
WHEN '2' THEN
        DBMS_OUTPUT.PUT_LINE('GANA EL EQUIPO VISITANTE');
ELSE
        DBMS_OUTPUT.PUT_LINE('NO ES UN VALOR VÁLIDO');
END CASE;
```
En este caso se evalúa el valor de la variable Resultado, en cada cláusula WHEN se pone un valor que puede tomar la variable y a continuación de THEN las instrucción que se llevarán a cabo en caso afirmativo, por último ELSE recoge las acciones que se ejecutarán si el valor de la variable no ha coincidido con ninguno de los valores anteriores.

Para ver la otra forma de trabajar con CASE, se resuelve de nuevo el problema de poner las notas de forma literal que vimos en el punto anterior.

```
CASE
WHEN nota >=0 AND nota < 5 THEN
        DBMS_OUTPUT.PUT_LINE('INSUFICIENTE');
WHEN nota >=5 AND nota < 6 THEN
        DBMS_OUTPUT.PUT_LINE('SUFICIENTE');
WHEN nota >=7 AND nota < 9 THEN
        DBMS_OUTPUT.PUT_LINE('NOTABLE');
WHEN nota >=9 AND nota < 10 THEN
        DBMS_OUTPUT.PUT_LINE('SOBRESALIENTE');
ELSE
        DBMS.OUTPUT.PUT.LINE('NOTA NO VÁLIDA')
END CASE;
```
 $\circ$  **Actividad 6.3**: Diseña un código que lea el valor de dos variables y escriba en pantalla la mayor.

 $\circ$  **Actividad 6.4**: Diseña un código que lea el valor de dos variables, que es el resultado de un partido de fútbol, es decir, los goles del equipo que juega en casa y los del equipo que juega fuera, tras la lectura tiene que mostrar por pantalla el resultado y el signo de la quiniela.

Ejemplo de salida para la entrada 0 1: Goles de casa: O Goles de fuera: 1 Signo de Quiniela: 2

 $\circ$  **Actividad 6.5**: Diseña un código que lea el valor de tres variables, las dos primeras serán operandos, y la tercera variable debe ser un número que significa lo siguiente: si introducen un 1 se deben sumar los operandos, si es un 2 se restan, si es un 3 se multiplican y si es otro número, mostrará un mensaje de operación no permitida. Realiza dos versiones, una usando IF y otra con CASE.

```
Ejemplo de salida para la entrada 4 3 3:
4 \times 3 = 12Ejemplo de salida para la entrada 437:
Error operación no permitida.
```
¿Sabías que .. . ? Existen dos funciones muy útiles para la toma de decisiones, pero solo se usan dentro de sentencias SQL:

- DECODE(argumento, patrónl, resultadol, patrón2, resultado2..., resultado\_por.defecto): Compara el valor del argumento con cada uno de los patrones y en cuando encuentra la coin cidencia devuelve el resultado correspondiente, o el resultado\_por\_defecto en caso de que no encuentre coincidencia en ningún patrón proporciona do. Cualquiera de los patrones puede tomar el valor NULL. Es decir, con esta función en una sola orden podemos resumir una selección múltiple.
- NVL(valor1, valor2): Esta función devuelve el valor1 salvo que este sea nulo, si valor1 es nulo entonces se devuelve el valor2.

```
SELECT Nombre, NVL(nota,l), DECODE(nota, 1, 'Insuficiente',
 2,'Insuficiente',3,'Insuficiente', 4, 'Insuficiente',
5, 'Suficiente', 6,'Bien', 7,'Notable', 8,'Notable',
 9,'Sobresaliente', 10, 'Sobresaliente','Nota no válida')
FROM ALUMNOS;
```
Esta sentencia SQL, muestra el nombre del alumno, la nota <sup>o</sup> un <sup>1</sup> si el valor es nulo, <sup>y</sup> por último la nota literal que calcula la función DECGDE.

## 6.7.2. La Iteración

Los bucles repiten una sentencia o un grupo de sentencias varias veces. Hay varios tipos de bucles que dependiendo de si se sabe o no el número de veces que se van a repetir las acciones, o si por el contrario conocemos la condición de repetición o de salida del bucle, será más interesante usar un tipo de bucle que otro. En PL/SQL existen tres tipos de bucles:

- Bucle básico. LOOP. Acciones repetitivas sin condiciones globales.
- Bucle POR. Acciones repetitivas basándose en un contador. Número conocido de vueltas.
- Bucle WHILE. Basándose en una condición.

#### Bucle básico LOOP

Sintaxis;

LOOP

Instrucciones;

#### END LOOP;

Este bucle estaría repitiendo infinitamente las instrucciones, no suele ser habitual programar un bucle infinito, por lo que conviene evaluar dentro del bucle alguna condición que cuando se cumpla provoque la salida del bucle. Se puede hacer de dos formas:

- Combinarlo con una condicional IF, de forma que cuando se cumpla una con dición se fuerze que deje de iterar con la orden EXIT.
- O bien usarlo con la opción WHEN y cuando se haga cierta la condición salga del bucle.

Ejemplo usando WHEN:

- bucleloopwhen.sql - hucleloopwhen.sql

```
SET SERVEROUTPUT ON
DECLARE
N INT:=0:
LOOP
        N := N + 1;
        EXIT WHEN N >=100;
END LOOP;
```
Ejemplo usando IF:

bucleloopif.sql \_\_\_\_\_\_\_

```
SET SERVEROUTPUT ON
DECLARE
N INT:=0;
LOOP
        N := N + 1;IF N >=100 THEN
                 EXIT;
        END IF;
END LOOP;
END;
```
En ambos casos la salida del bucle es cuando la variable N alcance el valor de 100.

#### Bucle WHILE

El bucle WHILE se va a estar ejecutando mientras que la condición que se evalúa sea cierta, por lo que dentro del cuerpo del bucle debe de haber alguna instrucción que cambie dicha condición, ya que en caso contrario sería un bucle infinito, el pro gramador debe tener presente esto a la hora de utilizar un bucle WHILE.

Sintaxis:

```
WHILE condición LOOP
instrucciones;
\ddots
```
END LOOP;

En el siguiente ejemplo, el valor de la variable que se utiliza en la condición va variando en cada iteración hasta que la evaluación de la condición sea falsa y esto provoque la salida del bucle.

buclewhile.sql

```
DECLARE
        Contador INT := 0;
BEGIN
WHILE Contador <= 100 LOOP
        DBMS_OUTPUT.PUT_LINE(Contador);
        Contador := Contador + 1;
END LOOP;
END;
/
```
En el ejemplo anterior el bloque de código imprimiría los números desde Oa 100.

#### Bucle FOR

Cuando se conoce de antemano el número de repeticiones o iteraciones, sin duda el bucle ideal para hacerlo es FOR. Sintaxis:

#### FOR Índice IN [REVERSE] valor\_inicial .. valor\_final LOOP instrucciones;

END LOOP;

 $\ddotsc$ 

El índice del bucle se declara implícitamente. Es decir, el nombre que se usa para la variable que empleada para controlar las repeticiones del bucle no hay que declararla, tan solo utilizarla en el bucle FOR.

Este índice fuera del bucle no está definido, por lo tanto no se puede referenciar, daría un error como si la variable no estuviera declarada, que es lo que realmente ocurre.

No se debe usar un índice como objetivo de una asignación ya que en este caso se estaría cambiando el valor de esta variable y por lo tanto, cambiando la condición de salida del bucle pudiendo tener resultados inesperados.

En este ejemplo se imprimen los números del O al 100, de una forma sencilla, sin necesidad de preocuparse de incrementar el valor del índice, en cada pasada del bucle este valor se incrementa automáticamente.

Ejemplo:

- buclefor.sql -

```
SET SERVEROUPUT ON
BEGIN
FOR i IN O .. 100 LOOP
        DBMS_OUTPUT.PUT_LINE(i);
END LOOP;
END;
/
```
Si se quiere que el valor del índice vaya disminuyendo en lugar de aumentando se utiliza la palabra reservada REVERSE antes de los límites, que se mantienen en orden, es decir, primero el menor y luego el mayor.

Ejemplo:

```
bucleforinverso.sql -
SET SERVEROUTPUT ON
BEGIN
FOR i IN REVERSE O .. 100 LOOP
        DBMS_OUTPUT.PUT_LINE(i);
END LOOP;
END;
/
```
El bucle anterior imprimiría desde el número 100 a 0.

 $\circ$  **Actividad 6.6**: Realiza un programa en PL/SQL que muestre por pantalla los números pares menores de 100. Realiza una versión con cada tipo de bucle.

 $\circ$  Actividad 6.7: Realiza un programa en PL/SQL que muestre por pantalla la suma números pares menores de 100. Realiza una versión con cada tipo de bucle.

 $\circ$  Actividad 6.8: Realiza un programa en PL/SQL que muestre por pantalla las tablas de multiplicar del 1 al 10. Realiza una versión con cada tipo de bucle.

# 6.8. Estructuras funcionales: procedimientos y fun ciones

Hasta ahora se ha trabajado con los bloques anónimos de código que son escri tos directamene en la consola de sqlplus, se ejecutan y en caso de volver a querer utilizarlos hemos de introducir otra vez dicho código.

PL/SQL, como la mayoría de los lenguajes de programación, tanto los procedimentales como los orientados a objetos, permiten que unas determinadas sentencias formen parte de lo que se llama un procedimiento (método en Programación Orien tada a Objetos) o función. Permitiendo la reutilización del código.

Tan solo usando el nombre del procedimiento o función se ejecutarán todas las instrucciones que lo forman, esto se conoce como invocar o llamar al procedimiento o función, incluso es posible utilizar distintos valores en la llamada para dar incluso más potencia, de manera que los métodos y funciones sean más versátiles, a estos valores que se utilizan cuando se invoca a un procedimiento o función se los deno mina parámetros.

Por ejemplo, se puede crear un procedimiento para imprimir los 100 primeros números, y usarlo simplemente llamándolo. No obstante, es mejor un procedimiento en el que se pase también un número e imprima todos los números dese el cero hasta dicho número, y además ese número puedo cambiarse cada vez que llame al procedimiento.

Una vez creados, los procedimientos y funciones forman parte de la definición de la base de datos y se pueden volver a utilizar tantas veces como se quiera. Lo mismo ocurre con los Triggers, también llamados disparadores, que son unos procedimien tos especiales, la gran diferencia de los triggers es que se invocan automáticamente como respuesta a un evento, por ejemplo ante una inserción, borrado o modificación en una tabla de la Base de Datos.

Aunque en un principio pueda parecer complejo, paradójimánete el uso de proce dimientos y funciones hace que la programación sea mucho más fácil, los programas mas claros y legibles, y mucho más sencillo el mantenimiento. Además, al poder reutilizar el código se reduce el tiempo de codificación, y es más fácil también la depuración de errores.

### 6.8.1. Procedimientos

Un procedimiento va a agrupar un bloque de código que va a ser ejecutado cada vez que el procedimiento se invoque.

Sintaxis:

```
CREATE [OR REPLACE] PROCEDURE [esquema] .nomproc
(nombre_paxámetro {IN | OUT | IN OUT} tipo de dato, ..)
\{IS | AS\}Declaración de variables;
Declaración de constantes;
Declaración de cursores;
BEGIN
Cuerpo del subprograma PL/SQL;
[EXCEPTION]
Bloque de excepciones PL/SQL;
END;
/
```
Analizando la sintaxis, se puede observar que para crear un procedimiento hay que usar la palabra CREATE PROCEDURE, la fórmula normal es usar CREATE OR REPLACE PROCEDURE ya que si hubiera una versión anterior del procedi miento lo reemplaza o sustituye, a continuación se indica un nombre de procedimien to válido. No está permitido usar palabras claves del lenguaje SQL o PL/SQL, de variables de entorno, etc. Es recomendable emplear palabras significativas, que resu man lo que hace el procedimiento, después del nombre entre paréntesis los paráme tros que utiliza y a continuación se pone la palabra clave AS o IS, cualquiera de las dos es válida, tras ello va toda la declaración de variables que van a ser usadas en el procedimiento.

Por último, entre las palabras BEGIN y END; va el código del procedimiento.

```
procedimientoOl.sql
```

```
CREATE OR REPLACE PROCEDURE LISTARCIEN AS
BEGIN
FOR i IN 1 .. 100 LOOP
        DBMS_OUTPUT.PUT_LINE(i);
END LOOP;
END;
/
```
Este es un procedimiento muy simple, sin parámetros, basta con poner su nombre LISTARCIEN, desde otro código para que sea sustituido por todas las instrucciones que tiene su cuerpo, en definitva es una intrucción que muestra por pantalla los números del 1 al 100.

Este procedimiento siempre hace lo mismo, es necesario estudiar el siguiente apartado, para comprender cómo funcionan los parámetros, para dar mayor versa tilidad a nuestros procedimientos y funciones.

#### Parámetros en procedimientos y funciones

Los parámetros son de vital importancia para ofrecer versatilidad a los proce dimientos y funciones. Ya que va a ser la manera que tenemos de comunicar a los procedimientos y funciones los valores sobre los que queremos que se opere en el cuerpo del procedimiento o función.

(nombre\_parámetro {IN <sup>|</sup> OUT <sup>|</sup> IN OUT} tipo de dato, ...)

Examinando la sintaxis, .se puede ver que los parámetros tienen un nombre para identificarlos, pueden ser IN, OUT o IN OUT, si se omite, por defecto son IN, y son de un tipo de dato, es decir, carácter, fecha, numérico, etc.

En programación, en el tema de llamadas a procedimientos y funciones se ma nejan dos conceptos muy importantes cuando nos referimos a parámetros de los procedimientos y funciones, estos conceptos son el de parámetro formal y parámetro actual. Entender estos conceptos es fundamental para entender si declaramos un parámetro como IN, OUT o IN OUT.

- Parámetro formal: es el nombre del parámetro definido en la función, funcionan como variables locales en la función o procedimiento, con la particularidad de que se incializan con el valor que tengan los parámetros actuales en el mo mento de llamarlo.
- Parámetros actuales: son los valores que tienen los parámetros cuando se llaman a la función, es el valor que se asignan en la invocación a los parámetros formales.

Por ejemplo, teniendo la siguiente cabecera en la declaración de un procedimiento:

> CREATE OR REPLACE PROCEDURE PRO\_EJEMPLO ( P1 IN INT, P2 IN OUT INT) AS

> > $\ddotsc$

Se declara un parámetro P1 de entrada de tipo entero. Y un parámetro P2 de entrada y salida de tipo entero. P1 y P2 son los parámetros formales.

Ahora se crea el siguiente bloque de código;

```
DECLARE
NI INT:=3;
N2 INT:=10;
BEGIN
PRO_EJEMPLO(N1, N2) - - LLAMADA AL PROCEDIMIENTO
END;
/
```
Cuando se hace la llamada al procedimiento se está asignando el valor de los parámetros actuales a los parámetros formales, es decir se esta haciendo que P1:=N1  $y$  P2: $=N2$ .

- IN: Significa que el parámetro es de entrada, y que cualquier modificación realizada en el procedimiento no afectará a su valor fuera del procedimiento, el parámetro actual no puede cambiar. Es decir, si en el procedimiento o función se asignara un valor Pl, el valor de NI no se ve afectado.
- OUT: Significa que el parámetro es de salida, es decir, en el procedimiento se va a asignar un valor a este parámetro y va a afectar al parámetro actual, pero no sirve para pasar un valor al procedimiento a través del parámetro formal.
- IN OUT: Significa que el parámetro se usa tanto para entrada comopara salida, es decir, cuando se llama a la función o procedimiento se hace la asignación P2:=N2, y cuando el procedimiento termina se hace la asignación N2:=P2.

Para ilustrar esta explicación, se va a exponer un ejemplo clásico en programa ción, el de cambiar el valor de dos variables entre sí, es decir dados a y b, hacer que b tenga el valor de a y a el de b, se suele hacer usando una tercera variable auxiliar, en este caso se llamará aux, que almacena el valor de una de ellas justo antes de que se asigne el valor de la otra, para no destruirla y para poder hacer el intercambio.

Se diseña el procedimiento intercambio, al que se le pasan dos variables para intercambiar sus valores, luego es necesarios que estos parámetros sean IN OUT, para pasar el valor y recibir el valor intercambiado.

Quedaría de la siguiente manera:

```
prointercambio.sql
CREATE OR REPLACE PROCEDURE
INTERCAMBIO(A IN OUT NUMBER, B IN OUT NUMBER) AS
AUX NUMBER;
BEGIN
       AUX := A;A:=B;B:=AUX;END;
/
```
A continuación se crea un programa desde el que llamar al procedimiento inter cambio:

```
intercambia.sql
DECLARE
N1 NUMBER: = 3;
N2 NUMBER:=6;
BEGIN
       DBMS_ UUTPUT. PUT_LINE('N1: '||N1||'N2: '||N2);
       INTERCAMBIO(NI,N2);
       DBMS_OUTPUT.PUT_LINE('N1: '||N1||'N2: '||N2);
END;
/
```
Se puede ejecutar el programa desde sqlplus y comprobar que funciona correc tamente:

SQL> @prointercambio.sql

Procedimiento creado.

SQL> ©intercambia.sql; NI: 3 N2: 6 NI: 6 N2: 3

Procedimiento PL/SQL terminado correctamente.

o Actividad 6.9: Diseña un prodecimiento llamado listarNumeros que pasemos como parámetro un entero, y el procedimiento escriba los números desde el O al número que es pasado como parámetro.

 $\circ$  Actividad 6.10: Diseña un prodecimiento llamado DividirNumero que pasemos como parámetros de entrada: el dividendo y el divisor y devuelva como parámetros de salida: el cociente y el resto.

Usa este procedimiento en un programa en el que se divida 18 entre 4, y que muestre por pantalla el dividendo, divisor, cociente y resto.

#### 6.8.2. Funciones

Las funciones en PL/SQL son muy parecidas a los procedimientos, la principal diferencia es que la función va a devolver, cuando es llamada o invocada, un resul tado que será de un tipo de dato concreto, esto hay que indicarlo en la cabecera con RETURN tipo-de-dato tal y como se puede ver en la sintaxis.

Sintaxis:

```
CREATE OR REPLACE FUNCTION
        [esquema].nombre-función (nombre-parámetro tipo-de-dato, ..)
RETURN tipo-de-dato
{IS, AS}
Declaración de variables;
Declaración de constantes;
Declaración de cursores;
BEGIN
Cuerpo del subprograma PL/SQL;
— Alguna sentencia debe ser del estilo RETURN valor;
EXCEPTION
Bloque de excepciones PL/SQL;
END;
/
```
Al menos debe haber una orden RETURN en el código de la función que devuel va un valor del mismo tipo que fue declarada.

Las funciones son muy útiles, y se pueden usar en otras expresiones, con tan solo poner su nombre y los parámetros, y es sustituida en la expresión por el valor devuelto por la función.

El siguiente ejemplo se trata de una función en la que se pasa como parámetro un número, este sirve de límite superior al bucle for que va desde 1 hasta dicho número, sumando en cada iteración el valor del Índice, al final al salir del bucle la variable acumula la suma de todos los números desde el 1 al parámtro, por último se devuelve la suma con la intrucción RETURN.

 $\rule{1em}{0.15mm}$  funsuma.sql  $\rule{1em}{0.15mm}$ 

```
CREATE OR REPLACE FUNCTION SUMANUMEROS(A IN NUMBER)
RETURN NUMBER AS
SUMA NUMBER:=0;
BEGIN
        FOR I IN 1..A LOOP
                SUMA:=SUMA+I;
        END LOOP;
        RETURN(SUMA);
END;
/
```
Ahora se podría hacer una instrucción desde un programa como esta:

#### a:=SUMANUMER0S(4)\*3;

SUMANUMEROS(4) será sustituido por el valor 10 tras ejecutar la función y la variable a tomará el valor de 10\*3, es decir valdrá 30.

#### Llamadas a funciones y procedimientos

Se puede llamar a un procedimiento o función desde un bloque anónimo, simple mente poniendo su nombre, y los parámetros actuales.

```
DECLARE
Resultado INT;
BEGIN
Procedimiento_ejemplol(100,2);
Resultado:=Funcion_Ejemplol(245);
END;
/
```
Por supuesto, una vez creada una función o procedimiento, se puede utilizar en nue vos procedimientos y funciones.

También podemos invocar a un procedimiento desde el intérprete de comandos de sqlplus usando las ordenes CALL o EXEC.

```
CALL procedimiento_ejemplol(100,2);
EXEC procedimiento_ejemplol(100,2);
```
Sin embargo si se quiere usar una función, debemos incluirla en una expresión, por ejemplo, para imprimir el valor numérico que devuelve la función desde el intérprete de comandos, se haría así:

CALL DBMS OUTPUT. PUT LINE(SUMANUMEROS(10)):

Este sería el resultado:

### SQL> CALL DBMS OUTPUT.PUT LINE(SUMANUMEROS(10)): 55

Llamada terminada.

 $\infty$  Actividad 6.11: Diseña una función que se pasen como parámetros dos números enteros y nos devuelva el mayor de los dos.

 $\circ$  Actividad 6.12: Diseña una función a la que se le pasen como parámetros dos números enteros y nos devuelva verdadero, si el primer parámetro es múltiplo del segundo. Nota: Para poder hacerlo usa la función MOD(a;b) que devuelve el resto de dividir a entre b.

¿Sabías que . . . ? Los procedimientos y funciones pueden estar conteni dos dentro de otros objetos más grandes llamados paquetes, los cuales están compuestos por la cabecera y el cuerpo.

# 6.9. Sentencias SQL en PL/SQL

Hasta este punto, se han explicado los aspectos generales de este lenguaje de programación, haciendo incluso una pequeña introducción a la programación. Sin embargo, el propósito de este capítulo va más allá de aprender a programar, interesa aprender a programar en PL/SQL para trabajar con la información almacenada en la base de datos.

A partir de ahora interesa saber cómo integrar en los programas de PL/SQL sentencias SQL, combinándolo con todo lo aprendido hasta el momento: variables, sentencias de control, procedimientos, funciones, etc. Todo jundo va a proporcionar una gran potencia para trabajar con las Bases de Datos de Oracle.

#### 6.9.1. Recuperar datos de la BD con SELECT

Esta operación se va a usar para asignar a nuestras variables en el código valores que son resultado de una consulta realizada con una sentencia SELECT.

Sintaxis:

```
SELECT lista.cclumnas
INTO {variable_nombre[, ...]| nombre_registro}
FROM nombre_tabla WHERE condicion;
```
Detallando este tipo de operaciones, en primer lugar hay que decir que el resul tado de la consulta debe ser una sola ñla, ya que si devuelve más se produciría un error. También es importante indicar que la consulta debe coincidir en número y tipo la lista de columnas que devuelve la consulta con el número de variables, o los campos de la variable registro.

En el siguiente ejemplo se puede ver cómo recuperar la suma de los pagos que ha realizado el cliente 1 y luego se imprime. \_ seleccion01.sql \_

```
DECLARE
Pagado NUMBER;
BEGIN
  SELECT SUM(CANTIDAD) INTO Pagado
  FROM PAGOS WHERE C0DIG0CLIENTE=1;
  DBMS_OUTPUT.PUT_LINE('El cliente 1 ha pagado: '||Pagado);
END;
/
```
En este otro ejemplo se recupera un registro entero de la tabla Clientes sobre un registro declarado igual que los registros de la tabla Clientes usando %ROWTYPE e imprime algunos campos.

```
= seleccion02.\,\mathrm{sql} =DECLARE
RegCli CLIENTES%ROWTYPE;
BEGIN
  SELECT * INTO RegCli
  FROM CLIENTES WHERE C0DIG0CLIENTE=1;
  DBMS_OUTPUT.PUT_LINE('Nombre: '||RegCli.NOMBRECLIENTE);
  DBMS_OUTPUT.PUT_LINE('Teléfono: '||RegCli.TELEFONO);
  DBMS_OUTPUT.PUT_LINE('Ciudad: '||RegCli.CIUDAD);
END;
/
```
### 6.9.2. Inserción de datos en PL/SQL

Otra operación permitida es añadir registros en una tabla. En PL/SQL podemos usar la orden INSERT de SQL que ya vimos.

Sintasis:

```
INSERT INTO nombre_tabla
[(\texttt{campo1}[, \texttt{campo2}, \ldots])]values
(valorl,valor2,...);
```
Por ejemplo, podemos añadir el pago de un Cliente.

```
DECLARE
CANTIDADPAGO NUMBER:=30000;
BEGIN
        INSERT INTO PAGOS VALUES
        (1,'PayPal','ak-000031','07-SEP-2014'.CANTIDADPAGO);
```
END;

### 6.9.3. Actualización de datos en PL/SQL

Por último, comentar la posibilidad de modificar los valores de los campos de una tabla.

Sintaxis;

```
UPDATE nombreTabla
SET campo1 = valor1
           {[\cdot, \text{camp02}> = \text{valor2}, \dots, \text{camp0N} = \text{valorN}] }[ WHERE condicion];
```
Por ejemplo, un procedimiento que aumente un tanto ciento el precio de venta de los productos de gama que deseemos.

subeproducto.sql CREATE OR REPLACE PROCEDURE SUBEPRODUCTO(AUMENTO IN INT, TIPO IN PRODUCTOS. GAMA%TYPE) AS BEGIN UPDATE PRODUCTOS SET PRECI0VENTA=PRECI0VENTA+PRECI0VENTA\*AUMENT0/100 WHERE GAMA=TIPO; END; /

En la siguiente imagen se puede ver, cómo aumenta el diez por ciento a los productos de la gama 'Herramientas'.

SQL> SELECT NOMBRE, PRECIOVEnTA, GAMA FROM PRODUCTOS WHERE GAMA='Herramientas';

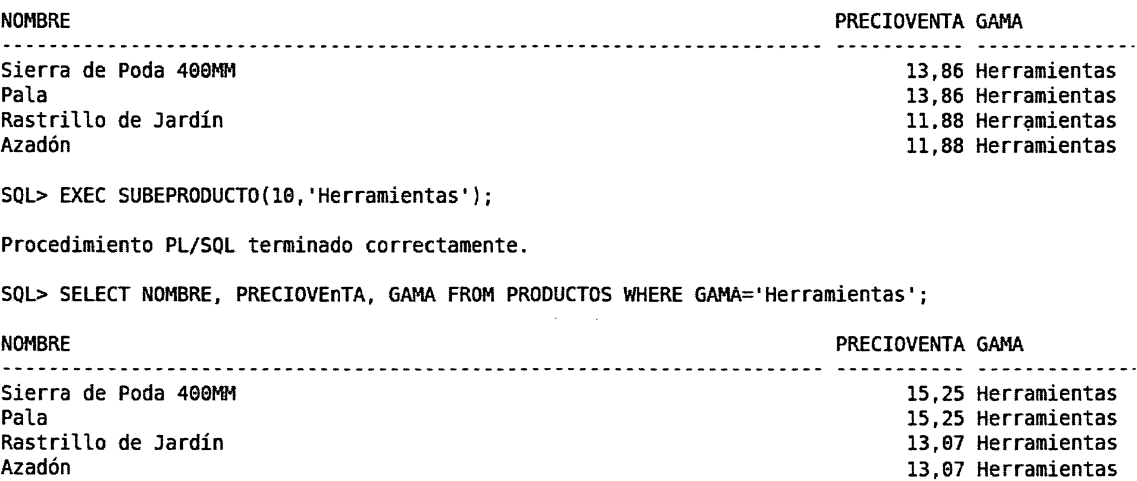

Como se puede comprobar la posibilidad de añadir sentencias SQL en el código, ftinciones y procedimientos nos da una tremenda potencia para programar nuestra Base de Datos.

# 6.10. Acceso <sup>a</sup> la Base de Datos. Cursores

Los cursores son áreas de memoria que almacenan datos extraídos de la Base de Datos mediante una consulta SELECT (SQL), o por manipulación de datos con sentencias de actualización o inserción de datos (DML). Los hay de dos tipos: los implícitos y los explícitos.

Los implícitos no necesitan ser declarados por el programador, están en todas las sentencias del DML y SELECT de PL/SQL que devuelven una sola fila. En caso de que devuelva más de una fila, la consulta produciría un error que deberíamos de tratar en el bloque de excepciones (EXPECPTION).

Para declarar un cursor de forma explícita usamos la siguiente sintaxis.

```
CURSOR nombre_cursor IS Sentencia SELECT ; /* sin INTO */
```

```
Por Ejemplo:
DECLARE
varNombre Clientes. Nombre\%TYPE;
varCiudad Clientes. Ciudad\%TYPE;
CURSOR cursorCliente IS SELECT nombre, ciudad
  FROM Clientes WHERE Pais = 'España';
BEGIN
 \ddotsEND;
 /
```
Con la declaración del cursor tan solo se reserva el espacio para recuperar la consulta, pero para trabajar con el cursor en el bloque de código va a ser necesario realizar varias operaciones. Estas son: apertura del cursor, recuperación de datos y cierre del cursor.

Para abrir el cursor hay que escribir: OPEN NombredelCursor; es justo en ese momento cuando se ejecuta la consulta SQL indicada en la declaración del cursor.

El cursor quedaría situado justo en la primera fila devuelta por la consulta, y en caso de que la consulta no devolviera ninguna fila no se produciría ningún error,

este hecho se debe controlar mediante programación. Preguntando por el valor de los atributos de estado del cursor se puede conocer entre otras cosas: cuántas filas devuelve la consulta, si el cursor está abierto, si la última lectura tuvo éxito...

Para recuperar los datos, es decir hacer una lectura de una fila, se hace usando la orden FETCH, y se debe hacer sobre tantas variables del mismo tipo que campos tenga la fila que se recupera, o bien sobre una variable de tipo registro con los mismos campos. Lógicamente también tienen que coincidir el orden, los tipos de datos de las variables y de los campos de la consulta.

```
FETCH Nombre_del Cursor INTO \{[var1, var2, \ldots] \mid nom\_registero\};
```
Cada vez que se realiza un FETCH, el cursor avanza a la siguiente fila recu perada, por lo que es necesario comprobar los atributos del cursor para ver si el cursor tiene filas o ya ha llegado al final. Se debe recorrer el cursor hasta encontrar la información que interese o no haya más filas, y es necesario usar un bucle para repetir estas acciones hasta conseguir el resultado buscado.

Después de trabajar con el cursor se debe cerrar tecleando: CLOSE Nombredel-Cursor;

Con esta orden se desactiva el cursor liberando la memoria que ocupaban los datos recuperados por este al abrirlo.

Se deben abrir y cerrar los cursores según se necesiten, hay un límite en el núme ro de cursores que pueden estar abiertos a la vez en la BD.

Una vez cerrado no es posible recuperar datos, hasta que no se abra de nuevo.

Para comprobar el estado de un cursor se pueden comprobar sus atributos, esto se hace poniendo: NombredelCursor %atributo\_deseado.

Los atributos son:

- %ISOPEN: Devuelve un valor Booleano, TRUE si está abierto el cursor o FALSE si está cerrado.
- %NOTFOUND: TRUE si tras la recuperación más reciente no se recuperó ninguna fila.
- %FOUND: TRUE si tras la recuperación más reciente se recuperó una fila.
- %ROWCOUNT: número de filas devueltas hasta ese momento.

Resumiendo, para trabajar con un cursor explícito, se debe declarar el cursor, abrirlo, mientras se puedan recuperar filas se leen con FETCH pasando los datos a las variables o variable tipo registro que sea del mismo tipo que los datos de la fila, y por último, cuando se ha procesado todo el cursor o se ha obtenido la información deseada, se cierra el cursor para liberar la memoria.

Se verá mejor con un ejemplo, sobre todo es interesante observar cómo se puede programar el proceso de la lectura de las filas del cursor, se han añadido comentarios para una mayor comprensión.

```
DECLARE
CURSOR cursorEmpleado IS SELECT Nombre, Cargo, Oficina
FROM Empleados;
 -- Usamos %ROWTYPE para mismo tipo que la fila
 -- que devuelve el cursor
 registroEmpleado cursorEmpleado%ROWTYPE;
BEGIN
OPEN cursorEmpleado; /* Abrir cursor */
FETCH cursorEmpleado INTO registroEmpleado; /* Leer primera fila */
— iniciamos el proceso de la consulta
WHILE cursorEmpleado%FOUND LOOP /* mientras haya filas */DBMS_OUTPUT.PUT_LINE(registroEmpleado.Nombre||' '
   ||registroEmpleado.Cargo ||' '
   I[registroEmpleado.Oficina); /* procesamos la información */
   FETCH cursorEmpleado INTO registroeEmpleado; /*leer siguiente*/
END LOOP;
CLOSE emp_cursor; /* cerrar cursor */
/* presentar resultados finales del proceso (si procede) */
END;
/
```
Hay que observar que después de abrir el cursor se hace el primer FETCH, como la condición del bucle es que la operación de recuperación sea cierta: cursorEmpleado %FOUND, en caso de que la consulta estuviera vacía no procesa nada, en cualquier otro caso va a procesar registros hasta que haya una operación FECTH que no devuelva nada, es decir, cuando se llegue al final del cursor.

Se puede simplificar el código para recorrer un cursor, usando el FOR para cur sores, la sintaxis sería la siguiente:

```
\rule{1em}{0.15mm} recorrecursor01.\,\mathrm{sql} \rule{1em}{0.15mm}
```

```
FOR variableRegistro IN NombredelCursor LOOP
instrucciónl;
instrucción2;
\overline{a} \overline{a} \overline{a} \overline{a}END LOOP;
```
Esta sintaxis ofrece muchas ventajas:

- No es necesario ni abrir ni cerrar el cursor.
- La variableRegistro se declara implícitamente, es decir, no es necesario decla rarla previamente, solo está disponible dentro del bucle FOR.
- Otra ventaja es que en cada iteración del bucle, también implícitamente, se hace una operación FETCH sobre la variableRegistro.
- Por último el bucle finaliza automáticamente cuando recorre todas las filas del cursor.

El mismo ejemplo anterior usando esta sintaxis quedaría así:

```
recorrecursor02.sql
DECLARE
CURSOR cursorEmpleado IS SELECT Nombre, Cargo, Oficina
       FROM Empleados;
BEGIN
— iniciamos el proceso de la consulta no necesitamos
FOR registroEmpleado IN cursorEmpleado LOOP
       — Dentro del bucle se procesa la información
       DBMS_OUTPUT.PUT_LINE(registroEmpleado.Nombre||''
        IIregistroEmpleado.Cargo ||' '
        IIregistroEmpleado.Oficina);
       — En cada iteración se hace una lectura automáticamente
       END LOOP; /*el bucle finaliza cuando no hay más filas*/
 /* presentar resultados finales del proceso (si procede)*/
END;
/
```
# 6.11. Excepciones en PL/SQL

Una excepción es un Identificador PL/SQL que surge durante la ejecución del código provocado por un error, o bien porque el programador lo lanza explícitamente.

Cuando salta la excepción, si se ha desarrollado el bloque de código de tratamien to de la excepción entonces se puede capturar y tratarlo, bien en el propio bloque de código o en el padre.

Si la excepción no es capturada, Oracle mostrará un error al usuario.

Como norma general, interesa saber que cuando se produce una excepción en la sección ejecutable, tener desarrollado el bloque EXCEPTION, donde se tratará el error.

#### Tratamiento de excepciones implícitas

En este apartado se va a estudiar los errores de ejecución en los que es el propio Oracle el que lanza implícitamente la excepción.

En el código se desarrolla el bloque EXCEPTION, donde se intentará controlar los errores previsibles, si por ejemplo se estan recuperando datos con una consulta SELECT sobre una variable, puede ser previsible que se produzca un error si no se re cupera ningún valor o por el contrario, si la consulta devuelve muchos valores. En es tos casos, Oracle producirá la excepción NOJDATA\_FOUND o TOO\_MANY\_ROWS respectivamente, si se captura la EXCEPTION antes de que llegue al usuario, se puede tener programado lo que se debe hacer en cada caso, evitando la temínación abrupta e incorrecta del progama.

El formato general para tratar este tipo de excepciones es:

Sintaxis.

#### [EXCEPTION

WHEN exception1 [OR exception2...]] THEN  $\ddotsc$ [WHEN exception3 [OR exception4...] THEN ...] [WHEN OTHERS THEN ...]

En cada cláusula WHEN se identifica la excepción previsible que es conocida, y además se tiene la posiblidad en el apartado WHEN OTHERS de capturar cual quier excepción que no corresponda con ninguna de las anteriores, quedando de esta forma todas las excepciones capturadas, incluso aquellas imprevistas.

Ejemplo:

errores.sql — 2000

**EXCEPTION** WHEN TOO\_MANY\_ROWS THEN DBMS\_OUTPUT.PUT\_LINE('Se recuperaron muchos datos'); WHEN NO\_DATA\_FOUND THEN DBMS\_OUTPUT.PUT\_LINE('No se recupero ningún dato de la consulta'' WHEN OTHERS THEN DBMS\_GUTPUT.PUT\_LINE('Se produjo un error Inesperado');

Al capturar la excepción no se pierde el control del programa.

Cuando Oracle lanza una excepción, esta es identificada por un número y tiene asociado un mensaje, que son asociadas a dos funciones predefinidas por ORACLE SQLCODE y SQLERR, de esta forma se puede capturar la EXCEPTION en el apartado OTHERS, y mostrar el contenido de estas variables.

errorOl.sql

```
DECLARE
  resultado NUMBER;
BEGIN
  SELECT 14/0 INTO resultado
  FROM DUAL;
END;
/
```
El siguiente codigo es el mismo pero capturando la excepción y mostrando los mensajes de error predefinido por Oracle.

error02.sql

DECLARE resultado NUMBER; BEGIN

```
SELECT 14/0 INTO resultado FROM DUAL;
EXCEPTION
WHEN OTHERS THEN
  DBMS_OUTPUT.put_line('Código de error n°:'||SQLCODE);
  DBMS_OUTPUT.put_line(SQLERRM);
END;
/
```
Ejecutando ambos códigos en la consola de sqlplus

```
SQL> @error01.sql
DECLARE
*
ERROR en Ifinea 1:
DRA-61476: el divisor es igual a cero
0RA-06512: en lûnea 6
SQL> @error02.sql
Error: - 1476
ORA-01476: el divisor es igual a cero
Procedimiento PL/SQL terminado correctamente.
SQL>
```
En el primer caso el programa 'aborta', no finaliza correctamente, sin embargo, en el segundo caso el procedimiento acaba correctamente. Esta claro el mensaje del sistema: 'Procedimiento PL/SQL terminado correctamente.'. Esto es muy impor tante, porque si las excepciones son capturadas cuando se produzca un error en el programa, en una llamada a procedimiento o función, se ejecutan las intrucciones del bloque de tratamiento de la excepción, y continúa la ejecución del programa. Sin embargo, si se produce un error que no es capturado el programa acaba, aborta su ejecución.

Algunos de los valores de excepciones que pueden interceptarse son:

- $CASE-NOT_FOUND:$  ninguna de las condiciones de la sentencia  $WHEN$  en la estructura CASE se corresponde con el valor evaluado y no existe cláusula ELSE.
- CURSOR\_ALREADY\_OPEN: el cursor que intenta abrirse ya está abier to.
- INVALID-CURSOR: la operación que está intentando realizarse con el cur sor no es válida, por ejemplo, porque quiera cerrarse un cursor que no se ha abierto previamente.
- INVALID-NUMBER <sup>o</sup> VALUE\_ERROR: la conversión de una cadena <sup>a</sup> valor numérico no es posible porque la cadena no representa un valor numérico válido.
- VALUE-ERROR: error ocurrido en alguna operación aritmética, de conver sión o truncado, por ejemplo, cuando se intenta insertar en una variable un valor de más tamaño.
- $\blacksquare$  LOGIN\_DENIED: un programa está intentando acceder a la base de datos con un usuario o password incorrectos.
- NOT LOGGED ON: un programa está intentando ejecutar algo en la base de datos sin haber formalizado previamente la conexión.
- NO\_DATA\_FOUND: una sentencia  $SELECT \; INTO \;$  no devuelve ningún registro.
- **TOO-MANY-ROWS:** una sentencia *SELECT INTO* devuelve más de un registro.
- **TIMEOUT\_ON\_RESOURCE:** se ha acabado el tiempo que el SGBD puede esperar por algún recurso.
- ZERO-DIVIDE: algún programa intenta hacer una división de un número entre cero.
- OTHERS: es la opción por defecto. Interceptará todos los errores no tenidos en cuenta en las condiciones WHEN anteriores.

El tratamiento del error es un tema extenso, en este capítulo solo se pretende poner en conocimiento del alumno su existencia y concienciarlo de que es un pro blema que se debe tratar. Aquí tan solo se ha explicado como capturar los errores que lanza Oracle. A continuación se va a explicar las excepciones que pueden ser lanzadas por el programador.

#### Excepciones lanzadas por el programador

Con la sentencia RAISE el desarrollador puede lanzar una excepción de forma explícita. Es posible utilizar esta sentencia en cualquier lugar que se encuentre dentro del alcance de la excepción, donde está declarada, se hace igual que la declaración de variables.

Sintaxis:

#### DECLARE

```
— Se declara en la misma zona que las variables y cursores
        NOMBRE_DE_LA_EXECEPCION EXCEPTION
BEGIN
        \overline{a}— Es lanzada con la orden RAISE donde interese
        RAISE NOMBRE_DE_LA_EXCEPCION
        \ddotsEXCEPTION
                WHEN NOMBRE_DE_LA_EXCEPCIGN THEN
                         -- Instucciones para tratar la excepción.
```
END;

En el siguiente ejemplo, se crea una excepción propia para tratar los valores ne gativos, como se puede observar, se define la excepción en el bloque DECLARE. En el cuerpo del programa se detecta la situación en la que el número puede ser negativo y se lanza la excepción con la sentencia RAISE, finalmente se hace el tratamiento de la excepción en el Bloque EXCEPTION.

```
lanzaerror.sql
DECLARE
 -- Declaramos una excepcion identificada por VALOR_NEGATIVO
    PUNTOS_NEGATIVGS EXCEPTION;
    puntuación NUMBER;
BEGIN
          — Ejecución
        \dddot{\phantom{0}}valor := -10;
        IF pimtuacion < O THEN
                RAISE PUNTOS_NEGATIVOS;
```
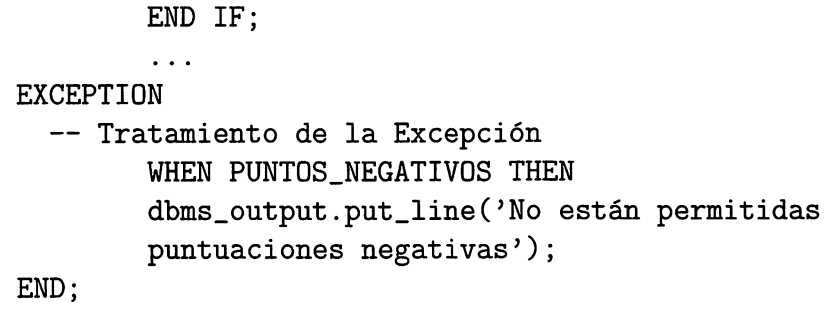

### 6.12. Disparadores o Triggers

Un trigger es código PL/SQL parecido a los procedimientos y funciones, pero que tiene la particularidad de estar asociado a una tabla y de ejecutarse automáticamente como reacción a una operación DML específica (INSERT, UPDATE o DELETE) sobre dicha tabla.

Sintaxis

```
CREATE {OR REPLACE} TRIGGER nombre_disp
    [BEFORE|AFTER] [DELETE|INSERT|UPDATE {OF columnas}]
        [OR [DELETE|INSERT|UPDATE {OF columnas}]...]
        ON tabla
        [FGR EACH RGW [WHEN condición disparo]]
        [DECLARE]
        — Declaración de variables locales
        BEGIN
        — Instrucciones de ejecución
        [EXCEPTIGN]
        — Instrucciones de excepción
        END;
```
Observando la sintaxis, es prácticamente igual que la de las funciones y procedi mientos, la principal diferencia es la cabecera. Tras poner el nombre del TRIGGER, a continuación viene la temporalidad, es decir, cuándo se ejecuta el trigger:

- BEFORE: Indica que el código se va a ejecutar antes de la operación DML (DELETE,INSERT,UPDATE).
- AFTER: Indica que el código se va a ejecutar justo después de realizar la operación DML.

Lo siguiente a indicar es la operación con la que se desea que salte la ejecución del código del Trigger, si no se indica nada, se ejecutaría con cualquier operación DML sobre la tabla, se puede elegir una o varias, incluso se puede seleccionar que sea al modificar una columna determinada de la tabla, se puede unir varias operaciones usando el operador OR.

Una vez indicada las operaciones ante las que se 'dispararía' el trigger y sobre qué tabla, se debe indicar si el disparador es de fila o de orden. El modificador FOR EACH ROW indica que el trigger se disparará cada vez que se realizan operaciones sobre cada fila de la tabla. Si se acompaña del modificador WHEN, se establece una restricción; el trigger solo actuará, sobre las filas que satisfagan la restricción. Si no se indica la cláusula FOR EACH ROW el código solo se ejecuta una vez por operación independientemente de las filas que se vean afectadas por la operación DML.

Finalmente en el cuerpo del programa, es decir, entre el BEGIN y END, se puede codificar cualquier orden de consulta o manipulación de la base de datos, y llama das a funciones o procedimientos como en cualquier codigo PL/SQL, respentando la integridad de la Base de Datos. Tampoco se puede usar el control de transacciones (commit y rollback). Los prodedimientos y funciones a las que invoque el trigger deben cumplir también las restricciones anteriores.

Cuando el trigger puede ser disparado por varias operaciones, se puede conocer dentro del cuerpo del trigger qué operación lo lanzó, para ello hay que hacer uso de los predicados condicionales en combinación con sentencias IF. Los predicados condicionales son los siguientes:

- Inserting: devuelve el valor TRUE cuando el trigger ha sido disparado por una orden INSERT.
- Deleting: será TRUE si ha sido disparado por una orden DELETE.
- Updating: tendrá valor true si trigger ha sido disparado por una orden URDATE.
- Updating (columna): Retorna TRUE cuando el trigger ha sido disparado por una orden URDATE y la columna ha sido modificada.

Como se indicó anteriormente, si se usa la cláusula FOR EACH ROW, se estaría usando un disparador con nivel de fila, y se ejecuta el código una vez por cada fi la procesada por la orden que provoca el disparo. Dentro del cuerpo del trigger al programador le puede interesar acceder a la información de la fila que se está pro cesando en ese momento, para ello RL/SQL nos facilita dos pseudo-registros, :old

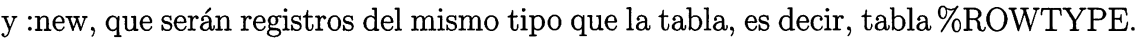

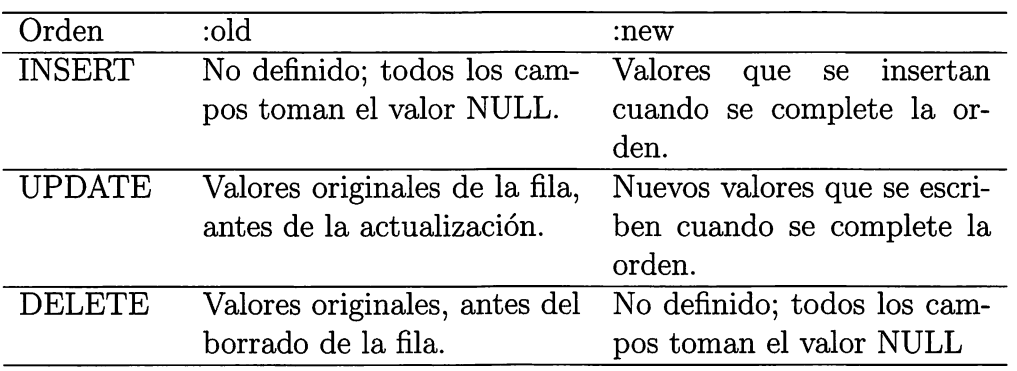

Resumimos con el siguiente ejemplo los conceptos aprendidos;

```
auditarPagos —
CREATE OR REPLACE TRIGGER auditarPagos
 BEFORE INSERT OR DELETE GR UPDATE
 OR UPDATE OF CANTIDAD ON Pagos FOR EACH ROW
BEGIN
 IF INSERTING THEN
    INSERT INTO audiPagos VALUES (USER
I' Introduce Pago Código:
    II:NEW.IDTRANSACCION ||' Cantidad: '||:NEW.CANTIDAD);
 ELSIF DELETING THEN
    INSERT INTO audiPagos VALUES (USER II' Borra Pago Código: '
    II:OLD.IDTRANSACCION II' Cantidad: '|| :OLD.CANTIDAD );
 ELSIF UPDATING('CANTIDAD') THEN
    INSERT INTO audiPagos VALUES (USER ||' modifica la cantidad
    de la operación Código: '|I:OLD.IDTRANSACCION ||
    ' de ' || :OLD.CANTIDAD ||' a '||:NEW.CANTIDAD);
 ELSIF UPDATING THEN
   INSERT INTO audiPagos VALUES (USER || ' modifica Código: ' II
   :OLD.IDTRANSACCION II' Código actual: ' || :NEW.IDTRANSACCION);
 END IF;
END;
/
```
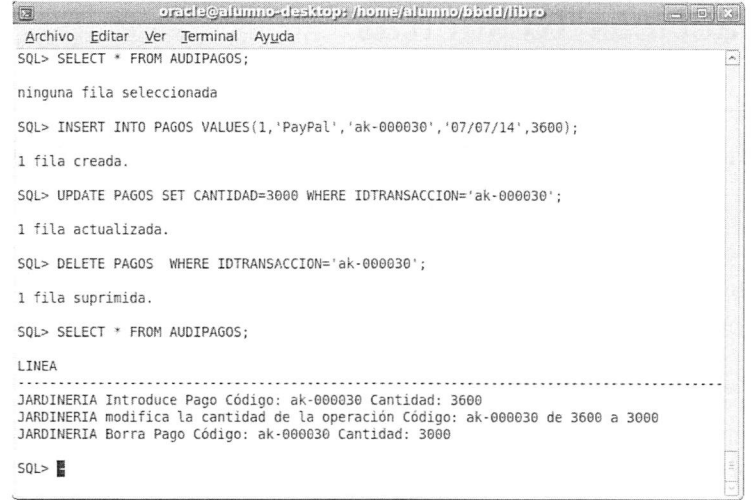

En el ejemplo anterior, se ha programado un trigger que cada vez que se modifica una cantidad, se inserta o borra un registro, hace una entrada de texto en la Tabla AudiPagos que solo contiene un campo VARCHAR. En la imagen anterior puedes comprobar como al realizar operaciones indicadas sobre la tabla Pagos, se crea una entrada en la tabla audiPagos.

Puede haber varios trigger sobre una misma tabla, por ejemplo, que se ejecute un código al actualizar registros sobre una tabla a nivel de orden, de registro, y además que se hagan una serie de comprobaciones antes y después de la operación.

PL/SQL establece el siguiente orden en la ejecución de los triggers: Los dispara dores se activan al ejecutarse la sentencia SQL.

- 1. Si existe, se ejecuta el trigger de tipo BEFORE con nivel de orden.
- 2. Para cada fila a la que afecte la orden:
	- 1) Se ejecuta si existe, el disparador de tipo BEFORE con nivel de fila.
	- 2) Se ejecuta la propia orden.
	- 3) Se ejecuta si existe, el disparador de tipo AFTER con nivel de fila.
- 3. Se ejecuta, si existe, el disparador de tipo AFTER con nivel de orden.

 $\circ$  Actividad 6.13: Crea un trigger asociado a la tabla Pedidos, de manera que cuando queramos borrar un registro de la tabla Pedidos elimine todos los registros relacionados de la tabla de DetallePedidos.

# 6.13. Prácticas Resueltas

### Práctica 6.1: Procedimientos y funciones. Números Primos.

Un número primo solo es divisible por 1 y por él mismo, por lo que deseamos que diseñes una función que determine si un determinado número es primo o no. También deseamos crear un procedimiento que use la función anterior y que pasándo lo un número como parámetro, liste todos los números primos menores o iguales a dicho número.

1. Lo primero que vamos a hacer es crear la función que determine si un núme ro es primo o no. Usamos una variable lógica llamada primo que iniciamos a TRUE, y luego dividimos el número que estamos probando si es primo entre los números menores que él, desde el 2 a la mitad del número, del bucle sale bien porque prueba todos las divisiones y ninguna da exacta, y sería un número primo, o porque una división fue exacta y el número no es primo. Para com probar el resto de una división usamos la función MOD(Dividendo,Divisor) y devuelve el resto. La solución sería así: funcionprimo.sql

```
CREATE OR REPLACE FUNCTION
   ESPRIMO(N IN INT) RETURN BOGLEAN 18
PRIMO BOOLEAN:=TRUE;
I INTEGER;
BEGIN
I := 2;
WHILE (i<= N/2 AND PRIMO) LOOP
        IF MOD(N, I)=0 THEN
                 PRIMO:=FALSE;
        END IF;
        I := I + 1;
END LOOP;
RETURN PRIMO;
END;
/
```
2. El procedimiento para listar primos, va a ser muy sencillo al basarnos en la función creada en el punto anterior, basta con ir generando números, probar si son primos e imprimirlos. La solución sería así:

```
funcionprimo.sql
CREATE OR REPLACE PROCEDURE P_PRIMO(NPRIMO IN INT)
IS
BEGIN
FOR J IN 1..NPRIMO LOOP
        IF ESPRIMO(J) THEN
                DBMS_OUTPUT.PUT_LINE(J);
        END IF;
END LOOP;
END;
/
```
Ò

### Práctica 6.2: Uso de Cursores y Excepciones

Crea un procedimiento llamado muestrapedido, que le pasemos el código de un pedido, y nos muestre una cabecera con los datos más relevantes del cliente (Nombre, dirección, ciudad, pais y teléfono) del pedido,que nos muestre el codigo y la fecha, y todos los detalles de los artículos facturados en ese pedido, indicando al final el precio total, el IVA, y el precio más IVA. Además, debes salvaguardar el procdimiento de errores.

```
- muestrapedido.sql -
CREATE OR REPLACE PROCEDURE
MuestraPedido (npedido IN detallepedidos.codigopedido%TYPE) AS
CURSOR CDetalle IS SELECT * FROM detallepedidos
WHERE codigopedido=npedido;
rCliente Clientes%ROWTYPE;
nCliente Pedidos.CodigoCliente%TYPE;
fPedido Pedidos. FechaPedido%TYPE;
total INTEGER:=0;
BEGIN
— Necesitamos conocer el cliente y la fecha del pedido
Select codigocliente.fechapedido into nCliente,fPedido
from Pedidos Where codigopedido=npedido;
— Recuperamos el registro del cliente a partir del código del
— Cliente que averiguamos en la consulta anterior
Select * into rCliente from Clientes where CodigoCliente=nCliente;
```

```
DBMS_OUTPUT.PUT_LINE('Nombre: '||rCliente.NombreCliente);
DBMS_OUTPUT.PUT_LINE('Ciudad: '||rCliente.Ciudad);
DBMS_OUTPUT.PUT_LINE('Pais: '||rCliente.Pais);
DBMS_OUTPUT.PUT_LINE('Numero de Pedido: '||npedido);
DBMS_OUTPUT.PUT_LINE('Fecha de Pedido: '||fPedido);
— Escribimos una cabecera para el detalle de los pedidos
DBMS_OUTPUT.PUT_LINE('Cantidad Producto precio total');
— apertura, proceso y cierre implicito
POR I IN CDetalle LOOP
TOTAL:=TOTAL+I.PRECIOUNIDAD*I.CANTIDAD; /*Acumulamos Totales*/
DBMS.OUTPUT.PUT_LINE(I.CANTIDAD ||' 'II I.CODIGOPRODUCTOII
         '||I.PRECIOUNIDAD||' '||I.CANTIDAD * I.PRECIOUNIDAD);
END LOOP;
— Mostramos la cantidad total que es la suma de cada linea
— Calculada en cada iteración del bucle.
 DBMS_OUTPUT.PUT_LINE('EL TOTAL DEL PEDIDO ES      : '||TOTAL);
 DBMS_OUTPUT.PUT_LINE('EL IVA DEL PEDIDO ES
ITOTAL*.21);
 DBMS_OUTPUT.PUT_LINE('EL TOTAL (IVA INCLUIDO) ES: '||TOTAL*1.21);
— El control de errores como mínimo debe ser así
EXCEPTION
WHEN OTHERS THEN
 DBMS_OUTPUT.put_line('Código de error n°:'||SQLCODE);
 DBMS_OUTPUT.put_line(SQLERRM);
END;
/
```
### 6.14. Prácticas Propuestas

### Práctica 6.3: Funciones y Prodedimientos. El factorial

El factorial de un número se define como ese número multiplicado por todos los números menores que el hasta el 1.

Se representa con el símbolo

$$
4! = 4 \times 3 \times 2 \times 1 = 24
$$
  

$$
3! = 3 \times 2 \times 1 = 6
$$
  

$$
0! = 1
$$

Crea una función llamada factorial que le pasemos como parámetro un número y devuelva el factorial de dicho número. o

### Práctica 6.4: Funciones y Prodedimientos. El factorial

El número combinatorio se representa según la siguiente fórmula:

$$
\binom{n}{k} = \frac{n!}{k! \left( n - k \right)!}
$$

Crea una función que calcule el valor de un número combinatorio apoyándote en la función factorial creada en el ejercicio anterior. El número combinatorio representa el número de combinaciones de n elementos tomados en grupos de k elementos. Es el caso de la lotería primitiva, que son 49 números tomadas de 6 es 6. Calcula su número combinatorio y sabrás cuántas son las posibles combinaciones de la lotería primitiva.

$$
\binom{49}{6} = ?'
$$

 $\Diamond$ 

# Práctica 6.5: Cursores y Excepciones

Deseamos tener un procedimiento que pasemos el código de un cliente y nos liste los datos de ese cliente: Código, Nombre, Ciudad y País, así como los pagos que ha realizado, ordenados cronológicamente. Para finalizar que muestre la cantidad total pagada. Fíjate bien en la imagen capturada para ver todos los detalles que debe mostrar el procedimiento. Implementa también el tratamiento de excepciones.

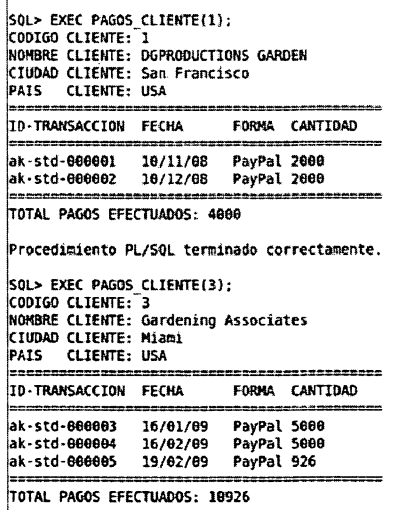

Procedimiento PL/SOL terminado correctamente.

# 6.15. Resumen

Los conceptos clave de este capítulo son los siguientes:

- El lenguaje PL/SQL fue desarrollado por Oracle para añadir más potencia de ejecución a las sentencias SQL, se trata de un lenguaje procedimental que per mite definir variables, crear estructuras de control de flujo, toma de decisiones, incorporar sentencias de SQL, control de errores...
- **•** Las partes de un programa  $PL/SQL$  son el bloque  $DECLARE$  si necesitamos declarar variables, el bloque BEGIN..END en el que van las instrucciones y es el único obligatorio. El subbloque EXCEPTION, opcional y contenido en el anterior, donde tratamos los errores. A este tipo básico de código se conoce como Bloque de Código Anónimo.
- PL/SQL permite trabajar con una programación modular, facilitando la re utilización del código a través de los procedimientos y funciones.
- Otro tipo 'especial' de procedimiento muy importante son los TRIGGERS, son procedimientos que se ejecutan automáticamente ante una operación DML (INSERT, DELETE, URDATE) en una tabla.
- Además de usar los tipos de datos de SQL, PL/SQL nos ofrece algunos nue vos como el tipo de dato Booleano, que es muy importante para la toma de decisiones en los programas.
- Podemos crear expresiones para que sean evaluadas por los programas combi nando operandos (variables y constantes) y los operadores para hacer distintas operaciones: aritméticas, lógicas, relaciónales...
- Pl/SQL nos permite trabajar con las estructuras de estructuras de control clásicas de los lenguajes de programación: secuencia, alternativa e iteración que sirven para controlar el flujo del programa. Dispone de sentencias IF y CASE para la alternativa, y para las iteraciones los bucles. LOOP, WHILE y FOR.
- PL/SQL además de permitir trabajar con sentencias SELECT, también per mite usar sentencias DML como INSERT,DELETE y URDATE.
- Los cursores, bien sean imlícitos o explícitos, son elementos muy importantes para acceder a la información de la Base de Datos.
- El control de excepciones aunque es un bloque opcional dentro de la progra mación es muy recomendable utilizarlo para no perder el control de nuestros programas y que estos finalicen de forma correcta.

### 6.16. Test de repaso

1. Si deseamos que una variable sea del mismo tipo que un registro de una tabla usamos...

- a) No se puede hacer.
- b) %VARTYPE.
- c) %TYPE.
- d) %ROWTYPE.

2. ¿Qué bucle es mejor si conocemos el número de iteraciones?

- a) LOOP WHEN.
- b) LOOP IF EXIT.
- c) FOR.
- d) WHILE.

3. ¿Cómo se llaman los parámetros que escribimos cuando invocamos <sup>a</sup> una fun ción

- a) Parámetros actuales;
- b) Parámetros formales.
- c) IN.
- d) INOUT.

4. ¿Podemos crear una tabla desde un programa PL/SQL?

- a) Sí.
- b) No.

5. A qué corresponde esta cabecera Es-CodigoValido(a int) RETURN BOO-LEAN IS ... corresponde <sup>a</sup>

- a) Un procedimiento
- b) Una función
- c) Un triggers
- d) Una excepción

6. Si la variable  $A$  es TRUE, y la variable B es FALSO qué valor tendrá la expresión A AND B

- a) FALSE
- b) NULL
- c) TRUE

7. Señala cuánto vale la siguiente expre sión  $2+3**(2*0)+2$ 

- a) 7
- b) 3
- c) 9
- d) 5

8. ¿Cuál es el operador para concatenar cadenas?

- $a)$  —
- $b) + +.$
- c) & &.
- d) \*\*.

9. ¿Con qué orden lanzarías una excep ción?

- a) RETURN
- b) EXCEPTION
- c) RAISE

 $o_6$ 'e' $g'p'$ <sub>1</sub>'d'9'q'g'q'<sup>†</sup>'e' $g'$ '2'z'p'<sub>I</sub> :sauopn $\log$ 

# 6.17. Comprueba tu aprendizaje

- 1. Define qué es un cursor, para qué sirve y distintas formas de re correrlo.
- 2. Define los distintos bloques que componen un programa PL/SQL.
- 3. ¿En qué estructuras se pueden agrupar las funciones y procedi mientos?
- 4. Define qué es un disparador.
- 5. Enumera los tipos de datos tipo carácter.
- 6. Enumera los tipos y subtipos de da tos tipo numérico.
- 7. Enumera los tipos de datos tipo fe cha.
- 8. Describe los distintos tipos de bu cles.
- 9. Pon un ejemplo de código que use CASE.
- 10. Pon el ejemplo anterior con IF..ELSIF.. ELSE.
- 11. ¿Qué es una excepción?
- 12. ¿Qué ha ocurrido si se lanzó la ex cepción T00.MANY\_R0WS7
- 13. Explica cómo se usan las funcio nes especiales SQLCODE y SQ-LERRM.
- 14. ¿Para qué se usa el atributo %TYPE? ¿y%ROWTYPE?
- 15. Explica cómo se declara un cursor explícitamente.
- 16. Cómo recorrerías un cursor con un bucle while.
- 17. Indica cómo se haría con un bucle FOR.
- 18. ¿Cuál es la principal diferencia en tre un procedimiento y una función.
- 19. Explica qué son los parámetros ac tuales y formales.
- 20. ¿Qué significa, que un parámetro sea IN, GUT o IN GUT?
- 21. Explica en qué orden se ejecutan los triggers sobre una tabla en caso de existir varios.

# Seguridad de los datos

#### Contenidos

- Recuperación de fallos
- I®" Tipos de copias de seguridad
- Sentencias para la realización y recuperación de copias de segu ridad
- Herramientas gráficas y utilida des para importación y expor tación de datos
- I®" Transferencia de datos entre sistemas gestores
- Herramientas gráficas para co pias de seguridad

### **Objetivos**

- I®" Identificar herramientas gráfi cas y en línea de comandos para la administración de la seguri dad
- Realizar copias de seguridad
- $\mathbb{R}$  Restaurar copias de seguridad
- $\mathbb{R}$  Identificar y utilizar herramientas para exportación e importa ción de datos
- B®° Exportar datos a diversos for matos
- B®" Importar datos con distintos formatos

En este capítulo, el estudiante aprenderá a ejecutar tareas de salvaguarda de la información, analizando las distintas técnicas posibles y aplicando las más adecuadas para cada caso. Se ofrece multitud de procedimientos de copias de seguridad y restauración de BBDD.

### 7.1. Recuperación de fallos

Para recuperar la información ante posibles fallos en los sistemas informáticos son fundamentales las copias de seguridad o backups. En la disciplina de las bases de datos, una copia de seguridad es la salvaguarda de los datos almacenados en las tablas, y estas, pueden hacerse de varias formas.

Esta sección explica procedimientos para realizar copias de seguridad que le permiten recuperar datos tras diferentes tipos de problemas:

- 1. Fallo del sistema operativo
- 2. Fallo de energía
- 3. Fallo del sistema de ficheros
- 4. Problema de hardware (disco duro, placa base, etc)
- 5. Acciones irresponsables de los usuarios

Los SGBD incluyen varias herramientas para la realización de backups de la base de datos. Mediante ellas se puede poner a salvo los datos, para que, en el eventual caso de que se pierdan, poder recuperarlos o restaurarlos (restore).

En un sistema informático, hacer un backup es muy sencillo, tan solo hay que volcar los archivos deseados en un dispositivo de almacenamiento persistente. Sin embargo, en bases de datos, a la hora de hacer una copia de seguridad, es posible encontrarse con dos problemas que pueden dar al traste con la integridad de los datos que se estén guardando, es decir, que la copia de seguridad que hagamos no esté completa o esté corrupta:

- 1. Los SGBD disponen, con el objetivo de mejorar en rendimiento, de diversas cachés en las que se almacenan datos temporalmente. Así, cuando se hace una modificación en una tabla, puede ser que los datos no se guarden inme diatamente en disco hasta que terminen otras operaciones, por ejemplo, una consulta que se estaba ejecutando al mismo tiempo. De este modo, es posible que al hacer la copia de los datos de una tabla, no estén todos los datos en la tabla y todavía queden algunas de las cachés pendientes de ser volcadas al fichero físico.
- 2. También hay que vigilar que no se escriba en las tablas mientras se esta ha ciendo la copia de seguridad de la base de datos, puesto que se puede dar el caso de registros que estén modificándose en el momento de hacer la copia de seguridad, y que resulten posteriormente corruptos o no suficientemente actualizados.

Por estos motivos, cada SGBD dicta sus propios procedimientos de salvaguarda y recuperación de la información, puesto que la arquitectura y el funcionamiento del SGBD es fundamental para la solventar los problemas de integridad anteriormente mencionados.

### 7.2. Tipos de copias de seguridad

Para solventar los problemas de recuperación de la información, se podría pensar en parar la ejecución del SGBD y de esta forma evitar estos problemas, realizando lo que se denomina una copia de seguridad en frío. No obstante, no todos los sistemas de bases de datos pueden permitirse el lujo de parar un servidor para realizar una copia de seguridad, por ejemplo, porque sean sistemas críticos con muchos usuarios accediendo concurrentemente a la información. En este caso hay que realizar una copia de seguridad en caliente, es decir, sin parar el servidor, solo activando los mecanismos necesarios para evitar los dos problemas anteriores, por ejemplo, volcado de cachés al disco en el momento antes de realizar la copia de seguridad y bloqueo de tablas para evitar modificaciones durante la copia de seguridad.

Por tanto, se ha de clasificar los tipos de copias de seguridad, en los siguientes:

- En frío: parando los servicios del gestor para evitar que los usuarios accedan a la base de datos durante la copia de seguridad. Este tipo de copias son muy sencillas, pero impiden el acceso a los clientes.
- En caliente: dejando activo el servidor y accesible a los usuarios. Estas copias no afectan al servicio proporcionado, pero comprometen la integridad de la copia.

Existe otra clasificación de copias de seguridad atendiendo al tipo de información que se archiva:

- Física o en crudo (raw): se almacenan los ficheros físicos que contienen los datos de la base de datos tal y como son gestionados por el gestor, por ejemplo, guardar los ficheros .dbf, ficheros de control y de parámetros de una base de datos Grade. Son muy rápidas y permiten ser realizadas tanto en caliente como en frío.
- Lógica: en lugar de copiar los ficheros originales, se extraen los datos de las tablas exportándolos a ficheros de texto (o algún otro formato, por ejemplo, cvs). Estas copias son mucho más lentas, pero tienen la ventaja de que se pue den intercambiar entre distintos SGBD. También suelen llamarse exportación de datos. Cuando se restaura una copia de seguridad lógica en un SGBD se llama importación de datos

**¿Sabías que ...?** Hay *cabinas de discos* que son capaces de hacer copias de seguridad físicas de gigabytes en cuestión de segundos.

Además, se pueden clasificar otros dos tipos de copias de seguridad:

- Completas: se almacena toda la información de una o varias bases de datos.
- Increméntales: se almacena tan solo la información que cambió desde la última copia de seguridad.

Las copias de seguridad increméntales se realizan para minimizar el tiempo que dura la copia de seguridad, pero el procedimiento para restaurar una copia de segu ridad hecha a base de incrementos es mucho más compleja que la restauración de una copia de seguridad completa.

En resumen, combinando los diferentes tipos de copias de seguridad expuestos, se obtienen las copias de seguridad más comunes:

- Copia de seguridad completa, física, en frío: Consiste en parar el servidor de base de datos y copiar todos los ficheros que componen la base de datos. Para realizar este tipo de backups tan solo es necesario usar el comando copy o cp del sistema operativo para mover los archivos a una ubicación segura.
- Copia de seguridad completa, física, en caliente: Consiste en copiar los ficheros que componen la base de datos sin dejar a los usuarios sin conexión. Para realizar esta copia de seguridad es necesario recurrir a una herramienta especial del SGBD (aunque no todos disponen de ella), puesto que el uso del coman do cp o copy del sistema operativo incurriría en los problemas de integridad anteriormente mencionados.
- Copia de seguridad completa, lógica, en caliente: Consiste en lanzar consul tas a la base de datos para acceder a todos los datos de todas las tablas y guardar los resultados de las consultas en ficheros de texto o en algún otro formato. Hay diversos métodos para realizar este tipo de copias de seguridad.
- Copia de seguridad incremental y física (en caliente o frío) : Consiste en al macenar solo los cambios ocurridos a partir de la última copia. En MySQL, consiste en copiar los archivos que almacenan transacciones (log binario de mysql). Otros gestores, como DB2 u Grade, son capaces de guardar tan solo la información que cambió desde la última copia. Son las copias más difíciles

de restaurar, pero tienen la ventaja de que se minimiza el espacio en disco y el tiempo de copia.

Nótese que hay combinaciones que no son viables, por ejemplo, no existen las copiasde seguridadlógicas en frío, puesto que si el servidorestá parado, no se pueden obtener los datos de la base de datos mediante consultas.

Es muy importante tener en cuenta que, para garantizar la salvaguarda de la información, los backups deben hacerse con suficiente regularidad, y, por supuesto, no está de más hacer varios tipos de backups.

### 7.3. Copias de seguridad y restauración en MySQL

#### 7.3.1. Copias de seguridad en frío (física)

El siguiente ejemplo muestra cómo realizar una copia de seguridad en frío de la base de datos mascotas de un SGDB MySQL en un sistema operativo de tipo Unix:

```
#1°: Se para el servidor mysql
root@imix:/# /etc/init.d/mysql stop
 * Stopping MySQL database server mysqld [ OK ]
#2°: Se cambia al directorio de datos de mysql
rootOunix:/# cd /var/lib/mysql
#3°: Se usa el comando tar para comprimir los ficheros en un único archivo
root@unix:/var/lib/mysql# tar -zcvf mascotas.tar.gz mascotas/*
#4°: Se comprueba que la copia de seguridad se realizó correctamente:
rootOunix:/var/lib/mysql# tar -tvf mascotas.tar.gz
-rw-rw---- mysql/mysql 8672 2009-10-16 13:36 mascotas/animales.frm
-rw-rw---- mysql/mysql 124 2009-10-19 09:28 mascotas/animales.MYD
-rw-rw---- mysql/mysql 2048 2009-10-19 12:46 mascotas/animales.MYI
-rw-rw---- mysql/mysql 65 2009-10-16 13:31 mascotas/db.opt
-rw-rw---- mysql/mysql 8592 2009-10-16 13:34 mascotas/propietarios.frm
-rw-rw---- mysql/mysql 96 2009-10-16 13:35 mascotas/propietarios.MYD<br>-rw-rw---- mysql/mysql 2048 2009-10-16 15:14 mascotas/propietarios.MYI
                          2048 2009-10-16 15:14 mascotas/propietarios.MYI
#5°: Se arranca el servidor de nuevo:
rootOunix:/var/lib/mysql# /etc/init.d/mysql start
 * Starting MySQL database server mysqld [ OK ]
```
Se puede hacer uso del comando tar para empaquetar en un único archivo todos los ficheros de la base de datos mediante las opciones (-zcvf) [zip, create, verbose y file]. Posteriormente para consultar los datos que tiene el archivo, se usan las opciones (-tvf) [list, verbose, file]. En un sistema operativo de tipo Windows, sería igual de sencillo, pero usando el explorador de archivos o el comando copy.

Para restaurar los archivos ante una potencial catástrofe (perdida de datos o del sistema) tan solo es necesario descomprimir el fichero creado en la ruta original:

```
#1°: Se para el servidor mysql
rootOunix:/# /etc/init.d/mysql stop
* Stopping MySQL database server mysqld [ OK ]
#2°: Se copian los arcbivos del tar en el directorio /var/lib/mysql
root@unix:/var/lib/mysql# tar -zxvf mascotas.tar.gz
mascotas/animales.frm
mascotas/animales.MYD
mascotas/animales.MYI
mascotas/db.opt
mascotas/propietarios.frm
mascotas/propietarios.MYD
mascotas/propietarios.MYI
#3°: Se arranca el servidor de nuevo:
rootOunix:/var/lib/mysql# /etc/init.d/mysql start
 * Starting MySQL database server mysqld [ OK ]
```
Es necesario tener en cuenta que es posible que, si se ha restaurado por completo todo el sistema, la base de datos information^chema no tenga registrada ni la base de datos ni las tablas de la base de datos recién restaurada, y que la base de datos mysql no tenga los permisos de los usuarios sobre dicha base de datos, por lo que es fundamental también haber restaurado estas dos bases de datos.

### 7.3.2. Copias de seguridad en caliente (físicas)

Actualmente las herramientas propias de mysql solo permiten este tipo de copias de seguridad para aquellas tablas cuyo motor sea MyISAM. Para realizar copias de seguridad físicas en caliente en otro tipo de tablas, por ejemplo, innodb, hay que recurrir a herramientas de pago como innodb hot backup.

La herramienta que hay que utilizar para hacer backups físicos en caliente es la herramienta mysqlhotcopy. Esta utilidad, es un script Perl que fue escrito origi nalmente por Tim Bunce. Usa los comandos LOCK TABLES, FLUSH TABLES, y cp o scp para realizar una copia de seguridad rápida de la base de datos. Es la forma más rápida de hacer una copia de seguridad de la base de datos o de tablas, pero solo puede ejecutarse en la misma máquina donde está el directorio de base de datos. Para utilizar esta herramienta tan solo hay que invocarla desde el interfaz de comandos del sistema operativo:

```
mysqlhotcopy [opciones] nombre_de_base_de_datos
                 [/ruta/al/nuevo_directorio]
```
El primer parámetro de mysqlhotcopy son las opciones de los clientes, es decir -u para usuario -p para el password, etc. Como segundo parámetro mysqlhotcopy recibe el nombre de la base de datos de la que se hará el backup, dejando los archivos en el directorio que se pasa como tercer parámetro. Un ejemplo de copia de seguridad mediante esta técnica es la siguiente:

```
#1° Cambiar al directorio de base de datos
cd /var/lib/mysql
#2° Ejecutar mysqlhotcopy
mysqlhotcopy -u root -p password mascotas mascotas'date +%d%m%y'
```
El comando 'date + %d %m %y' devuelve la hora del sistema, por tanto mysqlhotcopy creará un directorio llamado mascotas seguido de la fecha del sistema, por ejemplo mascotas290610.

Para restaurar los ficheros que generó mysqlhotcopy, tan solo es necesario parar el servidor, copiar los ficheros y reiniciar el servidor. Nótese que los backups se realizan en caliente, pero las restauraciones se realizan en frío.

```
#1° Se para el servidor
/etc/init.d/mysql stop
#2° Se accede al directorio de la copia de seguridad
cd /var/lib/mysql/mascotas291009
#3° Se copian los ficheros al directorio destino
cp * /var/lib/mysql/mascotas
#4° Se reinicia el servidor
/etc/init.d/mysql start
```
#### 7.3.3. Copias de seguridad increméntales

En MySQL, realizar una copia de seguridad incremental, consiste en copiar los ficheros generados por el registro binario. Este registro almacena todos los comandos lanzados por los usuarios que modifiquen o puedan haber modificado datos. Para poder copiar estos ficheros, es necesario haber iniciado el servidor con la opción log\_bin=file\_name y, en el momento anterior a hacer la copia, ejecutar el comando FLUSH LOGS para volcar las cachés a los logs binarios justo antes de copiar los ficheros.

Por ejemplo, si existe la opción log.bin apuntado al directorio /vax/log/mysql:

```
log_bin = /var/log/mysql/mysql-bin.log
```
Hay que copiar los ficheros del tipo mysql-binXXX.log donde XXX es el número de secuencia generado por el gestor de base de datos.

```
# Limpiar las cachés y volcar las últimas modificaciones:
shell> mysql -u root -p
mysql> FLUSH LOGS;
Query OK, O rows affected (0.00 sec)
mysql> exit
#La copia incremental consiste en copiar los archivos .index y .000001
shell> sudo tar -zcvf /backup/incremental.tar.gz mysql-bin
```
Copiando estos dos archivos, y conservando un backup completo se puede re construir cualquier situación anterior de la base de datos.

Se supone el siguiente ejemplo:

Domingo, Ih de la mañana, situación en la que la carga del servidor es menor que en cualquier otro momento de la semana. Se realiza un backup completo de todas las bases de datos mediante la utilidad mysqldump:

```
shell> mysql -u root -p
mysql> flush tables;
Query OK, O rows affected (0.01 sec)
mysql> flush logs;
Query GK, O rows affected (0.00 sec)
mysql> exit;
```

```
#volcado lógico a un fichero
shell> mysqldump --single-transaction --all-databases > /backup/completa.sql
```
La opción -single-transaction hace una lectura consistente y garantiza que los da tos leídos por mysqldump no cambian. Esta copia de seguridad contiene todos los cambios hechos hasta la fecha.

Al día siguiente a la Ih de la madrugada, después de muchas transacciones de los usuarios, se programa un backup incremental de la base de datos, copiando únicamente los ficheros binarios.

```
shell> mysql -u root -p
mysql> flush tables;
Query OK, O rows affected (0.01 sec)
mysql> flush logs;
Query OK, O rows affected (0.00 sec)
mysql> exit;
shell> tar -zcvf /backup/incremental'date +%d%m%y'.tar.gz mysql-bin.*
```
El consejo del buen administrador...

Los registros binarios ocupan espacio de disco. Para aligerar espacio en disco, hay que eliminarlos periódicamente. Una manera de hacerlo es borrar los re gistros binarios que no se necesiten, por ejemplo, cuando se realice una copia de seguridad completa.

#### 7.3.4. Recuperación a la fecha

Para poder recuperar una base de datos a cualquier momento anterior en el tiem po es necesario haber almacenado los ficheros de log con el modo bin-log activado. Los ficheros de log binario no pueden ser examinados con un editor de texto, puesto que son ficheros binarios. Para examinar estos ficheros en formato legible, se utiliza la utilidad mysqlbinlog.

El comando mysqlbinlog se utiliza así:

```
shell> mysqlbinlog [opciones] fichero_de_log ...
#Por ejemplo, paxa mostrar el contenido del log
```
# binario binlog.000003, se usa: sbell> mysqlbinlog binlog.0000003

La salida incluye todos los comandos contenidos en binlog.000003, junto con otra información, tal como el tiempo que ha tardado cada comando, la hora en que se ejecutó, el pid del proceso que lo lanzó, etc. Aparte de las opciones comunes a todos los clientes de mysql son interesantes las siguientes opciones:

- -database=nombre\_de\_base\_de\_datos, -d nombre\_de\_base\_de\_datos: Muestra las acciones de una base de datos en concreto.
- -start-datetime=datetime; Comienza a leer el log binario a partir de una fecha, por ejemplo:

shell> mysqlbinlog --start-datetime="2008-12-25 11:25:56" binlog.000003

• -stop-datetime=datetime: Detiene la lectura del log binario en en una fecha.

Para ilustrar el funcionamiento de la restauración se simulará un desastre, para lo cual, se parte de la siguiente situación inicial:

Se consulta la base de datos de mascotas:

```
mysql> select * from animales;
    -----+----------+-------+-
| codigo | nombre | tipo | propietario |
    ----+----------+--------+----------
     1 1 I Cloncho I gato I 51993482Y |
     2 | Yoda | gato | 51993482Y
| 3 | Sprocket | perro | 37276317Z |
     4 | Arco | perro | NULL |
+ + + + +
```
A continuación, se hace un backup completo de la base de datos:

shell> mysqldump -u root -p mascotas > /backup/mascotas.sql

Posteriormente, algún usuario introduce un nuevo animal:

```
mysql> insert into animales values (null, 'Laiya', 'perro', '51993482Y');
Query OK, 1 row affected (0.00 sec)
mysql> select * from animales;
+-
| codigo | nombre | tipo | propietario |
          --------+-------+------
     1 | Cloncho | gato | 51993482Y
     2 | Yoda | gato | 51993482Y
     3 | Sprocket | perro | 37276317Z
\mathbf{I}4 | Arco | perro | NULL
    302 | Laiya | perro | 51993482Y
+ + —+ +- —+
```
Ahora, un usuario descuidado envía un drop table aproximadamente a las 18.20 borrando la tabla de animales. Hay que conseguir recuperar la base de datos justo antes del drop table. Para eso, se dispone de un backup completo y los archivos binarios que almacenan todos los cambios hasta el drop table. Hay que restaurar el backup completo y aplicar los log binarios hasta justo las 18.19, un momento antes del drop table. Si no se conocela hora con precisión, se puede examinar el log binario previamente.

```
#1° restaurar el backup completo
mysql> source /backup/mascotas.sql
#2° aplicar los logs binarios hasta la fecha
#los logs binarios que quedaban después de hacer el backup completo
#eran mysql-bin.000005 y 000006:
shell> mysqlbinlog mysql-bin.000005 --stop-datetime="2009-11-03 18:19:59"
               Imysql -u root -p mascotas
shell> mysqlbinlog mysql-bin.000006 --stop-datetime="2009-11-03 18:19:59"
               Imysql -u root -p mascotas
```
Finalmente, se comprueba que todo está correcto en el punto justo antes del desastre:

```
mysql> select * from animales;
+ + + + +
I codigo I nombre I tipo I propietario I + + + + +
| 1 | Cloncho | gato | 51993482Y |
```

```
2 | Yoda | gato | 51993482Y
| 3 | Sprocket | perro | 37276317Z
| 4 | Arco | perro | NULL
| 302 | Laiya | perro | 51993482Y
+ + + + +
```
# 7.4. Copias de seguridad y restauración en Oracle

Oracle dispone de la herramienta RMAN (Recovery Manager) para hacer copias de seguridad, tanto en caliente como en frío (incluyendo increméntales). Esta herra mienta es el método preferido por Oracle para hacer copias de seguridad eficientes y restauraciones fiables. Se caracteriza principalmente por la optimización que ha ce del espacio en disco y del rendimiento en tiempo durante el backup. Se integra fácilmente con Oracle Secure Backup y con otros productos de control de backups en cintas y dispositivos especiales de salvaguarda.

### 7.4.1. Copias en frío y caliente con RMAN

Para realizar una copia de seguridad física y en caliente en Oracle de una base de datos, por ejemplo, jardinería, tan solo hay que abrir la consola de rman escribiendo directamente en sistema operativo rman (teniendo bien inicializadas las variables de entorno ORACLE\_SID y ORACLE\_HOME) y a continuación, dentro de la consola, escribir:

```
connect target;
connect catalog usuario/password_del_catalogo_de_rman;
run
\epsilonhost 'date';
allocate channel ti type disk format '/backup/%U';
backup full
tag full_jardinería
format 'full_%d_%U_%s_%p'
(database
include current controlfile);
backup spfile tag spfile_jardineria format 'spfile_%d_%U_%s_%p';
release channel ti;
host 'date';
}
```
Observaciones:

- Se puede ejecutar RMAN con un catálogo que almacena todas las operaciones realizadas.
- Las etiquetas (o tag) puestas, son los nombres que se verán al hacer un list history backup para poder identificar rápidamente a qué tipo de backup se refiere el apunte en el catálogo.
- Este script realiza un backup full (completo), incluyendo el fichero spfile (fi chero de parámetros de Oracle).
- Si la base de datos está abierta, el backup será en caliente, y si no está abierta, el backup será en frío.
- Si se quiere hacer el backup en caliente, la base de datos tiene que estar en modo archivelog, es decir, registrando las transacciones en archivera.
- Si la base de datos no está en modo archivelog, el backup solo puede ser en frío, para lo cual sirve el mismo script, pero necesariamente la base de datos habrá de estar montada (no abierta).

### 7.4.2. Copias de seguridad increméntales en Oracle

Los backups en oracle se organizan en niveles, el de nivel 0 equivale a un copia de seguridad completa, y se puede hacer con el comando de RMAN backup full o el comando backup incremental level  $\theta$ . El de nivel 1 es un incremental y se requiere haber realizado antes un backup incremental de nivel 0. Para realizar un backup incremental de nivel 1 se ejecuta el comando de RMAN backup incremental level 1. Este backup de nivel 1 envía a la copia de seguridad los datos que se han cambiado respecto de la copia de nivel 0. Además, los backups pueden ser *acumulados*, es decir, el backup incluye solamente los cambios respecto del último backup incremental de un nivel inferior, o no acumulados, que incluye los cambios respecto del último backup incremental de un nivel igual o inferior al suyo.

### 7.4.3. Backups de archivelog en Oracle

Para realizar una restauración a la fecha en Oracle, previamente hay que guardar en sitio seguro los archivos de transacciones. Por tanto la base de datos ha de estar configurada en modo archivelog.

Para copiar los archivers, se ejecuta el siguiente script en la consola de RMAN:

```
connect target;
connect catalog usuario/password_del_catalogo_de_rman;
```

```
run
\mathbf{f}host 'date';
allocate channel ti type disk format '/backup/%U';
sql 'alter system archive log current';
resync catalog;
changa archivelog all valídate;
backup full tag archived_jardineria format '%d_%U_%s_%t_ARCH.bak'
(archivelog all delete input);
release channel t1;
host 'date';
}
```
### 7.5. Restauración de copias en Oracle con RMAN

Para restaurar una base de datos en Oracle, hay que empezar estableciendo la base de datos en estado nomount, es decir, desde sqlplus parar la instancia (shutdown immediate y ejecutar startup nomount. Después, desde RMAN, ejecutar el siguiente script:

```
connect target;
run
€
host 'date';
allocate channel t1 type disk format '/backup/%U';
sql 'alter database mount';
restore database;
recover database;
alter database open;
release channel ti;
host 'date';
}
```
Con este script, se recupera hasta el último backup incremental guardado, y en caso de que no haya porque sea un backup en frío, (obviamente sin archivado), se recupera el backup en frío.

#### 7.5.1. Restauración <sup>a</sup> la fecha con RMAN

Si se cuenta con archivelog, también se puede hacer una recuperación hasta un punto en el tiempo modificando el parámetro UNTIL TIME del siguiente script:

```
run
\mathbf{f}host 'date';
allocate channel ti type disk format '/backup/%U';
sql 'alter database mount';
restore database;
sql 'alter session set nls_date_format="YYYY-MM-DD:HH24:MI:SS"';
recovar database UNTIL TIME '2010-07-08:15:21:00';
alter database open resetlogs;
release channel t1;
host 'date';
}
```
### 7.6. Copias de seguridad y restauración en DB2

Las copias de seguridad en DB2 son las más sencillas de realizar, al igual que las recuperaciones. Para hacer un backup en caliente (ONLINE) basta con ejecutar;

db2 BACKUP DATABASE jardín ONLINE TG nombre\_del\_directorio

En caso de que no sea posible porque la base de datos no se encuentre archivando los ficheros de log, el backup debería hacerse en firío (OFFLINE), y la base de datos no debe estar usándose:

db2 BACKUP DATABASE jardin TO nombre\_del\_directorio

Para restaurar un backup en frío en DB2, tan solo hay que ejecutar:

db2 restore database bd\_origen from directorio into bd\_destino without rolling forward

Para restaurar un backup en caliente, hay que ejecutar estos dos comandos:

db2 restore database bd\_origen from directorio into bd\_destino without rolling forward db2 rollforward database jardin to end of logs and complete

La opción to end of logs and complete restaura hasta el último log guardado. Si se quiere restaurar a la fecha, tan solo hay que cambiarlo por la fecha deseada.

# 7.7. Exportación e importación de datos. Trans ferencia de datos entre sistemas gestores

Las copias de seguridad lógicas también dependen de la arquitectura del SGBD, pero es posible hacer pequeños cambios en el formato de las copias generadas para que los datos puedan ser leídos desde otros SGBD.

### 7.7.1. Exportación e importación de datos en MySQL

Para generar este tipo de copias de seguridad MySQL ofrece las siguientes posi bilidades:

- Comandos SELECT INTO OUTFILE y LOAD DATA INFILE
- Utilidad mysqldump

#### Exportación e importación con SELECT INTO y LOAD DATA

Es posible utilizar la sintaxis del comando SELECT para volcar los datos gene rados por la consulta a un fichero de texto de la siguiente forma:

```
SELECT expresión_select
[INTO OUTFILE 'nombre_fichero' opciones_exportación]
FROM ....
```
opciones-exportación especificarán el formato de los datos en el fichero de texto. Esas mismas opciones, deberán usarse después para importar los datos mediante LOAD DATA INFILE.

Algunos ejemplos de utilización de este comando son:

```
#ejemplo 1
select * into outfile 'propietarios.txt' from propietarios;
#ejampio 2
SELECT * INTO OUTFILE 'animales.txt'
             fields optionally enclosed by '"'
     lines terminated by '\n\overline{\phantom{a}}\nFROM animales;
```
En el ejemplo 1 no se utiliza ninguna opción de exportación y en el segundo ejemplo se solicita que los registros se delimiten mediante un salto de línea  $(\nabla \cdot \mathbf{n})$  y que los campos de texto se delimiten con comillas ".

*;***Sabías que ...?** Los ficheros cuyas líneas terminan en  $\n\alpha$ , cuyos campos se delimitan mediante comas (,) y en los cuales se entrecomillan (") sus campos de texto, se llaman *ficheros*  $\mathbf{CSV}$ , o *comma separated values*. Este formato CSV puede ser leído por múltiples aplicaciones, entre ellas, Excel, y es usada por muchos DBA para realizar exportaciones con SELECT INTO OUTFILE y formatear los datos antes de volver a volcarlos a tablas. También es muy útil para transferir información a otros SGBD.

El comando para cargar los datos de las tablas volcados con SELECT INTO OUTFILE es el siguiente:

```
LOAD DATA INFILE 'nombre_fichero.txt'
    [REPLACE | IGNORE]
    INTO TABLE nombre_fichero
    [FIELDS
        [TERMINATED BY 'cadena']
        [[OPTIONALLY] ENCLOSED BY 'carácter']
    ]
```
Los token REPLACE e ICNORE especifican cómo se comporta la importación con respecto a las claves primarias. Si existen una fila en la tabla donde se está realizando la importación que tiene la misma clave que el registro que se está importando, se puede actuar reemplazando los valores del registro (REPLACE) o ignorando el registro (ICNORE). El token FIELDS sirve para indicar cómo se terminan los registros del fichero de importación. Ceneralmente, se suelen terminar con un salto de línea '\n', pero se puede terminar con el carácter que se desee. OPTIONALLY ENCLOSED BY indica con qué carácter están delimitados los campos de texto. Este comando tiene más opciones, para más información, se ha de consultar el manual de referencia de MySQL.

 $\circ$  **Actividad 7.1**: Con la tabla jugadores de la NBA de MySQL, exporta los datos mediante el comando SELECT INTO OUTFILE. Abre el fichero resultado con Excel, indicando que se trata de un fichero csv con los campos separados por comas. A continuación, agrega una columna llamada PesoEnKgs y establece el valor calculado multiplicando por 0.45 del peso en libras. Finalmente, vuelca los datos de nuevo a otra tabla llamada NBABackup que tenga ese nuevo campo.

#### Exportación e importación con mysqldump

Otra forma de realizar exportaciones de datos es recurrir a la utilidad mysql dump, cuya misión es realizar volcados de la información que hay en las tablas. Esta utilidad no genera un fichero de texto con los datos, sino que genera un script con las sentencias DML y DDL necesarias para reconstruir los datos.

Hay tres formas de invocar mysqldump:

```
mysqldump [opciones] nombre_de_base_de_datos [tablas]
mysqldump [opciones] --databases DB1 [DB2 DB3...]
mysqldump [opciones] --all-databases
```
Si no se nombra ninguna tabla o se utiliza la opción -databases o -all-databases, se vuelcan bases de datos enteras.

```
# para realizar una copia de seguridad de la bbdd mascotas
mysqldump -u root -p mascotas > mascotas.sql
#para realizar una copia de mascotas y jardineria
mysqldump -u root -p —databases mascotas jardineria > copia.sql
#para realizar copia de todas las bases de datos
mysqldump -u root -p —all-databases > mascotas.sql
#para realizar copia de la tabla clientes de jardineria
mysqldump -u root -p jardineria Clientes > clientes.sql
#para realizar copia de las tablas Clientes y Empleados de jardineria
mysqldump -u root -p jardineria Clientes Empleados > clientes.sql
```
Para recuperar la información volcada con mysqldump tan solo es necesario in vocar al comando source de mysql, que carga un fichero de texto con sentencias SQL y las ejecuta una a una.

Para ejecutar cualquiera de estos ficheros podemos hacerlo desde el cliente mysql o desde la shell:

```
#desde el cliente:
shell> mysql -u root -p
Enter password:
mysql> source mascotas.sql
#desde la shell directamente:
shell> mysql -u root -pPassWord < mascotas.sql
```
Nótese que el parámetro -p solicita la password al usuario, sin embargo, si se junta la password al parámetro -p no pide la password, haciendo este tipo de llamada al comando ideal para la ejecución en un shell script.

 $\circ$  **Actividad 7.2**: Utiliza la opcion -extended-insert=false de mysqldump para generar un fichero con las tablas de la base de datos nba. A continuación, abre el fichero y elimina todos los comentarios y elementos que introduce mysqldump y que no fueran compatibles con Oracle. Cambia los tipos de datos de las tablas y todas las características que no sean compatibles con Oracle. Finalmente, crea un usuario en una instancia de Oracle y dale los permisos necesarios para poder volcar el fichero generado con mysqldump.

### 7.7.2. Exportación e Importación con Oracle

Oracle dispone de dos comandos, export (exp) e import (imp), para efectuar backups lógicos. Estos dos comandos son muy sencillos y disponen de muchas opciones. Para ver los parámetros se puede recurrir a la ayuda del comando invocándolo con exp help=yes.

Algunos ejemplos de ejecución de la exportación:

```
#Exporta toda la base de datos (full=yes)
exp file=export.global.dinp full=yes log=global.log buffer=1000000
#Exporta solo ciertas tablas de un usuario
exp nba/nba file=export_nba.dmp tables=(jugadores,equipos)
#Exporta tablas con una condición
exp nba/nba file=export_nba.dmp tables=equipos query=\"where equipo='Lakers'\"
```
Las salida del comando exp (export), es un fichero con extensión dmp (dump), no legible por los editores de texto. Estos ficheros pueden ser leídos, posteriormente, por el comando imp (import), para cargar los datos de vuelta a una tabla.

Para importar en Oracle, se usa el comando imp:

```
#importa todo el fichero exportado
imp nba/nba file=export_global.dmp full=yes log=imp.log buffer=1000000
```
```
#importa una tabla de un usuario en concreto
imp nba/nba file=export_nba.dmp fromuser=nba touser=nba tables=equipos
```
En Oracle, se puede utilizar SQL\*Plus para volcar datos a un fichero CSV y que los datos sean interpretables por otra aplicación, por ejemplo EXCEL. Para esto, se utilizan los parámetros de configuración de SQL\*Plus para volcar la información a un fichero legible. Por ejemplo, dentro de SQL\*Plus se podría escribir:

```
\mathbf{I}\overline{2}\overline{\mathbf{a}}\overline{4}5
6
\overline{z}
```

```
spool datos.csv
set termout off
set pagesize O
set heading off
set feedback off
select codigo||','||nombre||','||procedencia from jugadores;
quit
```
La línea 1 vuelca la salida a un fichero de texto. Las líneas de la 2 a las 5 le piden a SQL\*Plus que desactive la salida del terminal, que no muestre las cabeceras de los resultados y que no ofrezca ningún tipo de información sobre el estado de la consulta. Finalmente la línea 6 realiza la query, concatenando cada campo con una coma. Este pequeño truco sirve para poder exportar información a otros gestores de bases de datos.

### 7.7.3. Exportación e Importación con DB2

En DB2 también existe la posibilidad de exportar datos, pudiendo elegir qué tipo de fichero de salida se desea: de texto delimitado, ixf o wsf.

```
#el delimitador entre columnas aquí elegido ha sido la ®
db2 export to fichero_salida.del of del modified by coldel®
    select * from gamasproductos
```
Un ejemplo en DB2 para importar datos en la tabla GamasProductos es el si guiente:

```
db2 import from fichero_export.del of del insert into GamasProductos
```
Se puede insertar con la opción *insert into, replace into, insert-update into* 

# 7.8. Herramientas gráficas para la salvaguarda de la información

Existen multitud de herramientas de terceros que ayudan al DBA a proteger la información de sus BBDD, así como facilitar la restauración en caso de contingencias. No obstante, los propios SGBD cada día hacen esfuerzos mayores por hacer la vida del DBA más sencilla con herramientas como RMAN o mysqlhotcopy. Un singular ejemplo del avance de la tecnología en este aspecto es Oracle Flashback Technology, que está disponible desde la versión 9 de Oracle, permite trabajar con valores de conjuntos de datos en un momento determinado del pasado. No es una herramienta para recuperar fallos a nivel físico, pero ayuda a hacer una restauración a la fecha en un punto anterior.

A continuación se exponen ciertas herramientas gráficas para la copia de seguri dad de bases de datos:

phpMyAdmin: Las posibilidades de copia de esta herramienta para BBDD MySQL se limitan a exportaciones e importaciones. Es muy utilizado por los hosting para las copias de seguridad de sus usuarios.

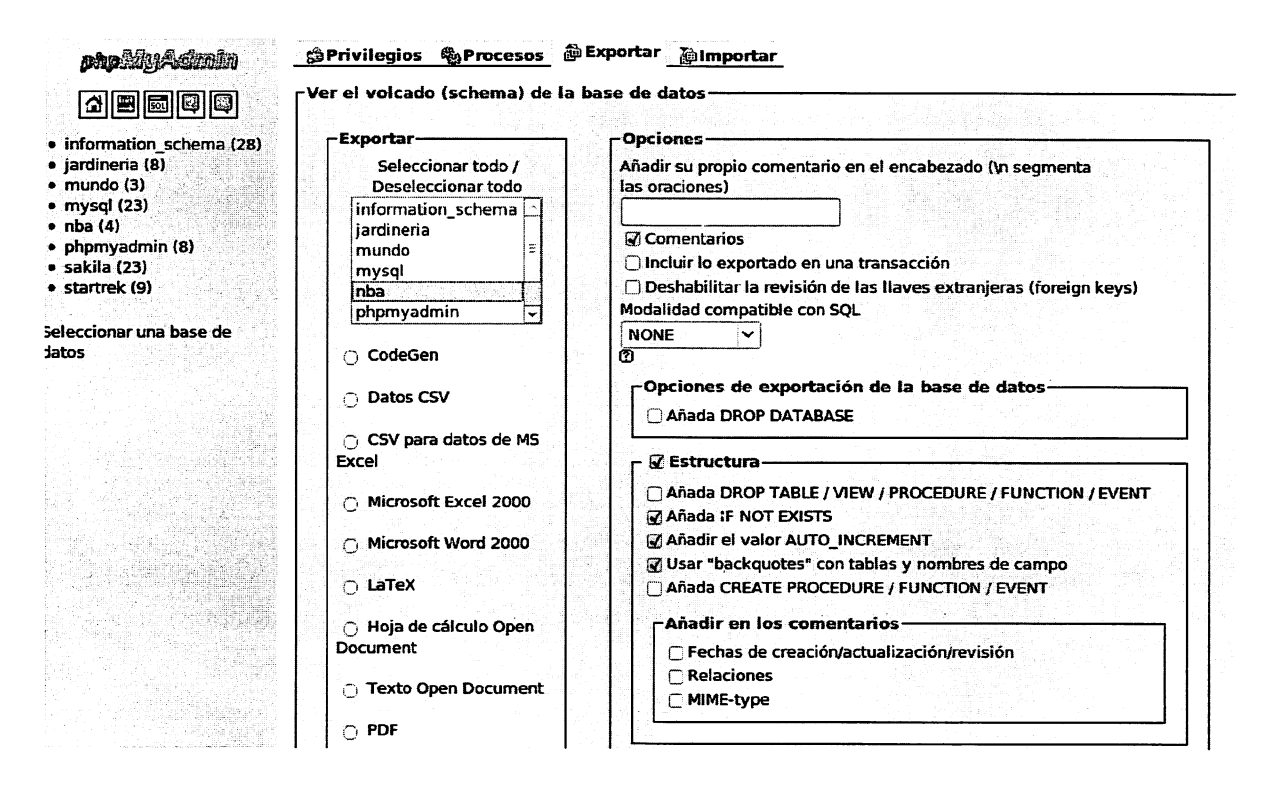

Figura 7.1: Exportar una base de datos con phpMyAdmin.

Enterprise Manager: Además de integrarse con RMAN, dispone de asistentes que ayudan a planificar, realizar y restaurar backups. Permite la realización de exportaciones e importaciones con Oracle Data Pump y otras muchas funciones.

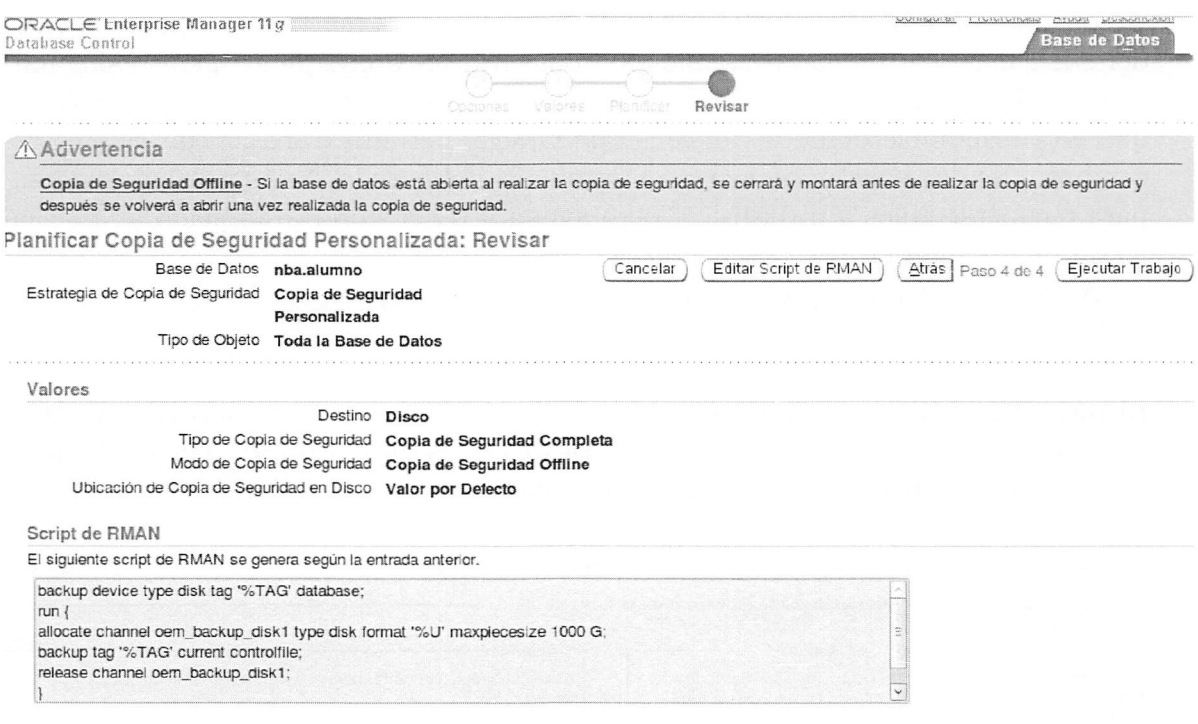

Figura 7.2: Asistente de planificación de backups de E.M.

*i*Sabías que ...? A partir de la versión 10 de Oracle, existe la utilidad Oracle Data Pump, que sustituirá en un futuro a los comandos export e import. La principal mejora es la eficiencia en cuanto a velocidad y compresión de datos. Además, DB2 dispone de comandos como db2look, que exporta la estructura de toda la base de datos o solo de parte de ella, o db2move para mover grandes cantidades de datos.

Grid Control: Esta herramienta de Oracle extiende el poder de Enterprise manager a la gestión y planificación de múltiples servidores.

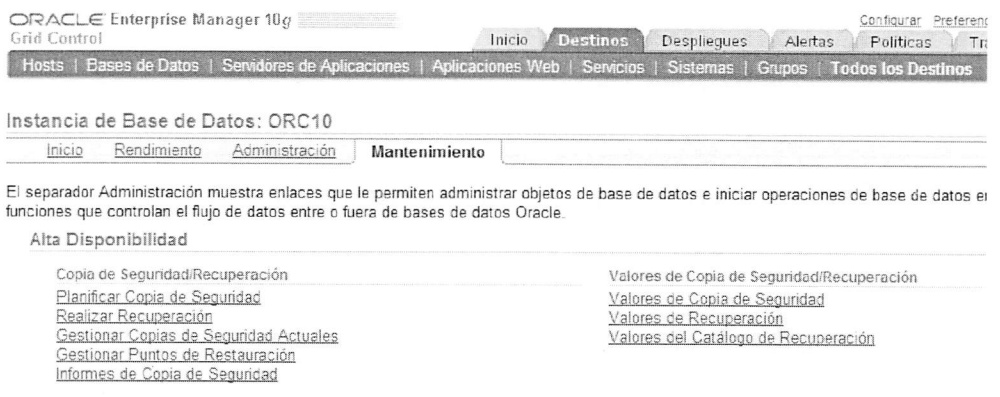

Figura 7.3: Gestión de la seguridad con grid control.

MySQL Workbench: A partir de la versión 5.2 esta herramienta dispone de opciones para gestionar múltiples servidores y aporta la funcionalidad heredada del antiguo  $MySQL$   $Admin$  para exportar e importar información.

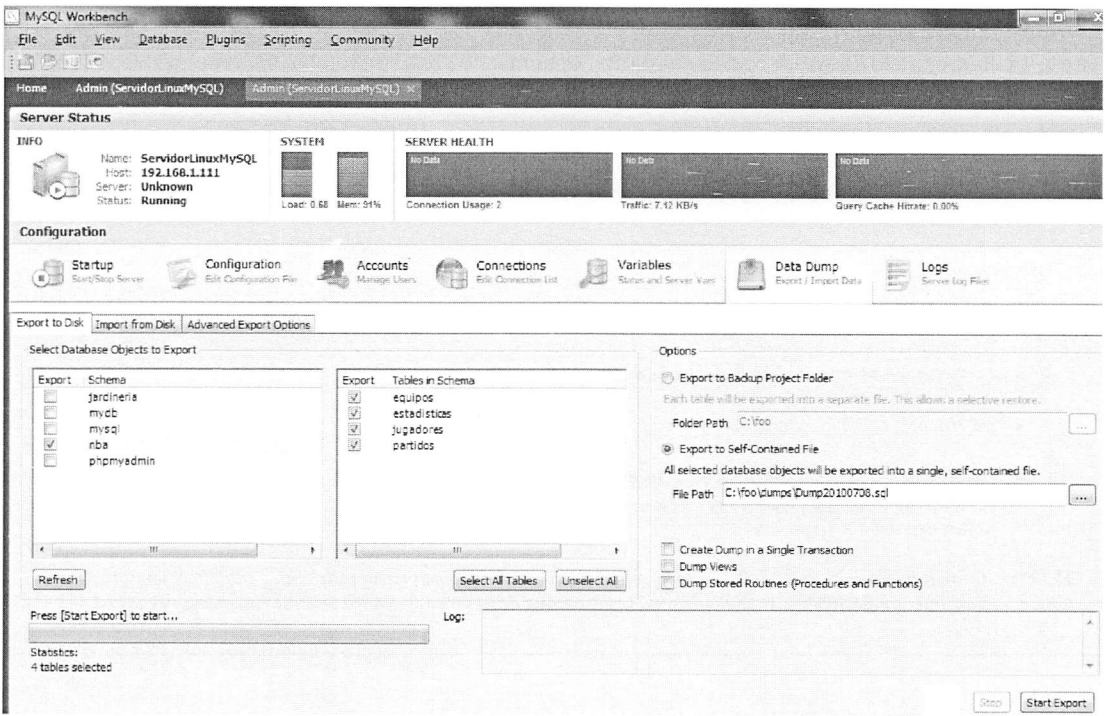

Figura 7.4: Gestión del servidor de MySQL Workbench.

## 7.9. Prácticas Resueltas

### Práctica 7.1: Backups en Windows/MySQL. Programación de backups.

Si no tienes instalado alguna versión de MySQL para Windows, descárgala, instálala y crea un base de datos de ejemplo. Crea un fichero batch llamado CopiaLogica.bat que ejecute el comando mysqldump para hacer un backup de las bases de datos MySQL. Después, abre la MMC (Microsoft Management Consolé) de Windows, pulsando el botón de inicio y escribiendo mmc. Agrega el complemento Programador de tareas. A continuación, crea una tarea para que el archivo bat que has creado se ejecute diariamente a las OO.OOh. A continuación, ejecuta la tarea de forma manual y realiza la restauración de una de las copias que hayas realizado.

CopiaLogica.bat

©echo off set fecha=%DATE% set fichero\_salida=c:/copias/backup\_%fecha:~0,2%%fecha:~3,2%%fecha:~6,4%.sql mysqldump -u root -proot --all-databases >%fichero\_salida%

Observaciones:

 $\mathbf{1}$  $\overline{\mathbf{2}}$ 3  $\boldsymbol{\Delta}$ 

- La línea 1 elimina el echo de las órdenes.
- La linea 2 obtiene la fecha del sistema.
- La línea 3 extrae la fecha en formato ddmmyyyy.
- En la línea 4, mysqldump vuelca su salida al fichero con nombre c: \copias\ backup\_ddmmyyyy. sql, el parámetro -p va acompañado de la contraseña (root) sin dejar espacios en medio.

Para restaurar la copia, hay que ejecutar el volcado de mysqldump creado más reciente posible. Para hacerlo, hay que conectarse a mysql y escribir el comando source c:\copias\backup\ddmmyyyy.sql.

## Práctica 7.2: Backups y Restores lógicos en Oracle

Genera un shell script en linux llamado export.sh para realizar un export en Oracle del esquema nba. El script deberá comprimir, mediante el comanzo gzip la salida del comando exp de Oracle. Para ello, puedes utilizar el comando mknod nombre\_tuberia p de Linux para crear una tubería de tipo fifo y poder redirigir la salida del comando export a la tubería, que, a su vez, será la entrada del comando gzip.

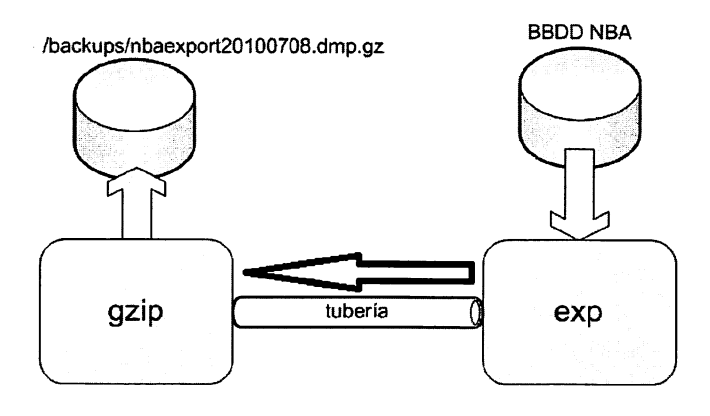

Después, genera un shell script llamado import.sh para importar los datos a otro esquema. Para hacerlo, deberás crear otro usuario con los permisos adecuados (create session, Create table y cuota de un tablespace ilimitada). Finalmente, siguiendo el mismo procedimiento, crear una tubería que reciba como entrada la descompresión del fichero y que envíe la salida al comando imp de oracle.

```
: export.sh
```

```
mknod tubería p
gzip < tuberia> nbaexport'date \frac{1}{d}d%m%y'.dmp.gz &
exp nba/nba file=tuberia full=y buffer=1000000
```
import.sh

```
mknod tubería p
gzip > tuberia< nbaexport'date \frac{1}{d}',d',m',y'.dmp.gz &
imp nba/nba file=tuberia full=y buffer=1000000
```
 $\Diamond$ 

### Práctica 7.3: Programación de Backups de Oracle (Unix)

Crea un shellscript llamado copiafrio.sh de la BBDD jardinería (la instancia se llama jardinería), de manera se pare el motor de base de datos, se copien todos los ficheros necesarios y se vuelva a reiniciar la instancia. El script no podrá utilizar RMAN. Después, utilizando el comando crontab -e, programa una tarea para ejecutar el script todos los días a las 23.00h.

/home/oracle/copiafrio.sh

```
1
2
3
4
5
6
7
8
\alpha10
11
12
13
14
15
16
17
18
19
20
21
22
       export ORACLE_SID=jardinería
       PFILE=$ORACLE_HOME/dbs/init$ORACLE_SID.ora
       sqlplus -S '/ as sysdba' <<EOFSQL
       set termout off
       set pages 0
       set lines 120
       set feedback off
       set trimspool on
       spool copiar
       select name from v\$datafile;
       select name from v\$controlfile;
       select member from v\$logfile;
       select '$PFILE' from dual;
       spool off
       shutdown immediate
       exit;
       EOFSQL
       tar -T copiar.1st -zcvf /backups/backup'date +%d%m%y'.tar.gz
       $ÜRACLE_HOME/sqlplus -S V as sysdba' «EOFSQL
       startup pfile=$PFILE
       exit;
       EOFSQL
```
Observaciones:

- Las lineas 3-17, generan un fichero llamado copiar.Ist con todos los ficheros de la BBDD (datafües,  $logfiles, control files y pfile)$
- La linea 15 solicita la parada de la base de datos (es un backup en frió)
- La linea 18 comprime todos los ficheros listado en copiar.Ist y los deja en el directorio de backups, con el nombre backupFECHA.tar.gz
- Las lineas 19-22 arrancan de nuevo la instancia tras finalizar el backup

Para programarlo, hay que editar el fichero crontab con el usuario oracle y añadir la siguiente línea: 23 00 \* \* /home/oracle/copiafrio.sh >/home/oracle/copia.log

## 7.10. Prácticas Propuestas

# Práctica 7.4: Copias de seguridad en MySQL

- 1. Realiza una copia de seguridad en frío de la base de datos jardinería y déjala en el directorio /backups\_frios. A continuación bórrala y vuelve a restaurarla.
- 2. Realiza una copia de seguridad en caliente de la base de datos jardinería y déjala en /backups\_calientes. A continuación crea una base de datos llamada jardineria2 y genera una copia exacta a partir de la copia de seguridad.
- 3. Crea una base de datos llamada PRUEBA y dentro de ella una tabla llamada Alumnos con 3 campos (nombre, apellidos y dni). Inserta un registro con tus datos personales. Realiza una copia de seguridad utilizando mysqldump. A continuación elimina la base de datos. Recupérala de nuevo volcando la copia de seguridad y comprueba que están disponibles los datos introducidos anteriormente.
- 4. Haz una copia utilizando mysqldump de la tabla Productos de la base de datos jardinería, pero solo de los registros del proveedor 'Viveros EL OASIS'. Com prueba que la opción -e (extended-insert) esta activada por defecto y genera una nueva copia de seguridad esta vez con la opción -extended-insert=false. ¿Qué diferencia de tamaño hay entre las dos copias?¿Por qué?
- 5. Realiza una copia de seguridad de la base de datos nba utilizando mysqlhotcopy y después, simula una contingencia y restáurala.
- 6. Realiza una copia de seguridad las columnas Nombre y Ciudad de la tabla Equipos pero solo de los equipos de la conferencia 'West' usando SELECT INTO OUTFILE.
- 7. Genera ahora el archivo separando los campos con el carácter I, entrecomi llando los caracteres no numéricos y separando las líneas con el carácter \n.
- 8. Cree una tabla equipos\_nuevos con esas dos columnas y cárgale el último archivo que has creado con LOAD DATA.
- 9. Ahora utiliza la base de datos PRUEBA que creaste en el punto 3. Realiza una copia de seguridad de la tabla alumnos mediante copia de seguridad física.
- 10. Si no está activada la opción log-bin, para el servidor, y arráncalo con el registro de log binario.
- 11. Inserta un nuevo alumno en la tabla.
- 12. Sin hacer ninguna copia de seguridad (solo con la copia de seguridad original) simula la pérdida de datos y restaura la base de datos incluyendo el último registro que has insertado.
- 13. A continuación, agrega unos cuantos registros más y borra la tabla.
- 14. Sin hacer ninguna copia de seguridad adicional, restaura la base de datos aplicando las operaciones realizadas justo hasta antes del borrado de la tabla. Puedes seguir el procedimiento de la sección 7.3.4

### Práctica 7.5: Copias de seguridad en Oracle

- 1. Realiza una copia de seguridad en frío de la instancia jardinería y déjala en el directorio /backups\_frios. A continuación bórrala y vuelve a restaurarla.
- 2. Crea un usuario para el catálogo de rman en una instancia de Oracle con los siguientes comandos:

CREATE USER rman IDENTIFIED BY contraseña DEFAULT TABLESPACE ts\_rman QUOTA UNLIMITED ON ts\_rman; GRANT RECOVERY\_CATALOG\_OWNER TO rman; GRANT CONNECT, RESOURCE TO rman;

3. A continuación, entra en la consola de RMAN, crea el catálogo y registra la base de datos con los siguientes comandos:

CONNECT CATALOG "rman"; CREATE CATALOG TABLESPACE ts\_rman; CONNECT TARGET; REGISTER DATABASE;

4. Para terminar, crea una copia de seguridad, simula una pérdida de datos y restaura la copia de seguridad que hayas hecho.

### 7.11. Resumen

Los conceptos clave de este capítulo son los siguientes:

- La principal tarea de los administradores de bases de datos es asegurar la disponibilidad de la información, suceda lo que suceda. Para ello, las políticas de salvaguarda de la información son esenciales.
- Los tipos de problemas por los que se puede perder información son, fallo del SS.OO, fallo de energía, fallo en el sistema de ficheros, problemas de hardware e irresponsabilidad de usuarios.
- Las copias de seguridad se clasifican en frío (OFFLINE) o caliente (ONLINE), según se detenga el SGBD o se siga prestando servicio a los usuarios.
- Las copias de seguridad pueden ser físicas, si se copia la estructura de ficheros de una base de datos, o lógica, si se extrae información del SGBD y se exporta a un fichero.
- Hay copias de seguridad completas o increméntales, dependiendo de si se al macena toda la información o solo los cambios desde la última copia.
- MySQL no dispone de una política propia de copia de seguridad incremental, por lo que hacer una copia de seguridad incremental consiste en almacenar sus logs binarios. Sin embargo. Grade y DB2 poseen la capacidad de guardar tan solo los cambios producidos desde un último backup.
- MySQL dispone de las herramientas mysqldump y mysqlhotcopy como com plementos para realizar copias de seguridad.
- Grade dispone de RMAN como principal herramienta para la gestión de las copias de seguridad.
- Se puede restaurar una base de datos de forma completa o hasta una fecha determinada. Para restaurar a la fecha son necesarios los ficheros de transac ciones que el SGBD almacena.
- Las exportaciones e importaciones de datos se realizan a partir de copias de se guridad lógicas. Son fundamentales para intercambiar información entre SGBD con arquitecturas distintas. GDBC y CSV son herramientas esenciales para el intercambio de información entre SGBD distintos.

### 7.12. Test de repaso

#### 1. Las copias de seguridad lógicas y en frío

- a) Se realizan copiando los ficheros de la **BBDD**
- b) Se realizan exportando información a un fichero
- c) Se realizan comprimiendo la información de las tablas
- d) No existen ese tipo de copias

#### 2. ¿Qué puede producir una pérdida de datos?

- a) Fallo en disco duro
- b) El sistema operativo corrompe un fichero
- c) Un usuario borra una tabla sin querer
- d) Todas las anteriores

#### 3. ¿Por qué puede ser problemático ha cer una copia de seguridad en caliente

- a) Porque hay ficheros abiertos por el SGBD
- b) Porque se copian datos erróneos
- c) El SGBD dispone de cachés con transac ciones no volcadas a los ficheros
- d) No es problemático hacer un backup en ca liente

#### 4. Para realizar un backup en caliente en Oracle

- a) Se usa un script de RMAN con el archive log activado
- b) Se usa un script de RMAN con el archive log desactivado
- c) Da igual como se usa RMAN
- d) No se usa RMAN

#### 5. En Oracle, una copia de seguridad incremental

- a) Consiste en copiar los archive logs
- b) Consiste en hacer un backup de nivel 1
- c) Es un backup de nivel 1, pero después de haber hecho uno de nivel O
- d) No se permiten backups increméntales en Oracle

#### 6. Para exportar datos en Oracle

- a) Se utiliza SELECT INTO OUTFILE
- b) Se puede utilizar SQL\*Plus
- c) Se puede usar el comando imp
- d) Ninguna de las anteriores

#### 7. La recuperación a la fecha

- a) No está permitida en DB2
- b) No se puede realizar en Oracle con los ar chive logs
- c) Se puede usar en MySQL cargando los logs binarios
- d) En Access se hace automáticamente

#### 8. ¿Cuál no es un gestor gráfico de bac kups?

- a) RMAN gráfico que incorpora Enterprise Manager
- b) Enterprise Manager, apoyándose en RMAN
- c) Grid Control, apoyándose en RMAN
- d) PhpMyAdmin

 $S_3$ -g'o- $\mathcal{L}_4$ d'o-d' $\mathcal{L}_5$ d'o-g' $\mathcal{L}_6$ 'p-g'p- $\mathcal{L}_7$  :s $\mathcal{L}_7$ o-g' $\mathcal{L}_8$ 

# 7.13. Comprueba tu aprendizaje

- 1. Enumera los tipos de fallos que pueden ocasionar la pérdida de da tos en un sistema informático.
- 2. ¿Por qué es necesario hacer copias de seguridad en caliente? ¿Qué pro blemas acarrea?
- 3. ¿Qué diferencia hay entre copias de segmidad lógicas y físicas? Pon dos ejemplos distintos indicando en qué caso aplicarías cada tipo.
- 4. Crea una tabla resumen con todas las combinaciones de los tipos de copias de seguridad posibles (fríascalientes, físicas-lógicas, completasincrementales), indicando cuál son posibles realizar y cuáles no.
- 5. Para la tabla anterior, añade tres columnas, Oracle, DB2 y MySQL y, en cada tipo de copia de seguridad, añade la herramienta que usarías para realizarla (mysqlhotcopy, cp, tar, rman, etc.).
- 6. Escribe la sintaxis de SELECT pa ra realizar un volcado de una tabla a un ñchero en MySQL. A conti nuación, explica cómo se cargarían los datos en otra tabla de otro SGBD.
- 7. ¿Para qué sirve la opción extended-insert en mysqldump? Explica porqué puede ser interesan te a la hora de exportar registros a Oracle o DB2.
- 8. Explica cómo se puede, a través de OBDC, intercambiar datos en tre dos SGBD distintos.
- 9. ¿Para qué sirve el comando mysqlbinlog? ¿En qué tipo de copia de seguridad lo usarías?
- 10. ¿Qué es RMAN?¿Qué tipos de co pias de seguridad puede hacer?
- 11. ¿Cuál es el comando de RMAN pa ra detener la restauración de una base de datos en una fecha deter minada?
- 12. ¿Cuál es el comando de DB2 para efectuar un backup en caliente?
- 13. Explica al menos tres opciones de los comandos exp e imp de Oracle para exportar e importar informa ción
- 14. Explica al menos tres opciones dis tintas del comando mysqldump
- 15. Detalla un procedimiento para ex portar datos desde SQL\*Plus a un fichero con extensión CSV.
- 16. Comenta cómo se haría la exporta ción de una tabla en DB2, y des pués, cómo se importaría.
- 17. Nombra las características de al menos 3 herramientas gráficas pa ra la realización de backups.

# Gestión de Bases de Datos 2ª Edición

Este libro, está concebido desde la experien-<br>E cia de los autores, como administradores de **p** bases de datos en empresas multinacionales, como profesores de formación profesional (familia informática) y como profesores de Universidad.

Hemos compuesto esta herramienta complemen taria a las clases del módulo de formación profesio nal, pero también es indispensable para lectores independientes que quieran convertirse en admi nistradores de bases de datos, puesto que en sus páginas podemos encontrar una sencilla explica ción de los gestores de bases de datos, donde se detalla su funcionamiento, composición, diseño y aplicaciones.

El contenido del libro tiene una orientación pura mente práctica, con actividades, consejos y ejer cicios resueltos en Access, MySQL y Oracle, que facilitan al profesor del módulo su completo segui miento.

El objetivo del libro no es ser una guía de referen cia de un solo SGBD, sino la formación de adminis tradores de bases de datos actualizados, versátiles y competentes.

En esta segunda edición del libro, hemos desa rrollado más en profundidad el capítulo de desarro llo de scripts y la programación de base de datos. De esta manera satisfacemos las demandas de aquellos profesores a los que la primera edición les gustó, pero que requerían un capítulo de programa ción de bases de datos más completo.

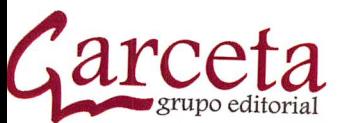

Técnico Superior en Administración de Sistemas Informáticos en Red

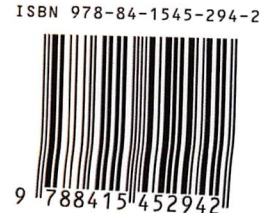

www.garceta.es